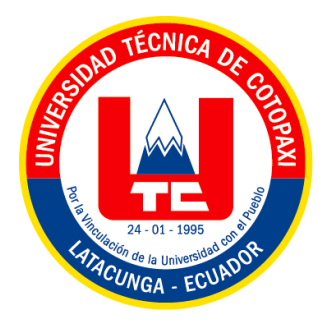

## **UNIVERSIDAD TÉCNICA DE COTOPAXI**

# **FACULTAD DE CIENCIAS DE LA INGENIERÍA Y APLICADAS CARRERA DE INGENIERÍA EN SISTEMAS DE INFORMACIÓN**

## **PROPUESTA TECNOLÓGICA**

## **TEMA:**

## **IMPLEMENTACIÓN DE UN APLICATIVO WEB Y MÓVIL PARA EL PROCESO DE PRODUCCIÓN Y VENTA DE PRODUCTOS DE LA EMPRESA INDUCE DEL ECUADOR.**

Proyecto de Titulación presentado previo a la obtención del título de Ingeniería en Sistemas

de Información

### **Autoras:**

Lascano Mejía Nube Paola

Sarabia Velasco Pamela Estefanía

**Tutor Académico:**

Mg. Edwin Edison Quinatoa Arequipa

**LATACUNGA – ECUADOR**

**2023**

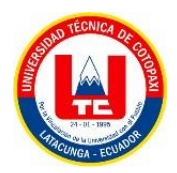

# DECLARACIÓN DE AUTORÍA

Nosotras, Lascano Mejía Nube Paola con C.I. Nº: 180476157-3 y Sarabia Velasco Pamela Estefanía con C.I. Nº050256337-2:, declaramos ser las autoras del presente proyecto de investigación: "IMPLEMENTACIÓN DE UN APLICATIVO WEB Y MÓVIL PARA EL PROCESO DE PRODUCCIÓN Y VENTA DE PRODUCTOS DE LA EMPRESA **INDUCE DEL ECUADOR"**, siendo el Ing. Mg. Edwin Edison Quinatoa Arequipa, tutor del presente trabajo; y eximimos expresamente a la Universidad Técnica de Cotopaxi y a sus representantes legales de posibles reclamos o acciones legales.

Además, certificamos que las ideas, conceptos, procedimientos y resultados vertidos en el presente trabajo investigativo, son de nuestra exclusiva responsabilidad.

Atentamente,

Lascano Mejía Nube Paola C.I.: 1804761573

Sarabia Velasco Pamela Estefania C.I.: 0550420103

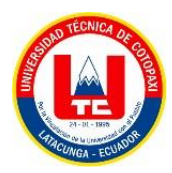

# AVAL DEL TUTOR DE PROYECTO DE TITULACIÓN

En calidad de Tutor del Trabajo de Investigación sobre el título:

"IMPLEMENTACIÓN DE UN APLICATIVO WEB Y MÓVIL PARA EL PROCESO DE PRODUCCIÓN Y VENTA DE PRODUCTOS DE LA EMPRESA INDUCE DEL ECUADOR", de las estudiantes: Lascano Mejía Nube Paola y Sarabia Velasco Pamela Estefanía, de la Carrera de Ingeniería en Sistemas de Información, considero que dicho Informe Investigativo cumple con los requerimientos metodológicos y aportes científicotécnicos suficientes para ser sometidos a la evaluación del Tribunal de Validación de Proyecto que el Honorable Consejo Académico de la Facultad de Ciencias de la Ingeniería y Aplicadas CIYA de la Universidad Técnica de Cotopaxi designe, para su correspondiente estudio y calificación.

Latacunga, 15 de febrero de 2023

地址 TOOL ç, **TUTOR** Ing. Edwin Edison Quinatoa Arequipa

C.I.: 0502563372

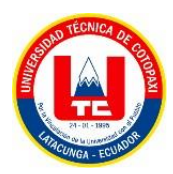

# APROBACIÓN DEL TRIBUNAL DE TITULACIÓN

En la calidad de Tribunal de lectores, aprueban el presente Informe de Investigación de acuerdo a las disposiciones reglamentarias emitidas por la Universidad Técnica de Cotopaxi, y por la Facultad de CIENCIAS DE LA INGENIERÍA Y APLICADAS; por cuanto, las postulantes: LASCANO MEJÍA NUBE PAOLA con cédula de ciudadanía Nº: 180476157-3 y SABIA VELASCO PAMELA ESTEFANÍA con cédula de ciudadanía N°: 050256337-2 con el título del proyecto de investigación: "IMPLEMENTACIÓN DE UN APLICATIVO WEB Y MÓVIL PARA EL PROCESO DE PRODUCCIÓN Y VENTA DE PRODUCTOS DE LA EMPRESA INDUCE DEL ECUADOR", ha considerado las recomendaciones emitidas oportunamente y reúne los méritos suficientes para ser sometido al acto de Sustentación del proyecto.

Por lo antes expuesto, se autoriza realizar los empastados correspondientes, según la normativa institucional.

Para constancia firman:

Concello

PhD. Chancusig Chisag Juan Carlos C.L: 050227577-9

LECTOR 1

Latacunga, 15 febrero del 2023

Mg. Corrales Beltrán Segundo Humberto C.I.: 050240928-7

**LECTOR 3** 

Mg. Quisaguano Collaguazo Luis Rene C.I.: 172189518-1

## **LECTOR 2**

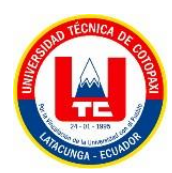

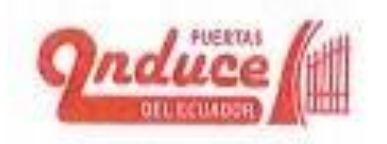

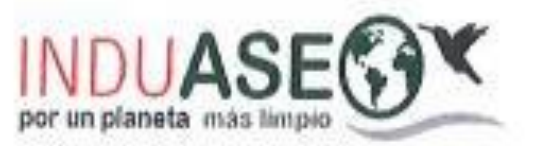

## AVAL DE IMPLEMENTACIÓN

Mediante el presente pongo a consideración que las señoritas estudiantes LASCANO MEJIA NUBE PAOLA y SARABIA VELASCO PAMELA ESTEFANIA, realizaron su tesis en beneficio de la UNIVERSIDAD TÉCNICA DE COTOPAXI con el tema: "IMPLEMENTACIÓN DE UN APLICATIVO WEB Y MÓVIL PARA EL PROCESO DE PRODUCCIÓN Y VENTA DE PRODUCTOS DE LA EMPRESA INDUCE DEL ECUADOR", trabajo que fue presentado y aprobado de manera satisfactoria.

Latacunga, febrero del 2023

Atentamente,

ING. WILMER GUILLERMO CULOU **GERENTE - PROPIETARIO** RUC:0501975254001

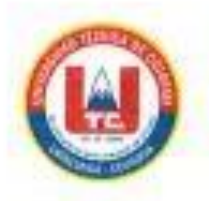

#### **DERECHOS DE AUTOR**

Yo, Wilmer Culqui en calidad de Gerente de la empresa INDUCE DEL ECUADOR, autorizo a la UNIVERSIDAD TÉCNICA DE COTOPAXI la publicación del proyecto de titulación denominado "IMPLEMENTACIÓN DE UN APLICATIVO WEB Y MÓVIL PARA EL PROCESO DE PRODUCCIÓN Y VENTA DE PRODUCTOS DE LA EMPRESA INDUCE DEL ECUADOR", el mismo que se realizó durante el periodo académico Octubre 2022 - Marzo 2023.

Latacunga, febrero del 2023

262 150

**ING.WILMER GUILLERMO CULOI** 

**DUQUE** 

### **GERENTE - PROPIETARIO**

RUC:0501975254001

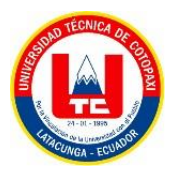

#### *AGRADECIMIENTO*

*Agradecemos primeramente a Dios que nos ha regalado salud, fortaleza, paciencia y perseverancia para cumplir una etapa más en nuestra vida, a nuestro tutor de tesis el Mg. Edwin Quinatoa que nos colaboró para la realización de nuestro proyecto, al Ing. RenéQuisaguano quien nos apoyó y compartió sus conocimientos y a todos nuestros docentes que fueron parte de nuestra formación académica. A la empresa INDUCE delEcuador que nos abrió las puertas y confió en nosotras y sobre todo a nuestros padres que siempre nos ayudaron, aconsejaron y confiaron en nuestras capacidades para cumplir nuestro objetivo, a cada uno de nuestros amigos y amigas mil gracias por suapoyo y amistad incondicional.*

- *Paola Lascano*

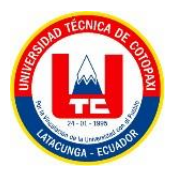

#### **AGRADECIMIENTO**

*Agradecemos primeramente a Dios que nos ha regalado salud, fortaleza, paciencia y perseverancia para cumplir una etapa más en nuestra vida, a nuestro tutor de tesis el Mg. Edwin Quinatoa que nos colaboró para la realización de nuestro proyecto. A la empresa INDUCE del Ecuador que nos abrió las puertas y confió en nosotras y sobre todo a mis padres que siempre me ayudaron, aconsejaron y confiaron en mi capacidad para cumplir este nuevo objetivo, a cada uno de nuestros amigos y amigas mil gracias por su apoyo y amistad incondicional, especialmente muchas gracias a Andy por siempre haber creído en mí y haberme apoyado en cada momento.*

- *Pamela Sarabia*

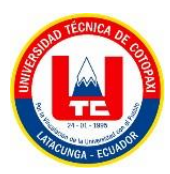

#### *DEDICATORIA*

*A Dios por darme la sabiduría para llegar a este momento tan especial. Por los triunfos en momentos difíciles y por la familia tan incondicional que me ha regalado.*

*A mis Padres César y Fanny, a mis abuelos paternos Julio César y María Hortensia, porque ellos siempre estuvieron a mi lado brindándome su apoyo y sus consejos para hacer de mí una mejor persona y por haberse sacrificado en darme lo más valioso, que es la educación y quienes han sido mi apoyo incondicional y a mi papá un Dios le pague por estarsiempre a mi lado.*

*A mi Hermano Flavio, por su cariño, apoyo incondicional, consejos y palabras de aliento hicieronde mí una mejor persona y de una u otra forma me acompaña en todos mis sueños y metas. A mis Hermanas Daysi y Noelia que siempre han estado junto a mí, brindándome su apoyo y muchas veces poniéndose en el papel de mejores amigas.*

*A mi novio Kevin quien siempre estuvo en mis buenos y malos momentos, por ser un gran apoyo en mi vida y en mi trayecto universitario al no dejar que me rinda en las situaciones difíciles que se me presentaban y a mi mejor amigo Luis Farías por ser un apoyo incondicional y mi cómplice en muchas locuras.*

*A mi amiga y compañera Pamela con la que formamosuna hermosa amistad y un gran equipo de trabajo y de esta manera logramos llegar a nuestro objetivo.*

- *Paola Lascano*

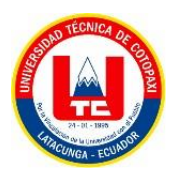

#### *DEDICATORIA*

*A Dios por darme la sabiduría para llegar a este momento tan especial. Por los triunfos en momentos difíciles y por la familia tan incondicional que me ha regalado.*

*A mis Padres ya que ellos siempre estuvieron a mi lado brindándome su apoyo y sus consejos para hacer de mí una mejor persona y por haberse sacrificado en darme lo más valioso, que es la educación y quienes han sido mi apoyo incondicional Dios le pague por estar siempre a mi lado.*

*A mis Hermanas, por su cariño, apoyo incondicional, consejos y palabras de aliento hicieron de mí una mejor persona y de una u otra forma me acompaña en todos mis sueños y metas.*

*A mis Amigos y amigas en especial a Edith, Alex, Paola y Kevin, por su cariño, apoyo incondicional, consejos y palabras de aliento hicieron de mí una mejor persona y de una u otra forma me acompañaron en altas y bajas apoyándome para no rendirme en mis sueños y metas.*

*Dedicada para el cielo y esa personita tan especial que me hace demasiada falta aquí, pero sé que está en algún lado cuidando de mí: Diocelina.*

*-Pamela Sarabia*

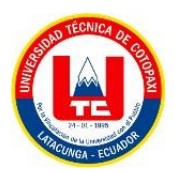

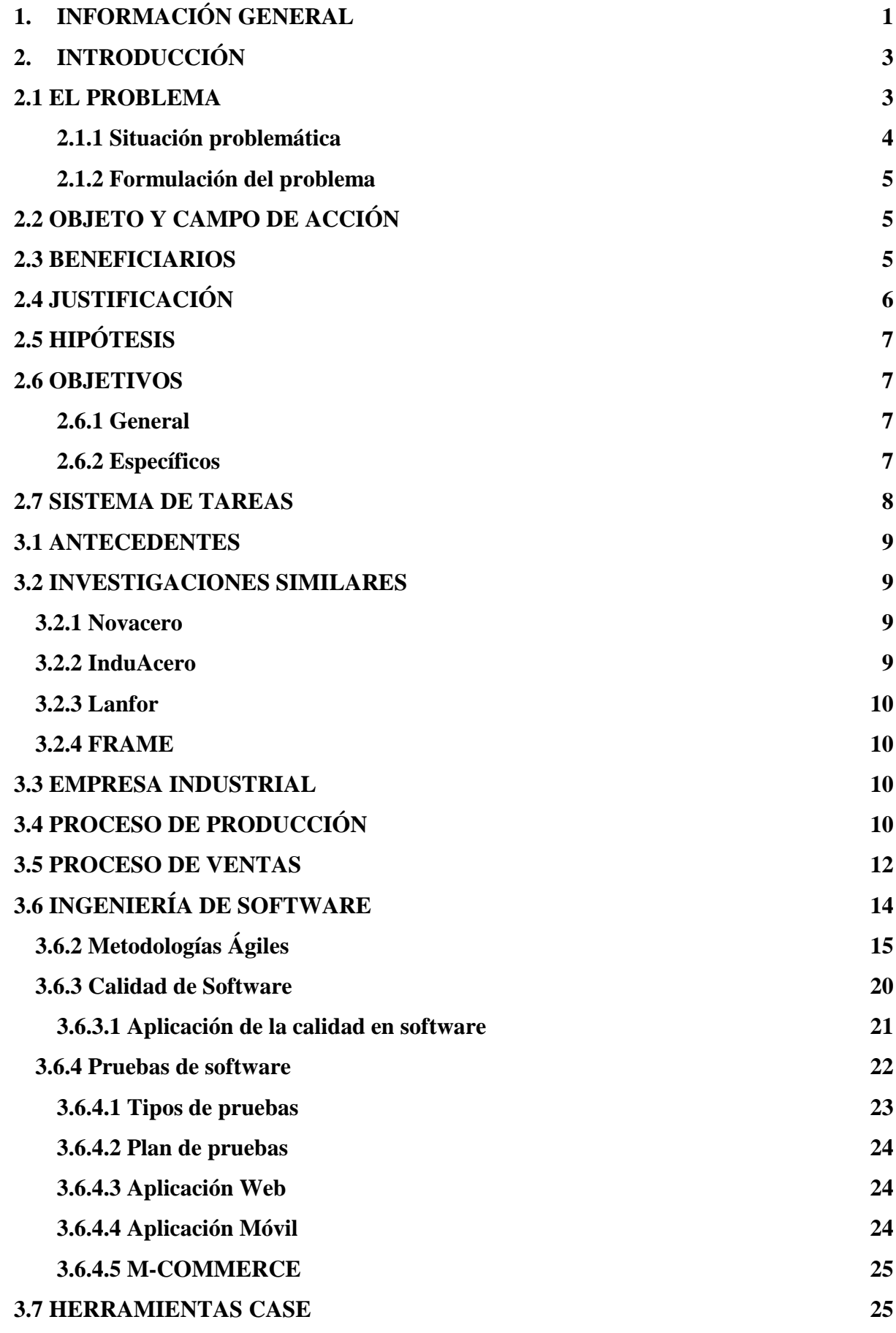

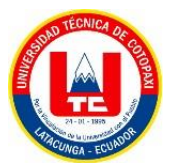

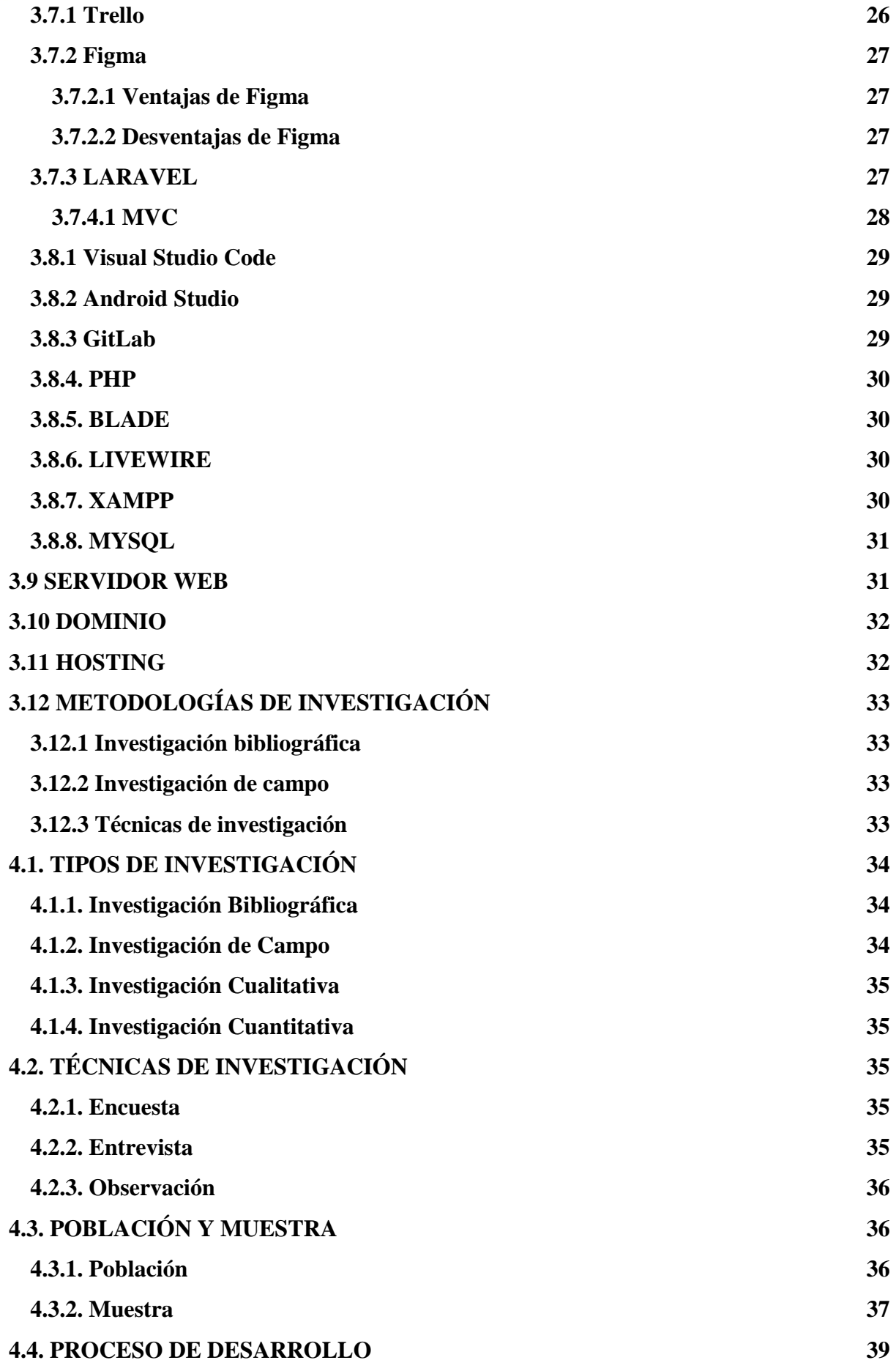

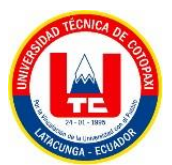

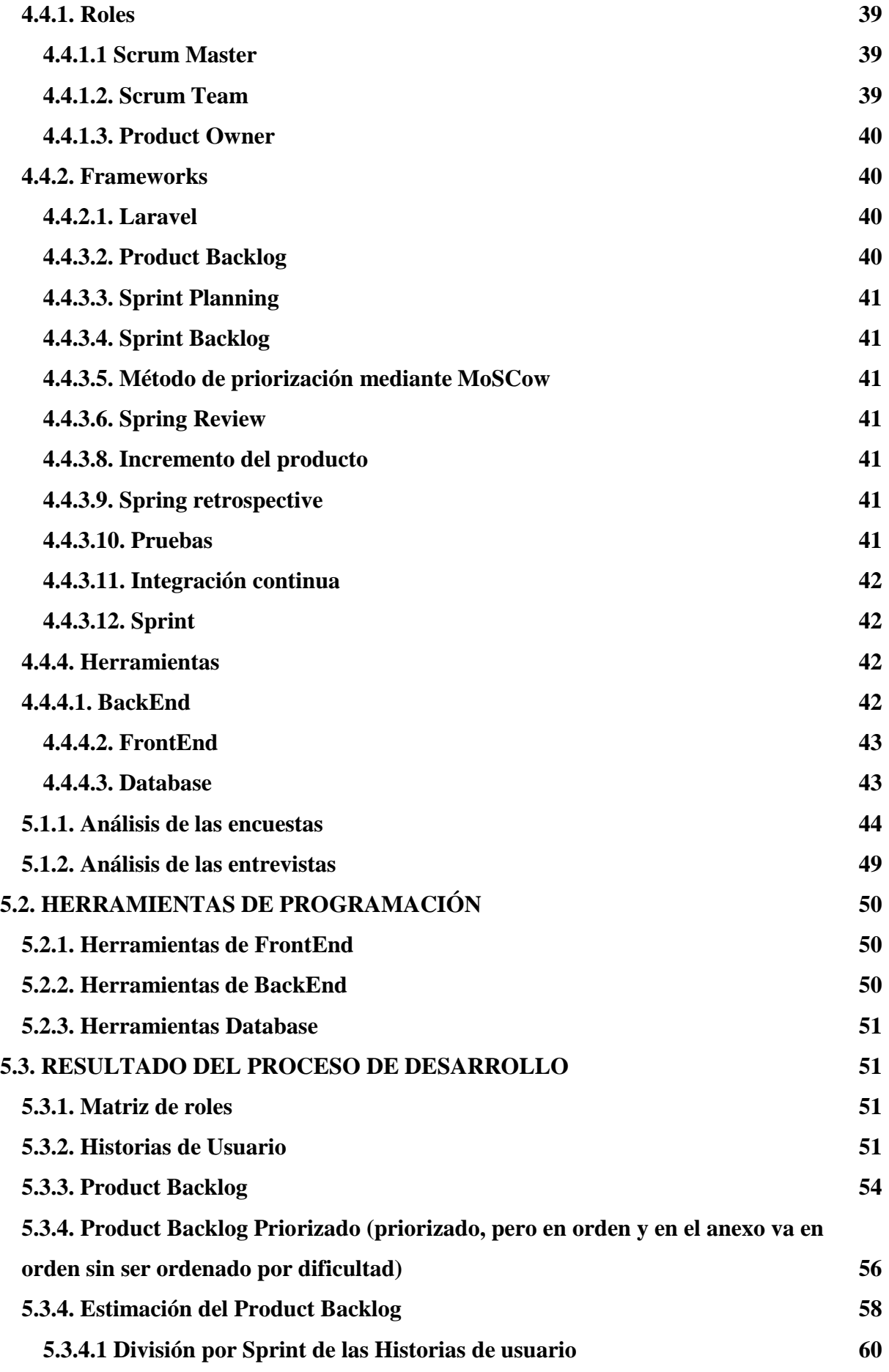

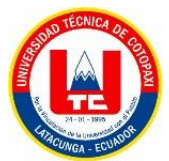

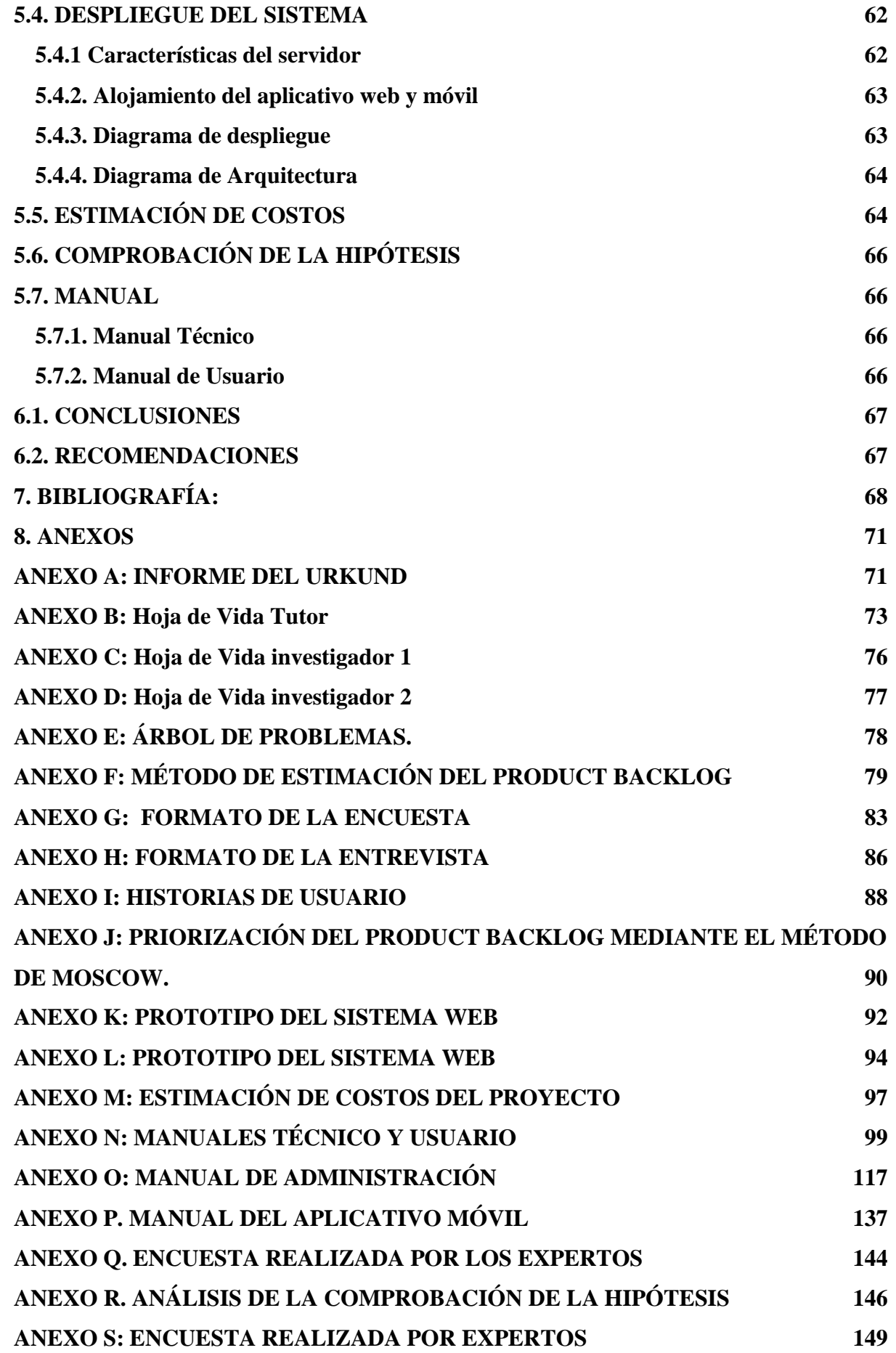

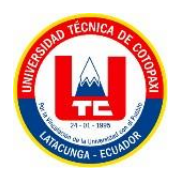

## **ÍNDICE DE TABLAS**

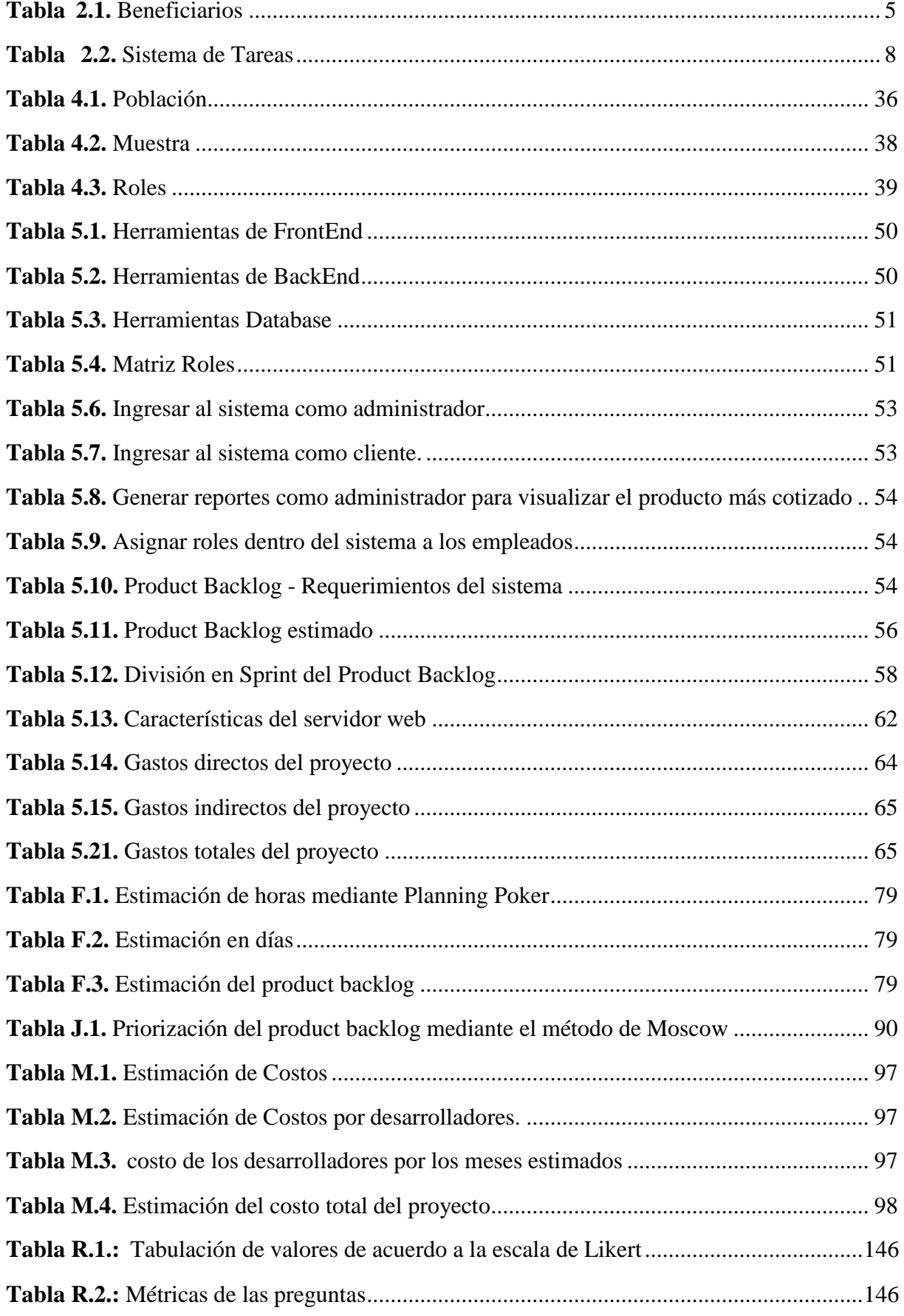

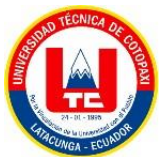

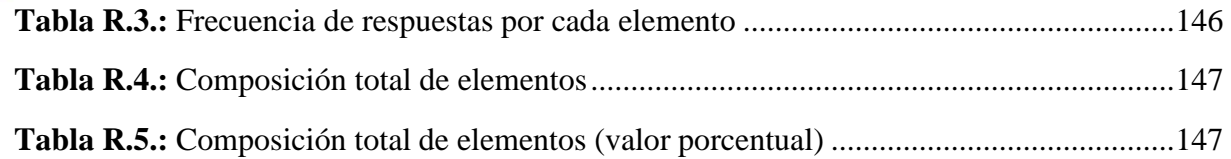

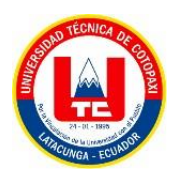

## **ÍNDICE DE FIGURAS**

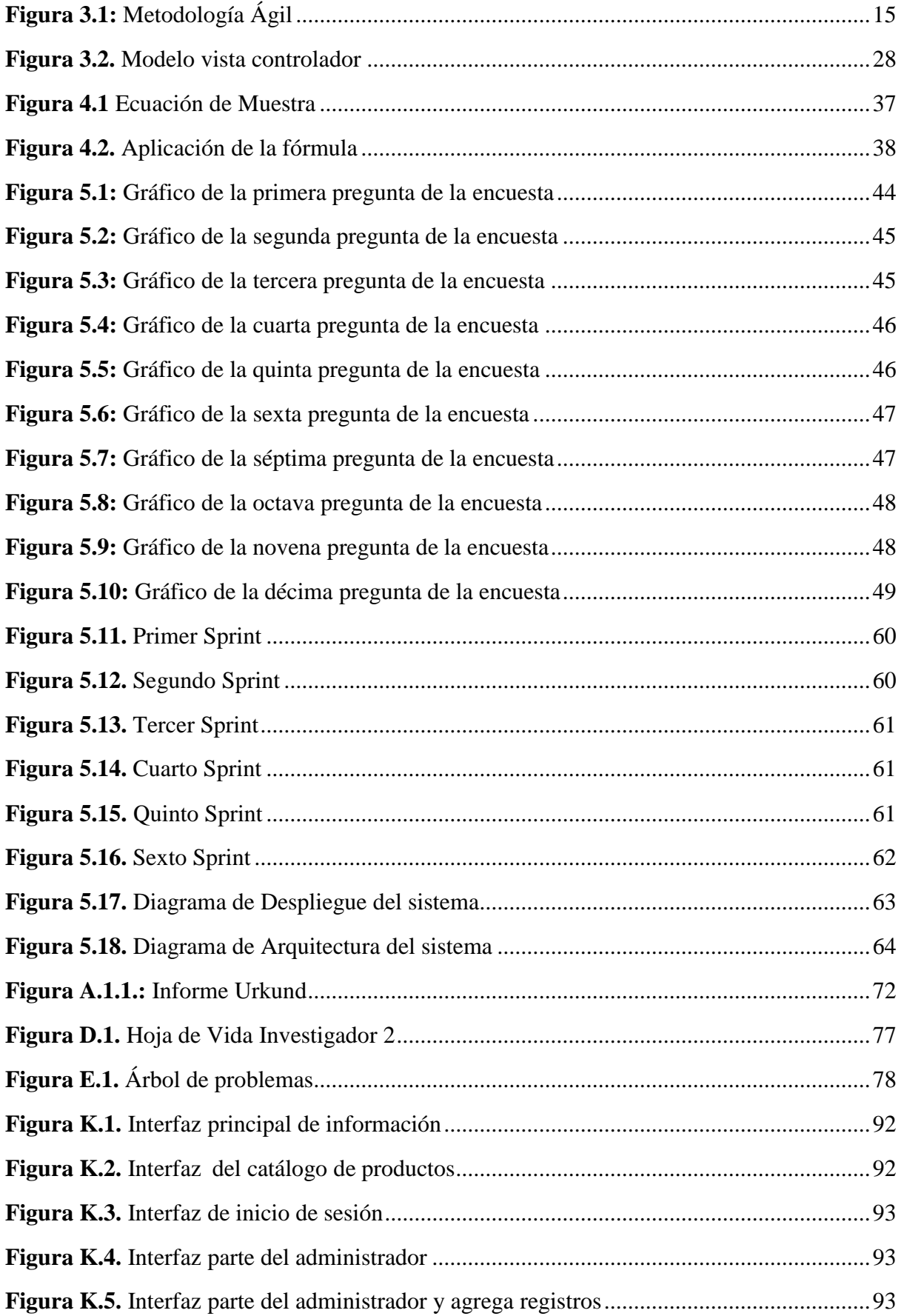

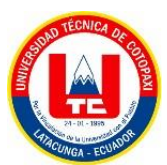

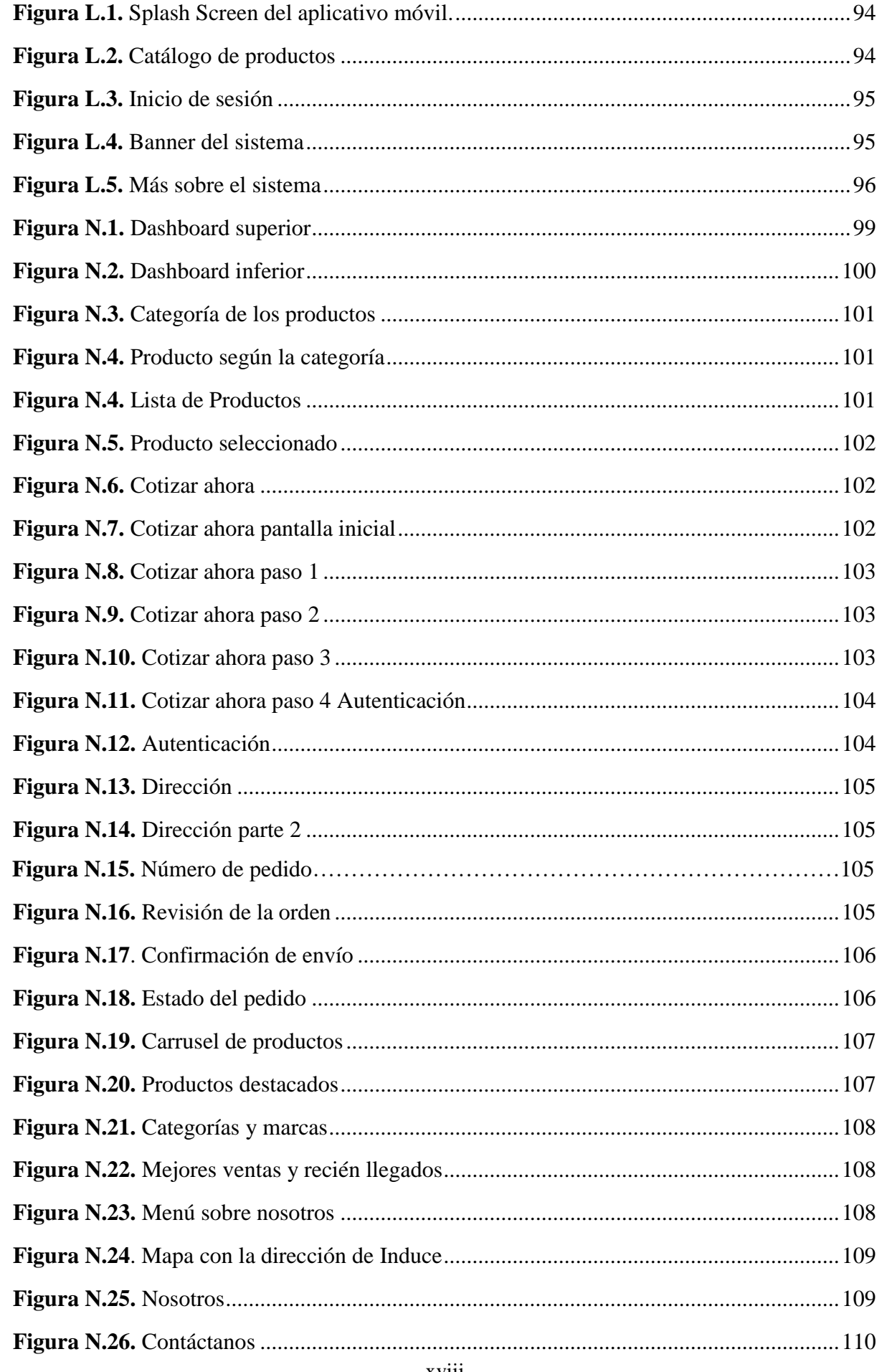

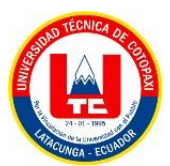

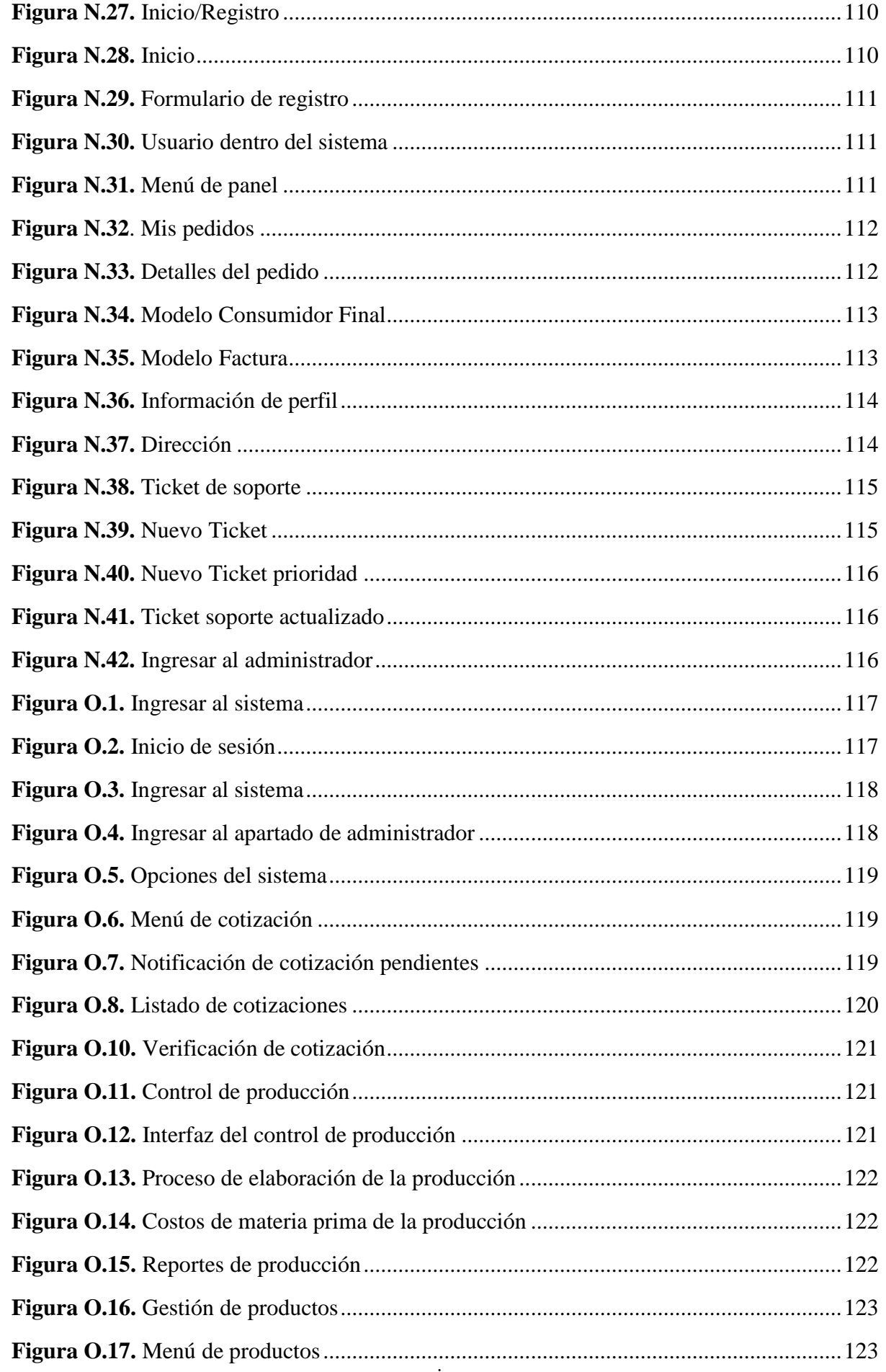

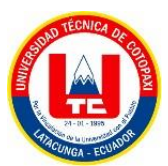

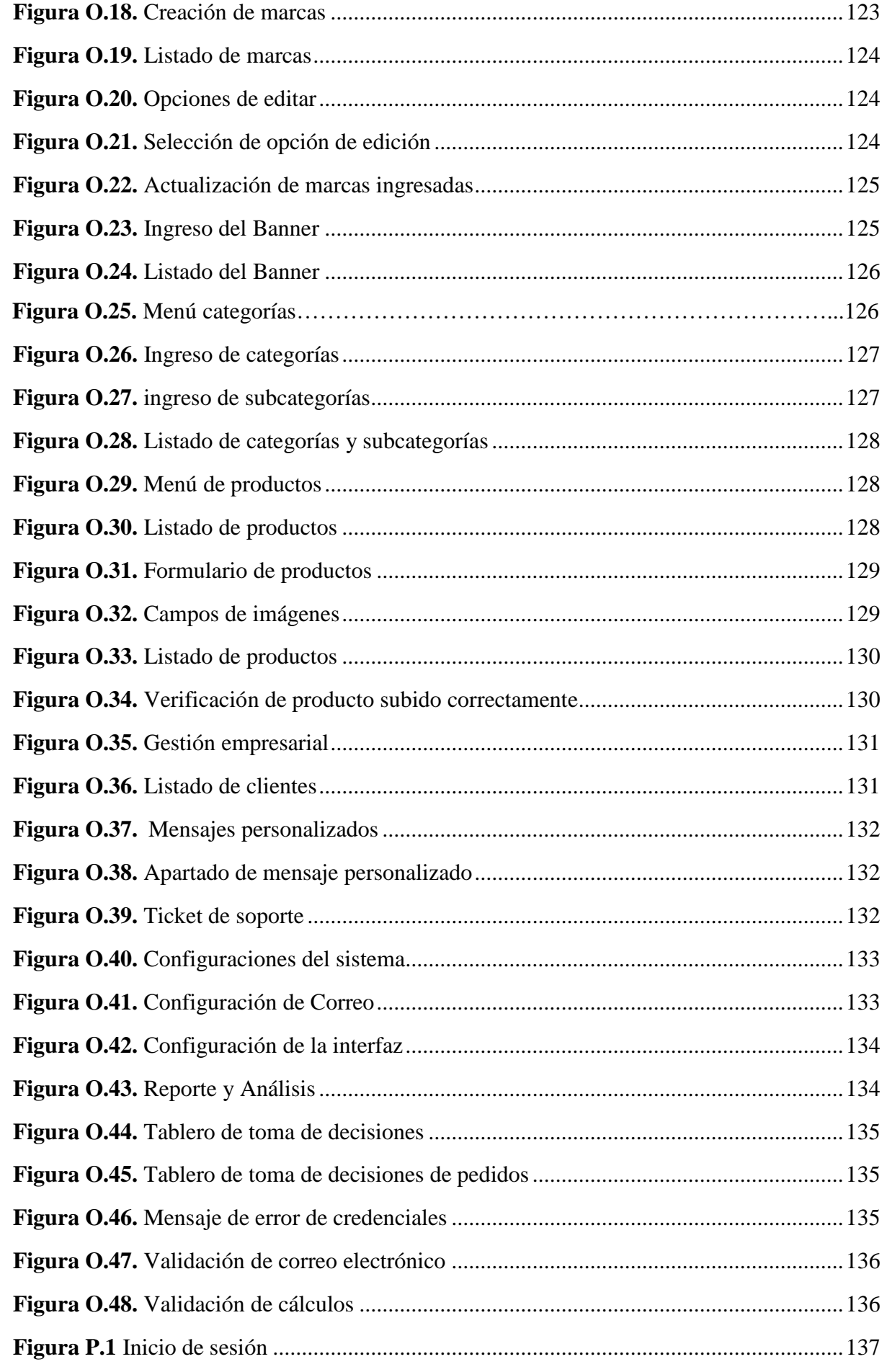

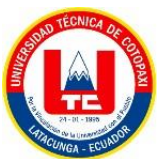

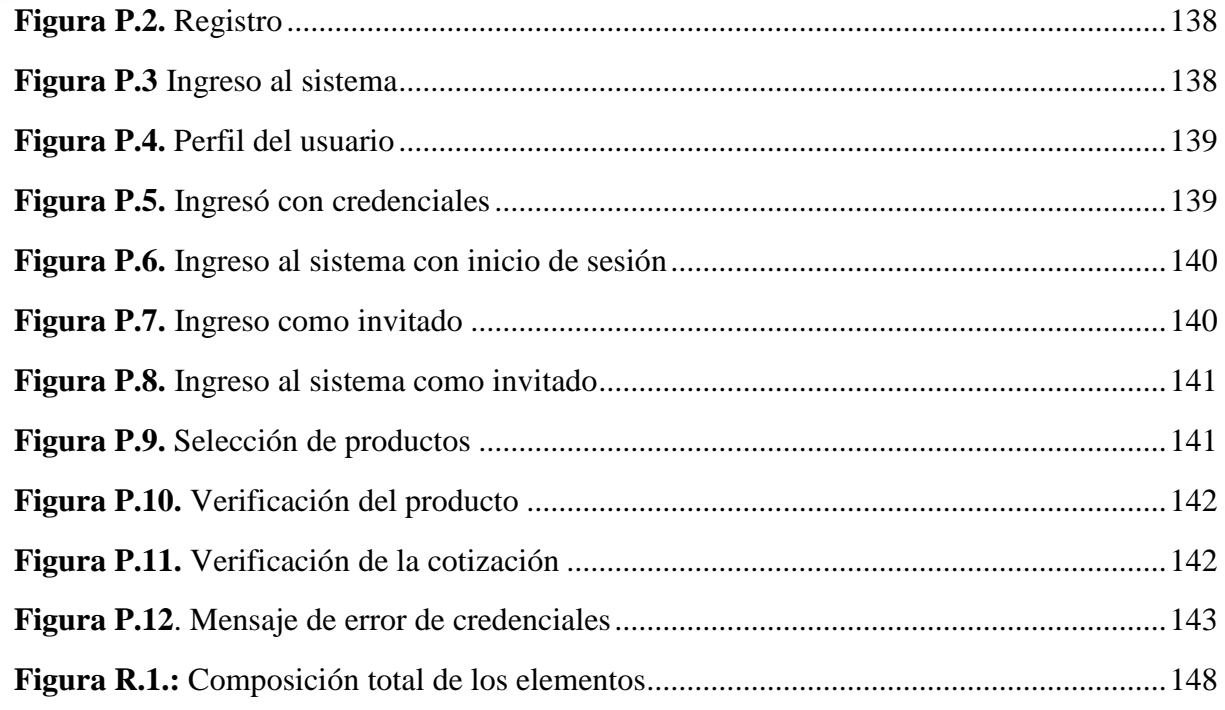

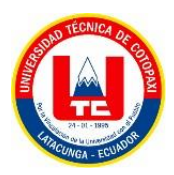

## **UNIVERSIDAD TÉCNICA DE COTOPAXI FACULTAD DE CIENCIAS DE LA INGENIERÍA Y APLICADAS CARRERA DE SISTEMAS DE INFORMACIÓN**

**TÍTULO:** "IMPLEMENTACIÓN DE UN APLICATIVO WEB Y MÓVIL PARA EL PROCESO DE PRODUCCIÓN Y VENTA DE PRODUCTOS DE LA EMPRESA INDUCE DEL ECUADOR."

#### **Autores:**

Lascano Mejia Nube Paola

Sarabia Velasco Pamela Estefanía

#### **RESUMEN**

La presente propuesta tecnológica se realizó en la Empresa INDUCE del Ecuador cuyo objetivo principal es **"**Implementar un aplicativo web y móvil para la gestión del proceso de ventas y producción de la Empresa Induce del Ecuador.**",** para la cual se aplicó la adaptación de metodologías ágiles en el proceso de gestión tanto de venta como de producción, en el proceso de diseño y desarrollo para la parte web se trabajó conjuntamente con lenguaje unificado UML para comprender de mejor manera la funcionalidad y la lógica del sistema , en el proceso de desarrollo de la codificación del sistema se utilizó el lenguaje de programación PHP y el marco de trabajo Laravel, sin embargo en el desarrollo móvil se trabajó con Kotlin utilizando metodologías como Mobile-D, obteniendo así un sistema en el cual se pueda gestionar los productos para los clientes o miembros de la empresa. Por otro lado, se ha desarrollado el manual de usuario y el manual de administrador de ambos aplicativos el cual puede ayudar al personal administrador y clientela de la empresa a instruirse al uso correcto uso del sistema. El proyecto tendrá un total de 100 beneficiarios indirectos en el cual consta de su clientela y 8 directos los cuales incluyen sectores como departamento de producción el cual consta de 3 beneficiarios, departamento de ventas con 3 beneficiarios y 2 gerentes de la empresa los mismos que se beneficiarán con la implementación del sistema.

**Palabras Claves:** Adaptación, Funcionalidad, Kotlin, PHP, Producción.

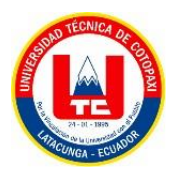

## **COTOPAXI TECHNICAL UNIVERSITY ENGINEERING SCIENCES AND APPLIED FACULTY INFORMATION SYSTEMS CAREER**

**TOPIC:** "IMPLEMENTATION OF A WEB AND MOBILE APPLICATION FOR THE PRODUCTION AND SALES PROCESS OF PRODUCTS IN INDUCE OF ECUADOR COMPANY."

#### **Authors:**

Lascano Mejia Nube Paola

Sarabia Velasco Pamela Estefanía

#### **ABSTRACT**

The present research work was carried out in INDUCE of Ecuador Company whose aim is "To implement a web and mobile application for the management of the sales and production process in Induce of Ecuador Company." In the design and development, the adaptation of methodologies was applied, it worked together with UML unified language to better understand the functionality and logic of the system, in the development process of coding the system was applied the PHP programming language and the Laravel framework, however in the mobile development it worked with Kotlin using methodologies such as Mobile-D. Thus, obtaining a system in which you can manage products for customers or members of the company. On the other hand, the user's and the administrator's manuals, both applications have been developed, which can help the company's administrative personnel and clientele to be instructed in the correct use of the system. The project will have a total of 100 indirect beneficiaries which consists of its clientele and 8 direct beneficiaries that include sectors such as production department, it consists of 3 beneficiaries, sales department with 3 beneficiaries and 2 managers of the company, and they will benefit from the implementation of the system.

**Keywords:** Adaptation, Functionality, Kotlin, PHP, Production.

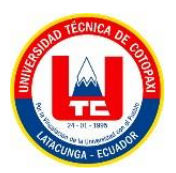

### **AVAL DE TRADUCCIÓN**

En calidad de Docente del Idioma Inglés del Centro de Idiomas de la Universidad Técnica de Cotopaxi; en forma legal CERTIFICO que:

La traducción del resumen al Idioma Inglés del proyecto presentado por los señores: Lascano Mejía Nube Paola y Sarabia Velasco Pamela Estefania estudiantes de la carrera de Sistemas de Información cuyo título versa "IMPLEMENTACIÓN DE UN APLICATIVO WEB Y MÓVIL PARA EL PROCESO DE PRODUCCIÓN Y VENTA DE PRODUCTOS DE LA EMPRESA INDUCE DEL ECUADOR", lo realizaron bajo mi supervisión y cumple con una correcta estructura gramatical del Idioma. Es todo cuanto puedo certificar en honor a la verdad y autorizo a los peticionarios hacer uso del presente certificado de la manera ética que estimaren conveniente.

Latacunga, marzo 2023

\_\_\_\_\_\_\_\_\_\_\_\_\_\_\_\_\_\_\_\_\_\_\_

Atentamente,

Mg. Emma Jackeline Herrera C.C. 0502277031 DOCENTE DEL CENTRO DE IDIOMAS

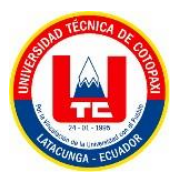

## <span id="page-24-0"></span>**1. INFORMACIÓN GENERAL**

**Título:** Implementación de un aplicativo web y móvil para el proceso de producción y venta de productos de la Empresa Induce del Ecuador.

**Fecha de inicio:** Octubre del 2022

**Fecha de finalización:** Marzo del 2023

**Lugar de ejecución:** Cotopaxi / Latacunga / Vía a Mulaló sector Tandalivi / Empresa Induce del Ecuador.

**Facultad que auspicia:** Ciencias de la Ingeniería y Aplicadas.

**Carrera que auspicia:** Ingeniería en Sistemas de Información.

**Proyecto de investigación vinculado:** Aplicación del modelo Iterativo-Incremental en el desarrollo de Herramientas Informáticas para instituciones, organizaciones y empresas del entorno educativo, productivo y comercial de la Provincia de Cotopaxi. Proyecto vinculado a los estudiantes de la carrera de Ingeniería en informática y Sistemas Computacionales.

#### **Equipo de Trabajo:**

● **Tutor (Anexo B)**

**Apellidos y Nombres:** Mg. Quinatoa Arequipa Edwin Edison **Cédula de ciudadanía:** 050256337-2 **Estado civil:** Soltero **Email institucional:** [edwin.quinatoa@utc.edu.ec](mailto:edwin.quinatoa@utc.edu.ec) **Teléfono:** 0998542905

● **Investigador 1 (Anexo C)**

**Apellidos y Nombres:** Lascano Mejía Nube Paola **Cédula de ciudadanía:** 180476157-3 **Estado civil:** Soltero **Email institucional:** [nube.lascano4656@utc.edu.ec](mailto:nube.lascano4656@utc.edu.ec) **Teléfono:** 0981446021

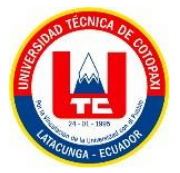

### ● **Investigador 2 (Anexo D)**

**Apellidos y Nombres:** Sarabia Velasco Pamela Estefanía **Cédula de ciudadanía:** 0550420103 **Estado civil:** Soltero **Email institucional:** [pamela.sarabia0103@utc.edu.ec](mailto:pamela.sarabia0103@utc.edu.ec) **Teléfono:** 0983191517

**Área de Conocimiento:** 06 Información y comunicación (TIC) / 061 Información y Comunicación (TIC) / 0613 Software y desarrollo y análisis de aplicativos.

**Línea de investigación:** Tecnologías de la Información y comunicación (TICS).

**Sub líneas de investigación de la Carrera:** Ciencias informáticas para la modelación de los sistemas de información a través del desarrollo de software.

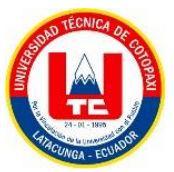

## <span id="page-26-0"></span>**2. INTRODUCCIÓN**

Actualmente el desarrollo de las tecnologías web y móviles nos permite vivir en la era digital y tecnológica, donde el costo y la calidad de estas tecnologías las hacen cada vez más accesibles para todos, por lo que estas aplicaciones también tienen un nuevo propósito, dar libertad en varias funciones para gestionar la información en cualquier momento y lugar.

Hoy en día, muchas empresas grandes y pequeñas, especialmente fábricas y empresas dedicadas a la fabricación y venta de productos, están innovando con aplicaciones web y móviles para crear una mejor competitividad en el mercado y simplificar los procesos. Los usuarios necesitan acceso en tiempo real a la información de la empresa para conocer sus productos o servicios de manera virtual, usando una computadora o más fácilmente con un dispositivo móvil.

Considerando el gran avance en el desarrollo de aplicaciones, el presente proyecto se enfoca en el desarrollo e implementación de una aplicación web y móvil para el proceso de producción y venta de productos, la misma que se realizará en la Empresa Induce del Ecuador ubicada en la provincia de Cotopaxi cantón Latacunga ya que se ha observado varias falencias en la parte de promocionar sus productos y generar pedidos.

Actualmente la empresa cuenta con una página web poco amigable con el usuario para el proceso de producción y no cuenta con un sistema para la generación de pedidos (ventas) ya que lo hacen de manera manual o por medio de la aplicación WhatsApp, cabe mencionar que dicha aplicación ha presentado colapsos debido a la gran cantidad de mensajes que recibe por parte de los clientes, motivo por el cual el personal de ventas han tenido serias dificultades en procesar cada pedido realizado por los clientes. Es por esto que la implementación de una aplicación web y móvil para el proceso de producción y ventas beneficiará totalmente a la empresa.

#### <span id="page-26-1"></span>**2.1 EL PROBLEMA**

A lo largo de los años, el uso de las TIC ha estado muy relacionado con el progreso de las empresas, ya que el mercado está en constante cambio, lo que hace que las empresas que no puedan sistematizar de manera efectiva los servicios que brindan queden excluidas del mercado actual. Este mercado también se ve afectado por factores externos, como el resultado de la pandemia del COVID 19 que estamos viviendo actualmente, por lo que las empresas necesariamente están actualizando y automatizando sus servicios, dando paso a la introducción

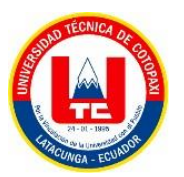

de aplicaciones web y móviles, que puede ser una forma más segura, rápida y eficiente de generar los servicios proporcionados por estas empresas, es la solución más adecuada para enfocarse mejor en sus servicios.

Por otra parte, el desarrollo de aplicaciones, tanto web como móviles, en Ecuador no ha tenido mucho auge en estos últimos años, esto se debe a que la mayor parte de empresas no desean automatizar sus negocios, haciendo que el interés en el desarrollo de las aplicaciones sea muy bajo o se decida por el contrato de una aplicación de otro país pero que está de cobertura hacia Ecuador. Uno de estos casos es la empresa "INDUCE", la cual al no tener implementada una aplicación web o móvil para la gestión de sus servicios y productos, ha ido perdiendo poco a poco sus clientes, ya que estos prefieren otras empresas que brinden sus servicios de una manera más segura y rápida.

Cómo se puede mejorar la venta de productos en línea de la Empresa "INDUCE", a través del uso de técnicas para el desarrollo de una aplicación web y móvil que permita agilizar los procesos de producción y ventas en la empresa.

#### <span id="page-27-0"></span>**2.1.1 Situación problemática**

En la actualidad la implementación de las Tecnologías de la Información y Comunicación (TIC) dentro del ámbito empresarial ha sido de gran ayuda el uso de aplicaciones web ymóviles que se prestan para dar servicios con el fin de estimular el crecimiento de la economía y a la vez ayudar en la toma de decisiones.

A nivel mundial contamos con grandes empresas las cuales han optado por implementar la tecnología en sus negocios tal es el ejemplo de Amazon , el cual es una compañía que se dedica al comercio electrónico el cual permite realizar pagos con tarjeta de crédito a través de esto logra brindar seguridad en el procesos de ventas a sus clientes, esta compañía también brinda servicios de computación en la nube además cuenta con su aplicación móvil lo que beneficia a sus empresa ya que hoy en la mayoría de personas manejan un celular inteligente, todas las implementaciones tecnológicas por las que ha optado el dueño de esta compañía han hecho que esta empresa sea una de las más exitosas y la tienda en línea más grande del mundo.

En el Ecuador una de las grandes empresas reconocidas a nivel nacional es NOVACERO quien realiza y distribuye soluciones de acero para la construcción de modernas infraestructuras industriales y oferta sus productos en un catálogo en línea que no cuenta con opciones de pago, pero se realizan proformas del costo de sus productos por lo que genera mayor interacción con sus clientes. Sin embargo, aún existe una gran brecha tecnológica ya que el 80% de la matriz

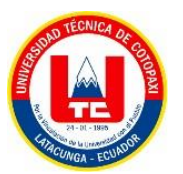

productiva del Ecuador corresponden a micro y pequeñas empresas y estas son las que ayudan al desarrollo económico, pero aún no han optado por implementar las TIC.

En la ciudad de Latacunga, "INDUCE del Ecuador" empresa que brinda servicios de fabricación de puertas y otros adornos metálicos debido al interés de seguir expandiéndose y ganando mercado. Es por esta razón que se ha visto necesario la implementación de un aplicativo web y móvil para el proceso de producción y ventas de los productos. A través de esta implementación, los clientes podrán ver el catálogo de productos ya sea desde el sitio web o del aplicativo móvil, además de realizar una proforma de precios adaptándose a las necesidades del cliente.

#### <span id="page-28-0"></span>**2.1.2 Formulación del problema**

*¿Cómo la sistematización de procesos de ventas y producción ayudarán a la Empresa Induce del Ecuador a mejorar la eficacia y eficiencia de sus servicios a sus clientes?*

### <span id="page-28-1"></span>**2.2OBJETO Y CAMPO DE ACCIÓN**

#### **Objeto de Estudio**

Aplicativo Web para la Empresa Induce del Ecuador.

#### **Campo de Acción**

Desarrollo de una aplicación web y móvil.

#### <span id="page-28-2"></span>**2.3 BENEFICIARIOS**

<span id="page-28-3"></span>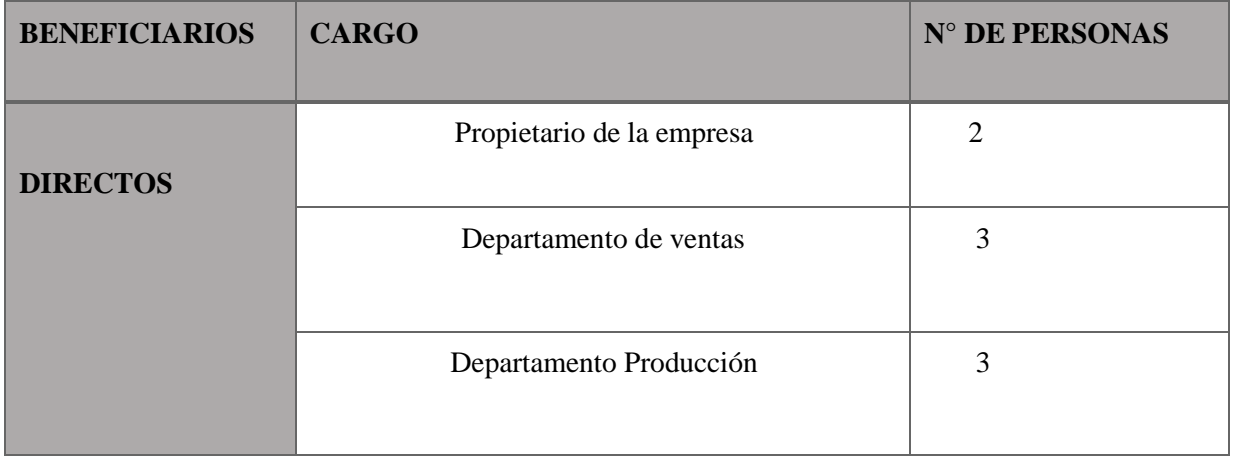

#### **Tabla 2.1.** Beneficiarios

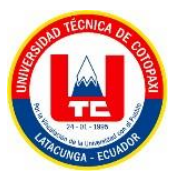

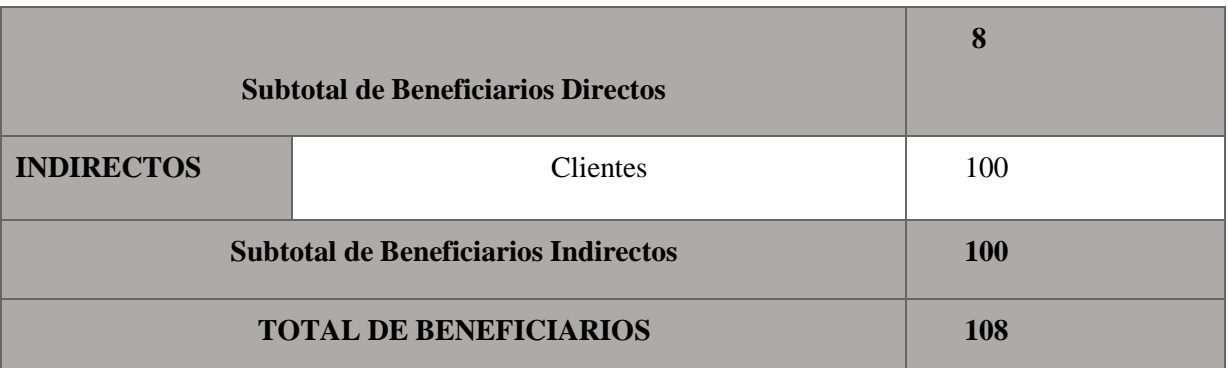

#### <span id="page-29-0"></span>**2.4 JUSTIFICACIÓN**

El presente estudio se enfoca en el desarrollo e implementación de una aplicación web y móvil para el proceso de producción y venta de los productos de la empresa INDUCE del Ecuador ya que el objetivo de toda empresa, asociación u organización es generar ventas y también debe estar a la vanguardia con los avances tecnológicos, buscando así mantener un proceso de producción y ventas ideal de los productos que ofrece, evitando pérdidas económicas y procurando de esta manera obtener confianza y seguridad de nuestros clientes mediante la utilización de una aplicación móvil.

Por otra parte, este proyecto está enfocado en buscar alternativas o recursos tecnológicos que ayuden a promocionar y comercializar los productos que se elaboran generando ventas a la empresa.

La información necesaria para el desarrollo de las aplicaciones se obtendrá a través de una investigación de campo, realizando una entrevista al propietario y personal de la empresa y encuestas hacia los clientes de la misma y una investigación documental, por la cual se elegirán las mejores herramientas de desarrollo. Para la ejecución y progreso de los módulos del proyecto, se ha seleccionado una metodología de desarrollo ágil por cada aplicación, para la aplicación web se utilizará la metodología Prácticas Ágiles y para la aplicación móvil la metodología de desarrollo *Mobile-D*, las cuales permiten tener una mejor organización en el proyecto. El desarrollo de las aplicaciones será de gran importancia para el proceso de producción y ventas que ofrece la empresa, ya que, a través de las mismas se podrá optimizar de una manera más eficaz los servicios que da la empresa y obtendrá un mejor posicionamiento empresarial en el mercado laboral en la cual se encuentra ubicada.

En la actualidad la empresa cuenta con recursos tecnológicos (computadora, internet y celular inteligente) que ayudarán a la implementación de la aplicación web y móvil, para ello es necesario que la empresa contrate servicios tales como hosting y una cuenta en *Play Store* para

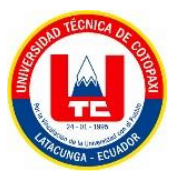

de esta forma mantener los servicios en línea, permitiendo de esta manera promocionar los productos que ofertan su proceso de producción y las ventas del mismo.

## <span id="page-30-0"></span>**2.5 HIPÓTESIS**

La implementación de un aplicativo web y móvil permitirá optimizar la información ymejorará el proceso de ventas de los productos que ofrece la Empresa Induce del Ecuador.

### **2.5.1 Variable Dependiente**

Se implementará un aplicativo web y móvil mediante el uso de herramientas de programación y prácticas Ágiles.

## **2.5.2 Variable Independiente**

Permitirá optimizar la información y mejorará el proceso de ventas.

## <span id="page-30-1"></span>**2.6 OBJETIVOS**

### <span id="page-30-2"></span>**2.6.1 General**

Implementar un aplicativo web y móvil para la gestión del proceso de ventas y producción mediante el uso de metodologías ágiles, programación web y móvil para mejorar la eficiencia de ventas de la Empresa Induce del Ecuador.

## <span id="page-30-3"></span>**2.6.2 Específicos**

- Definir las bases teóricas sobre el aplicativo web investigando de distintas fuentes bibliográficas sobre temas relacionados acerca de las aplicaciones web, móviles y la comercialización de productos de metal para la construcción de la base teórica del aplicativo.
- Aplicar prácticas ágiles para el proceso de gestión del desarrollo del aplicativo web y móvil.
- Aplicar pruebas funcionales de software para una óptima funcionalidad del aplicativo.

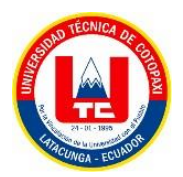

## **2.7 SISTEMA DE TAREAS**

<span id="page-31-1"></span><span id="page-31-0"></span>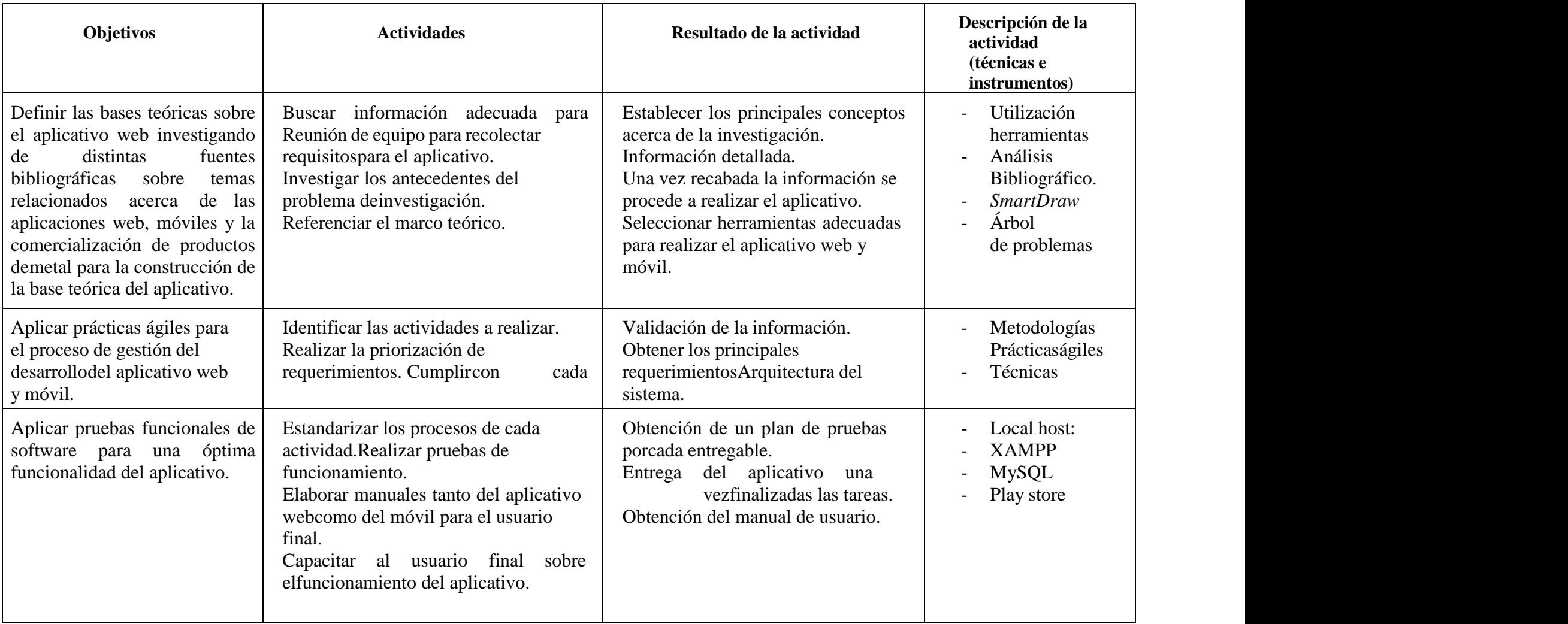

#### **Tabla 2.2.** Sistema de Tareas

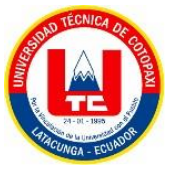

#### **3. FUNDAMENTACIÓN TEÓRICA**

#### <span id="page-32-0"></span>**3.1 ANTECEDENTES**

Inicia sus operaciones por una idea del Ing. Wilmer Guillermo Culqui Duque el 01 de enero del año 2000. Su planta está ubicada en la ciudad de Latacunga, parroquia Aláquez, sector Tandalivi vía a Mulaló, dedicada principalmente a la fabricación de productos acabados en hierro, forjados, troquelados, puertas económicas y paneles de tol en material galvanizado y negro en diferentes modelos y medidas según la necesidad y el requerimiento del cliente. También se encuentran en el lanzamiento de una nueva línea de productos: Canaletas de agua lluvia y decorativos para puerta tipo U [1].

Para todos sus procesos utiliza maquinaria moderna y tecnología de última generación, lo que garantiza seguridad y confianza en todos sus productos elaborados. Dentro de su portafolio de productos ofrece al mercado nacional e internacional más de 141 modelos de puertas en diversos tamaños, 33 modelos de paneles decorativos. La gerencia se encuentra altamente comprometida con la calidad y mejoramiento continuo en sus procesos hechos a medida y en menor tiempo, siendo líderes en el mercado, pues cuentan con calidad y servicio insuperable para retribuir la confianza depositada en la empresa.

#### <span id="page-32-1"></span>**3.2 INVESTIGACIONES SIMILARES**

#### <span id="page-32-2"></span>**3.2.1 Novacero**

NOVACERO es una sólida empresa ecuatoriana, pionera y líder en el mercado desde 1973, con la mejor experiencia en la creación, desarrollo e implementación de soluciones de acero para la construcción. Soluciones que se encuentran en modernas construcciones industriales y agroindustriales, instalaciones comerciales, educativas, deportivas, de viviendas y en infraestructuras viales del Ecuador y el exterior [2].

#### <span id="page-32-3"></span>**3.2.2 InduAcero**

INDUACERO Industria de Acero del Ecuador Cía. Ltda., fundada en 1999, es la empresa ecuatoriana con mayor crecimiento en los últimos años que se dedica al diseño, desarrollo, construcción, montaje y puesta en marcha de equipos industriales [3].

<span id="page-33-0"></span>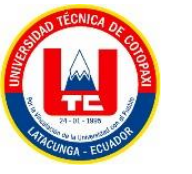

#### **3.2.3 Lanfor**

Lanfor es sinónimo de puertas enrollables, garantía en seguridad, calidad y buen servicio desde 1951. Somos pioneros en el país, llegamos a Quito y rápidamente nos expandimos a nivel nacional. Nos caracterizamos por ser una empresa confiable, lo que nos permite responder a las necesidades de nuestros clientes y garantizar seguridad. Estamos listos para atender nuevos requerimientos sin dejar de lado nuestros modelos tradicionales [4].

#### <span id="page-33-1"></span>**3.2.4 FRAME**

Somos FRAME, una empresa de ingeniería y construcción especializada en el diseño, fabricación y montaje de estructuras metálicas, carpintería metálica y mantenimiento. Nuestra empresa es joven, pero cuenta con un equipo cualificado, experto y en continua formación sobre nuevas tendencias en materia de estructuras metálicas. Del mismo modo, tenemos las herramientas y recursos necesarios para brindar los mejores resultados como constructora en Ecuador especializada en estructuras metálicas [5].

#### <span id="page-33-2"></span>**3.3 EMPRESA INDUSTRIAL**

Las empresas industriales son todas las actividades económicas organizadas que requieren cualquier forma de transformación y/o extracción de materias primas para lograr los objetivos de su misión.

Las empresas industriales forman parte del sector secundario de la economía nacional, el cual está integrado por todas las actividades económicas que se realizan en el país relacionadas con la transformación industrial de diversos bienes. El segundo sector económico, también conocido como sector industrial, se divide en dos subsectores:

**Industrial extractivo:** extracción de todo tipo de recursos naturales

**Industrial de transformación:** conversión de cualquier tipo de materias primas, mediante apoyo de máquinas y herramientas [6].

#### <span id="page-33-3"></span>**3.4 PROCESO DE PRODUCCIÓN**

Un proceso industrial es aquel que se encarga de obtener, transformar o transportar uno o varios productos primarios, también llamadas materias primas.

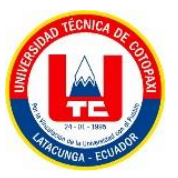

Sin embargo, la idea no es transformarlos porque sí. Detrás del proceso industrial late una intención, que generalmente consiste en lograr que dichos elementos primarios se conviertan en materiales, herramientas, sustancias y productos que satisfagan una serie de necesidades de un público concreto.

### **¿Cómo podemos distinguir un proceso industrial?**

Los procesos industriales tienen cinco etapas básicas: procesamiento de materias primas, operaciones de acondicionamiento físico de dichos materiales, reacciones químicas para la transformación, separación y elaboración de productos. El objetivo principal es cambiar el contenido de nuestro trabajo de la manera más práctica que refleje todo el proceso.

Por lo general, existen 3 alternativas para conseguirlo: transformando la composición o masa de la materia prima, modificando el nivel de energía o calidad que le caracteriza o cambiando sus condiciones de velocidad, reacción y movimiento.

El proceso industrial es la base para el buen funcionamiento de muchos sectores de la economía. Si no existiera un proceso de estas características, estaríamos obligados al consumo de materias primas o recursos en estado puro.

#### **Tipos de Procesos Industriales**

Sin embargo, no existe un solo tipo de proceso industrial. El aprovechamiento de los recursos naturales, el trabajo de calidad y la flexibilidad ante diversos cambios son algunos de los factores que permiten establecer ciertas diferencias entre procesos de este tipo, los cuales se clasifican básicamente en 4 categorías:

Procesos por lotes:

Son aquellos que aceleran el volumen de producción con la ayuda de plantillas o modelos. En muchos sectores de la economía, este tipo de procesos han suplido a otros de carácter artesanal. El volumen de los artículos producidos lo determinan las necesidades de cada empresa y el compromiso con sus clientes.

Procesos por flujo continuo:

En este caso, las empresas realizan cientos de miles de productos idénticos. Lo que les diferencia de otros es que la línea de producción nunca cesa; es decir, está en funcionamiento las 24 horas del día y los 7 días de la semana. El objetivo de este modelo

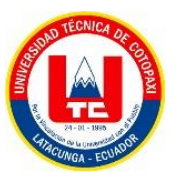

es doble: por un lado, maximizar los niveles de producción de la empresa; por otro, reducir los costes generados a raíz de detener e iniciar una vez tras otra el proceso industrial.

Procesos por trabajo:

La modalidad consiste en centrar todos los esfuerzos productivos en la elaboración de un producto cada vez. Por ejemplo, en función de un pedido específico o de una temporada concreta. El resultado es distinto en cada ocasión y el reto consiste en mantener la identidad de la línea de producción y la calidad.

Producción en masa:

Es uno de los modelos más empleados en la industria. Al igual que la producción por flujo continuo, contempla la elaboración de cientos de miles de artículos en una misma serie, con la diferencia de que la producción no es permanente; hay unos plazos de inicio y de fin de ciclo. Al tratarse de un alto volumen de artículos, este tipo de procesos supone el uso de sistemas de alta tecnología.

Para que el proceso industrial sea realmente eficaz y esté actualizado a las necesidades de cada momento, más allá de si se implementa en una empresa pequeña o grande, la clave está en la alineación de recursos e información en los distintos niveles y jerarquías que lo componen [7].

Fases de un proceso industrial:

- Manipulación de la materia prima.
- Acondicionamiento de la materia prima.
- Procesamiento de la materia prima.
- Separación de la materia prima.
- Creación del bien final a partir de la materia prima.

#### <span id="page-35-0"></span>**3.5 PROCESO DE VENTAS**

La venta no es una actividad única, es un conjunto de actividades diseñadas para promover la compra de un producto o servicio. Por ese motivo, la venta requiere de un proceso que ordene la implementación de sus diferentes actividades, caso contrario no podría satisfacer de forma efectiva las necesidades y deseos de los clientes, ni coadyuvar en el logro de los objetivos de la empresa.
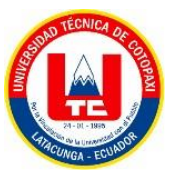

Según Stanton, Etzel y Walker, autores del libro "Fundamentos de Marketing", el proceso de venta "es una secuencia lógica de cuatro pasos que emprende el vendedor para tratar con un comprador potencial y que tiene por objeto producir alguna reacción deseada en el cliente (usualmente la compra)".

Los Pasos o Fases del Proceso de Venta

# - **Prospección:**

La fase de prospección o exploración es el primer paso del proceso de venta y consiste en la búsqueda de clientes en perspectiva; es decir, aquellos que aún no son clientes de la empresa pero que tienen grandes posibilidades de serlo.

# - **El acercamiento previo o "pre entrada":**

Luego de elaborada la lista de clientes en perspectiva se ingresa a la fase que se conoce como acercamiento previo o pre entrada que consiste en la obtención de información más detallada de cada cliente en perspectiva y la preparación de la presentación de ventas adaptada a las particularidades de cada cliente.

### - **La presentación del mensaje de ventas:**

Según el Prof. Philip Kotler "este paso consiste en contarle la historia del producto al consumidor, siguiendo la fórmula AIDA de captar la Atención, conservar el Interés, provocar un Deseo y obtener la Acción (compra)"

La presentación del mensaje de ventas debe ser adaptado a las necesidades y deseos de los clientes en perspectiva. Hoy en día, ya no funcionan aquellas presentaciones "enlatadas" en las que el vendedor tenía que memorizarlas para luego "recitarlas" ante el cliente (quién asume una posición pasiva). Los tiempos han cambiado, hoy se debe promover una participación activa de los clientes para lograr algo más importante que la venta misma, y es: su plena satisfacción con el producto adquirido.

La presentación del mensaje de ventas se basa en una estructura basada en 3 pilares:

- 1. Las características del producto: Lo que es el producto en sí, sus atributos
- 2. Las ventajas: Aquello que lo hace superior a los productos de la competencia
- 3. Los beneficios que obtiene el cliente: Aquello que busca el cliente de forma consciente o inconsciente

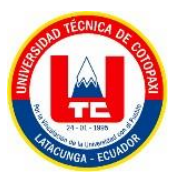

#### - **Servicios posventa**

Según los autores Stanton, Etzel y Walker "la etapa final del proceso de venta es una serie de actividades posventa que fomentan la buena voluntad del cliente y echan los cimientos para negocios futuros".

Los servicios de posventa tienen el objetivo de asegurar la satisfacción e incluso la complacencia del cliente. Es en esta etapa donde la empresa puede dar un valor agregado que no espera el cliente pero que puede ocasionar su lealtad hacia la marca o la empresa [8].

Los servicios de posventa, pueden incluir todas o algunas de las siguientes actividades:

- 1. Verificación de que se cumplan los tiempos y condiciones de envío
- 2. Verificación de una entrega correcta
- 3. Instalación
- 4. Asesoramiento para un uso apropiado
- 5. Garantías en caso de fallas de fábrica
- 6. Servicio y soporte técnico
- 7. Posibilidad de cambio o devolución en caso de no satisfacer las expectativas del cliente
- 8. Descuentos especiales para compras futuras

# **3.6 INGENIERÍA DE SOFTWARE**

La Ingeniería de Software es una disciplina que busca la aplicación de métodos, técnicas y herramientas para el desarrollo de productos de software de alta calidad. En esta área resulta fundamental que los ingenieros logren combinar sus competencias técnicas (provenientes de las ciencias de la computación) con competencias sociales como trabajo en equipo, capacidad de argumentación y negociación.

### **3.6.1 Metodologías de desarrollo de software**

Una metodología puede definirse como "Una versión ampliada del ciclo de vida completo del desarrollo de sistemas, que incluyen tareas o pasos para cada fase, funciones desempeñadas en cada tarea, productos resultantes, normas de calidad y técnicas de desarrollo que se utilizan en cada tarea".

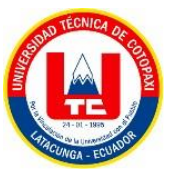

# **3.6.2 Metodologías Ágiles**

Los métodos estructurados de organización de la producción, como el método en cascada, presentaron un control estricto sobre el desarrollo de software, evitando que las empresas satisfagan una demanda cada vez más diversa y creciente. Por lo tanto, al igual que con la industria tradicional, la industria del software, bajo presión para entregar productos "personalizados" de alta calidad, buscaron en el Toyotismo una forma de hacer que la producción sea más flexible, permitiendo una reducción en los costos de producción basada en la intensificación del trabajo y la flexibilidad de los tiempos y las horas de trabajo. Por lo tanto, a principios del siglo XXI, varias compañías de software introdujeron elementos del método (material) de producción de Toyota a la producción inmaterial, a través de la implementación de metodologías de organización de producción ágiles.

Las metodologías ágiles del desarrollo de software se muestran como una evolución ejemplar del método Toyota para el desarrollo de software, ya que su principal preocupación es reducir el costo de producción tanto como sea posible en función de la intensificación del trabajo. En este sentido, tales metodologías están estructuradas en principios, procesos y prácticas que buscan la realización de la producción ajustada propuesta por el toyotismo. Lean Digital, desde el punto de vista del capital, es un conjunto de principios de desarrollo de software que tiene como objetivo generar la mayor cantidad de "valor" posible para el cliente en función de la mejora continua en el uso de los recursos de producción. En otras palabras, Lean ofrece al cliente una solución rápida y de bajo costo, basada en un ciclo de "mejoras" continuas en los procesos de trabajo y los trabajadores.

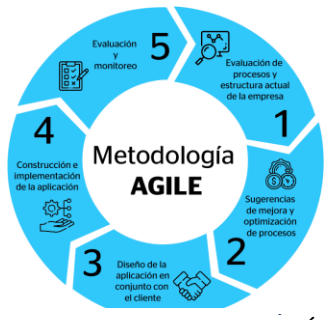

*Figura 3.1: Metodología Ágil* **Figura 3.1:** Metodología Ágil **Fuente:** Progressa Lean

Desde el punto de vista de la empresa, las metodologías ágiles optimizan la producción en la medida en que expanden su dominio sobre el trabajo al reconfigurar la capacidad de intervención colectiva de los trabajadores en los procesos de trabajo y producción. Sin

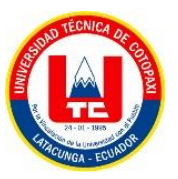

embargo, desde el punto de vista del trabajo, son formas de expandir y radicalizar el control sobre el mismo, ya que además de reproducir los patrones de producción en serie del taylorfordismo, se basan en una práctica organizacional que presupone un compromiso necesario del trabajador de ideología gerencial.

Por lo tanto, existe un doble movimiento de subordinación del trabajo en relación con el capital. Primero, a los preceptos, reglas, funciones y estrategias impuestas por el software de la máquina de producción y vigilancia y, segundo, por una nueva práctica de convencimiento subjetivo que termina creando una gestión internalizada en el trabajador, lo que llamamos aquí la auto-taylorización del trabajo [9].

# **a) Prácticas Ágiles**

La agilidad asume una nueva manera de trabajar, diferente a la de la visión clásica del desarrollo de software, entendiéndose por ésta el uso de procesos rigurosos orientados por la documentación exhaustiva y el cumplimiento meticuloso de todos los pasos, que tienen sus raíces en los procesos industriales de elaboración de productos físicos. La comunidad ágil prefiere la terminología *framework* ágil en lugar de metodología ágil para denotar que no se prescriben etapas ni artefactos, sino que se trata de una cultura de trabajo guiada por los valores del manifiesto ágil y que se caracteriza por:

- Llevar a cabo el desarrollo de productos de software en ciclos iterativos, denominados sprints, que duran unas pocas semanas. Esas iteraciones son incrementales, ya que a medida que transcurren se va limpiando y refinando el producto, no sólo porque se agregan funcionalidades sino porque, al obtener retroalimentación temprana y frecuente del cliente, se mejoran aquellas cuestiones que en iteraciones previas no cubrieron sus expectativas.
- Hacer foco en una muy buena gestión de los equipos, teniendo en cuenta que al software no lo fabrica una cadena de montaje, lo desarrollan personas a través de un proceso complejo que se identifica con el mundo del conocimiento, el intelecto y la creatividad.
- Gestionar los problemas de motivación de las personas porque los mismos impactan en la productividad.
	- Trabajar en equipos que se distinguen por ser:
	- pequeños: entre 5 o 7 personas.

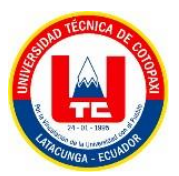

- multifuncionales: no hay un único responsable del cual se depende, la responsabilidad es compartida por todos los miembros del equipo. Se procuran y valoran las habilidades en forma de "T": la pata vertical de la "T" representa la especialidad (conocimiento en profundidad de un área determinada) y la pata horizontal, la amplitud (conocimiento en otras áreas). Una persona puede, por ejemplo, dedicarse a testear porque conoce mucho sobre la tarea, pero ello no le quita corresponsabilidad por el trabajo de los demás.
- estables: todos los miembros trabajan juntos en un ritmo sostenible (no hay gente que entre y salga del equipo según el proyecto), se conocen mutuamente e intentan mejorar continuamente la forma de trabajar.
- auto organizados: deciden cómo realizar las tareas de la mejor manera para que en determinado período de tiempo se obtenga el máximo de trabajo completado.
- Procurar entornos óptimos para el desarrollo de software, sin ruidos ni interrupciones. Se estima que por cada interrupción una persona pierde 15 minutos en retomar su actividad con el nivel de concentración que tenía al momento de dejarla, ocasionando desperdicios que frenan la productividad.
- Usar un tablero de trabajo que visibiliza a todo el equipo de desarrollo el grado de avance del proyecto completo. Permite identificar claramente el trabajo por hacer, el que se está llevando a cabo en ese momento y el trabajo que ya está completado.
- Reemplazar la palabra requisito por necesidad, debido a que la primera tiene la connotación de especificación acabada, documentada e inamovible; en tanto que la segunda sólo refleja una necesidad del usuario que debe invitar a sucesivas conversaciones con él para ir entendiendo qué es lo que realmente quiere. Las necesidades se captaron a través de la herramienta historias de usuario que responde a la estructura "como [rol] quiero [necesidad] para [beneficio o valor]" y debe ser escrita sólo en una tarjeta que se ubicará en el tablero de trabajo con la intención de no dejar su interpretación cerrada, sino que sirva como disparador para recordar lo que se habló con el cliente y, en caso de necesitarlo, volverlo a discutir.
- Trabajar en un flujo continuo de tareas. No hay una división en las clásicas etapas secuenciales del ciclo de vida en cascada, sino que en cada sprint las tareas (análisis,

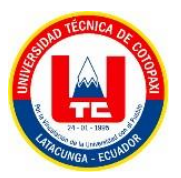

diseño concurrentemente, tanto como sea posible, para obtener un incremento en el que, a partir de una necesidad de negocio priorizada, se diseña, desarrollo y pruebas) se llevan a cabo casi a solución, se la programa y pasa las pruebas, obteniendo así *software* potencialmente desplegable.

- Adoptar el concepto de *working software* como valor entregado al cliente, esto es, software funcionando que le permite obtener ventaja competitiva.
- Adoptar el concepto de velocidad como trabajo completado por unidad de tiempo, es decir, valor entregado al cliente por sprint.
- Aceptar los cambios y ser flexible para mejorar a partir de ellos.
- Primar la comunicación cara a cara. No hay una exigencia de entregables que pasan de un integrante del equipo a otro, a menos que la singularidad de la tarea y el producto lo ameriten.
- Realizar reuniones periódicas para analizar cómo se está trabajando y encontrar caminos de mejora.
- Tener presente que la buena calidad del *software* (también llamada deuda técnica o excelencia técnica) es un continuo a lo largo de todo el desarrollo del producto; no implica un hito único de evaluación de calidad cuando el mismo ya está terminado.
- Basar en la confianza la relación con el cliente, involucrándose y contando con su colaboración en el desarrollo del producto de *software*.
- Priorizar las necesidades junto al cliente para optar por darles solución en los sucesivos sprints a las que más valor a su negocio aportan [10].

# **b) Historias de Usuario**

La ingeniería de requisitos dispone de dos medios de comunicación para recoger y transmitir requisitos, cada uno con sus características:

- Comunicaciones escritas.
	- Registran la información de forma permanente.
	- Son más fáciles de compartir con grupos y personal remoto.
	- Se pueden pensar y revisar bien y de forma completa.
	- Son más susceptibles de malinterpretarse.
- Comunicaciones verbales.
	- Permiten recibir feedback de inmediato.
	- Son dinámicas; la conversación se adapta para maximizar su eficiencia.

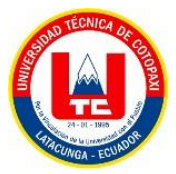

- Se adaptan con facilidad a nuevos desarrollos.
- Generan ideas nuevas.
- Permiten alcanzar comprensión y claridad comunes con menos esfuerzo.

Las historias de usuario se usan, en el contexto de la ingeniería de requisitos ágil, como una herramienta de comunicación que combina las fortalezas de ambos medios: escrito y verbal. Describen, en una o dos frases, una funcionalidad de software desde el punto de vista del usuario, con el lenguaje que éste emplearía.1 El foco está puesto en qué necesidades o problemas soluciona lo que se va a construir. Su origen viene de la metodología *XtremeProgramming* (programación extrema, abreviado normalmente como XP), donde las historias de usuario deben ser escritas por los clientes. XP fue creada por Kent Beck y descrita por primera vez en 1999, en su libro *eXtreme Programming Explained.* Hoy día se utilizan en la mayoría de los métodos ágiles, incluyendo scrum.

Las historias de usuario son una herramienta que agiliza la administración de requisitos, reduciendo la cantidad de documentos formales y tiempo necesarios. Forman parte de la fórmula de captura de funcionalidades definida en 2001 por Ron Jeffries de los tres Cs:

- Card: cada historia de usuario se reduce hasta hacerla fácil de memorizar y de sintetizar en una tarjeta o post-it. La tarjeta sirve como recordatorio y promesa de una conversación posterior.
- Conversation: el equipo de desarrollo y el propietario del producto añaden criterios de aceptación a cada historia poco antes de su implementación. Los cambios son bienvenidos en agilidad, por lo que no tiene sentido profundizar en estos detalles antes. La situación puede variar mucho desde el momento en el que se sintetiza la funcionalidad en la tarjeta hasta que se implementa.
- Confirmation: el propietario del producto o usuario de negocio confirma que el equipo de desarrollo ha entendido y recogido correctamente sus requisitos revisando los criterios de aceptación. A veces se pueden presentar transformados en escenarios de pruebas [11].

#### **c) Mobile-D**

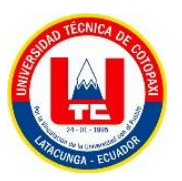

Una metodología de desarrollo nueva, especialmente diseñada para el desarrollo de aplicaciones móviles, recibe el nombre de *Mobile-D* y es propuesta por Pekka Abrahamsson y su equipo del VTT (*Valtion Teknillinen Tutkimuskeskus*, en inglés *Technical Research Centre of Finland*) en Finlandia que lideran una corriente muy importante de desarrollo ágil muy centrada en las plataformas móviles. El método se basa en prácticas ágiles como *Extreme Programming* y crystal; las prácticas asociadas a Mobile-D incluyen desarrollo basado en pruebas, la programación en parejas, integración continua y refactorización, así como las tareas de mejora de procesos de software; según Abrahamsson Mobile-D debe ser utilizado por un equipo de no más de diez desarrolladores, trabajando en conjunto para suministrar un producto listo en un plazo máximo de diez semanas [12].

### **3.6.3 Calidad de Software**

En la industria del software se pueden evidenciar necesidades de satisfacción del cliente de productos o servicios de software, de reducción de recursos invertidos en proyectos de software y de la efectiva asignación de recursos humanos. Si hablamos de la calidad del software, una de las primeras definiciones aseguraba que "la calidad de un programa o sistema se evaluaba de acuerdo al número de defectos por cada mil líneas de código (KLOC: *Kilo Lines Of Code*)".

La definición de la calidad del software según la IEEE, Std. 610-1990, es "el grado con el que un sistema, componente o proceso cumple los requerimientos especificados y las necesidades o expectativas del cliente o usuario".

En el libro Ingeniería del *Software* de Pressman, 1998, se afirma que la calidad es la "Concordancia del software producido con los requerimientos explícitamente establecidos, con los estándares de desarrollo prefijados y con los requerimientos implícitos no establecidos formalmente, que desea el usuario" El profesor Vidal Alonso Secades, de la Facultad de Informática de la Universidad Pontificia de Salamanca, afirma que las definiciones de calidad están orientadas a las facilidades que ofrece el software una vez esté terminado, éste debe contener las siguientes capacidades: [13].

- **Fiabilidad**: Capacidad de operar sin errores.
- **Modificable:** Capacidad de hacer los cambios necesarios de una forma sencilla.

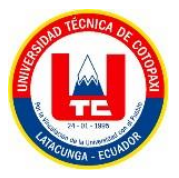

- **Comprensible:** Capacidad de comprender el software operativo, de cara a un cambio o arreglo.
- **Rendimiento:** Velocidad y compacidad del software.
- **Utilizable:** Capacidad de uso sencillo del software.
- **Probable:** Capacidad de construir y ejecutar fácilmente casos de prueba.
- **Portable:** Capacidad de mover el software fácilmente de un entorno de trabajo a otro.

### **3.6.3.1 Aplicación de la calidad en software**

En el desarrollo de software, el control de la calidad es realizado por el mismo desarrollador, que dispone de poco tiempo, cuando lo tiene. En otros casos, está ligado a las etapas del ciclo de vida del desarrollo del *software* o bajo un conjunto de rígidos patrones (listas de chequeo o check list en inglés) cuya revisión suele consumir demasiado tiempo.

La garantía de calidad se inicia con las acciones que se realizan durante la planificación como el conjunto de procedimientos, técnicas y herramientas durante el ciclo de vida, las actividades de auditoría tales como revisiones técnicas o inspecciones, optimizando los criterios de correctitud y completitud y las funciones de información de la gestión, más orientadas a la documentación y al desarrollo de pruebas.

La calidad total depende de la calidad con la cual se lleve a cabo todo el proceso, las cinco etapas del ciclo de vida de un desarrollo de *software* (análisis, diseño, implementación, pruebas e implantación) y cada subproceso o fase o etapa del proyecto, adicionalmente, es indispensable contar con los siguientes componentes: claridad, involucración, planeamiento, estándares entrenamiento, experiencia, controles, documentación, soporte y finalización. Es importante resaltar que en el proceso de mejora continua se realizan actividades técnicas (aplicación de la ingeniería del *software*), organizativas (aplicación de modelos de proceso o planes) y humanas (formación del personal y motivación).

En la actualidad, según Secades, la construcción de software presenta dificultades tales como insuficiencia en la especificación de requisitos, diseño poco profundo, mala gestión de la configuración, poca flexibilidad para la incorporación de cambios, prolongado tiempo de duración y aumento en los costos. Si bien es preciso aclarar que "la demanda de software y la complejidad del producto en sí, parecen crecer a mayor velocidad que las

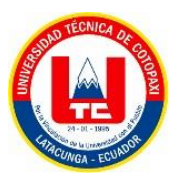

metodologías, el personal capacitado y las herramientas para automatizar la producción. A pesar de la incorporación de herramientas CASE (del inglés *Computer Assisted Software Engineering* o Ingeniería de *Software* Asistido por Computadora), la producción de software continúa siendo una actividad con alta participación de recursos humanos, cien por cien intelectuales y en cierto sentido, sin insumos ni materias primas."

Es por ello que se hace necesaria la adopción de un estándar de calidad, basado en la experiencia de otras industrias con más tiempo de madurez, aunque basado en las características particulares del software como producto y como servicio. En este artículo se hace referencia al diseñado por la Universidad Carnegie Mellon (EUA) en el Instituto de Ingeniería de *Software* – SEI (por sus siglas en inglés *Software Engineering Institute),* llamado *Capability Maturity Model Integration,* mejor conocido como CMMI, orientado a mejora de procesos en diferentes niveles de madurez de la empresa. Este modelo fue adoptado por Colciencias, para el fortalecimiento de la Capacidad Nacional en Calidad de Software, por ser el principal referente internacional de calidad exigido por las compañías que contratan software a nivel mundial [13].

#### **3.6.4 Pruebas de software**

La prueba es el proceso de ejecución de un programa con la intención de encontrar errores, El *testing* es el proceso de demostrar que no hay errores presentes, psicológicamente estaremos dirigidos hacia esa meta y tendemos a seleccionar los casos de prueba con una baja probabilidad de causar que el programa falle. Si por el contrario tomamos como objetivo demostrar que un programa tiene fallos, tendremos una mayor probabilidad de encontrar errores. El objetivo principal de las pruebas es aportar calidad al producto que se está desarrollando. Para llevar a cabo las pruebas verificaremos el comportamiento del programa sobre un conjunto de casos de prueba. Estos casos de prueba se generarán mediante técnicas y estrategias específicas de pruebas que nos ayudarán a conseguir la búsqueda de los errores de un programa.

Para encontrar los errores, dos de las técnicas más utilizadas en las pruebas son las técnicas de 'caja blanca' y 'caja negra'.

La técnica de pruebas de caja negra, consiste en ver el programa que queremos probar como una caja negra despreocupándonos del comportamiento interno y concentrando el

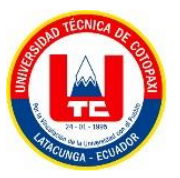

esfuerzo en encontrar el comportamiento incorrecto, de acuerdo a las especificaciones de dicho programa, teniendo sólo en cuenta las entradas y salidas de dicho programa.

La técnica de pruebas de caja blanca, al contrario de las pruebas de caja negra, consiste en verificar la estructura interna de un programa.

## **3.6.4.1 Tipos de pruebas**

Hay diferentes tipos de prueba de *software*.

Las que buscan probar una funcionalidad del *software*, las que buscan probar una característica no funcional, como puede ser la fiabilidad, y las que buscan probar la estructura del software. Teniendo en cuenta esto, vamos a diferenciar los tipos de prueba en tres puntos principales:

Pruebas funcionales.

Este tipo de pruebas se basa en las funcionalidades de un sistema que se describen en la especificación de requisitos, es decir, lo que hace el sistema. También pueden no estar documentadas, pero se requiere un nivel de experiencia elevado para interpretar estas pruebas.

Pruebas no funcionales.

Este tipo de pruebas tienen en cuenta el comportamiento externo del software, es decir cómo funciona el sistema, y se suelen utilizar técnicas de diseño de caja negra. Al igual que las características funcionales, las características no funcionales tienen que estar definidas en las especificaciones del producto.

Pruebas estructurales.

Las pruebas estructurales permiten medir la totalidad de las pruebas mediante la evaluación de tipo estructural. En estas pruebas se aplican las técnicas de diseño de caja blanca y el ISTQB utiliza el término 'prueba estructural' para las pruebas de caja blanca [14].

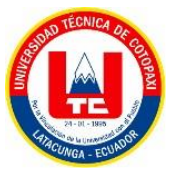

### **3.6.4.2 Plan de pruebas**

El plan de prueba describe el ámbito del esfuerzo de prueba general y proporciona un registro del proceso de planificación de prueba. Puede configurarse el plan de pruebas para que se ajuste a las necesidades del equipo. Normalmente, un plan de pruebas identifica los requisitos, riesgos, casos de prueba y entornos de prueba que hay que probar, los objetivos de negocio y calidad, las planificaciones de prueba y otros elementos [15].

## **3.6.4.3 Aplicación Web**

Son aquellas herramientas donde los usuarios pueden acceder a un servidor Web a través de la red mediante un navegador determinado.

Además, en un aplicativo web los interesados pueden acceder a los servicios que brinda la misma de forma más eficaz y eficiente [16].

### **3.6.4.4 Aplicación Móvil**

Es un aplicativo diseñado para ser ejecutado en dispositivos móviles (Smartphone, Tablet, etc.). Por lo general se encuentran disponibles a través de plataformas de distribución, operadas por las compañías propietarias de los sistemas operativos móviles como Google *Play Store* de *Google* para Android, *APPStore* de *Apple* para iOS, *BlackBerry* OS, Windows Store de Microsoft para Windows Phone, entre otros.

Existen aplicaciones móviles gratuitas y otras de pago, en la actualidad se manejan tres tipos de aplicaciones:

**Aplicaciones nativas**: La principal ventaja con respecto a la nativa es la posibilidad de programar independiente del sistema operativo en el que se usará la aplicación. De esta forma se pueden ejecutar en diferentes dispositivos sin tener que crear varias aplicaciones.

**WebApps:** Una aplicación web o *webapp* es la desarrollada con lenguajes muy conocidos por los programadores, como es el HTML, *Javascript* y CSS. La principal ventaja con respecto a la nativa es la posibilidad de programar independiente del sistema operativo en el que se usará la aplicación.

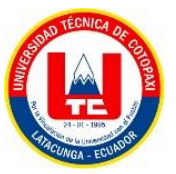

**Aplicaciones híbridas**: Una aplicación híbrida es una combinación de las dos anteriores, la principal ventaja es que, a pesar de estar desarrollada con HTML, Java o CSS, es posible agrupar los códigos y distribuirla en app store [17].

# **3.6.4.5 M-COMMERCE**

El comercio móvil, m-*commerce*, se presenta como la extensión del comercio electrónico que ha proporcionado mayor flexibilidad y movilidad en los servicios de localización, control de calidad e inversión.

Entre las razones que sustentan tal progreso está la amplia penetración del mercado de los celulares, junto con la estabilidad general de las tecnologías de comunicación móvil y las experiencias positivas producidas en su comercialización.

## **3.7** HERRAMIENTAS CASE

Las herramientas CASE son aplicaciones informáticas destinadas a aumentar la productividad y la calidad en el desarrollo del *software* reduciendo los costos del mismo en términos de tiempo y dinero. Estas herramientas permiten tener una mejor organización y control del desarrollo de un sistema informático, en especial aquellos sistemas que sean grandes o robustos y que impliquen tener muchos componentes *software*, así como recursos humanos.

Es por ello, que en la actualidad muchas instituciones utilizan herramientas CASE para automatizar las actividades involucradas en el proceso de desarrollo de los sistemas informáticos y así obtener grandes beneficios, tales como mejorar la gestión y dominio sobre el proyecto (planificación, ejecución y control); una mejor calidad del *software* desarrollado, así como también aumentar la productividad en las áreas de desarrollo y mantenimiento de dichos sistemas (por ejemplo, estandarizar la documentación, facilitar la realización de prototipos y la reutilización de componentes *software*) con la finalidad de ser competitivo en el mercado.

Cabe mencionar que, la productividad y la calidad del *software* desarrollado con herramientas CASE es mejor que los sistemas desarrollados de forma convencional con respecto a la confiabilidad, mantenibilidad y portabilidad, pero el resultado final va a depender de la herramienta y la metodología utilizadas en su desarrollo [18].

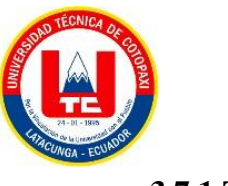

#### **3.7.1 Trello**

Es una herramienta basada en la nube que utiliza el método *Kanban* de gestión de proyectos. Bajo el método *Kanban*, todas las actividades relacionadas con el proyecto se muestran en un solo paisaje que todos los miembros del equipo del proyecto pueden ver. Con *Trello*, los usuarios pueden organizar proyectos visualmente en tableros, dividir proyectos en grupos y subdividir grupos en tareas. La interfaz fácil de usar de *Trello* lo hace ideal para una amplia variedad de usuarios, desde personas que administran proyectos personales, como renovaciones en el hogar, hasta organizaciones que administran múltiples proyectos y equipos grandes. Para satisfacer las necesidades de los usuarios, *Trello* ofrece varios niveles de servicio a diferentes precios.

*Trello* solo requiere una conexión a Internet, lo que elimina la necesidad de que los usuarios instalen software o ingresen claves de producto. Los usuarios registrados pueden crear un número ilimitado de tableros y designar un tablero por proyecto. Luego, los usuarios pueden asignar varios grupos de tareas (listas) a cada tablero y asignar subgrupos (tarjetas) a cada lista. Los usuarios pueden crear tarjetas agregándolas manualmente o copiando y pegando listas de texto existentes de Microsoft *Word* o Excel. Con el último método, los usuarios tienen la opción de crear una tarjeta para cada línea de texto o crear una sola tarjeta con varias líneas de texto. Las tarjetas se pueden ampliar aún más con listas de tareas pendientes, que aparecen solo cuando se expanden las tarjetas. Los usuarios también pueden cargar archivos adjuntos y agregar comentarios a las tarjetas expandidas.

Debido a que *Trello* es una herramienta visual, permite a los usuarios clasificar tarjetas mediante la asignación de etiquetas codificadas por colores que se pueden personalizar aún más con palabras para designar estados como "completa" o "en espera". Para los usuarios daltónicos, *Trello* ofrece etiquetas con patrones en lugar de colores sólidos, que también se pueden personalizar con palabras de estado. Estas etiquetas codificadas por colores ofrecen la forma más eficiente de marcar las tareas como completadas. Por último, *Trello* ofrece dos potenciadores estándares adicionales: votación y antigüedad de la tarjeta. La función de votación permite a los usuarios dar "me gusta" a una tarjeta en particular, y la función de envejecimiento de la tarjeta alerta a los usuarios cuando las tarjetas han estado inactivas durante un período de tiempo. A medida que pasan las semanas (una, dos y cuatro semanas), las tarjetas se vuelven cada vez más transparentes [19].

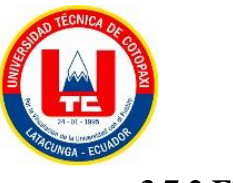

## **3.7.2 Figma**

Figma es un editor de gráficos vectoriales y una herramienta de prototipado. Figma es una de las herramientas que más hemos utilizado durante el desarrollo del proyecto, ya que es necesaria para cumplir con todos los requisitos que tienen que ver con la implementación del diseño de la aplicación ya que en ella se nos muestran los diseños de las pantallas, las especificaciones de colores, tamaños, formas, dimensiones, márgenes etc. que debe cumplir la pantalla que queremos diseñar. No solo se trata de una web de diseño, sino que a su vez sirve como medio de comunicación entre el equipo de diseño y el equipo de desarrollo ya que se pueden poner comentarios en caso de que surjan dudas. Por otro lado, también facilita el trabajo ya que permite descargar las fuentes e imágenes necesarias para el correcto desarrollo de la aplicación.

## **3.7.2.1 Ventajas de Figma**

- Trabajo colaborativo: Figma permite que varios usuarios puedan trabajar al mismo tiempo, puedan estar en la misma sesión y poner comentarios sobre un mismo archivo. De este modo, varios equipos e incluso el cliente pueden colaborar a tiempo real.
- Duplicidad y recuperación: Esta herramienta permite duplicar, enlazar y recuperar los componentes.
- Se pueden tener varios grids en una misma página.

### **3.7.2.2 Desventajas de Figma**

Se podría decir que la mayor de las desventajas es que la librería de los *plugins* es algo más reducida frente a otros programas de diseños de interfaces de usuarios como puede ser Sketch [20].

### **3.7.3 LARAVEL**

*Framework* de código abierto para el desarrollo de aplicaciones web con PHP 5, de forma elegante. Ofrece un robusto conjunto de herramientas y una arquitectura que incorpora muchas de las mejores características de *frameworks* como *CodeIgniter*, *Yii*, ASP.NET MVC, *Ruby onRails*, Sinatra y, principalmente, de *Symfony* [21].

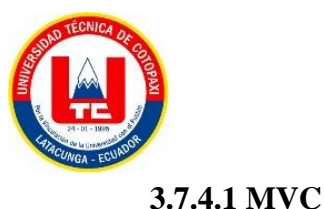

El beneficio del patrón MVC clásico es la separación de los aspectos de interacción y visualización de la [interfaz d](https://www.sciencedirect.com/topics/computer-science/user-interface)e usuario al diseñar una aplicación. Además, permite diseños modulares con los que los cambios realizados en un componente no afectan a otros componentes. En la práctica, los componentes MVC tienen un comportamiento diferente; Ver (V) define la sintaxis [concreta](https://www.sciencedirect.com/topics/computer-science/concrete-syntax) de la aplicación, es decir, el comportamiento de entrada y salida de la aplicación tal como lo percibe el usuario. El modelo (M) corresponde a la semántica de la aplicación; implementa las funciones que la aplicación es capaz de realizar. El Controlador (C) maneja las acciones del usuario y mantiene el mapeo y la consistencia entre las entidades abstractas (Modelo) y sus correspondientes entidades concretas (Vista). El controlador encarna el límite entre la semántica y la sintaxis y los conecta. Desde el punto de vista de la aplicación, el modelo de patrones MVC ha demostrado su eficacia ya que se ha utilizado para desarrollar aplicaciones web y podría adaptarse para desarrollar interfaces tangibles para [sistemas d](https://www.sciencedirect.com/topics/computer-science/virtual-reality-system)e realidad virtual [22].

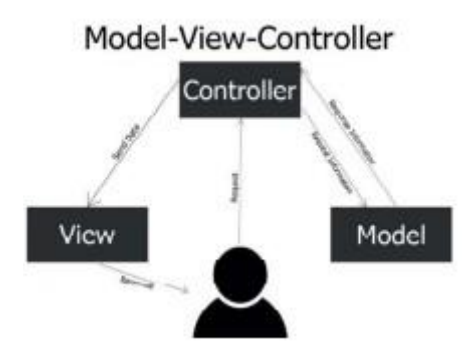

*Figura 3.2. Modelo vista controlador.* **Figura 3.2.** Modelo vista controlador

El MVC o modelo vista controlador es de gran ayuda al momento de realizar la programación debido a que es intuitiva con el desarrollador y cada cambio realizado puede verse en tiempo real.

#### **3.8 IDE**

Un entorno de desarrollo integrado (IDE) es un sistema de *software* para el diseño de aplicaciones que combina herramientas comunes para desarrolladores en una sola interfaz de usuario gráfica (GUI). Generalmente, un IDE cuenta con las siguientes características:

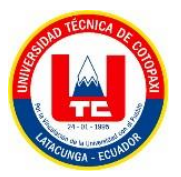

- **Editor de código fuente**: editor de texto que ayuda a escribir el código de *software* con funciones como el resaltado de la sintaxis con indicaciones visuales, el relleno automático específico para el lenguaje y la comprobación de errores a medida que se escribe el código.
- **Automatización de compilaciones locales**: herramientas que automatizan tareas sencillas y repetitivas como parte de la creación de una compilación local del software para su uso por parte del desarrollador, como la compilación del código fuente de la computadora en un código binario, el empaquetado de ese código y la ejecución de pruebas automatizadas.
- **Depurador**: programa que sirve para probar otros programas y mostrar la ubicación de un error en el código original de forma gráfica [23].

### **3.8.1 Visual Studio Code**

Es un entorno de desarrollo el cual cuenta con un conjunto de herramientas para el desarrollo de *software*, tanto como Sistema Web basado en ASP.NET, servicios web XML, aplicaciones de escritorio y aplicaciones móviles, soporta varios lenguajes de programación, además que cuenta con integraciones con Azure, lo que facilita la configuración, compilación, depurado y empaquetado [24].

#### **3.8.2 Android Studio**

*Android Studio* en su versión 4.1.3 de *IntelliJ*®

*Platform*. Este es el entorno de desarrollo integrado (IDE, del inglés *Integrated Development Environment*) oficial para el desarrollo de aplicaciones móviles soportadas en el SO *Android* [25].

### **3.8.3 GitLab**

Al realizar desarrollo de *software* por lo general se trabaja en equipo, y se debe ser ordenado por ende existen dos herramientas las cuales nos brindan estos servicios GitHub y GitLab.

GitHub o GitLab, permiten un flujo de desarrollo secuencial y escalable, cada cambio queda registrado históricamente en el repositorio web de las herramientas, además de la

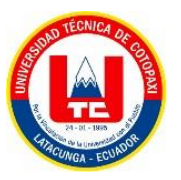

manipulación de varias configuraciones de máquina o sistemas operativos diferentes, para los roles de cada miembro del equipo [26].

Para el desarrollo del proyecto mencionado el equipo de trabajo escogió la herramienta GitLab ya que los mismo tienen conocimiento de la utilización del mismo, además se optaron por este tipo de herramientas ya que permite generar versionamiento del sistema que se está desarrollando y una mejor organización permitiendo a los desarrolladores el respaldo de su desarrollo.

#### **3.8.4. PHP**

PHP es uno de los lenguajes de programación más populares y se usa comúnmente en la comunidad de código abierto por ser una industria para la construcción de grandes aplicaciones web. Es un lenguaje de programación compatible, escalable, seguro y multidisciplinario que permite el desarrollo de aplicaciones ágiles, óptimas e inmediatas en función de los requerimientos de la sociedad [27].

#### **3.8.5. BLADE**

Es un motor potente y tentador en un marco de Laravel. La hoja permite usar el tentador motor fácilmente y hace que la escritura de sintaxis sea muy simple. Proporciona su propia estructura, como sentencias condicionales y bucles, solo necesita crear un archivo de vista y guardarlo con una extensión ". blade.php" en lugar de la extensión. php [28].

### **3.8.6. LIVEWIRE**

Es un marco Laravel de pila completa para crear interfaces de usuarios dinámicas desde el *backend* sin la utilización de JavaScript. Por lo que para crear una aplicación teníamos que realizar plantillas *Blade* y renderice su aplicación en el lado del servidor y escriba su *backend* como API que acepten y respondan con el formato JSON, y luego tenga un marco de *frontend* de alguna tecnología js para consumir las API e implementar la interfaz de usuario en la vista [28].

#### **3.8.7. XAMPP**

La etimología de las siglas XAMPP proviene del acrónimo de X (para cualquiera de los diferentes sistemas operativos), A (Apache), M (MySQL), P (PHP) y P de *Practical*

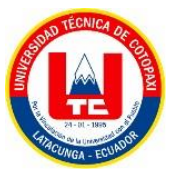

*Extracting and Reporting* Lenguaje (Perl), se encuentra bajo la licencia General *Public License* (GNU).

XAMPP: se utiliza como servidor por ser libre, además es una herramienta muy práctica que permite instalar el entorno MySQL, Apache y PHP en cualquier sistema operativo. Su instalación es muy sencilla y las configuraciones son mínimas o inexistentes, lo cual ahorra bastante tiempo [29].

# **3.8.8. MYSQL**

El gestor de base de datos MySQL, es usado porque es de fácil instalación, administración y bajo costo, tanto en infraestructura, como también en licencia.

Es multiplataforma, funciona en una amplia lista de sistemas operativos, al contrario de otros sistemas como por ejemplo MS SQL Server que solo es compatible con Windows. Trae soporte para aproximadamente diez motores de almacenamiento, cada uno con sus características especiales; entre ellas se deben destacar: InnoDB: es el motor de almacenamiento predeterminado a partir de la versión 5.5 de MySql. Su característica principal es que soporta transacciones y bloqueo de registros.

Para administrar la base de datos se hace uso de (PhpMyAdmin) ya que posee una interfaz intuitiva, es desarrollada en PHP, Se encuentra bajo la licencia GNU GPL que permite la libre distribución, modificación y uso. Además, se pueden importar datos de archivos CVS y SQL [29].

### **3.8.9. KOTLIN**

[Kotlin e](https://kotlinlang.org/)s un lenguaje de programación moderno, pero ya maduro destinado a hacer más felices a los desarrolladores. Es conciso, seguro, interoperable con Java y otros lenguajes, y proporciona muchas formas de reutilizar código entre múltiples plataformas para una programación productiva [1].

### **3.9 SERVIDOR WEB**

Un servidor web tiene muchas partes que controlan cómo los usuarios de la web obtienen acceso a los archivos alojados en el servidor; es decir, mínimamente, un *servidor HTTP*. Un servidor HTTP es una pieza de software capaz de comprender [URLs](https://developer.mozilla.org/es/docs/Glossary/URL) (direcciones web)

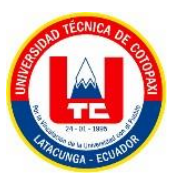

y [HTTP \(](https://developer.mozilla.org/es/docs/Glossary/HTTP)el protocolo que tu navegador usa para obtener las páginas web). Un servidor HTTP puede ser accedido a través de los nombres de dominio de los sitios web que aloja, y entrega el contenido de esos sitios web alojados al dispositivo del usuario final.

- **Servidor web estático**, o pila, consiste en una computadora (*hardware*) con un servidor HTTP (*software*). Llamamos "estático" a este servidor porque envía los archivos que aloja "tal como se encuentran" (sin modificarlos) a tu navegador.
- **Servidor web dinámico** consiste en un servidor web estático con software adicional, habitualmente una aplicación servidor y una base de datos. Llamamos "dinámico" a este servidor porque la aplicación servidor actualiza los archivos alojados, antes de enviar el contenido a tu navegador mediante el servidor HTTP. [30].

## **3.10 DOMINIO**

Un dominio es un conjunto de caracteres que identifica un sitio de internet accesible por un usuario. La mayor parte de la estrategia SEO (*search engine optimization*) relacionada con el nombre de dominio se basa en la gestión de las palabras clave, de modo que la web de la organización aparezca de forma natural, sin pagar, en las primeras posiciones de los principales buscadores. Con ese objetivo, esas palabras clave deben ser incluidas en una serie de etiquetas que posee el código en el que se programa la página web, en concreto las etiquetas *Keywords* y *Description* [31].

#### **3.11 HOSTING**

El alojamiento web, también llamado web hosting, es el servicio de almacenamiento, acceso y mantenimiento de los archivos que integran una página web. Es un servicio que posibilita alojar nuestra web en un servidor para que cualquier persona del mundo pueda visitarla cuando lo desee. Los planes de web hosting, varían en cuanto al espacio en disco que ofrecen, al sistema operativo que utilizan para mostrar la web, y a los conjuntos de servicios y herramientas que ofrecen conjuntamente. Las empresas que se dedican a ello ofrecen diferentes tipos de web *hosting*, entendiendo cada tipo como un conjunto de servicios y características que definen el hosting [32].

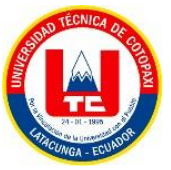

# **3.12 METODOLOGÍAS DE INVESTIGACIÓN**

La metodología de la investigación es "la disciplina que se encarga del estudio crítico de los procedimientos, y medios aplicados por los seres humanos, que permiten alcanzar y crear conocimiento en el campo de la investigación científica" [33].

#### **3.12.1 Investigación bibliográfica**

Etapa de la investigación científica donde se explora la producción de la comunidad académica sobre un tema determinado. Supone un conjunto de actividades encaminadas a localizar documentos relacionados con un tema o un autor concretos [34].

#### **3.12.2 Investigación de campo**

Se toma como criterio el lugar y los recursos donde se obtiene la información requerida La investigación documental es aquella que se realiza a través de la consulta de documentos (libros, revistas, periódicos, memorias, anuarios, registros, códices, constituciones, etc.). La de campo o investigación directa es la que se efectúa en el lugar y tiempo en que ocurren los fenómenos objeto de estudio. La investigación mixta es aquella que participa de la naturaleza de la investigación documental y de la investigación de campo [35].

#### **a) Método Deductivo**

Método en el que, de afirmaciones generales, se llegaba a afirmaciones particulares que aplicaban las reglas de la lógica. Mediante este procedimiento, se organizan hechos conocidos y se extraen conclusiones mediante una serie de enunciados [2].

#### **b) Método Inductivo**

Método para adquirir conocimientos que afirman que para obtener conocimiento es imprescindible observar la naturaleza, reunir datos particulares y hacer generalizaciones a partir de ellos [2].

#### **3.12.3 Técnicas de investigación**

La técnica de investigación científica es un procedimiento típico, validado por la práctica, orientado generalmente, aunque no exclusivamente a obtener y transformar información útil para la solución de problemas de conocimiento en las disciplinas científicas [36].

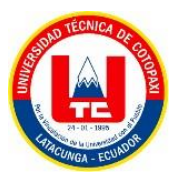

#### **a) Entrevista**

La entrevista es una técnica utilizada desde la antigüedad, no por ello menos actual, de hecho, con las nuevas tecnologías se potencia cada parte del proceso desde el inicio, desarrollo hasta su análisis. La entrevista es uno más de los instrumentos cuyo propósito es recabar datos, pero debido a su flexibilidad permite obtener información más profunda, detallada, que incluso el entrevistado y entrevistador no tenían identificada, ya que se adapta al contexto y a las características del entrevistado. Es valiosa en el campo de la investigación y más aún cuando se utiliza en estudios de tipo mixto como una visión complementaria del enfoque cuantitativo [37].

#### **b) Encuesta**

La encuesta es una técnica de recogida de datos, o sea una forma concreta, particular y práctica de un procedimiento de investigación. Se enmarca en los diseños no experimentales de investigación empírica propios de la estrategia cuantitativa, ya que permite estructurar y cuantificar los datos encontrados y generalizar los resultados a toda la población estudiada [3].

### **4. MATERIALES Y MÉTODOS**

### **4.1. TIPOS DE INVESTIGACIÓN**

#### **4.1.1. Investigación Bibliográfica**

Se utilizó la investigación bibliográfica, debido que es una herramienta valiosa para la recopilación de información y conocimiento sobre un tema en específico, esta forma de investigación fue muy útil para la selección de la información de los diferentes temas abordados en el proyecto, dicha información fue tomada de fuentes confiables y de alto impacto citadas en artículos y revistas científicas, libros, repositorios digitales, etc.

#### **4.1.2. Investigación de Campo**

La inducción y la deducción se complementan mutuamente por ende en el desarrollo de la propuesta tecnológica se dedujo que la aplicación de los dos métodos tanto como deductivo e inductivo fue de gran ayuda, ya que son métodos de investigación que se lleva a cabo en el entorno que está estudiando, los mismos que nos permitió analizar los procesos a

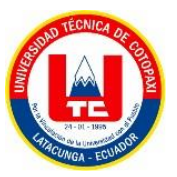

partir de esto se analizó que los procesos que deben automatizarse fueron tanto los procesos de producción como de ventas Por esta razón se procedió a realizar visitas a la empresa INDUCE para conocer de primera mano los procesos que se están ejecutando actualmente.

### **4.1.3. Investigación Cualitativa**

Para el desarrollo de la propuesta tecnológica se optó por la investigación cualitativa ya que se recolectó información directamente con el encargado de los distintos procesos y se aplicó el instrumento de la entrevista y la investigación de campo, permitiendo así conocer la problemática y la necesidad que tienen en la empresa en cuanto al proceso de producción y venta de productos.

## **4.1.4. Investigación Cuantitativa**

Esta investigación sirvió para recolectar datos acerca de la factibilidad de implementar un sistema web y móvil para el proceso de producción y venta de productos en la empresa INDUCE, para así transformarlos a escalas numéricas y determinar la perspectiva de los sistemas a desarrollar, cabe mencionar que los datos obtenidos fueron aplicados a los trabajadores de la empresa, por ende, estos fueron analizados y tabulados con la finalidad de tener otra perspectiva de la problemática del proyecto.

# **4.2. TÉCNICAS DE INVESTIGACIÓN**

### **4.2.1. Encuesta**

Técnica utilizada para obtener las distintas opiniones de los clientes de la empresa con el fin de conocer si están de acuerdo o no con la implementación del proyecto propuesto y qué impacto tendría en beneficio no solo de la empresa sino también en ellos. Para la elaboración de dicha encuesta se utilizó la herramienta de *Google Forms*, ya que permite tener un respaldo de la información enviada por los clientes, además de poder acceder a los resultados con sus respectivas tabulaciones.

### **4.2.2. Entrevista**

La entrevista se aplicó de manera presencial con Gerente del área de marketing de la empresa INDUCE del Ecuador, mediante una reunión, en donde se plasmaron 10 preguntas de carácter abierto y las cuales sirvieron para la obtención de información fundamental en

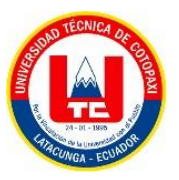

el planteamiento, desarrollo y análisis de la propuesta tecnológica. De manera que se pudo definir que la "Implementación de un aplicativo web y móvil para el proceso de producción y venta de productos de la Empresa Induce del Ecuador." Mejorará los procesos de producción y ventas de los productos. En el 8.7 se detalla cada pregunta establecida con su respectiva respuesta.

Se utilizó esta herramienta para obtener de manera directa con el usuario las falencias y los puntos de vista de las diferentes necesidades que se les ha presentado, además permite reformular de manera más directa nuevas inquietudes según vaya transcurriendo la ejecución del proyecto, obteniendo así las respectivas minutas del proyecto.

### **4.2.3. Observación**

La técnica de observación fue utilizada para realizar el estudio directo y detallado de los diferentes procesos que se llevan a cabo en la producción y venta de los productos que ofrece la empresa, manteniendo el debido distanciamiento y no interviniendo de forma participante en dichos procesos.

# **4.3. POBLACIÓN Y MUESTRA**

Con el desarrollo e implementación de un sistema web y móvil para el proceso de producción y venta de productos, mediante el uso de prácticas ágiles en la empresa INDUCE del Ecuador, se determinó que el proyecto cuenta con beneficiarios directos e indirectos por tal motivo se realizó la determinación de la población y su respectivo muestreo.

### **4.3.1. Población**

Se determinó la población para conocer el total de personas que forman parte de la nómina de la empresa y los posibles usuarios que utilizarán el sistema el cual se detalla a continuación:

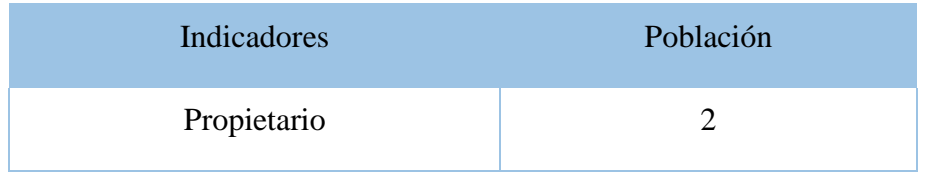

#### **Tabla 4.1.** Población

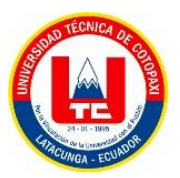

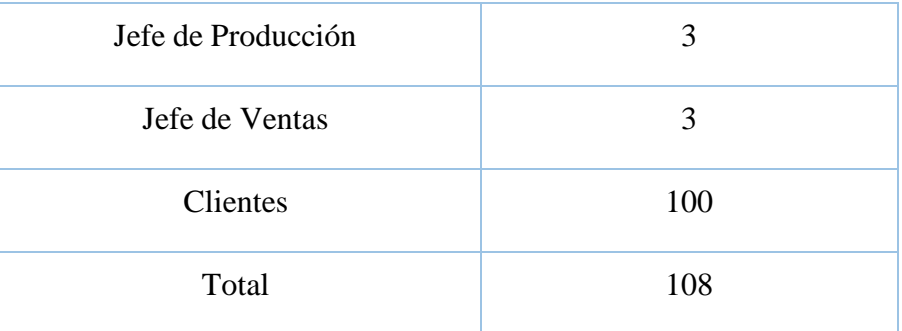

## **4.3.2. Muestra**

La muestra se determinó como el resultado aproximado acorde a la población que afecta directa e indirectamente al proyecto ya que será de gran utilidad para la implementación del sistema web y móvil. En este caso se habla de una población directa con los miembros de la empresa de un total de 8 personas, una población indirecta que son los clientes de la misma con un aproximado de 100 personas y se determinó la muestra por el medio de la siguiente fórmula:

$$
n = \frac{N^* Z^{2*} p^* q}{e^2 (N-1) + Z^{2*} p^* q}
$$

#### **Figura 4.1** Ecuación de Muestra

- n = Tamaño de la muestra buscada.
- $\bullet$  N = Tamaño de la población o universo.
- $\bullet$   $Z =$  Parámetro estadístico que depende del Nivel de Confianza.
- $e =$  Error de estimación máxima aceptada.
- $\bullet$   $p =$  Probabilidad de que ocurra el evento estudiado (éxito).
- $q = (1 p)$  Probabilidad de que no ocurra el evento estudiado.

## **4.3.2.1. Aplicación de la fórmula**

- $\bullet$  n = muestra.
- $N = 108$
- $Z = 1.96 = > 96\%$ .
- $e = 0.05$
- $p = 0.5$

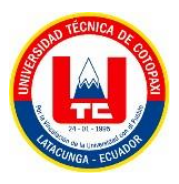

 $q = (1 - p) = > 0.5$ 

$$
n = \frac{N^* Z^{2*} p^* q}{e^2 (N-1) + Z^{2*} p^* q} \implies n = \frac{108^* 1.96^{2*} 0.5^* 0.5}{0.05^2 (108 - 1) + 1.96^{2*} 0.5^* 0.5}
$$

$$
n = \frac{103.72}{1.23} \implies 84.47
$$

$$
n = 84 \text{ persons}
$$

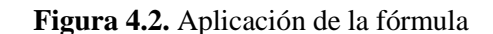

Tenemos los valores de Z más usados con sus respectivos niveles de confianza.

| Valor de Z | Nivel de Confianza |
|------------|--------------------|
| 1,15       | 75%                |
| 1,28       | 80%                |
| 1,44       | 85%                |
| 1,65       | 90%                |
| 1,96       | 95%                |
| 2,24       | 97,5%              |
| 2,58       | 99%                |

*Tabla* **4.2.** Muestra

Para realizar el cálculo de la muestra utilizamos los siguientes valores:

Utilizaremos un nivel de confianza del 95% con un valor de Z de 1,96, lo que nos indica la probabilidad de que nuestros resultados sean ciertos. El margen de error puede variar entre 1% (0.01) y 9% (0.09), para hallar la muestra de esta población, aplicaremos un margen de error del 5% (0.05) y una probabilidad del 50% (0,5) con esto nos dice que la probabilidad de aplicar esta encuesta puede estar en el intervalo de 45% - 55% (50 %+/- 5%) de éxito. Con los datos ya establecidos procedemos a realizar el cálculo de la muestra. El valor de la muestra obtenida del cálculo es de 84 personas de una población de 108, con el resultado obtenido sabemos que si es factible aplicar la encuesta.

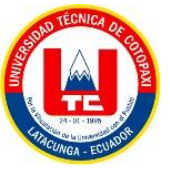

# **4.4. PROCESO DE DESARROLLO**

### **4.4.1. Roles**

Debido a que se va a implementar una adaptación a las prácticas ágiles se ha definido los siguientes roles:

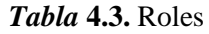

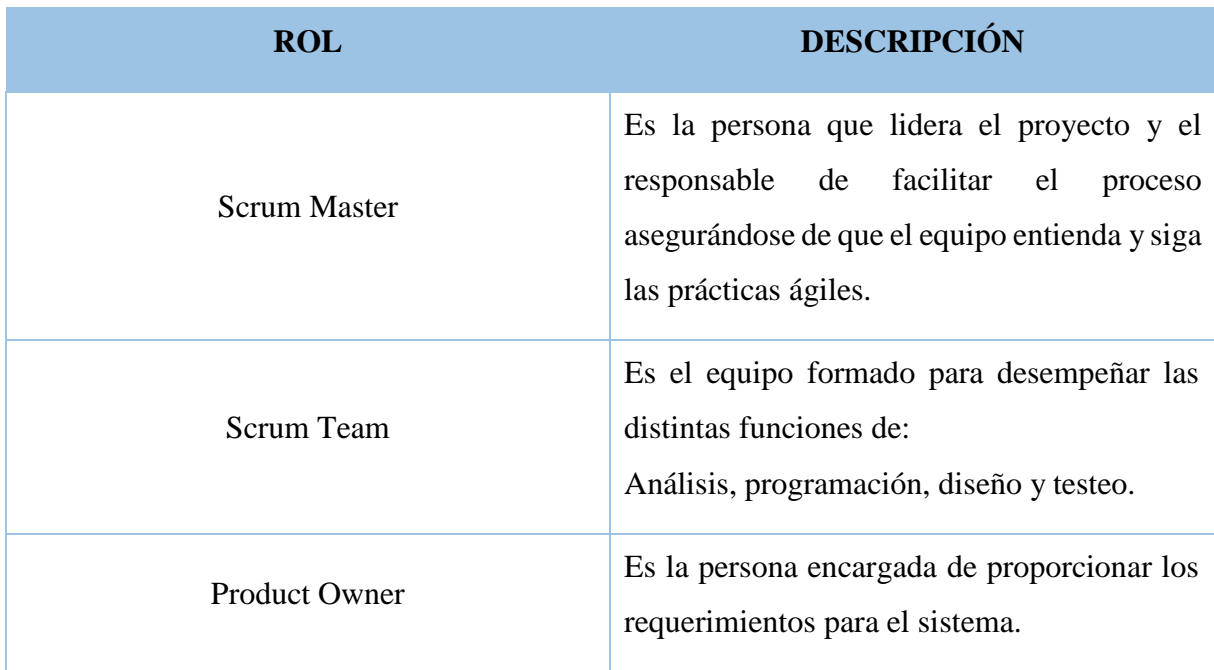

### **4.4.1.1 Scrum Master**

Para poder llevar el proyecto de una mejor manera fue necesario tener un Scrum Master, ya que al ser la persona líder del proyecto se asegura de que el equipo entienda lo que debe realizar y de esta manera eliminar las posibles dificultades que se pueden presentar en el desarrollo del proyecto.

### **4.4.1.2. Scrum Team**

Son las personas encargadas de las diferentes funciones a realizar, para el desarrollo de este proyecto se optó por tener dos miembros, las cuales realizaron de igual manera las funciones ya que hubo muy buena comunicación y se intercambiaron las diferentes ideas para hallar soluciones a las dificultades encontradas.

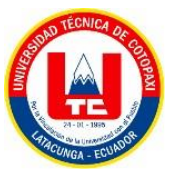

#### **4.4.1.3. Product Owner**

Para la comunicación con el cliente fue necesario que entre las funciones de los *Scrum Team* también se integre ser *Product Owner* y de esta manera sean los representantes de los *stakeholders* transmitiendo los requerimientos al *Scrum Master*, se optó por esto ya que al ser las personas encargadas de realizar las diferentes funciones del sistema tengan la información de primera mano y sepan todos los requerimientos realizados por los *stakeholders*.

### **4.4.2. Frameworks**

En programación, un marco es un marco diseñado para facilitar la resolución de problemas que pueden surgir durante la programación. Por ejemplo, los marcos aceleran el proceso de programación al facilitar tareas como organizar el código o trabajar en equipo en un proyecto.

#### **4.4.2.1. Laravel**

Para el desarrollo de la propuesta tecnológica, el *Scrum Team* usó el *framework Laravel* en su versión 8 *Laravel* al incluir distintas herramientas y funciones integradas con una variedad de paquetes y extensiones compatibles facilita el trabajo a los desarrolladores. Otro de los principales motivos es que, proporciona una abstracción de datos sin dar dolores de cabeza ya que el ORM (*Mapeo Objeto-Relacional,* que es una forma de mapear los datos que se encuentran en la base de datos almacenados en un lenguaje de script SQL a objetos de PHP y viceversa) usado es "*Eloquent*" y esta combina perfectamente con MySQL que es el gestor de base de datos que utilizamos para nuestro sistema.

#### **4.4.3. Artefactos**

### **4.4.3.1. Historias de Usuario**

Explicación informal de una función de *software*, escrita desde la perspectiva del usuario final (cliente), en sí son los requerimientos del sistema.

### **4.4.3.2. Product Backlog**

Para la implementación de la lista de los requerimientos por las historias de usuario (HU) se utilizó *Product Backlog,* para poder ordenarlas según la prioridad junto a una pequeña descripción.

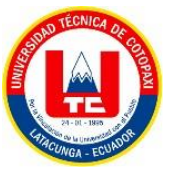

# **4.4.3.3. Sprint Planning**

La implementación del *Sprint Planning* para planificar cómo y qué hacer durante cada sprint.

## **4.4.3.4. Sprint Backlog**

Utilización del *Sprint Backlog* para implementar ciertas historias de usuario en el *Sprint* y posteriormente convertirse en otra funcionalidad o incremento del proyecto.

## **4.4.3.5. Método de priorización mediante MoSCow**

Este método se utilizó para clasificar las historias de usuario según su importancia, MoSCow se encuentra agrupada por 4 categorías que son:

- **Must have (M):** Tiene que ser implementado
- **Should have (S):** Debería incluir si es posible
- **Could have (C):** Podría incluir si es posible
- **Won´t have (W):** No se van a hacer

### **4.4.3.6. Spring Review**

Utilizado para revisar el incremento generado al final del *sprint*, analiza los cambios que se tuvo el *product backlog* y obtiene el feedback de los *stakeholders*.

### **4.4.3.8. Incremento del producto**

Es el entregable que se genera al final de cada sprint, cada incremento aporta un valor adicional al proyecto.

### **4.4.3.9. Spring retrospective**

Reuniones donde el equipo participa después de completar un incremento de trabajo, esta se realiza para inspeccionar, adaptar los métodos y el trabajo realizado en equipo.

#### **4.4.3.10. Pruebas**

Son realizadas para verificar si el sistema cumple con los requisitos establecidos al iniciar el proyecto.

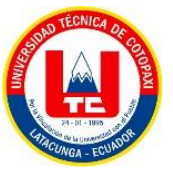

## **4.4.3.11. Integración continua**

Se integra el código de los diferentes desarrolladores de manera continua para así detectar fallos y tomar decisiones para dar solución lo antes posible.

### **4.4.3.12. Sprint**

Utilizada para dividir en iteraciones o ciclos el proyecto permitiendo tener un ritmo de trabajo y entregar incrementos en cortos periodos de tiempo.

## **4.4.4. Herramientas**

### **4.4.4.1. BackEnd**

### **a) Java**

Se optó por utilizar Java debido a que si código es muy robusto dentro del ámbito de desarrollo además de un fácil manejo y ser orientada a objetos tenemos la posibilidad de acoplar códigos de terceros listos para ser utilizados pues es *Open Source*, por último y no menos importante es multiplataforma otorgando la posibilidad de funcionamiento prácticamente en cualquier dispositivo, servidor o sistema operativo.

### **b)Kotlin**

Se optó el uso de Kotlin para el desarrollo móvil ya que, a pesar de ser un lenguaje totalmente independiente, es similar a Java, es decir, la mayor parte de las habilidades que ya dominas en Java son de utilidad con Kotlin. A eso hay que sumarle que la sintaxis de Kotlin es muy similar a Java**.**

### **c) PHP**

Este lenguaje de código abierto es adecuado para el desarrollo de sistemas web pues cuenta con la facilidad de ser incrustado en el lenguaje HTML, es fácil de usar y emplear con una sintaxis sencilla y comandos fáciles de aprender lo que significa que las barreras de entrada para el lenguaje PHP es mucho menor a comparación de otros lenguajes y como observación facilita la conexión con cualquier base de datos y la existencia de una gran cantidad de código heredado.

### **d) DBeaver**

Optamos por usar DBeaver ya que nos permite la mayoría de funcionalidades básicas de cualquier gestor de bases de datos y a través de su amigable interfaz podemos: Crear todos los componentes de una base de datos: esquemas, tablas, disparadores, funciones, usuarios, roles, etc.

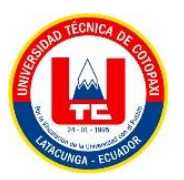

### **e) Laravel**

Se optó por usar Laravel ya que ofrece una buena documentación, al tener una comunidad sólida esta se apoya a sí misma a la hora de un inconveniente. También porque esta tecnología nos ahorró mucho tiempo a la hora de desarrollar y la base del código de Laravel fue fácil de entender.

# **4.4.4.2. FrontEnd**

## **a) Trello**

Se opta por Trello por su facilidad de uso y versatilidad este software permite organizar las tareas dentro de un proyecto asignándole un título o etiqueta a cada ítem separarlas por prioridad y visualizar el avance de las mismas manteniendo organizado el proceso de desarrollo de nuestro sistema incrementando la productividad de nuestro equipo.

## **b) Figma**

En lo que engloba a nuestros prototipos utilizaremos la aplicación Figma pues podemos utilizarla de manera online o descargarla para trabajar de manera offline además de esto es multiplataforma la cual ofrece una amplia variedad de herramientas para desarrollar prototipos para nuestro sistema aceptando trabajos de manera colaborativa lo cual acelerará el desarrollo en el proyecto.

# **c) HTML 5**

Elegimos la quinta versión de HTML para modelar la estructura de un nuestro sistema web pues nos permite integrar elementos multimedia como audios, videos, ubicaciones mediante el uso de API *keys* almacenando del lado del cliente e incluso la incrustación de fórmulas matemáticas provenientes de MathML.

### **d) CSS 5**

Dentro de nuestro proyecto la tercera versión de CSS es la que mayor aporte nos genera pues se vincula de una manera fácil a HTML para dar estilo a nuestra página ayudándonos hacer archivos menos pesados definiendo estilos visuales a todo el sistema web transformándolo en un sistema responsivo otorgándole flexibilidad y control en las especificaciones del mismo simplificando su creación.

### **4.4.4.3. Database**

### **a) DBeaver**

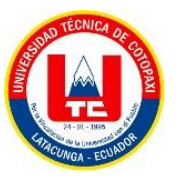

Las mejores herramientas más comunes para el Desarrollo *Backend* son aquellas que lo hacen mediante una interfaz gráfica y es por esta razón optamos por utilizar DBeaver que soporta diferentes bases de datos y nos proporciona la facilidad de navegar en la estructura de la base de datos generando el modelo entidad relación.

# **b) MySQL**

Utilizamos esta herramienta por la facilidad con la que permite trabajar con bases de datos relacionales además de estará basada en código abierto y contar con dos tipos de licencias, MySQL nos permite administrar y almacenar datos atreves de diferentes motores de almacenamiento, siendo capaz de replicar datos y particional las tablas para mejorar su rendimiento.

# **5. ANÁLISIS Y DISCUSIÓN DE RESULTADOS.**

## **5.1.1. Análisis de las encuestas**

Está técnica sirvió para conocer el nivel de aceptación por parte de los clientes en cuanto a la implementación de un sistema web y móvil.

# **Pregunta 1**

¿Sabe usted si la empresa INDUCE del Ecuador cuenta con un aplicativo web y móvil para el proceso de producción y venta de productos?

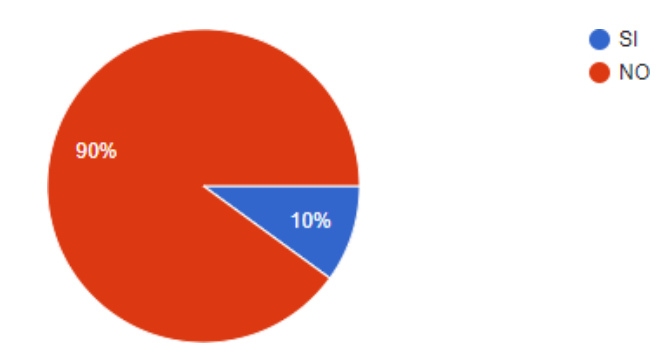

**Figura 5.1:** Gráfico de la primera pregunta de la encuesta.

### **Análisis e Interpretación**

Se observa que, entre los encuestados, un 90% afirma que no tiene conocimiento de que la empresa INDUCE del Ecuador tenga un sitio web para gestionar los procesos de ventas y producción, mientras que un 10% afirman que si conocen del sistema.

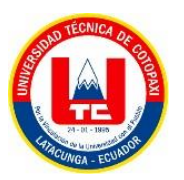

# **Pregunta 2**

¿Qué le parecería contar con un sistema web y móvil para gestionar estos procesos?

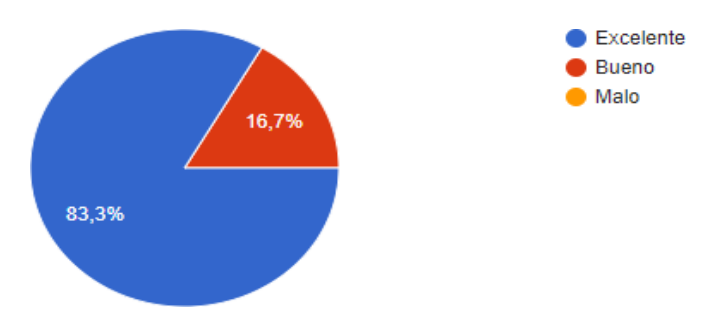

**Figura 5.2:** Gráfico de la segunda pregunta de la encuesta.

## **Análisis e Interpretación**

Se observa que, entre los encuestados, un 83.3% afirmó que le parece excelente utilizar un sistema web y móvil para la gestión de estos procesos, mientras que el 16.7% mencionó que era bueno y un 0% manifestó que era una mala idea.

# **Pregunta 3**

¿Ha realizado alguna vez por medio de una aplicación web o móvil la cotización de algún producto?

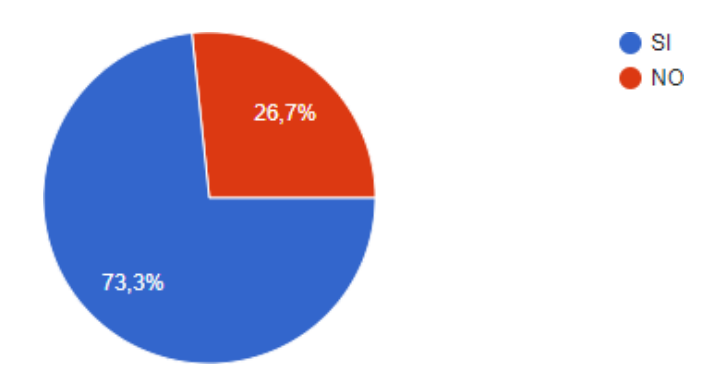

**Figura 5.3:** Gráfico de la tercera pregunta de la encuesta.

# **Análisis e Interpretación**

Se ha observado que un 73.3% de los encuestados ha utilizado una plataforma ya sea web o móvil para cotizar algún producto, mientras que el 26.7% no ha utilizado alguna plataforma.

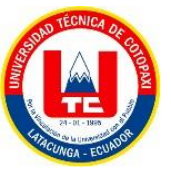

# **Pregunta 4**

¿Qué tan beneficioso sería implementar este sistema en la empresa?

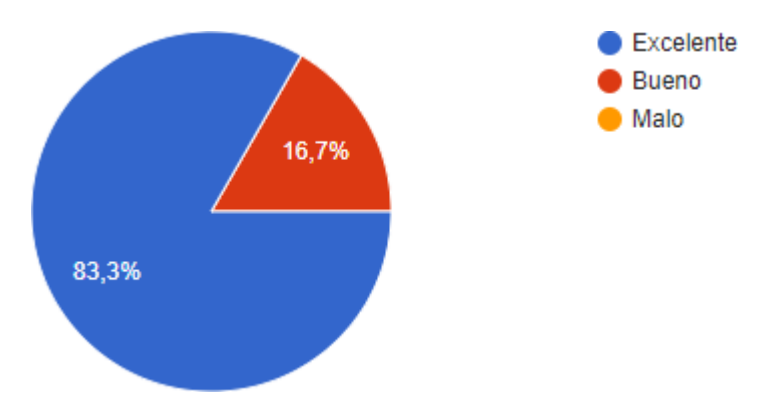

**Figura 5.4:** Gráfico de la cuarta pregunta de la encuesta.

# **Análisis e Interpretación**

Se ha observado que el 83.3% de los encuestados considera que es excelente implementar un sistema en la empresa, mientras que un 16.7% considera que no es necesario.

# **Pregunta 5**

Cómo cliente de la empresa ¿Cómo sería la experiencia de que a través del sistema pueda tener comunicación directa con un representante y generar su cotización?

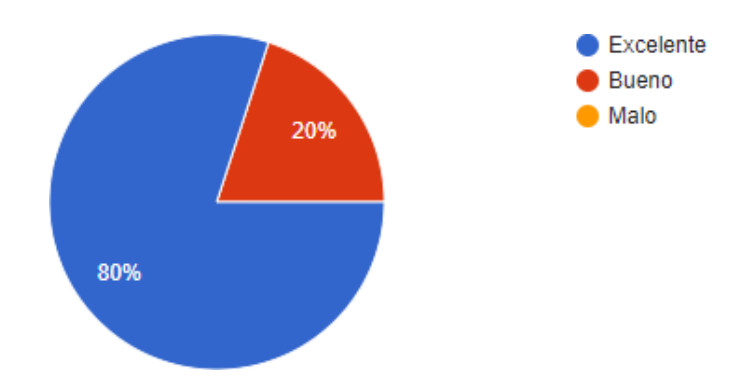

**Figura 5.5:** Gráfico de la quinta pregunta de la encuesta.

### **Análisis e Interpretación**

Se observó que el 80% de encuestados manifestó que la experiencia de que a través del sistema pueda tener comunicación directa con un representante y generar su cotización sería excelente, mientras que el 20% manifestó que sería bueno y un 0% manifestó que sería malo.

# **Pregunta 6**

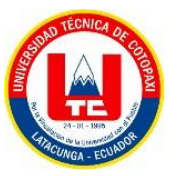

¿Del 1 al 5 qué tan beneficioso sería la realización de un sistema web y móvil para la empresa INDUCE del Ecuador para la automatización de los procesos anteriormente mencionados? Tomando en cuenta que 1 es el más bajo y 5 es el más alto**.**

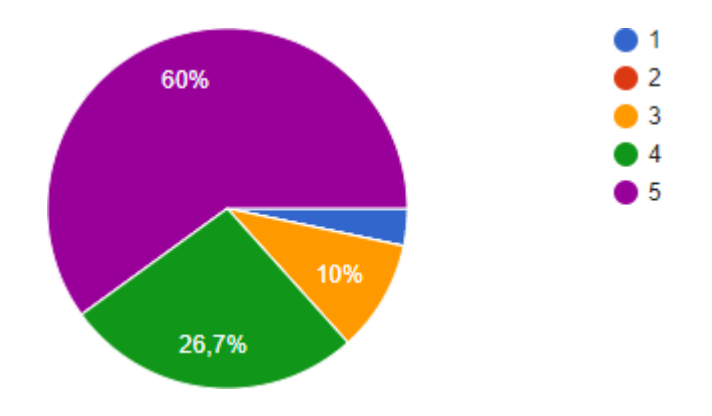

**Figura 5.6:** Gráfico de la sexta pregunta de la encuesta.

### **Análisis e Interpretación**

Del 100% de encuestados, se registró el 60% que sería muy beneficioso implementar este sistema mientras que el 26.7% mencionó que sería bueno implementarlo, el 10 por ciento manifestó que no sería ni bueno ni malo mientras que el 1%manifestó que no es necesario.

### **Pregunta 7**

¿Está de acuerdo que el sistema muestre la información importante de la empresa tanto como creación, misión, visión, etc., a los clientes?

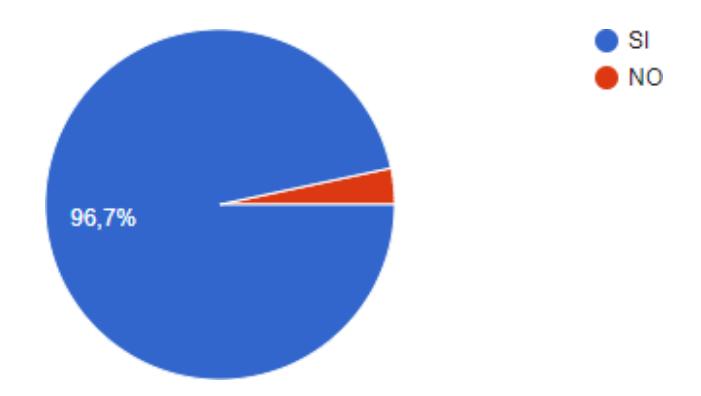

**Figura 5.7:** Gráfico de la séptima pregunta de la encuesta.

### **Análisis e Interpretación**

Del 100% de encuestados, el 96.7% manifestó que es importante encontrar información de la empresa el cual les haga confiar en la misma, mientras que el 3.3% manifestó que no es importante.

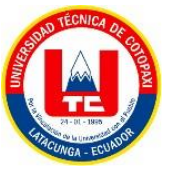

# **Pregunta 8**

¿Del 1 al 5 qué tan factible le parece a usted como cliente generar una cotización a través del sistema en vez de tener que hacerlo de manera presencial? Tomando en cuenta que 1 es el más bajo y 5 es el más alto.

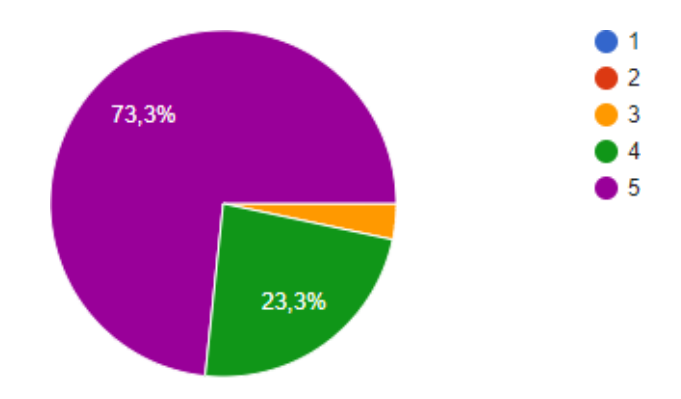

**Figura 5.8:** Gráfico de la octava pregunta de la encuesta.

### **Análisis e Interpretación**

Del 100% de encuestados el 73.3% manifestó que es más factible realizar cotizaciones de manera virtual a través del sistema, el 23.3% está dentro de la aceptación de realizarlo de manera virtual, mientras que el 3% considera que es igual.

### **Pregunta 9**

Está de acuerdo que el sistema le permite loguearse al cliente con el fin de tener más seguridad y comunicación con el cliente y atender sus necesidades.

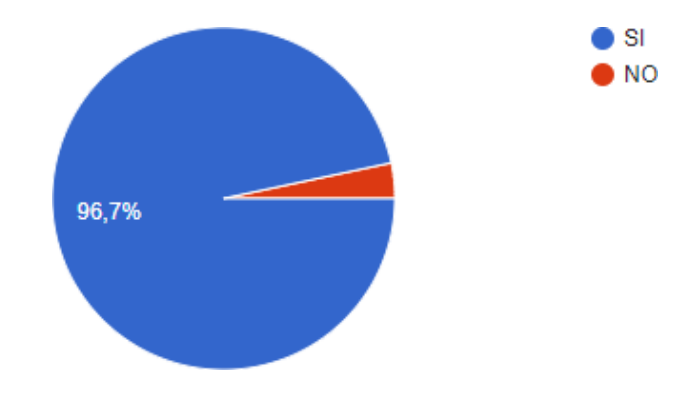

**Figura 5.9:** Gráfico de la novena pregunta de la encuesta.

### **Análisis e Interpretación**
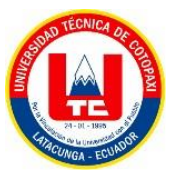

Del 100%, el 96.7% está de acuerdo que el sistema le permite loguearse al cliente con el fin de tener más seguridad y comunicación con el cliente y atender sus necesidades, mientras que el 3.3% aseguro que no es necesario.

#### **Pregunta 10**

¿Está de acuerdo que el sistema pueda optar por nuevas funcionalidades en el futuro mejorando la calidad del mismo?

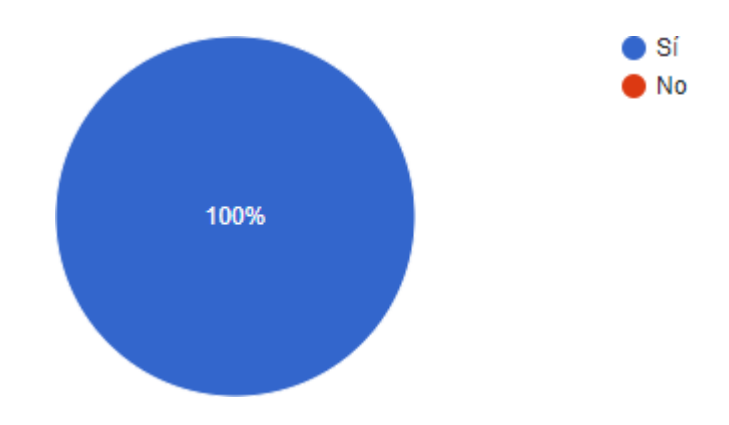

**Figura 5.10:** Gráfico de la décima pregunta de la encuesta.

#### **Análisis e Interpretación**

Del 100% de encuestados, el 100% está de acuerdo que el sistema que el sistema pueda optar por nuevas funcionalidades en el futuro mejorando la calidad del mismo.

#### **5.1.2. Análisis de las entrevistas**

Está técnica sirvió para conocer lo que tiene la empresa y que se le implementará, también para saber el nivel de aceptación por parte de los administradores en cuanto a la implementación de un sistema web y móvil. (Preguntas y respuestas en el anexo 8.7)

#### **Análisis**

La entrevista se aplicó de manera presencial al Jefe de Diseño Gráfico de la empresa INDUCE del Ecuador, el Ing. Carlos Tapia, se le realizaron 10 preguntas de carácter abierto y las cuales sirvieron para la obtención de información la cual fue fundamental para el análisis y desarrollo de nuestra propuesta tecnológica de manera que se pudo definir que la **"Implementación de un aplicativo web y móvil para el proceso de producción y venta de productos de la Empresa Induce del Ecuador",** mejorará el servicio a sus clientes y también que facilitara el trabajo a sus empleados. En el anexo 8.7 se detalla cada pregunta establecida con sus respectivas respuestas.

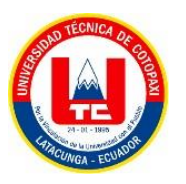

# 5.2. HERRAMIENTAS DE PROGRAMACIÓN

#### **5.2.1. Herramientas de FrontEnd**

#### **Tabla 5.1.** Herramientas de *FrontEnd*

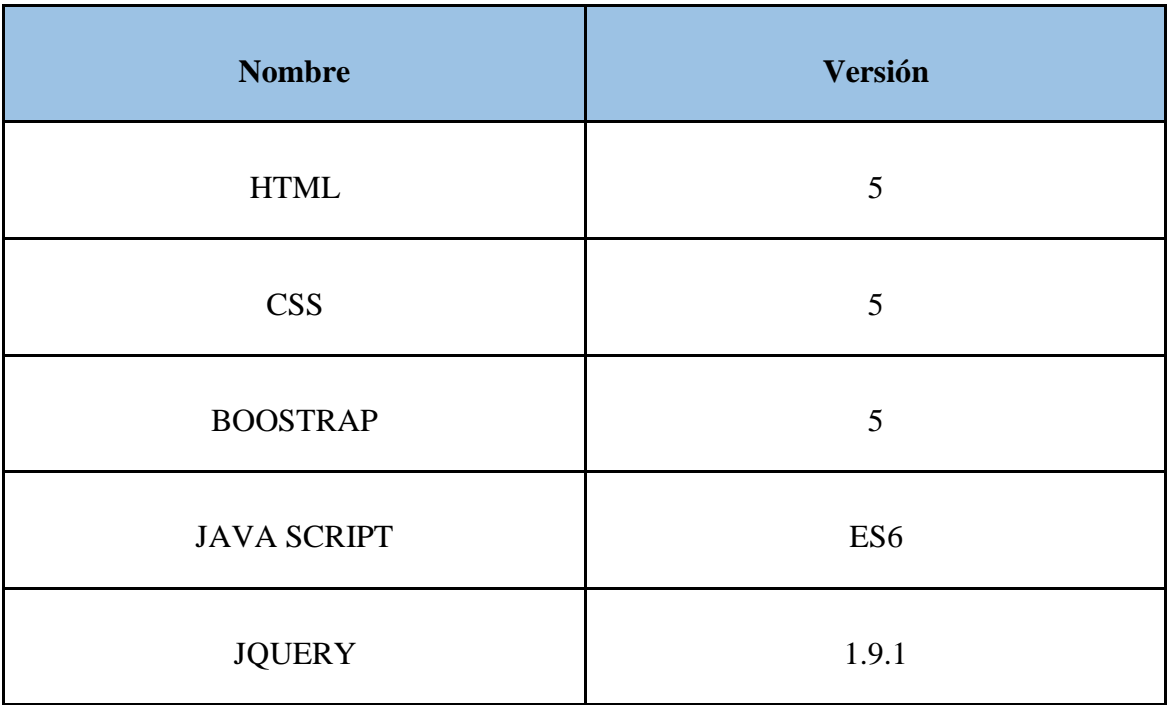

#### **5.2.2. Herramientas de BackEnd**

#### **Tabla 5.2.** Herramientas de *BackEnd*

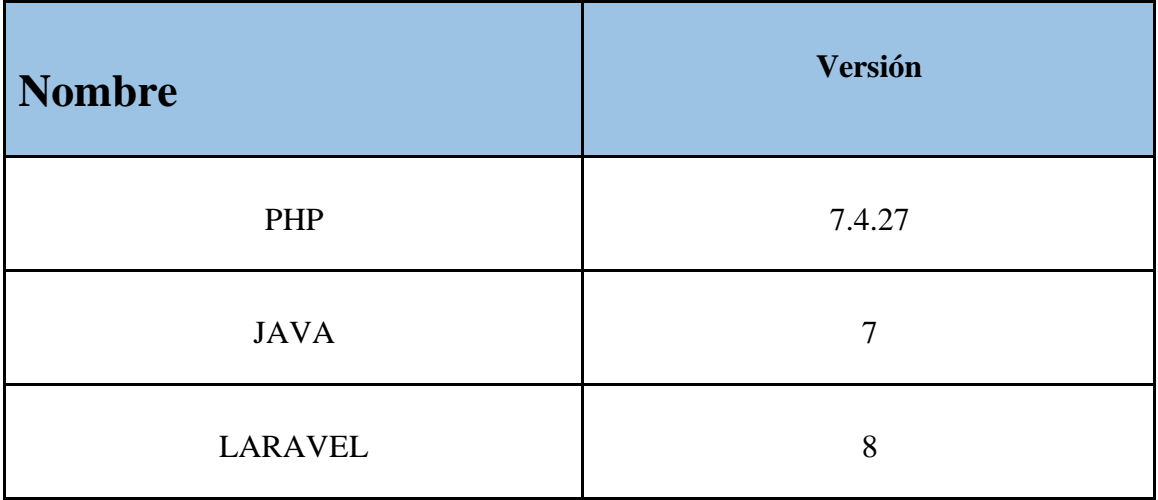

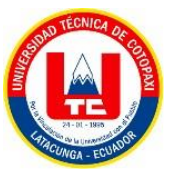

#### **5.2.3. Herramientas Database**

#### **Tabla 5.3.** Herramientas *Database*

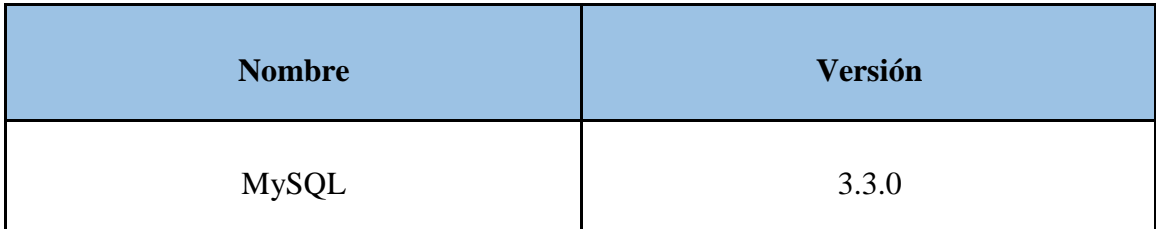

#### **5.3. RESULTADO DEL PROCESO DE DESARROLLO**

#### **5.3.1. Matriz de roles**

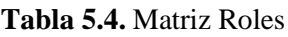

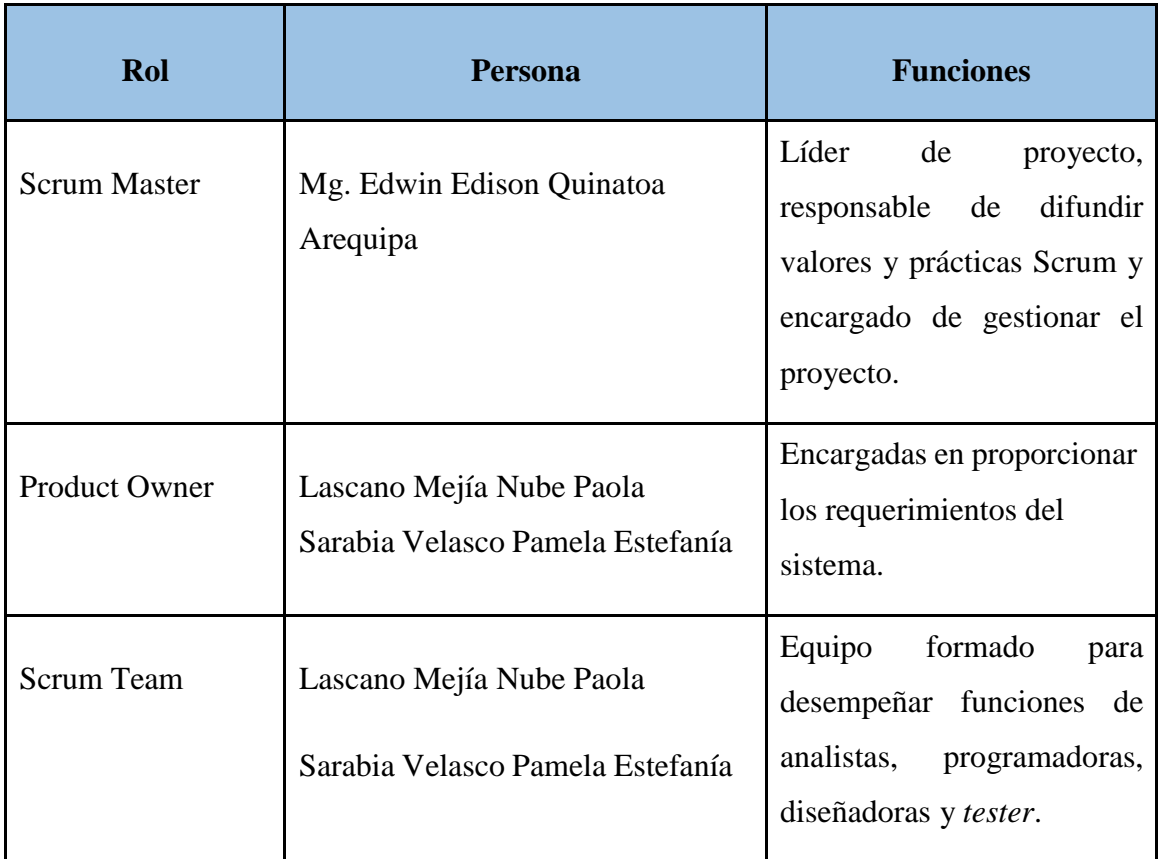

#### **5.3.2. Historias de Usuario**

Usado dentro del proyecto de manera general para detallar los requerimientos, definir las necesidades del cliente y obtener mejor comunicación con el cliente. Los demás resultados se podrán evidenciar en el Anexo 8.8.

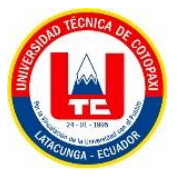

- ✔ Como cliente necesito visualizar el catálogo de productos.
- ✔ Como cliente necesito que el sistema me permita realizar una cotización del producto.
- $\checkmark$  Como cliente necesito que el sistema me permita recibir respuesta a las cotizaciones emitidas.
- ✔ Como administrador necesito que el sistema me permita visualizar un *dashboard* con la información mensual de cotizaciones.
- ✔ Como administrador necesito que el sistema permita loguearme.
- ✔ Como cliente necesito que el sistema me permita registrarme para realizar las cotizaciones.
- ✔ Como administrador necesito que el sistema me permita asignarles roles dentro del sistema a los empleados.
- ✔ Como administrador necesito que el sistema me permita generar reportes para visualizar el producto más cotizado.
- ✔ Como administrador necesito que el sistema me permita ingresar desde mi celular al sistema.
- ✔ Como cliente necesito que el sistema me permita loguearme.
- ✔ Como cliente necesito que el sistema me permita utilizar el sistema desde mi dispositivo móvil.
- $\checkmark$  Como administrador necesito que el sistema me permita ingresar los productos y la cantidad producida.
- ✔ Como administrador necesito que el sistema me permita ver el listado de las cotizaciones hechas por los clientes.
- ✔ Como administrador necesito que el sistema me permita ver el listado de productos.
- ✔ Como administrador necesito que el sistema me permita ver el listado de empleados por área.
- ✔ Como administrador necesito que el sistema me permita visualizar el listado de clientes.
- ✔ Como administrador necesito que el sistema me permita recibir notificaciones de las cotizaciones de los productos.

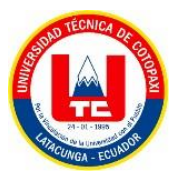

- ✔ Como cliente necesito que el sistema me permita visualizar el catálogo por categoría
- ✔ Como cliente necesito que el sistema me permita recibir notificaciones de que mi cotización ya fue respondida.
- ✔ Como cliente necesito que el sistema me permita visualizar la descripción del producto a cotizar.
- ✔ Como administrador necesito que el sistema me permita editar la información de productos.
- ✔ Como administrador necesito que el sistema me permita eliminar la información de productos
- ✔ Como administrador necesito que el sistema me permita ingresar las respuestas en la tabla de cotizaciones.
- ✔ Como administrador necesito que el sistema me permita ingresar la descripción del producto.
- ✔ Como administrador necesito que el sistema me permita responder las cotizaciones de los clientes.

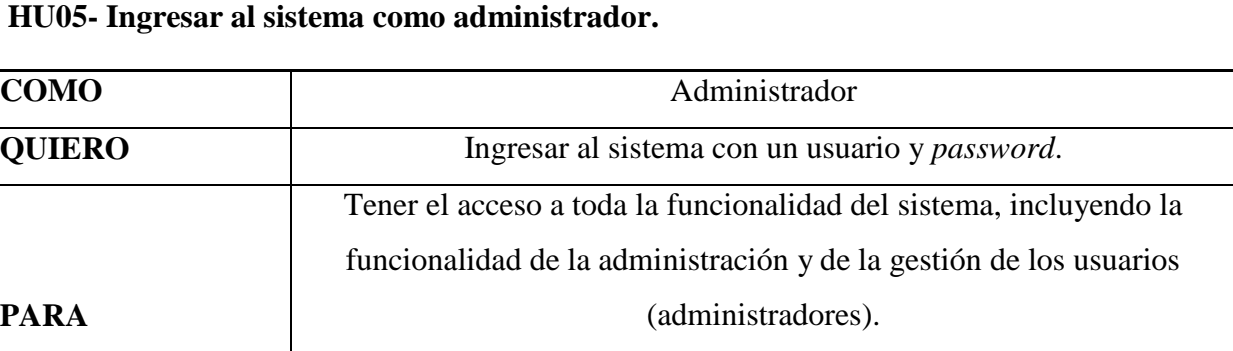

#### **Tabla 5.6.** Ingresar al sistema como administrador

#### **Tabla 5.7.** Ingresar al sistema como cliente.

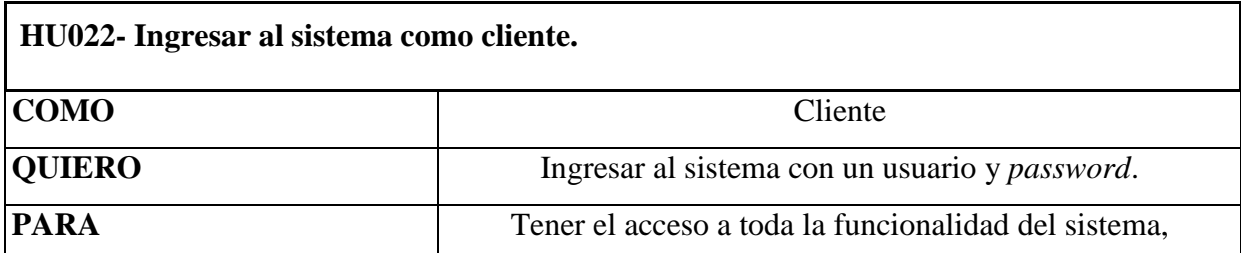

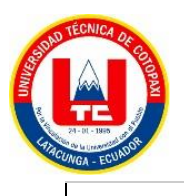

incluyendo la funcionalidad de cotización de productos.

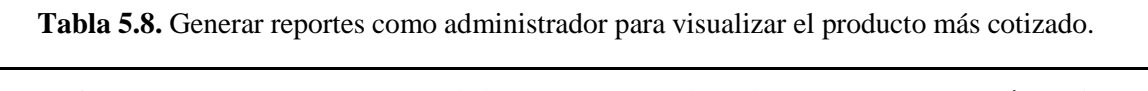

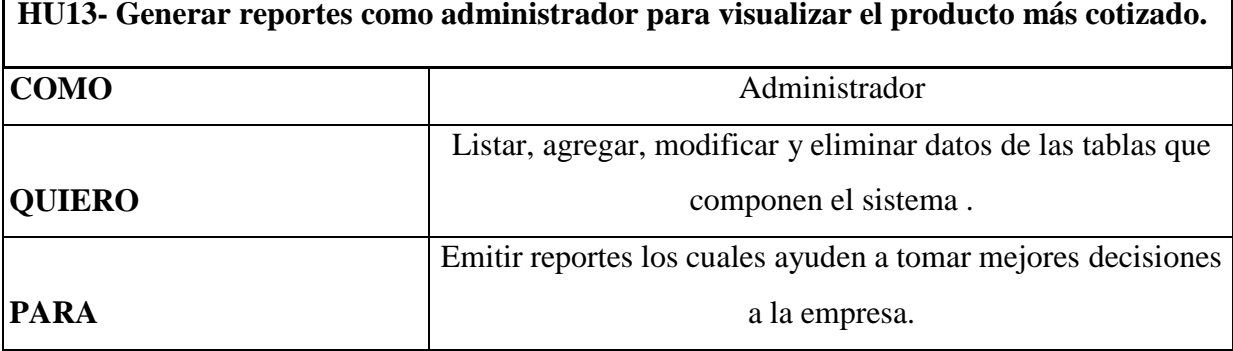

**Tabla 5.9.** Asignar roles dentro del sistema a los empleados.

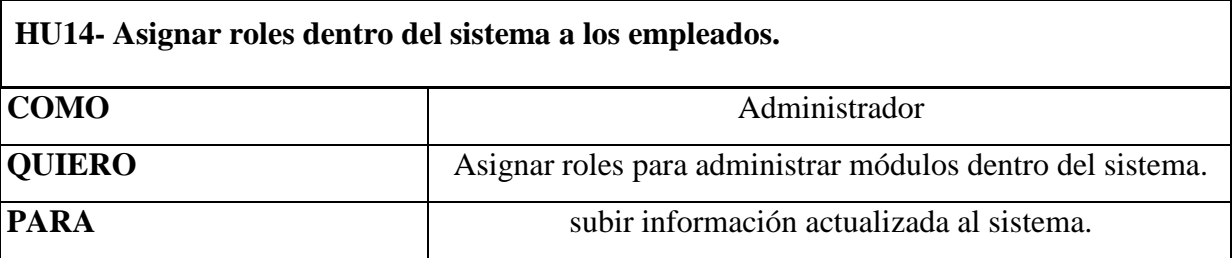

## **5.3.3. Product Backlog**

**Tabla 5.10.** *Product Backlog* - Requerimientos del sistema.

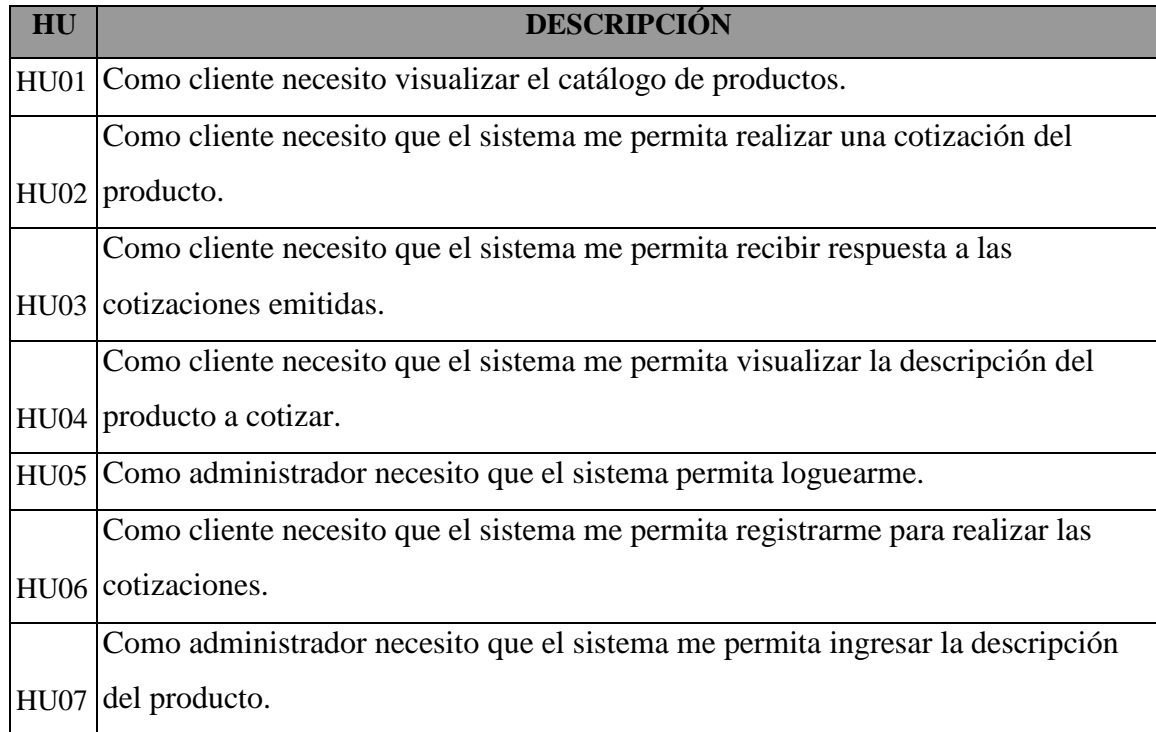

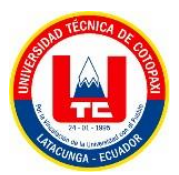

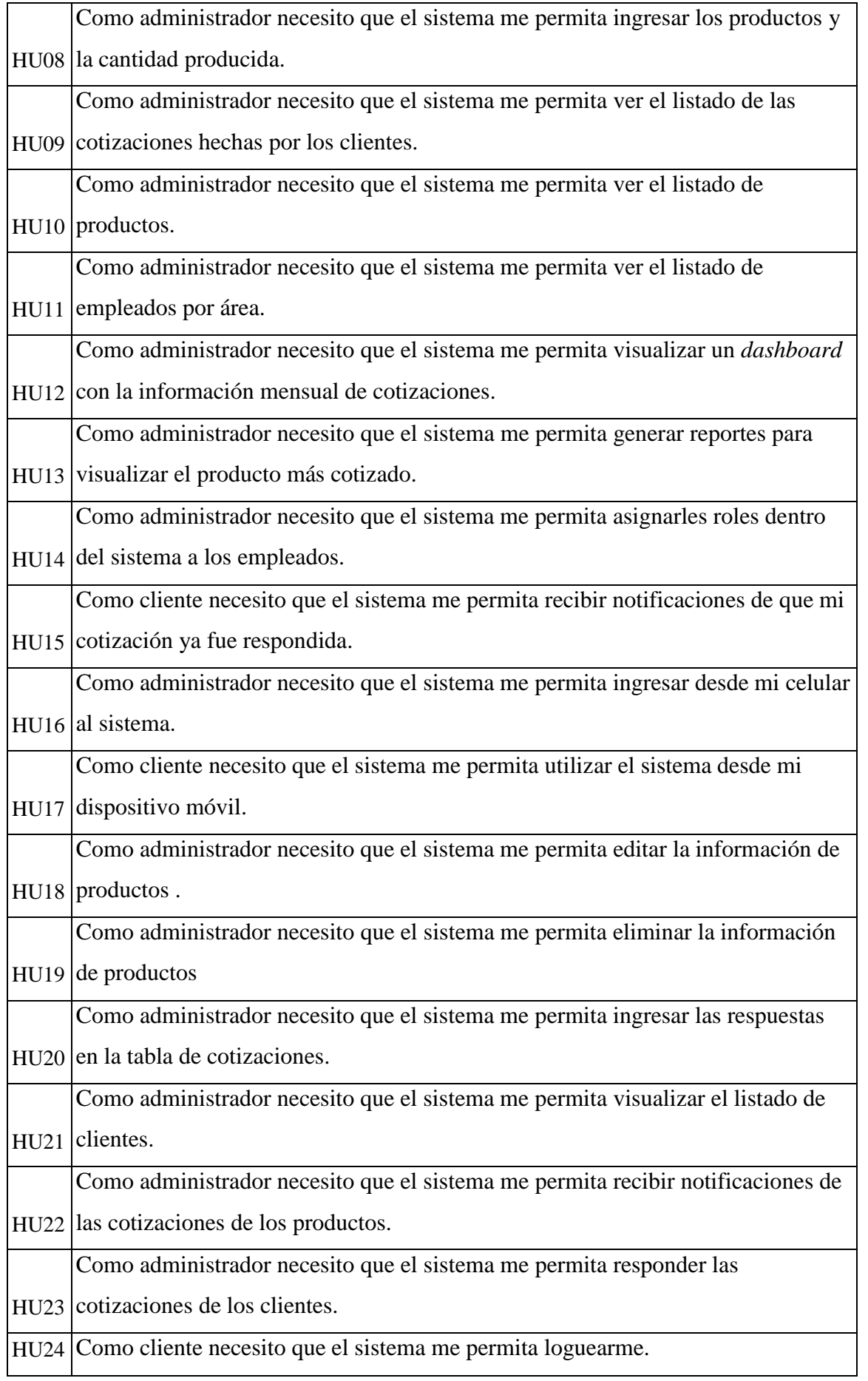

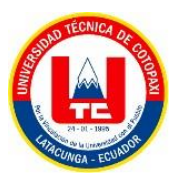

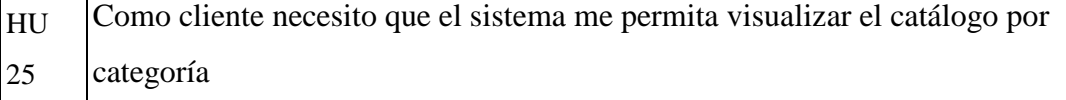

# **5.3.4. Product Backlog Priorizado (priorizado, pero en orden y en el anexo va en orden sin ser ordenado por dificultad)**

Se creó la lista de requerimientos que se desarrollará durante el proyecto en orden jerárquico en relación a su prioridad de implementación, en cuanto al proceso de priorización.

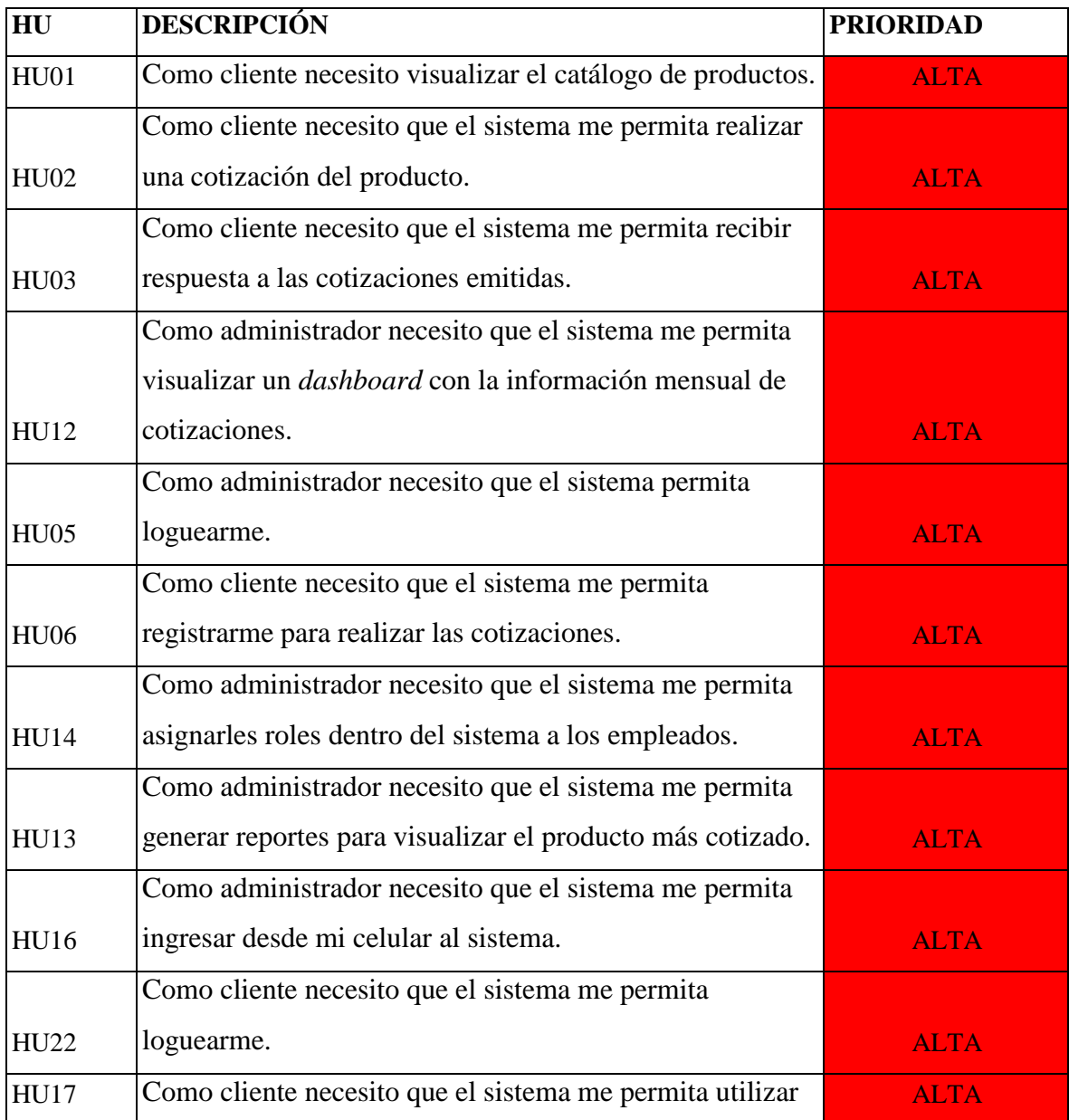

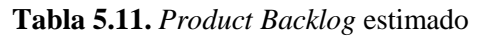

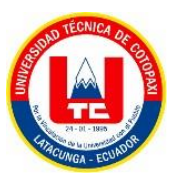

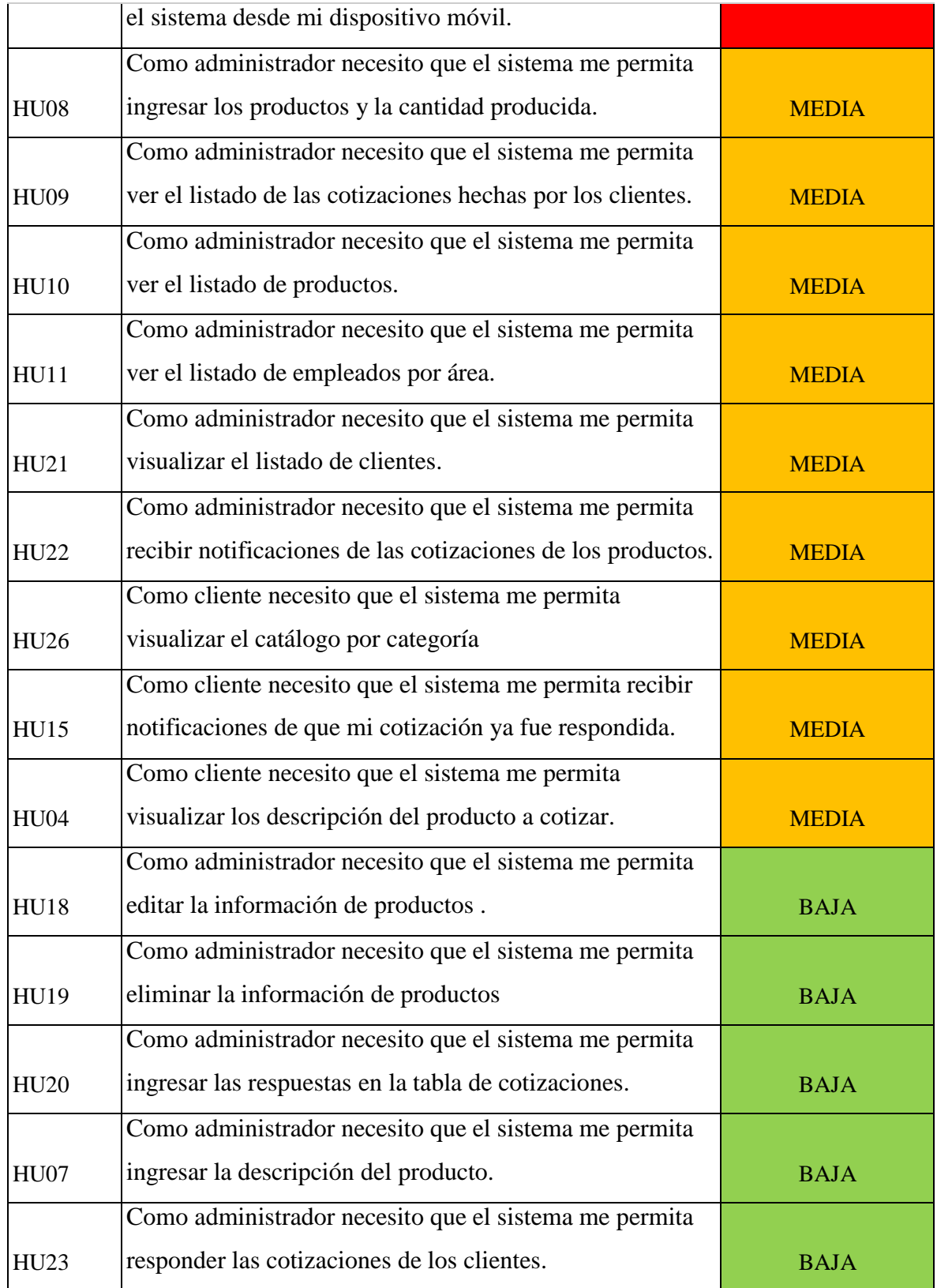

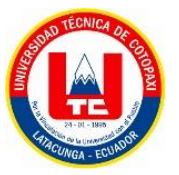

## **5.3.4. Estimación del Product Backlog**

Se evaluó el tiempo y esfuerzo de cada historia de usuario dependiendo del nivel de complejidad que tiene cada uno. Para ello se empleó el método de estimación de *Planning Poker* y la definición en puntos de historia de usuario previamente establecidos.

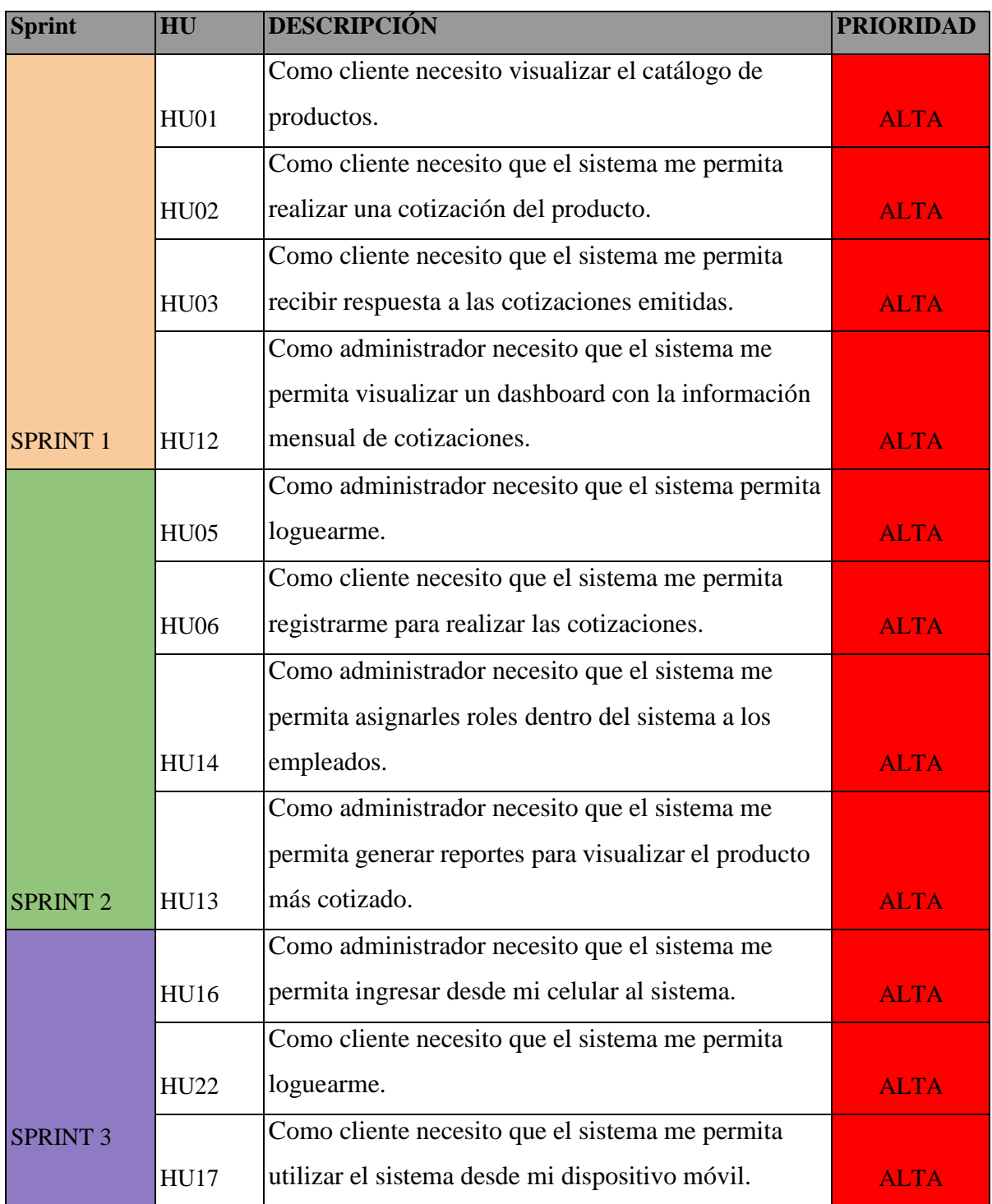

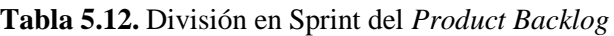

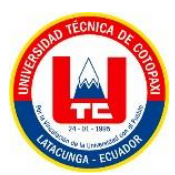

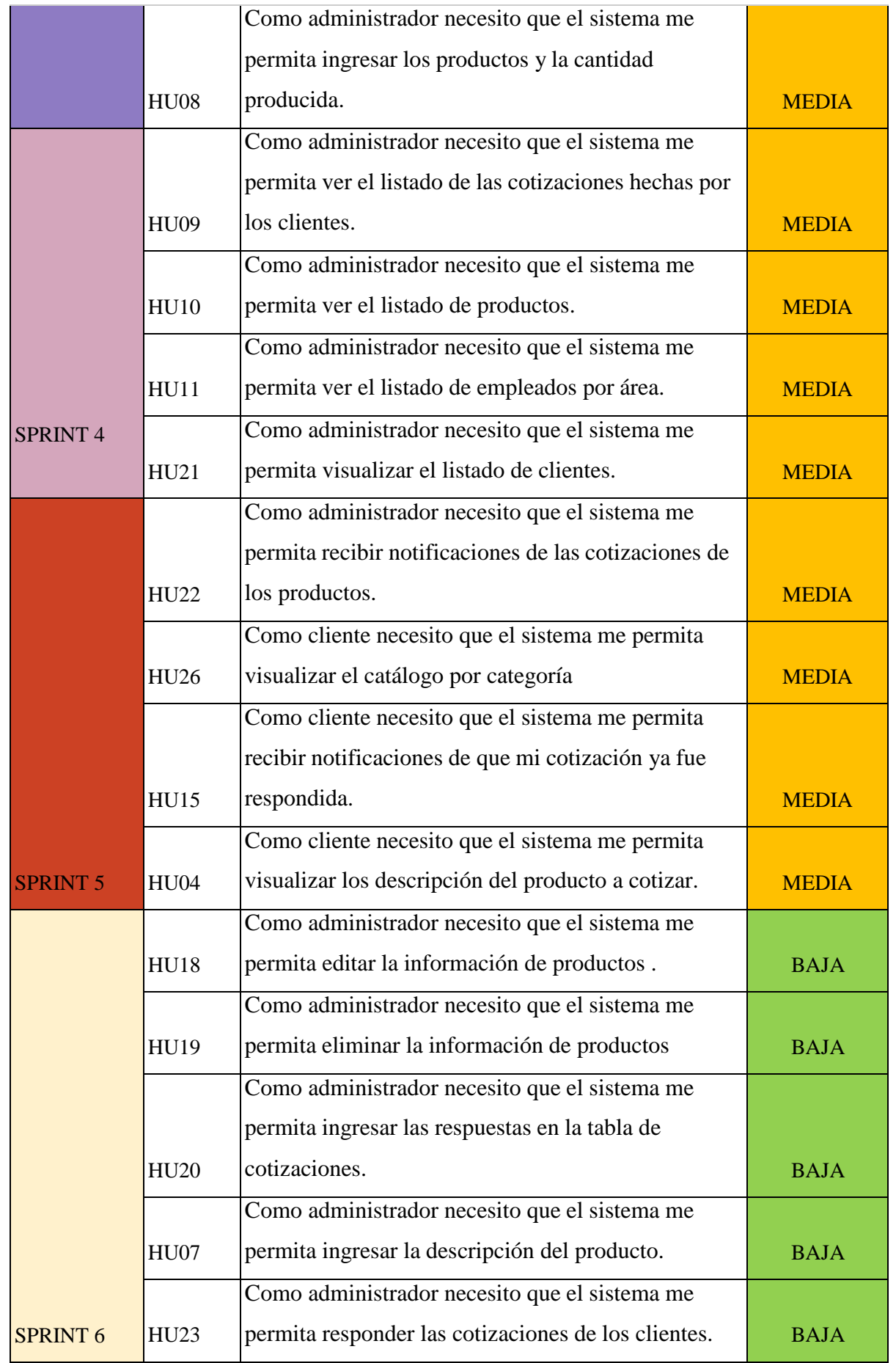

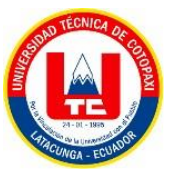

#### **5.3.4.1 División por Sprint de las Historias de usuario**

Dividido por el equipo de desarrollo cada sprint, la siguiente tabla muestra el número de Sprints que son 6 y un total de 23 historias de usuario.

#### **a) Primer Sprint**

#### **Sprint** *planning* **primer sprint**

Reunión en el cual se definió las primeras historias de usuario a realizar las horas y días que se demorara en realizar.

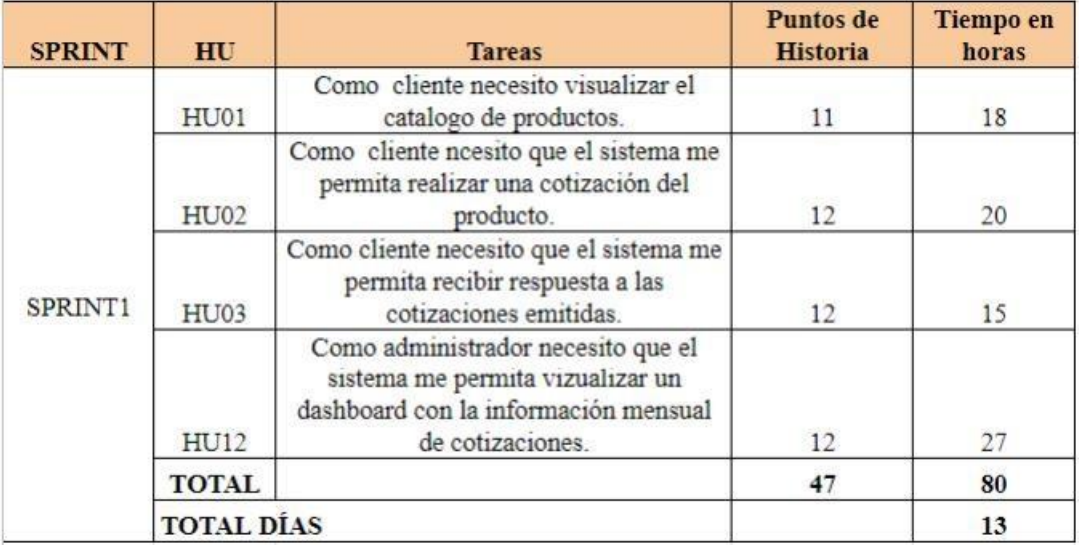

#### **Figura 5.11.** Primer Sprint

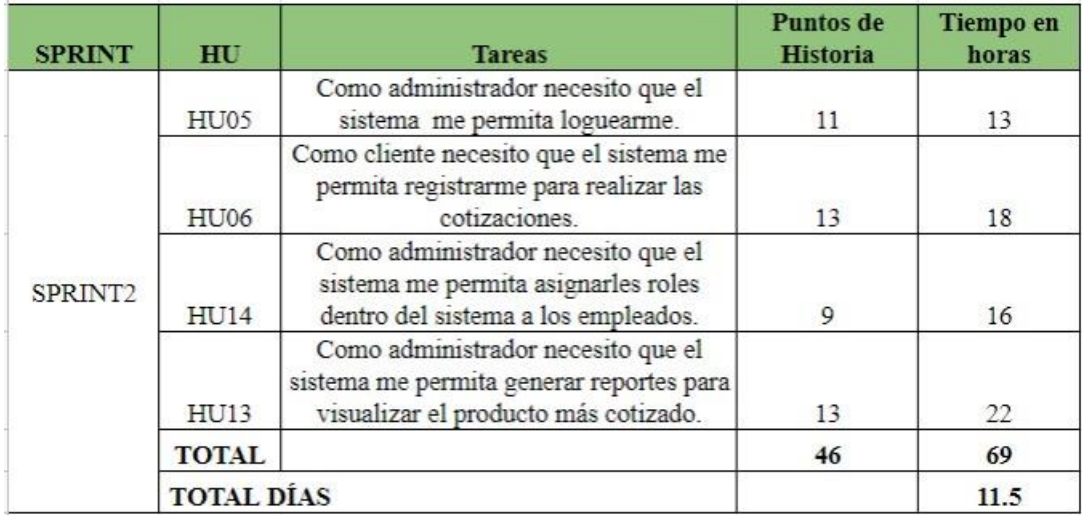

**Figura 5.12.** Segundo Sprint

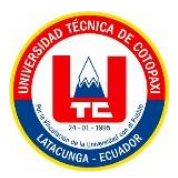

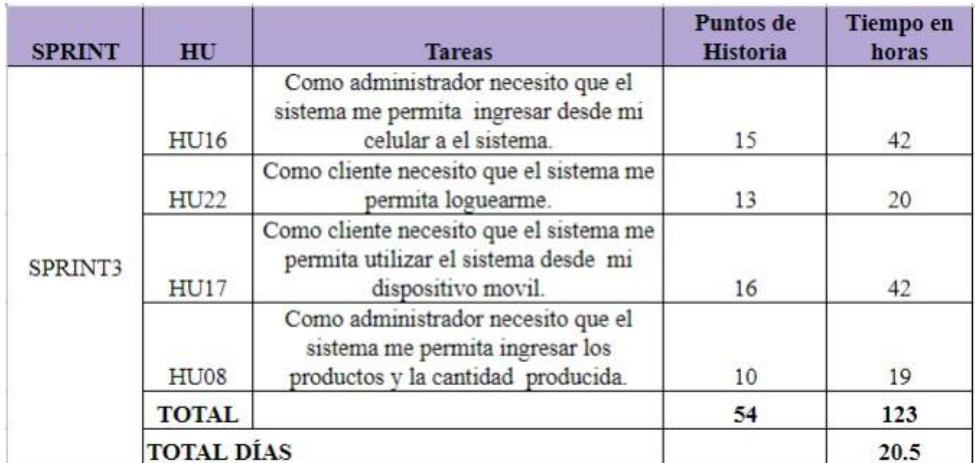

## **Figura 5.13.** Tercer Sprint

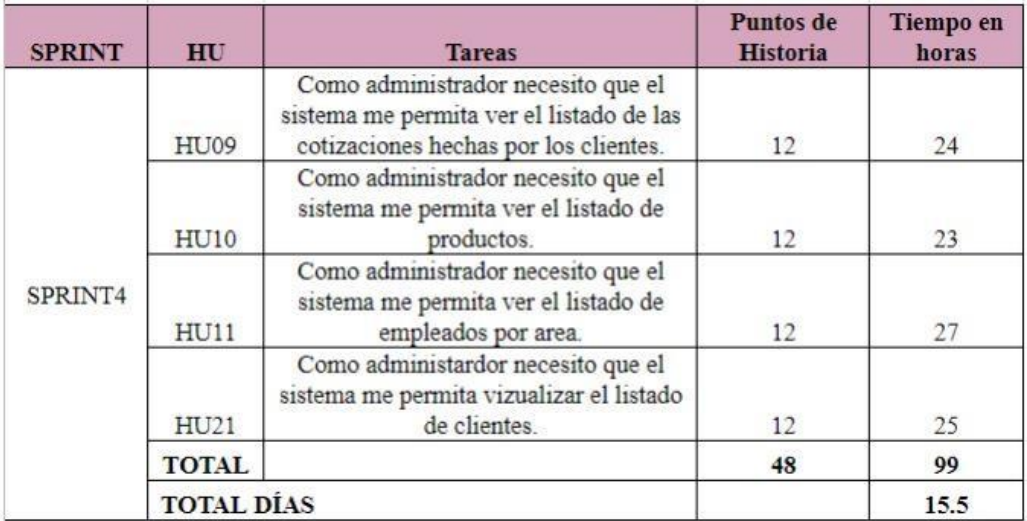

# **Figura 5.14.** Cuarto Sprint

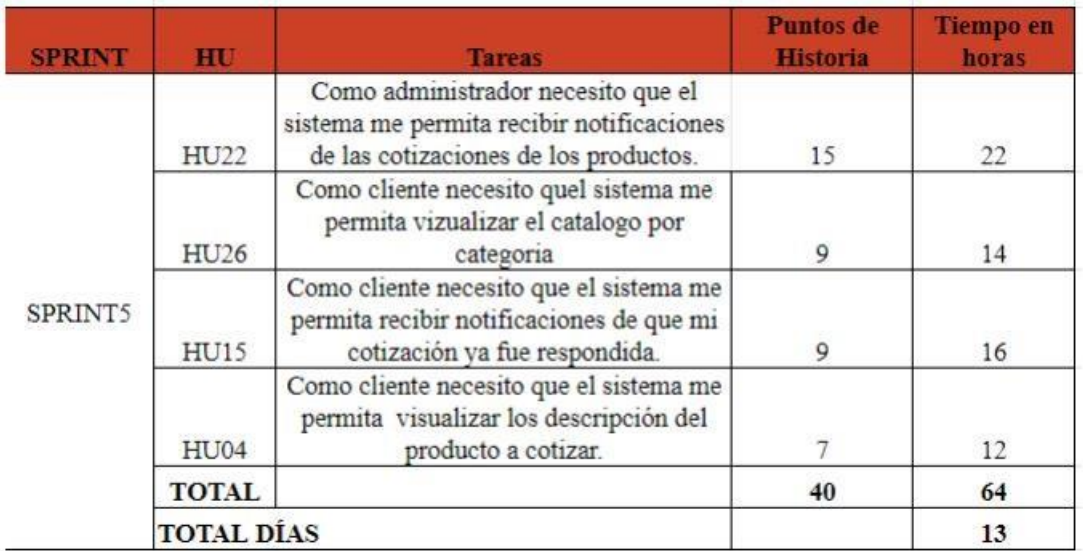

# **Figura 5.15.** Quinto Sprint

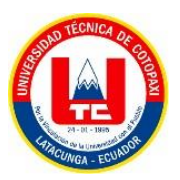

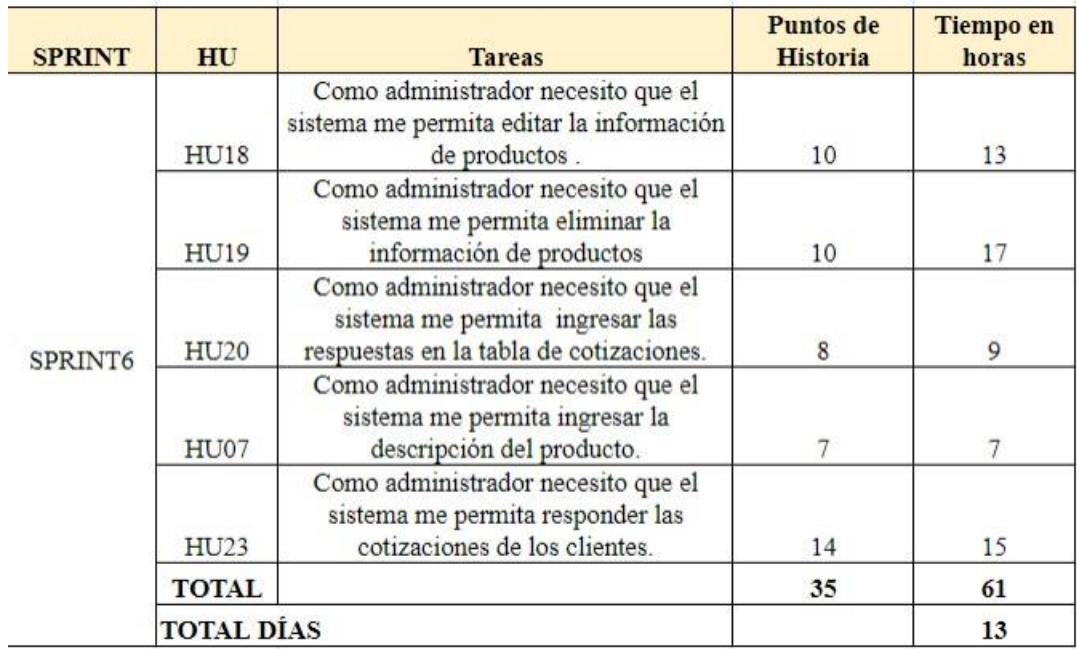

#### **Figura 5.16.** Sexto Sprint

#### **5.4. DESPLIEGUE DEL SISTEMA**

#### **5.4.1 Características del servidor**

*SiteGround* se caracteriza por ser un proveedor de servicios de alojamiento fácil de usar, ofrece un panel de control intuitivo y una variedad de herramientas y características que nos ayudan a configurar y administrar nuestros sitios web.

Características del servidor web

| Número de cuentas de correo profesional | <b>Ilimitados</b> |  |
|-----------------------------------------|-------------------|--|
| Número de dominios                      | 2 dominios        |  |
| Número de subdominios                   | 30 Subdominios    |  |
| Tamaño de almacenamiento                | $20$ GB           |  |

**Tabla 5.13.** Características del servidor web

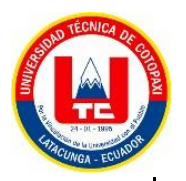

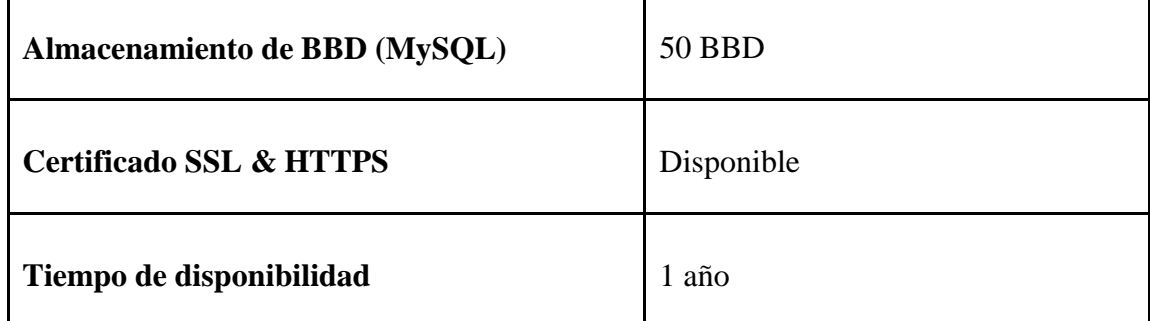

 $\mathbf{I}$ 

#### **5.4.2. Alojamiento del aplicativo web y móvil**

Para el alojamiento web usamos **cPanel** que es un panel de control todo en uno para el alojamiento web. Actualmente es el más popular del mercado global, abarcado la mayoría de sitios web alojados en el mundo bajo un software licenciado. Ofrece una interfaz fácil de usar para que los usuarios puedan administrar sus sitios web, dominios, correos electrónicos y más. cPanel también incluye una serie de características y herramientas para ayudar a los usuarios a configurar y optimizar sus sitios web.

Para el alojamiento móvil usamos **Aptoide** que es una tienda de aplicaciones para móviles *Android* alternativa a las habituales *Google Play* o Amazon *Appstore, Aptoide* se puede instalar en cualquier móvil *Android*, aunque ya tenga otra tienda de aplicaciones instalada. *Aptoide* es la tercera tienda de aplicaciones del mundo después de *Google Play Store* y *Amazon Appstore.*

#### **5.4.3. Diagrama de despliegue**

Usamos el diagrama de despliegue ya que tiene varias aplicaciones valiosas como: mostrar qué elementos de *software* se implementan y mediante qué elementos de *hardware* e ilustrar el procesamiento en tiempo de ejecución para el *hardware*.

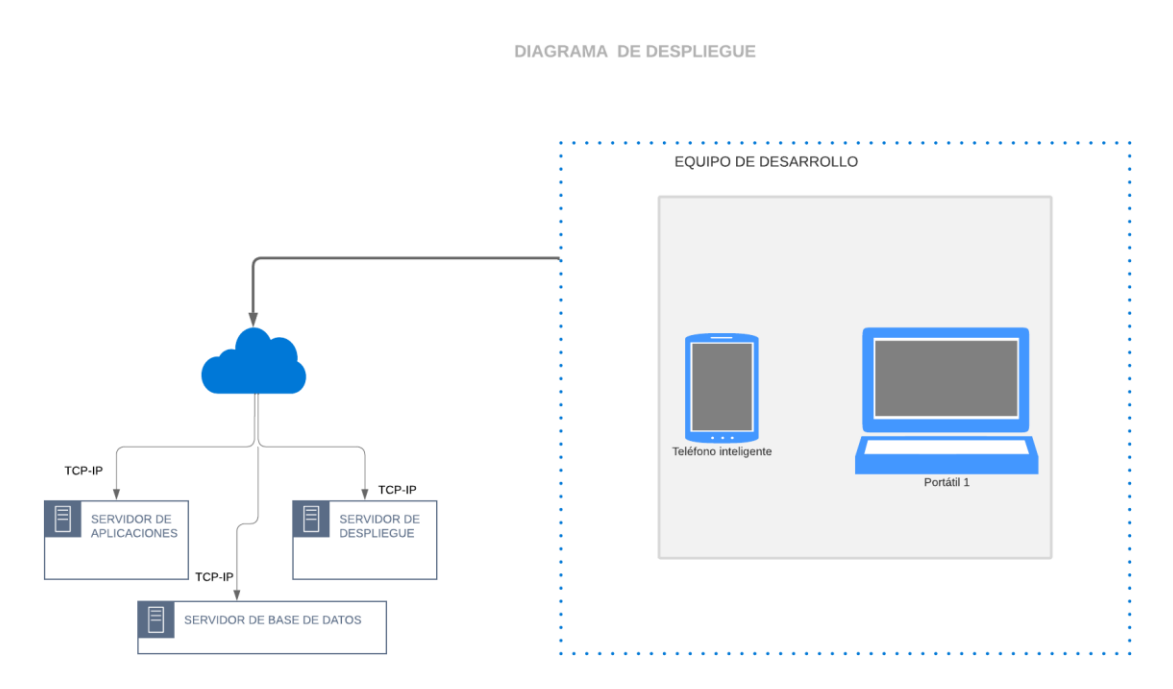

**Figura 5.17.** Diagrama de Despliegue del sistema

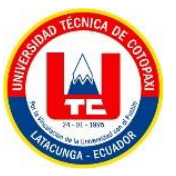

#### **5.4.4. Diagrama de Arquitectura**

Se decidió modelar un diagrama de arquitectura ya que mejoran la comunicación es decir que los diagramas de arquitectura de software nos permiten visualizar el plan estratégico alineando los objetivos del proyecto entre todos los equipos, departamentos y partes interesadas y también mantienen informadas a las partes interesadas sobre el progreso general del proyecto.

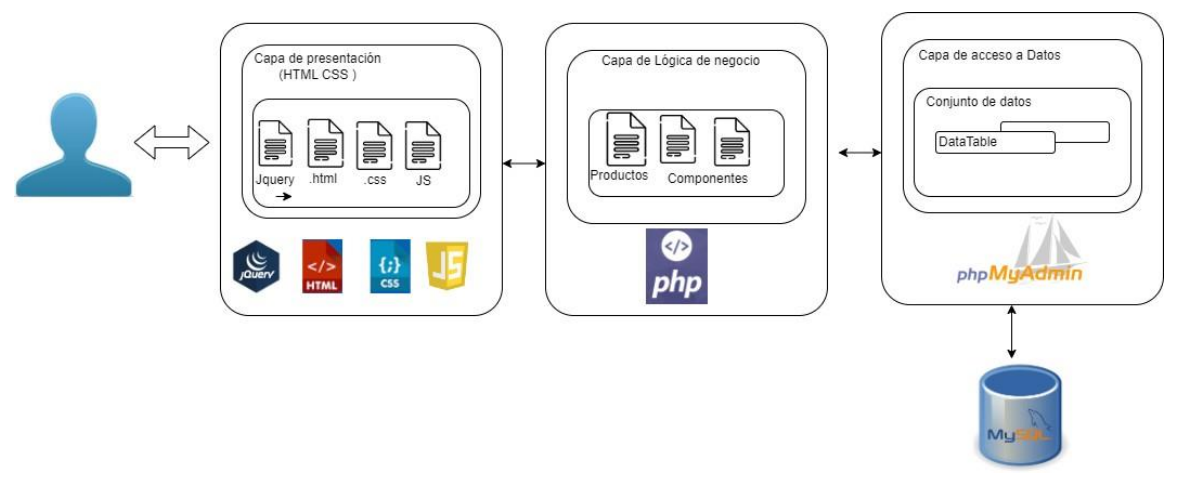

**Figura 5.18.** Diagrama de Arquitectura del sistema

#### **5.5. ESTIMACIÓN DE COSTOS**

#### **5.5.1 Gastos Directos**

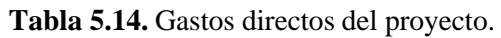

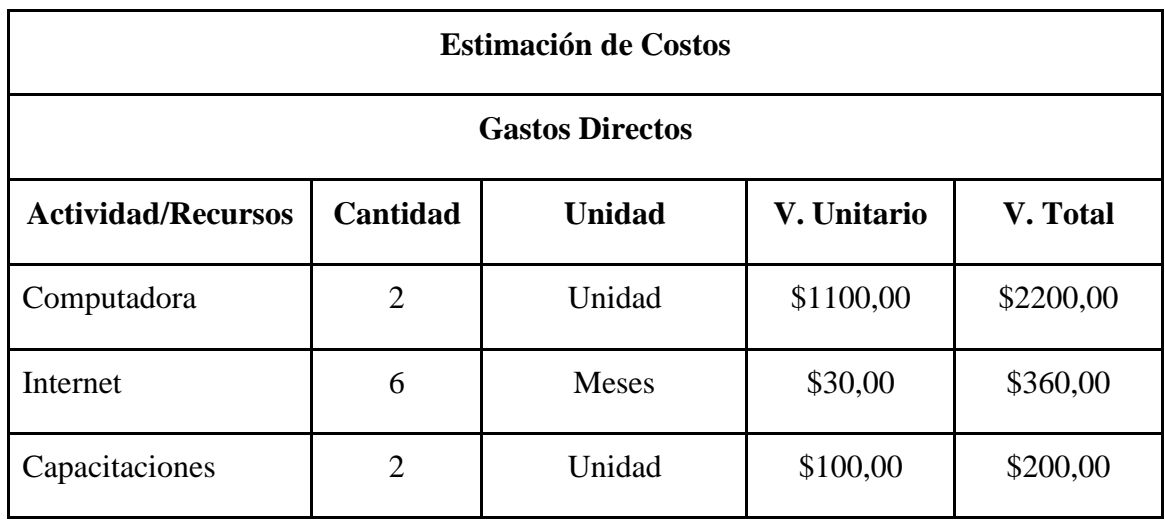

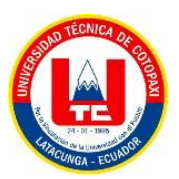

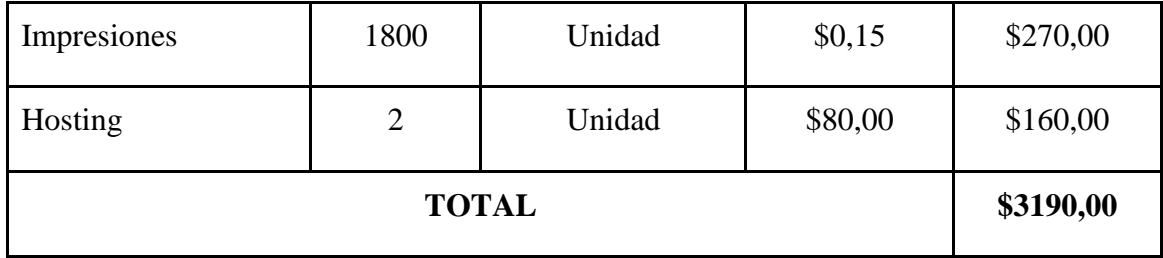

### **5.5.2 Gastos Indirectos**

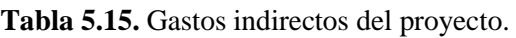

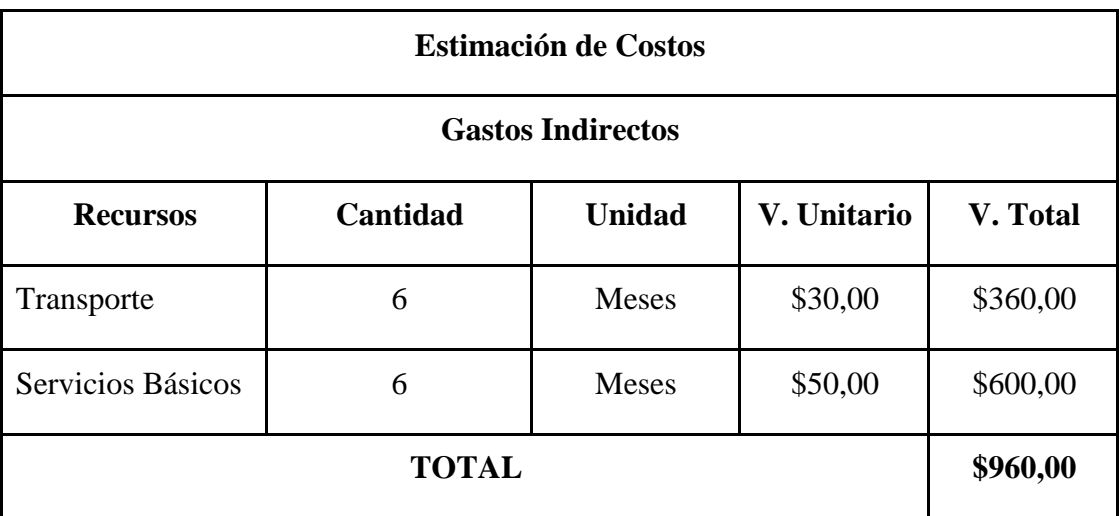

#### **5.5.2 Gastos totales**

Para estimar el costo total del proyecto se utilizó el método de estimación por puntos de historia, dentro de este marco y parámetros este proyecto se ha evaluado en \$8500,00 dólares americanos este valor comprende el sueldo de las desarrolladoras más los gastos directos e indirectos e imprevistos los siguientes cálculos se evidencia en el **Anexo 8.9.**

**Tabla 5.21.** Gastos totales del proyecto.

| <b>Estimación de Costos</b> |           |  |  |  |
|-----------------------------|-----------|--|--|--|
| <b>Gasto Total</b>          |           |  |  |  |
| <b>Gastos</b>               | V. Total  |  |  |  |
| <b>Directos</b>             | \$3190,00 |  |  |  |
| Indirectos                  | \$960,00  |  |  |  |

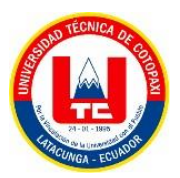

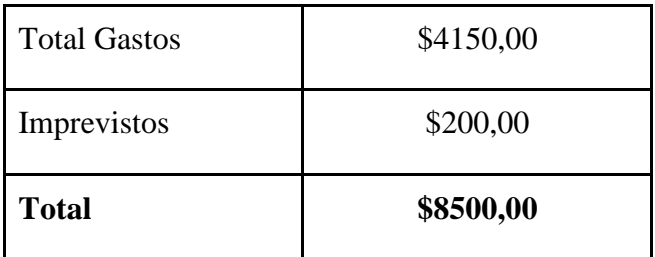

## **5.6. COMPROBACIÓN DE LA HIPÓTESIS**

Verificar una hipótesis, dentro de un nivel de confianza, consiste en deducir las consecuencias lógicas que pueden ser comprobadas empíricamente. Es decir, a través de las técnicas e instrumentos de investigación tales como: observación, encuesta, entrevista, muestreo, etc., con sus respectivos instrumentos; y el sometimiento a los métodos de análisis, síntesis, abstracción, deducción, inducción, etc.

En nuestro caso usamos una encuesta la cual fue llenada por distintos expertos en el tema de procesos de producción y ventas, dichos análisis realizados se encuentran en el anexo R.

#### **5.7. MANUAL**

Es importante la realización de los manuales ya que ellos explican de manera detallada los procedimientos dentro de un sistema; a través de ellos logramos evitar grandes errores que se suelen cometer dentro de las áreas funcionales de la empresa. Estos pueden prevenir fallas que se presentan con regularidad y así evitar la duplicidad de funciones. Además, son de gran utilidad cuando ingresan nuevas personas a la empresa ya que le explican todo lo relacionado con el mismo.

#### **5.7.1. Manual Técnico**

La finalidad del manual técnico es la de proporcionar al lector las pautas de configuración y la lógica con la que se ha desarrollado la aplicación, proporciona información detallada sobre el funcionamiento y la configuración del mismo, lo que ayuda a los técnicos y profesionales a comprender cómo funciona y a mantenerlo correctamente. Por tal motivo se considera necesario ser documentada.

#### **5.7.2. Manual de Usuario**

El manual de usuario es el documento que permitirá el entendimiento y uso de las funcionalidades que posee el sistema, va dirigido a las personas que utilicen dicho sistema.

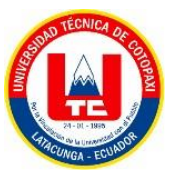

Además, es una guía de asistencia para el usuario final sobre el funcionamiento de los aplicativos y de solución a los problemas más comunes.

El manual de usuario se encuentra en el **8.10.** (MANUAL DE USUARIO)

### **6. CONCLUSIONES / RECOMENDACIONES**

#### **6.1. CONCLUSIONES**

- Gracias al análisis bibliográfico de distintas fuentes confiables se pudo comprender de mejor manera el proceso de gestión de desarrollo de sistemas de *software*, tanto en la adaptación de metodologías como en la elección de herramientas y artefactos para el proceso de desarrollo.
- La utilización de prácticas ágiles para el desarrollo del proyecto ayudó de gran forma agilizar los procesos de gestión de desarrollo del *software*, tanto de la documentación como en la programación y teniendo en cuenta esto, fue posible adaptar ciertos artefactos de metodologías, además ayudó con el entendimiento y comunicación de los miembros del equipo.
- Mediante la fase de ejecución de pruebas en el sistema, se pudo detectar pequeños fallos en el sistema los cuales pudieron ser solventados, gracias a esta fase se obtuvo una óptima funcionalidad del aplicativo.

#### **6.2. RECOMENDACIONES**

- Se recomiendo el uso de fuentes verídicas y confiables con la finalidad de obtener información segura y verdadera con el cual poder usar de sustentación esta información para ello se debe de tener en cuenta que las fuentes más confiables son la de artículos de revistas científicas, tesis, patentes certificadas y su fecha de publicación.
- En la adaptación de la metodología se recomienda el uso de herramientas que ayuden con el entendimiento de la misma para realizar los artefactos que contengan cada una de ellas.
- Una vez implementado el sistema se recomienda el uso de los manuales con el fin de darle un buen uso y conocer de mejor manera el sistema.

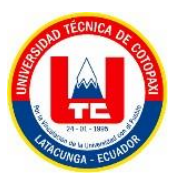

#### **7. BIBLIOGRAFÍA:**

- [1] Kotlin, "kotlin," 2023. [Online]. Available: https://kotlinlang.org/docs/getting-started.html..
- [2] A. O. P. J. Andrés Rodríguez Jiménez, "Métodos científicos de indagación y de construcción del conocimiento," *Revista Escuela de Administración de Negocios,* no. 82, pp. 1-26, 2017.
- [3] A. H. A. A. E. B. Anna Kuznik, "l uso de la encuesta de tipo social en Traductología. Características metodológicas," *MonTI. Monografías de Traducción e Interpretación,* no. 2, pp. 315-344, 2010.
- [4] M. d. Trabajo, "trabajo.gob.ec," 2021. [Online]. Available: https:/[/www.trabajo.gob.ec/wp](http://www.trabajo.gob.ec/wp-)content/uploads/2020/12/ANEXO-1%E2%80%9CEstructuras-ocupacionales- %E2%80%93-salarios-m%C3%ADnimos-sectoriales-y-tarifas-sa.pdf?x42051 .
- [5] "fenf.edu.uy," 14 12 2020. [Online]. Available: https:/[/www.fenf.edu.uy/wpcontent/uploads/2020/12/14dediciembrede2020Etapasdela](http://www.fenf.edu.uy/wpcontent/uploads/2020/12/14dediciembrede2020Etapasdela-)investigacionbibliografica-1.pdf.
- [6] "Red Had," 20 01 2023. [Online]. Available: https:/[/www.redhat.com/es/topics/middleware/what-is-ide.](http://www.redhat.com/es/topics/middleware/what-is-ide)
- [7] P. Abrahamsson, A. Hanhineva, H. Hulkko, T. Ihme, J. Jäälinoja, M. Korkala, J. Koskela, P. Kyllönen and O. Salo, "ads," 09 2017. [Online]. Available: https://ui.adsabs.harvard.edu/abs/2017arXiv170906820A/abstract.
- [8] G. L. J. P. M. Á. S. Á. y. V. R. Alexander Menzinsky, "scrummanager," 08 2022. [Online]. Available: https:/[/www.scrummanager.com/files/scrum\\_manager\\_historias\\_usuario.pdf.](http://www.scrummanager.com/files/scrum_manager_historias_usuario.pdf)
- [9] H. Amorim and M. R. Grazia., "Trabajo y Metodologías ágiles," *ALAS,* p. 12, 2020.
- $[10 P.$ P. B. Augé, "uoc.edu," 09 2008. [Online]. Available:
- ] https://openaccess.uoc.edu/bitstream/10609/180/8/Introducci%C3%B3n%20a%20la%20c reaci%C3%B3n%20de%20p%C3%A1ginas%20web\_M%C3%B3dulo5\_La%20publicaci %C3%B3n.pdf.
- [11 J. J. Baixauli Baixauli, Empresa y economía industrial, Madrid España: McGraw-Hill ] Interamericana de España, 2013.
- [12 P. R. Bertone, "La venta como un proceso," Cordova Argentina, 2019. ]
- [13 O. J. M. P. Cáceres, M. A. M. More and R. E. C. Sojo, "redalyc.org," 01 01 2022. [Online]. ] Available: https:/[/www.redalyc.org/journal/5055/505569631001/.](http://www.redalyc.org/journal/5055/505569631001/)
- [14 L. CHAVARRÍA-BÁEZ, "Sobre el uso de herramientas CASE para la enseñanza de bases ] de datos," in *Sexta Conferencia Iberoamericana de Complejidad, Informática y Cibernética* , Mexico D.F, 2016.
- [15 G. F. Contreras Contreras, B. Medina Delgado, B. R. Acevedo Jaimes and D. Guevara Ibarra, ] "Metodología de desarrollo de técnicas de agrupam," *Red de Revistas Científicas de América Latina y el Caribe, España y Portugal,* vol. 26, no. 72, pp. 42 - 58, 2022.
- $[16 M.$ ] contributors., "mozilla.org," 2022. [Online]. Available: https://developer.mozilla.org/es/docs/Learn/Common\_questions/What\_is\_a\_web\_server.

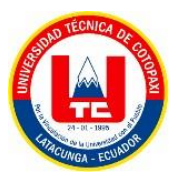

[17 K. ] J. M. CORONEL, "utb.edu.ec," 09 2022. [Online]. Available: <http://dspace.utb.edu.ec/bitstream/handle/49000/13056/E-UTB-FAFI-SIST->000391.pdf?sequence=1&isAllowed=y.

[18 L. Díaz-Bravo, U. Torruco-García, M. Martínez-Hernández and M. Varela-Ruiz, "La ] entrevista, recurso flexible y dinámico," *redalyc.org,* vol. 2, no. 7, pp. 162 - 167, 2013.

[19 I. Estudio, "INDUACERO," 2021. [Online]. Available: [http://induacero.com.ec](http://induacero.com.ec/) . ]

[20 T. G. G., 27 03 2000. [Online]. Available: https://cmapspublic2.ihmc.us/rid=1RM1F0L42- ] VZ46F4-319H/871.pdf.

[21 S. Gómez Bastar, " Repositorio Dspace," 2012. [Online]. Available: [http://up-](http://up-/) $\mathbf{I}$ rid2.up.ac.pa:8080/xmlui/handle/123456789/2019.

[22 IBM, "IBM - Introducción: Desarrollo de un plan de prueba," 05 03 2021. [Online].

] Available: https:/[/www.ibm.com/docs/es/elm/6.0.1?topic=plan-introduction-develop-test.](http://www.ibm.com/docs/es/elm/6.0.1?topic=plan-introduction-develop-test)

- [23 IDA, "IDA Blog," 2015. [Online]. Available: https://blog.ida.cl/analitica-web/algoritmos-de-] busqueda/#:~:text=Los%20algoritmos%20de%20búsqueda%20son,y%20Google%20le% 20da%20respuestas..
- [24 J.Ignacio,  $\mathbf{1}$ "Aprende Machine Learning," 2017. [Online]. Available: https:/[/www.aprendemachinelearning.com/aplicaciones-del-machine-learning/.](http://www.aprendemachinelearning.com/aplicaciones-del-machine-learning/)
- [25 INDUCE, ] INDUCE, "Puertas INDUCE del Ecuador," 2022. [Online]. Available: https://inducedelecuador.com/quienes-somos/ .
- [26 H. ] H. A. Johnson, "NHI," 04 2017. [Online]. Available: https:/[/www.ncbi.nlm.nih.gov/pmc/articles/PMC5370621/.](http://www.ncbi.nlm.nih.gov/pmc/articles/PMC5370621/)
- [27 Lanfor, "LANFOR," 2020. [Online]. Available: https:/[/www.lanfor.com.ec.](http://www.lanfor.com.ec/)

]

- [28 A. M. LÓPEZ ECHEVERRY, C. CABRERA and L. E. VALENCIA AYALA, ] "INTRODUCCIÓN A LA CALIDAD DE SOFTWARE," in *INTRODUCCIÓN A LA CALIDAD DE SOFTWARE*, Pereira - Colombia, redalyc, 2008, pp. 326 - 331.
- [29 J. A. H. T. A. S. G. M. L. F. V. S. Milton Rafael Valarezo Pardo, "3Ciencias," 14 09 2018. ] [Online]. Available: https:/[/www.3ciencias.com/wp-content/uploads/2018/09/Art\\_2.pdf.](http://www.3ciencias.com/wp-content/uploads/2018/09/Art_2.pdf)
- [30 NetApp, "NetApp," 2023. [Online]. Available: https:/[/www.netapp.com/es/artificial-](http://www.netapp.com/es/artificial-)] intelligence/what-is-artificial-intelligence/.
- [31 L. C. M. D. I. Q. Noel Pérez Ayup, "Sistema de Gestión para el control y prevención de ] riesgos en la Inmobiliaria del Turismo," *redalyc.org,* vol. 15, no. 3, pp. 41- 54, 2021.
- [32 Novacero,  $\mathbf{1}$ "NOVACERO el Acero del Futuro," 2022. [Online]. Available: https:/[/www.novacero.com.](http://www.novacero.com/)
- [33 Y. Z.-C. C. T.-P. Omar Parada-Soto, "Sistema de gestión de proyectos de servicios en una ] entidad interface," *cigetholguin,* vol. 25, no. 4, p. 18, 2019.
- [34 T. M. P. M. B. M. Óscar R.González López, "Investigaciones Europeas de Dirección y ] Economía de la Empresa," *Science Direct,* vol. 19, no. 1, pp. 16 - 30, 2013.
- [35 J. M. S. Peño, "Pruebas de Software. Fundamentos y Técnicas.," UNIVERSIDAD  $\mathbf{I}$ POLITÉCNICA DE MADRID, Madrid, 2015.
- [36 A.  $\mathbf{I}$ A. Pérez, "OBS Business School," 2023. [Online]. Available: https:/[/www.obsbusiness.school/blog/que-caracteristicas-tiene-un-proceso-industrial.](http://www.obsbusiness.school/blog/que-caracteristicas-tiene-un-proceso-industrial)

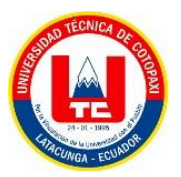

- [37 R. S. Pressman, Ingenieria de Software Un Enfoque Practico, Mexico: McGRAW-HILL ] INTERAMERICANA EDITORES, S.A. DE C.V.
- [38 B. N. S.-H. C. R. V.-S. Rafael Emilio Smith-Colás, "Aplicación Android para la adquisición ] inalámbrica y visualización de señales biomédicas," *RIC Revista Informacion Cientifica,* vol. 101, no. 3, 2022.
- [39 D. M. Rodríguez, "Universidad Politécnica," Escuela Técnica Superior Ingenieros
- ] Informáticos (UPM) , Madrid, 2021.
- [40 I. R. Rojas Crotte, "ELEMENTOS PARA EL DISENO DE TÉCNICAS DE ] INVESTIGACIÓN: UNA PROPUESTA DE DEFINICIONES Y PROCEDIMIENTOS EN LA INVESTIGACIÓN CIENTÍFICA," *redalyc.org,* vol. 12, no. 24, pp. 277 - 297, 2011.
- [41 R. A. P. P. RUBÉN ALEJANDRO POZO POZO, "ESCUELA POLITÉCNICA ] NACIONAL," 05 2019. [Online]. Available: https://bibdigital.epn.edu.ec/bitstream/15000/20372/1/CD%209844.pdf .
- [42 N. Z.-H. D. A. Y. I. S. O. Samir Benbelkacem, "MVC-3DC: Software architecture model for ] designing collaborative augmented reality and virtual reality systems," *ScienceDirect,* vol. 32, no. 4, pp. 433 - 446, 2020.
- $[43 \; A.$ ] A. d. M. D. Serendipia, "FRAME Estructuras," [Online]. Available: https://estructurasframe.ec/constructora-en-ecuador-estructuras-metalicas/ .
- [44 C. ] d. TechTarget, "ComputerWeekly," 2017. [Online]. Available: https:/[/www.computerweekly.com/es/definicion/Aprendizaje-automatico-machine](http://www.computerweekly.com/es/definicion/Aprendizaje-automatico-machine-)learning.
- [45 M. d. l. M. G. Valeria Iliana Bertossi, "Prácticas ágiles en el desarrollo de objetos de  $\mathbf{I}$ aprendizaje: estado del arte," *SCIELO,* no. 31, pp. 121-132, 2021.
- [46 R. R. Vique, "Tecnologia y Desarrollo en Dispositivos Moviles," 2019. [Online]. Available: ] http://190.57.147.202:90/jspui/bitstream/123456789/464/1/Tecnologia\_y\_desarrollo\_en\_d ispositivos\_moviles.pdf.

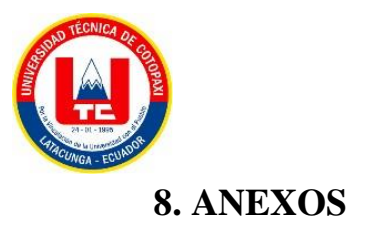

## **ANEXO A:** INFORME DEL URKUND

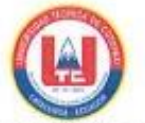

### ANEXO 1. INFORME ANTI PLAGIO PROYECTO DE TITULACIÓN

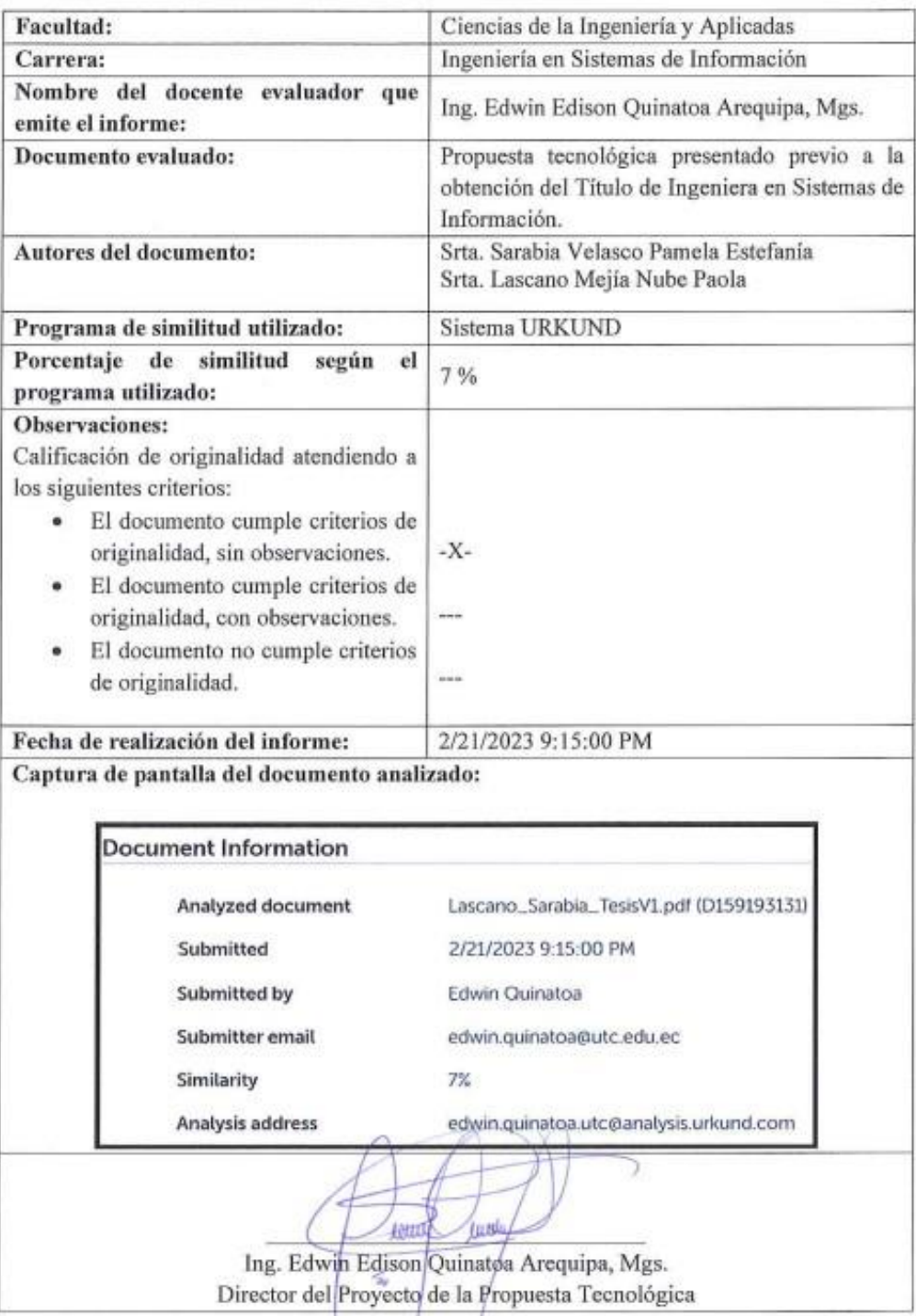

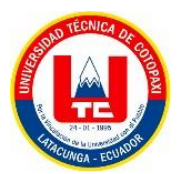

#### **Document Information**

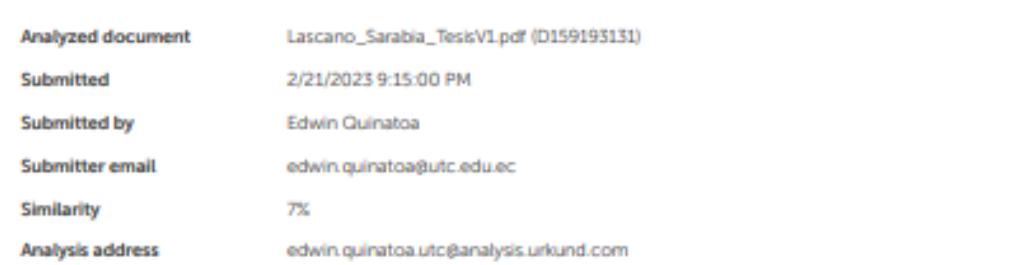

#### Sources included in the report

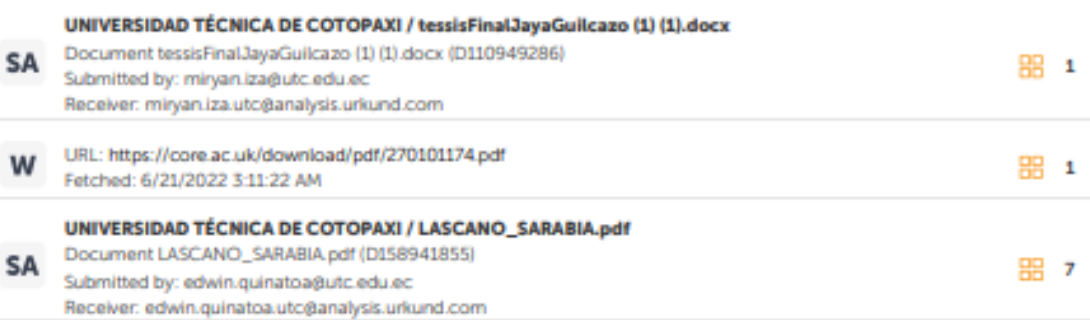

#### **Entire Document**

J.

3 2. INTRODUCCIÓN El desarrollo actual de las tecnologías web y móviles nos permite vivir en la era digital y tecnológica, el precio y la calidad de estas tecnologías las hacen cada vez más accesibles para todos, por lo que estas aplicaciones también tienen un nuevo propósito que da libertad en varias funciones, información en cualquier momento y en cualquier lugar. Hoy en día, muchas empresas grandes y pequeñas, especialmente fábricas y empresas involucradas en la producción y venta de productos, están innovando utilizando Internet y aplicaciones móviles para crear una mejor competitividad en el mercado y simplificar los procesos. Los usuarios necesitan acceso en tiempo real a la información de la empresa para conocer sus productos o servicios de manera virtual, usando una computadora o más fácilmente con un dispositivo móvil. Dado el gran avance en el desarrollo de aplicaciones, el enfogue de este proyecto es el desarrollo e implementación de aplicaciones web y móviles para la elaboración y venta de productos, el cual se llevará a cabo en la induce ecuatoriana, ubicada en la provincia de Cotopaxi, Latacunga., porque Der tiene algunas desventajas a la hora de promocionar sus productos y generar pedidos. Actualmente, la página web de la empresa no es muy amigable con el proceso de producción, y no existe un sistema de generación de pedidos (ventas) debido a que se generan manualmente o a través de la aplicación de WhatsApp, cabe mencionar que

se ha rendido debido al colapso del flujo de mensajes del cliente, por lo que los vendedores tienen serios problemas para procesar cada pedido del cliente. Por lo tanto, la implementación de aplicaciones web y móviles en el proceso de producción y venta permitirá el pleno funcionamiento de la empresa. 2.1 EL PROBLEMA A lo largo de los años, el uso de las TIC ha estado muy relacionado con el progreso de las empresas, ya que el mercado está en constante cambio, lo que hace que las empresas que no puedan sistematizar de manera efectiva los servicios que brindan queden excluidas del mercado actual. Este mercado también se ve afectado por factores externos, como los efectos de la actual pandemia del Covid 19, por lo que las empresas necesitan actualizar y automatizar sus servicios, dando paso a la implementación de aplicaciones web y móviles que puedan ser

más seguras y rápidas. la forma de generar de manera más efectiva los servicios que ofrecen estas empresas es enfocarse mejor en las soluciones más adecuadas para sus servicios. Por otro lado, el desarrollo de aplicaciones web y móviles en el Ecuador no ha tenido un gran auge en los

4 últimos años, debido a que la mayoría de las empresas no desean automatizar sus operaciones, por lo que el interés por desarrollar aplicaciones es muy bajo o al mínimo. viene de otro país La aplicación está estipulada en el contrato, pero se refiere a Ecuador. Uno de los casos es el de la empresa "INDUCE", que poco a poco perdió clientes por no implantar una web o aplicación móvil para gestionar sus servicios y productos, prefiriendo

https://secure.urkund.com/view/151979008-272112-211163#/details/fultext

1/24

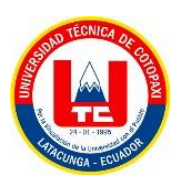

#### **ANEXO B: Hoja de Vida Tutor**

## **Edwin Edison Quinatoa Arequipa**

#### **Datos Personales**

**Nacionalidad:** Ecuatoriana **Cédula de Identidad:** 0502563372 **Tipo de Sangre:** ORH + **Domicilio:** Lasso vía a Mulaló – Latacunga **Teléfonos:** 0998542905 **E-mail:** [edwinqa10@gmail.com](mailto:edwinqa10@gmail.com)

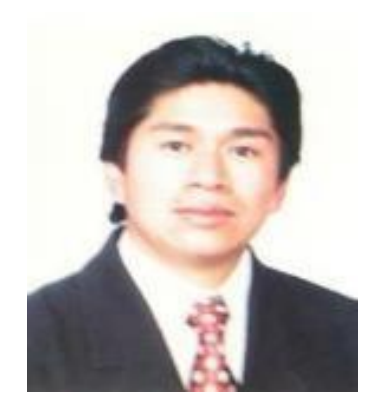

#### **Estudios Realizados**

✓ **Universidad de las Fuerzas Armadas – ESPE:** Magíster en Ingeniería de Software

✓ **Universidad Técnica de Cotopaxi:** Ingeniero en Informática y Sistemas

Computacionales ✓ **Universidad Cooperativa de Colombia**: Ingeniería en Informática

y Sistemas computacionales- 4 Semestres

✓ **Colegio "Nacional Mulaló"**: Bachiller Técnico en Comercio y Administración

– Computación

#### **Idiomas**

✓ **Instituto Superior Tecnológico Aeronáutico** – Suficiencia en Lenguaje Inglés

✓ **Universidad Técnica de Cotopaxi** – Suficiencia en Lenguaje Inglés (2 Semestres)

#### **Trayectoria Profesional**

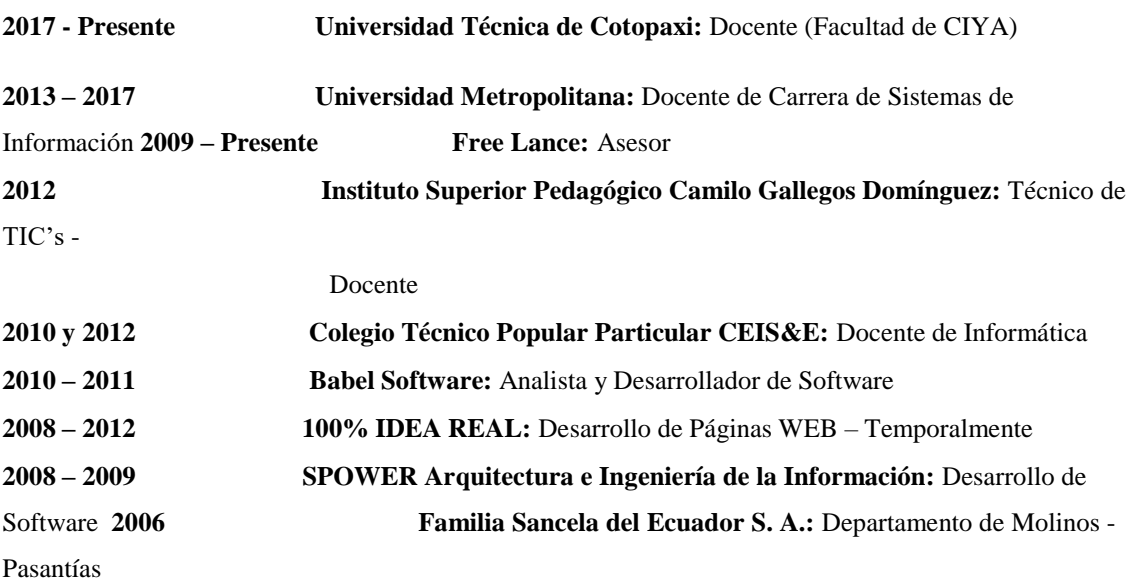

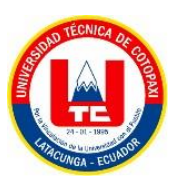

#### **Actividad Académicas**

✓ **Universidad Técnica de Cotopaxi:** Seminario Internacional de Ciencias de la Ingeniería: 40h

✓ **Oracle Academy:** Java Fundamentals - 40h

✓ **Unir:** Curso Internacional en Cultura de la Investigación online – 40 h.

✓ **Universidad Técnica de Cotopaxi:** Aprendamos a Educar 2 - 40 h.

✓ **TestingBaires:** Curso Online Intensivo Manual Testing - 40 h

✓ **Sipecom S. A. Soluciones de Software a la Medida:** Diseño y Programación en Desarrollo Páginas Web HTML5 /CSS3/JQUERY/BOOSTRAP Desarrollo de AplicacionesASP.NET con MVC5 Angular 6 / 72 H.

✓ **Sipecom S. A. Soluciones de Software a la Medida:** Programación C#.Net con Entity Framework WCF; Desarrollo Aplicaciones Web Responsivas con ASP.NET, WCF y Entity Framework 6 – 48 H.

✓ **Universidad Técnica de Cotopaxi:** Aprendamos a Educar 1: 40 h.

✓ **Universidad Técnica de Cotopaxi**: Gestión Académica Microcurricular - 40h

✓ **Universidad Metropolitana del Ecuador:** Gestión de Proyectos de Vinculación: 54 H.

✓ **Universidad Metropolitana del Ecuador:** Administración de aulas virtuales con Moodle: 120 H.

✓ **Universidad Metropolitana del Ecuador:** Programación Orientada Objetos Avanzada en Java: 96 H.

✓ **Universidad Metropolitana del Ecuador:** Problemas Sociales de la Ciencia, la Tecnología y la Innovación: 54 H.

✓ **Universidad Metropolitana del Ecuador:** Paradigmas de la Investigación Científica – 70 H.

✓ **Universidad Metropolitana del Ecuador:** Procesos de Formación Doctoral – 40 H.

✓ **Universidad Metropolitana del Ecuador:** Tutoría Académica – 58 H.

✓ **Universidad Metropolitana del Ecuador:** Fundamentos Didácticos de la Educación Superior

– 64 H. ✓ **Fundel:** Animación Flash – 30 H.

✓ **Fundel:** Diseño Gráfico – 30 H.

✓ **Red Global de Capacitación del Ecuador:** Delitos Informáticos – 140 H.

✓ **EqSoft:** Lenguaje de Programación en ASP.net – 40 H.

✓ **Universidad Técnica de Cotopaxi:** Configuraciones de Redes LAN – 30 H.

✓ **Universidad Técnica de Cotopaxi:** Aplicaciones Web – 30 H.

✓ **Universidad Técnica de Ambato:** Mantenimiento y Ensamblaje de Computadoras – 40 H.

✓ **Universidad Técnica de Cotopaxi:** Base de Datos SQL 2000 – 30 H.

✓ **Universidad Técnica de Cotopaxi:** Lotus Notes – 30 H.

✓ **Universidad Técnica de Cotopaxi:** Diseño de Páginas Web – 30 H.

✓ **Instituto Bolivariano:** Lenguaje de Programación en Visual Basic y Access – 80 H.

#### **Especialización**

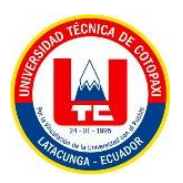

✓ **Universidad Centro de la Provincia de Buenos Aires - Argentina:** Software Libre

✓ **Universidad Centro de la Provincia de Buenos Aires - Argentina:** Primeras Jornadas de Software Libre

#### **Otras Actividades**

- ✓ **Familia Sancela del Ecuador:** Gestión de la Calidad
- ✓ **Universidad Técnica de Cotopaxi:** I Concurso de Programación
- ✓ **Universidad Técnica de Cotopaxi:** I Ronda de Conferencias Informáticas

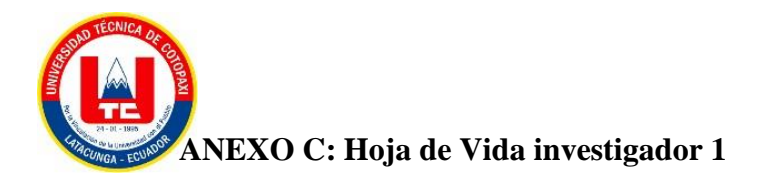

# **Nube Paola Lascano Mejía**

**Cédula:** 180476157-3 **Pas:** 95564656 **Teléfono:** 0981446021 **Email:** [nube.lascano4656@utc.edu.ec](mailto:nube.lascano4656@utc.edu.ec) **Cdla.** San Vicente, Ambato - Ecuador.

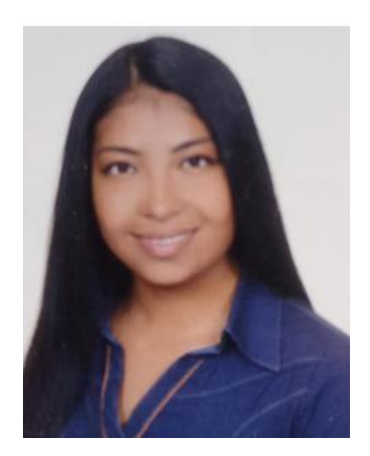

#### **Formación Académica:**

#### **Primaria:**

Escuela Particular Mixta "La Providencia"

#### **Secundaria:**

Instituto Superior Tecnológico "Hispano América" (Bachiller en Contabilidad)

#### **Tercer Nivel:**

Universidad Técnica de Cotopaxi (Cursando el octavo semestre en la carrera de Ingeniería en Sistemas)

#### **Formación Complementaria:**

- **• Nivel B1 del idioma Inglés en la Universidad Técnica de Cotopaxi**
- **• Nivel B1 del idioma Mandarín en la Universidad Técnica de Cotopaxi**

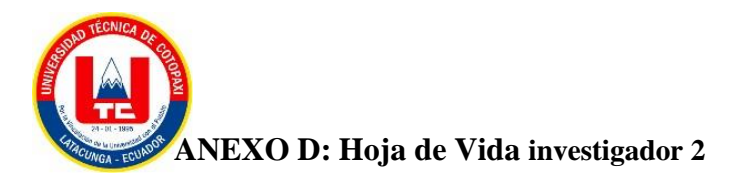

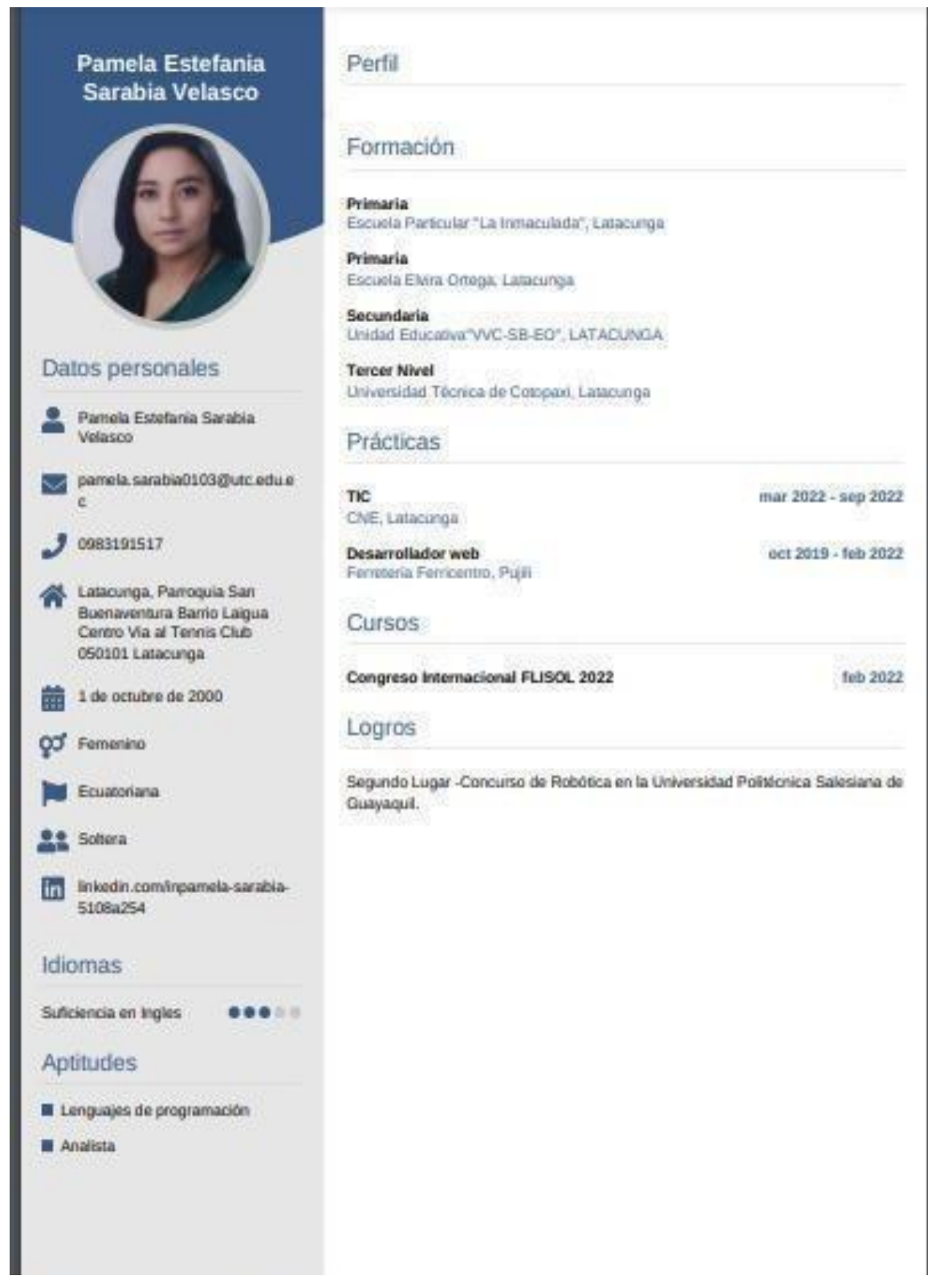

**Figura D.1.** Hoja de Vida Investigador 2

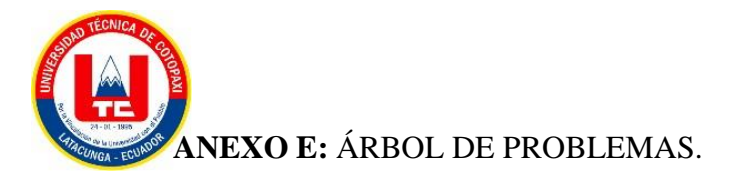

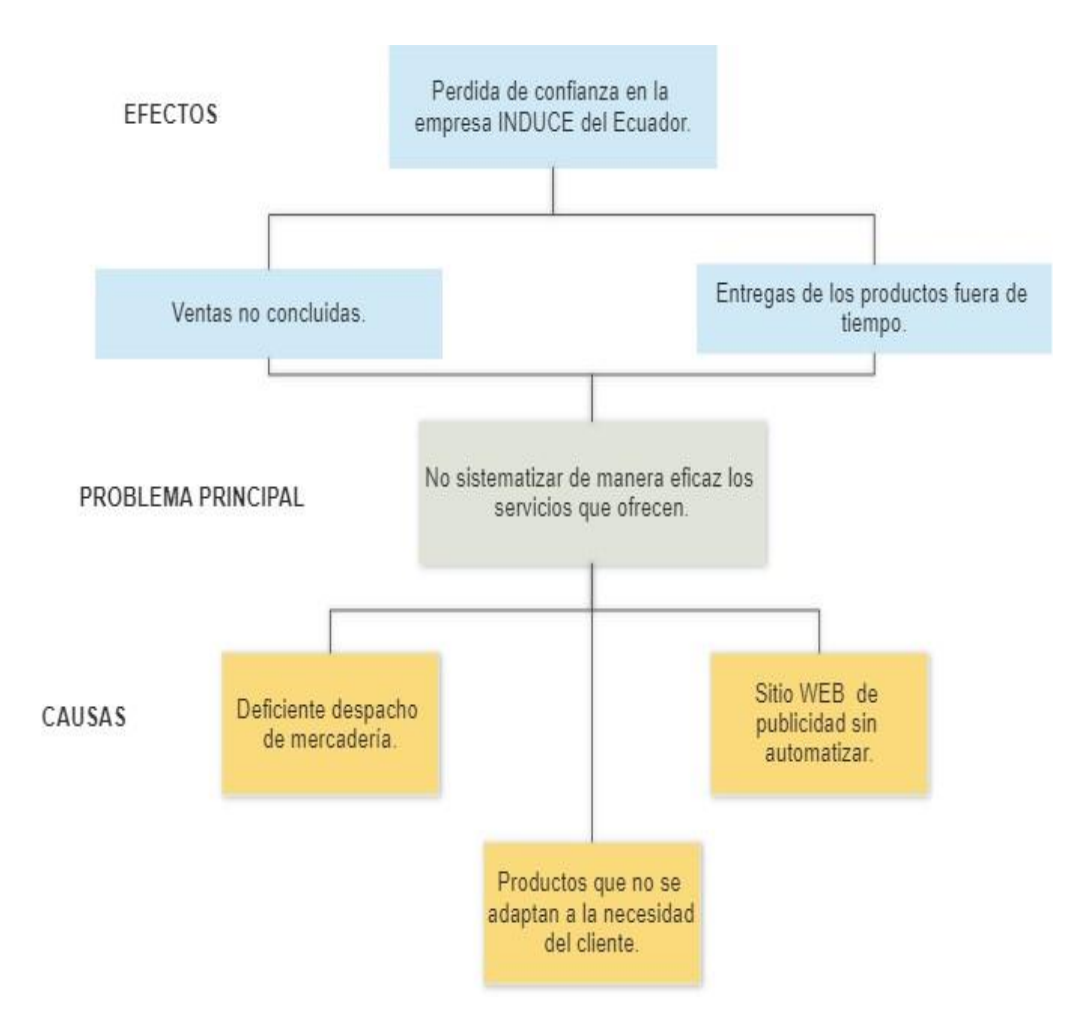

**Figura E.1.** Árbol de problemas

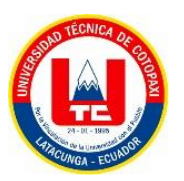

# **ANEXO F: MÉTODO DE ESTIMACIÓN DEL PRODUCT BACKLOG IMPLEMENTANDO PLANNING POKER Y PUNTOS DE HISTORIA PARA LA ESTIMACIÓN DE TIEMPO.**

a) Estimación de puntos de historia en horas.

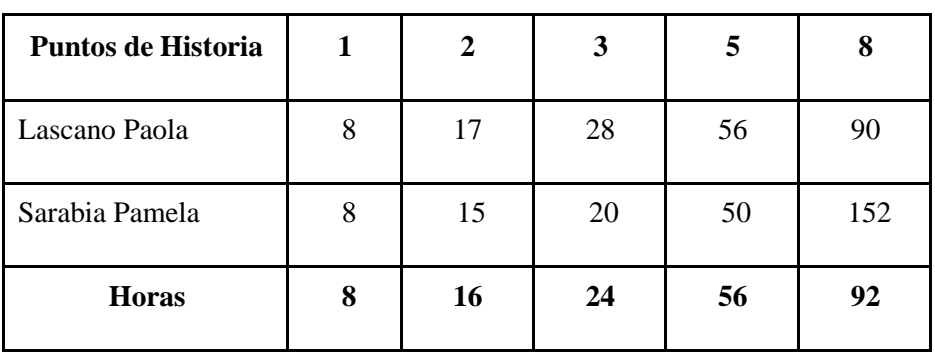

**Tabla F.1.** Estimación de horas mediante *Planning Poker*

*b)* Estimación de tiempo en base a los días establecidos con el *Scrum Team.*

En reunión se ha establecido el horario de trabajo en 8 horas diarias y 5 días de la semana de Lunes a Viernes.

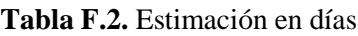

| Puntos de Historia |   |    |    |    |    |
|--------------------|---|----|----|----|----|
| Horas              | 8 | 16 | 24 | 48 | 96 |
| Días               |   |    |    |    | 12 |

**Tabla F.3.** Estimación del *product backlog*

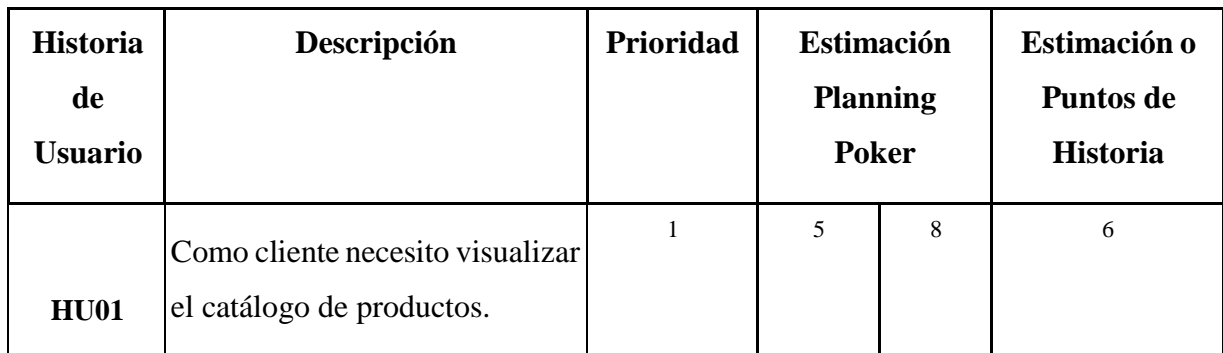

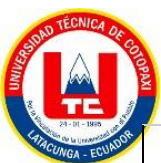

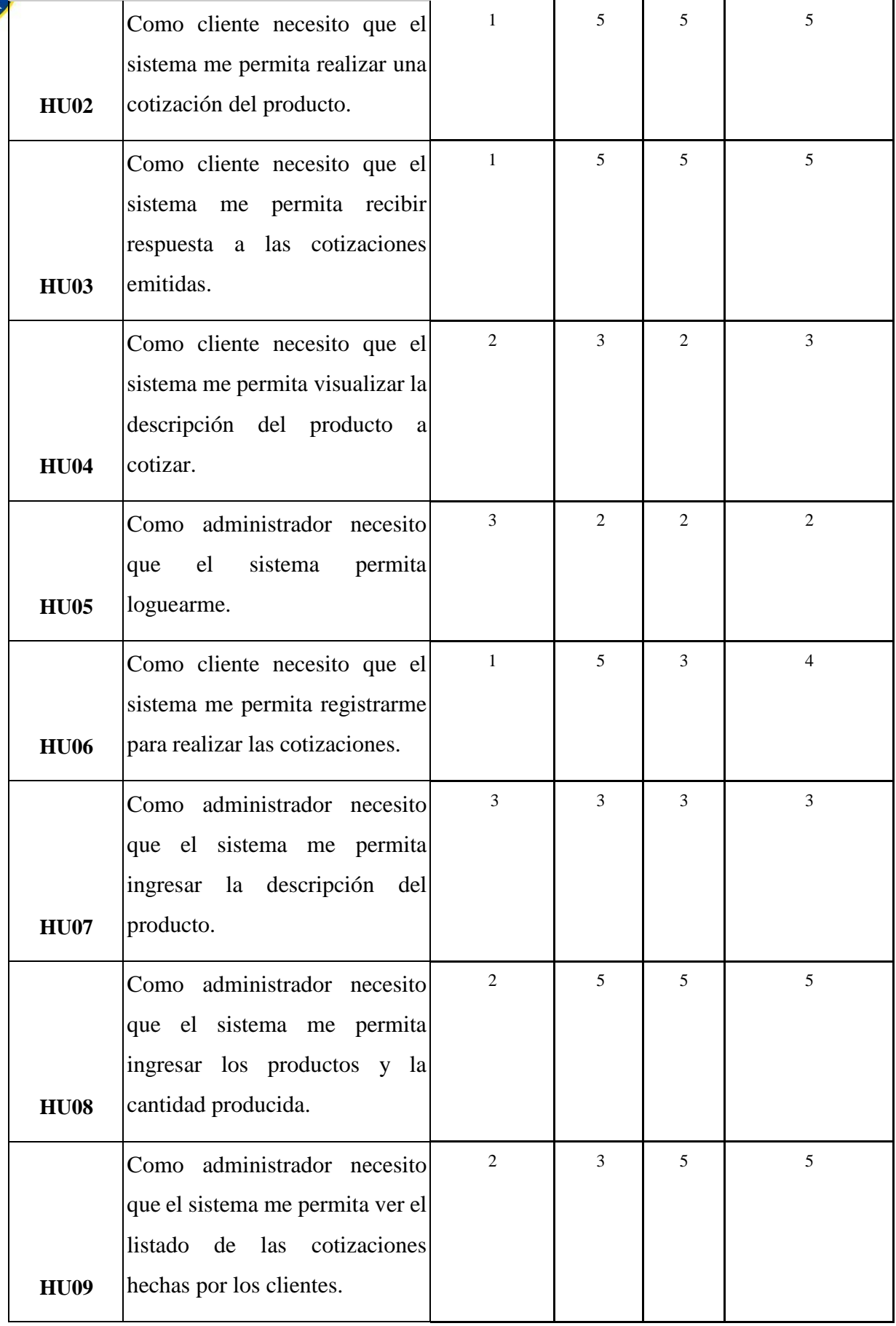

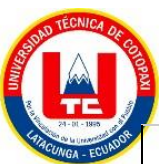

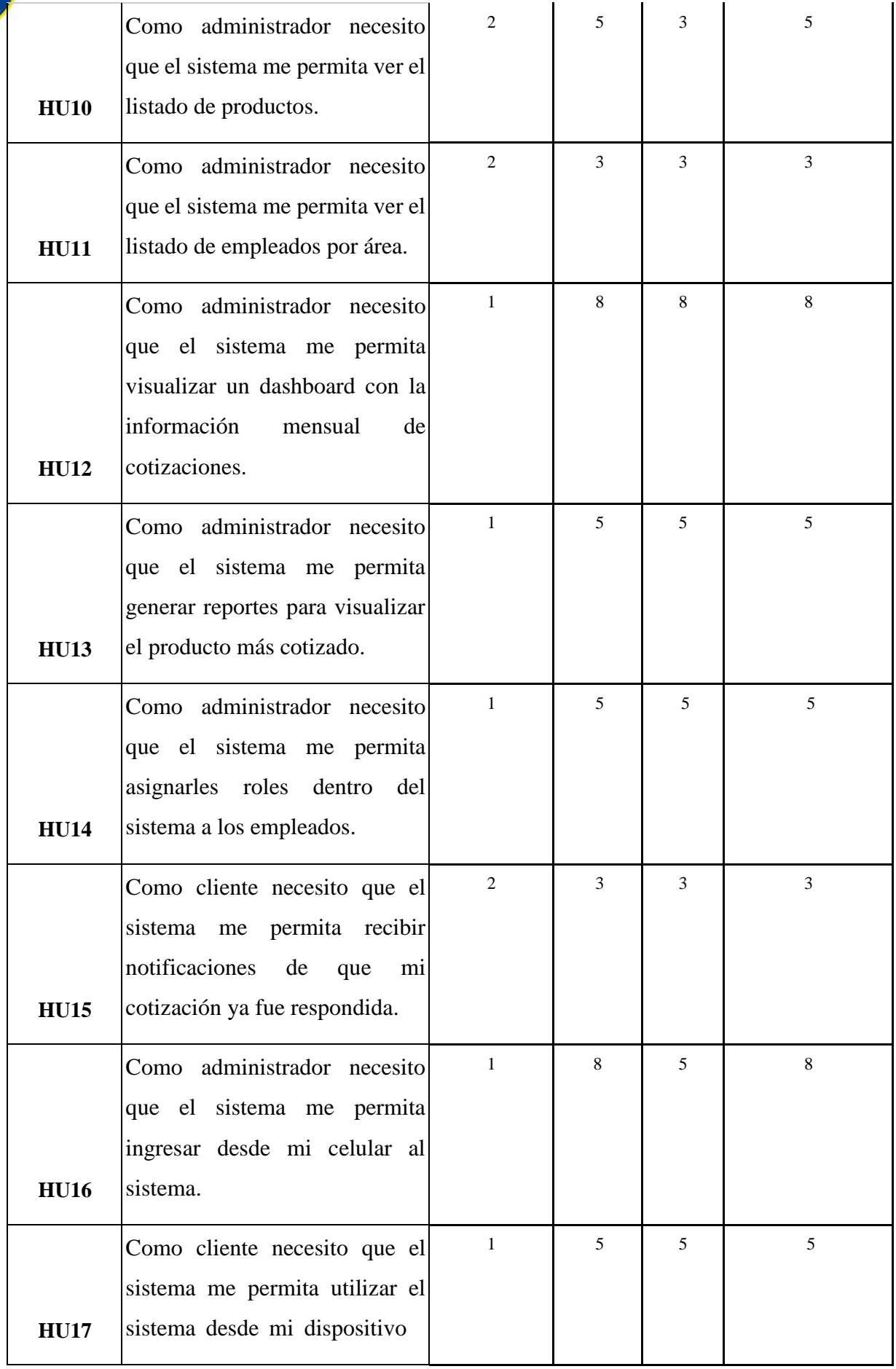

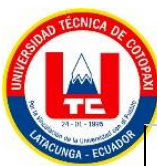

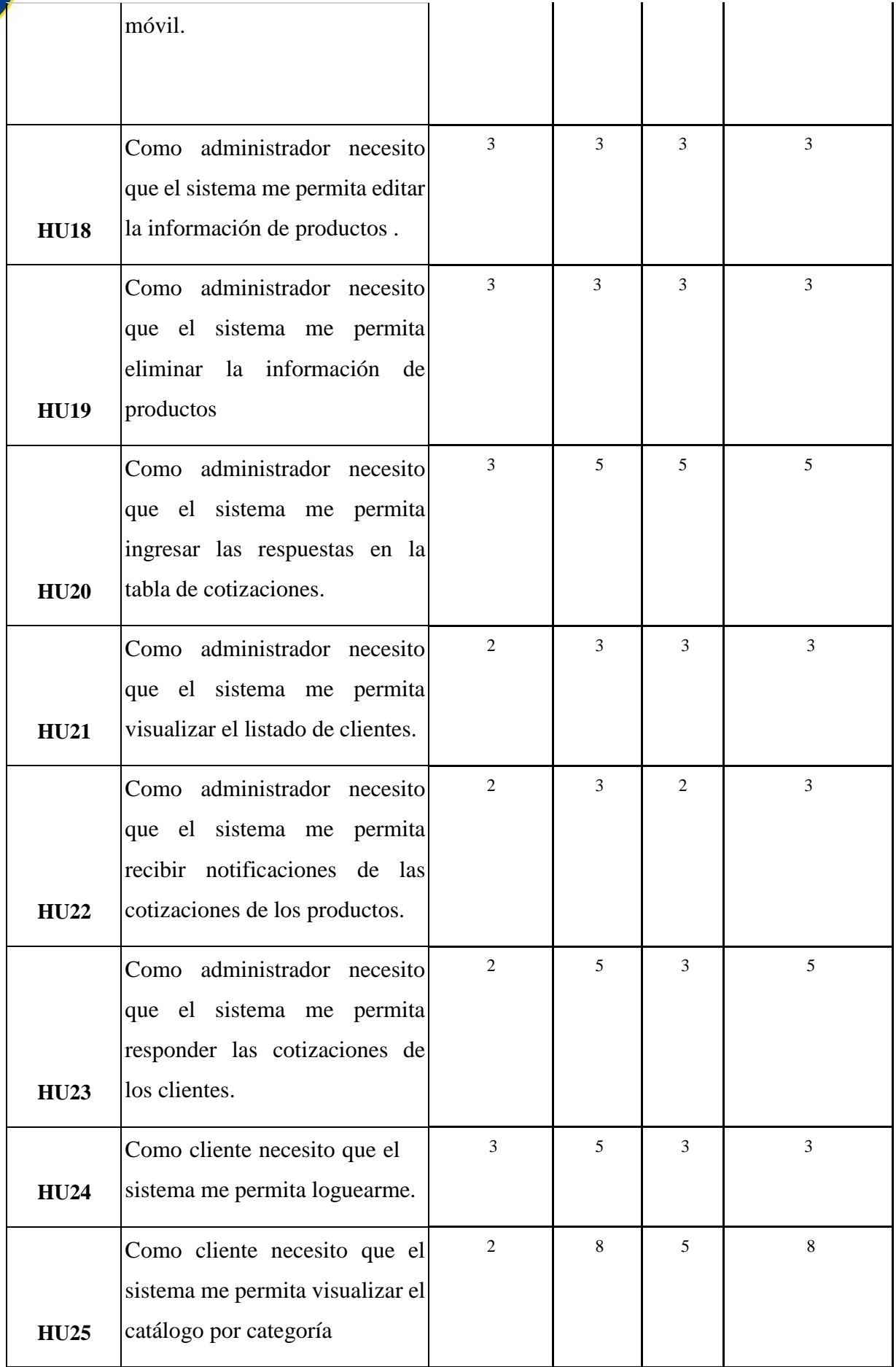

# **ANEXO G: FORMATO DE LA ENCUESTA UNIVERSIDAD TÉCNICA DE COTOPAXI FACULTAD DE CIENCIAS DE LA INGENIERÍA Y APLICADAS CARRERA DE INGENIERÍA EN INFORMÁTICA Y SISTEMAS COMPUTACIONALES Proyecto de Titulación**

#### **ENCUESTA**

**Objetivo:** Realizar una encuesta a los clientes de la empresa INDUCE del Ecuador, las cuales ayudaran a aclarar las necesidades que se presenta en la empresa, en cuanto a la implementación de un aplicativo web y móvil para el proceso de producción y venta de productos.

**Tema del Proyecto: Implementación de un aplicativo web y móvil para el proceso de producción y venta de productos de la Empresa Induce del Ecuador**.

**Fecha: 25/10/2022**

#### **ENCUESTA DIRIGIDA A LOS CLIENTES DE INDUCE:**

- **1. ¿Sabe usted si la empresa INDUCE del Ecuador cuenta con un aplicativo web y móvil para el proceso de producción y venta de productos?**
	- **SI**
	- **NO**
- **2. ¿Qué le parecería contar con un sistema web y móvil para gestionar estos procesos?**
	- **Excelente**
	- **Bueno**
	- **Malo**
- **3. ¿Ha realizado alguna vez por medio de una aplicación web o móvil la cotización de algún producto?**
	- **SI**
	- **NO**
- **4. ¿Qué tan beneficioso sería implementar este sistema en la empresa?**
	- **Excelente**
	- **Bueno**
	- **Malo**

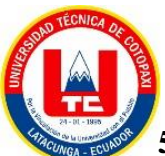

**5.Cómo cliente de la empresa ¿Cómo sería la experiencia de que a través del sistema pueda tener comunicación directa con un representante y generar su cotización?**

- **Excelente**
- **Bueno**
- **Malo**

**6. ¿Del 1 al 5 qué tan beneficioso sería la realización de un sistema web y móvil para la empresa INDUCE del Ecuador para la automatización de los procesos anteriormente mencionados? Tomando en cuenta que 1 es el más bajo y 5 es el más alto.**

- **1**
- **2**
- **3**
- **4**
- **5**

**7. ¿Está de acuerdo que el sistema muestre la información importante de la empresa tanto como creación, misión, visión, etc., a los clientes?**

- **SI**
- **NO**

**8. Del 1 al 5 que tan factible le parece a usted como cliente generar una cotización a través del sistema en vez de tener que hacerlo de manera presencial?**

- **1**
- **2**
- **3**
- **4**
- **5**

**9.Está de acuerdo que el sistema le permite loguearse al cliente con el fin de tener más comunicación con el cliente y atender sus necesidades.**

- **SI**
- **NO**

**10.¿Está de acuerdo que el sistema pueda optar por nuevas funcionalidades en el futuro mejorando la calidad del mismo?**
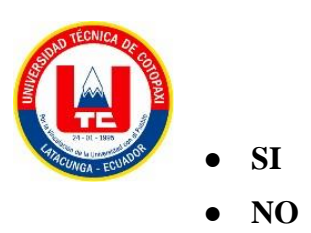

# **ANEXO H: FORMATO DE LA ENTREVISTA UNIVERSIDAD TÉCNICA DE COTOPAXI FACULTAD DE CIENCIAS DE LA INGENIERÍA Y APLICADAS CARRERA DE INGENIERÍA EN INFORMÁTICA Y SISTEMAS COMPUTACIONALES Proyecto de Titulación**

## **ENTREVISTA**

**Objetivo:** Realizar una entrevista a un representante de la empresa INDUCE del Ecuador, por medio de una serie de preguntas abiertas las cuales ayudarán a obtener y aclarar las necesidades que se presenta en la empresa, en cuanto a la implementación de un aplicativo web y móvil para el proceso de producción y venta de productos.

**Nombre del Entrevistado:** ING.CARLOS TAPIA.

**Cargo del Entrevistado:** Gerente del área de marketing de la empresa INDUCE del Ecuador

Preguntas de la entrevista dirigida al gerente del área de marketing de la empresa INDUCE del Ecuador:

#### **1. ¿En la actualidad la empresa cuenta con un sistema web?**

Actualmente sí, tenemos una página web estática.

## **2. ¿Utiliza la Web para proporcionar información de productos u ofertas a sus clientes?**

Para la información de productos si, para las ofertas no ya que la persona que diseñó la página web casi no tiene tiempo para subir cambios a la página.

### **3. ¿Cómo manejan en la empresa la venta de sus productos?**

Las ventas se realizan por medio de correos electrónicos o WhatsApp, por estos medios hacemos las cotizaciones y brindamos la información correspondiente, una vez se llegue a un acuerdo se procede a entregar el producto al domicilio del cliente y en ese instante se realiza el cobro.

#### **4. ¿Cómo gestionan en la empresa el proceso de producción?**

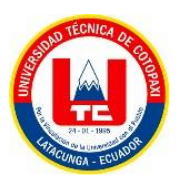

Se realiza internamente, es decir, manualmente se registran todas las ventas realizadas y se realiza un análisis para saber cuál fue el producto más vendido y los materiales más utilizados.

# **5. ¿Creé usted que es necesario implementar un apartado en el cual se pueda gestionar la producción de la empresa?**

Sería de gran ayuda para todos los que estamos encargados de la producción, ya que al tener todo sistematizado nos ahorrará tiempo y haremos un mejor trabajo.

# **6. ¿Cree usted que el implementar un aplicativo móvil sea beneficioso para la empresa?**

Personalmente considero que sí, ya que se usa más el celular que la computadora y al tener la aplicación se brindaría una mejor atención y servicio a nuestros clientes, más rápido y eficaz.

## **7. ¿Cuál es su expectativa sobre el sistema a implementar?**

Mi expectativa es que sea un sistema fácil de usar, que los clientes encuentren rápidamente lo que necesitan, que sea dinámico es decir más amigable y sobre todo que tenga funciones que realmente se necesitan en la empresa.

### **8. ¿Qué tan importante cree usted que es el uso de las TICS dentro de una empresa?**

Son de gran importancia ya que facilitan el trabajo manual es decir gracias a TIC's se puede sistematizar todo, tener un mejor control y servicio de y para los clientes.

# **9. ¿Cuántas personas se benefician directamente con la realización del aplicativo web y móvil?**

Todo el personal administrativo y el dueño de la empresa, serían 3 personas.

## **10. ¿Cuántas personas se benefician indirectamente con la realización del aplicativo web y móvil?**

Todos nuestros clientes no solo minoritarios si no mayoritarios que son nuestros clientes fijos estos son más o menos 40.

### **ANEXO I: HISTORIAS DE USUARIO**

- 1) Como cliente necesito visualizar el catálogo de productos.
- 2) Como cliente necesito que el sistema me permita realizar una cotización del producto.
- 3) Como cliente necesito que el sistema me permita recibir respuesta a las cotizaciones emitidas.
- 4) Como administrador necesito que el sistema me permita visualizar un *dashboard* con la información mensual de cotizaciones.
- 5) Como administrador necesito que el sistema permita loguearme.
- 6) Como cliente necesito que el sistema me permita registrarme para realizar las cotizaciones.
- 7) Como administrador necesito que el sistema me permita asignarles roles dentro del sistema a los empleados.
- 8) Como administrador necesito que el sistema me permita generar reportes para visualizar el producto más cotizado.
- 9) Como administrador necesito que el sistema me permita ingresar desde mi celular al sistema.
- 10) Como cliente necesito que el sistema me permita loguearme.
- 11) Como cliente necesito que el sistema me permita utilizar el sistema desde mi dispositivo móvil.
- 12) Como administrador necesito que el sistema me permita ingresar los productos y la cantidad producida.
- 13) Como administrador necesito que el sistema me permita ver el listado de las cotizaciones hechas por los clientes.
- 14) Como administrador necesito que el sistema me permita ver el listado de productos.
- 15) Como administrador necesito que el sistema me permita ver el listado de empleados por área.
- 16) Como administrador necesito que el sistema me permita visualizar el listado de clientes.
- 17) Como administrador necesito que el sistema me permita recibir notificaciones de las cotizaciones de los productos.
- 18) Como cliente necesito que el sistema me permita visualizar el catálogo por categoría
- 19) Como cliente necesito que el sistema me permita recibir notificaciones de que mi cotización ya fue respondida.
- 20) Como cliente necesito que el sistema me permita visualizar la descripción del producto a cotizar.

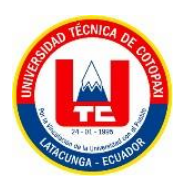

- 21) Como administrador necesito que el sistema me permita editar la información de productos.
- 22) Como administrador necesito que el sistema me permita eliminar la información de productos
- 23) Como administrador necesito que el sistema me permita ingresar las respuestas en la tabla de cotizaciones.
- 24) Como administrador necesito que el sistema me permita ingresar la descripción del producto.
- 25) Como administrador necesito que el sistema me permita responder las cotizaciones de los clientes.

**ANEXO J: PRIORIZACIÓN DEL PRODUCT BACKLOG MEDIANTE EL MÉTODO DE MOSCOW.**

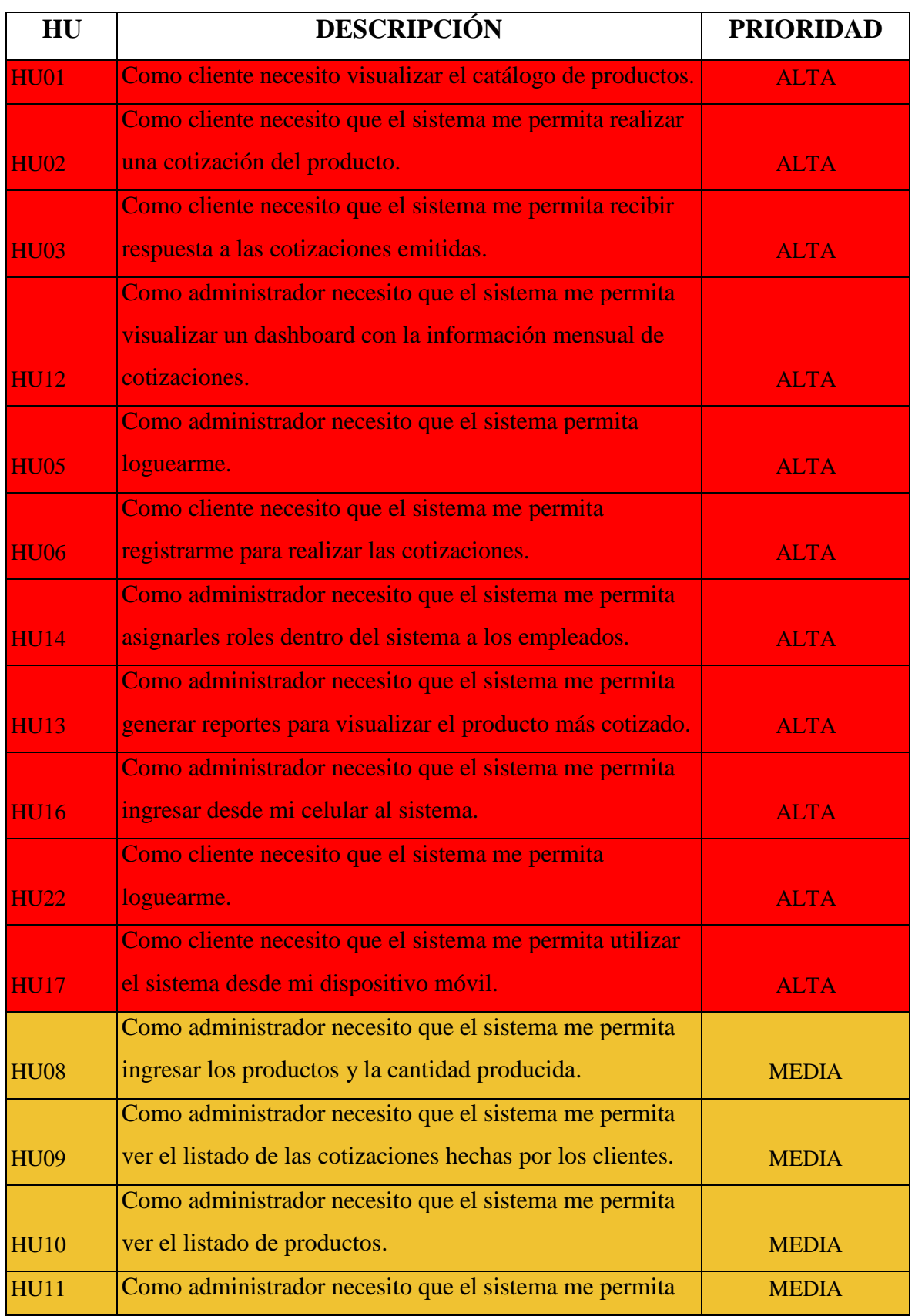

**Tabla J.1.** Priorización del *product backlog* mediante el método de Moscow

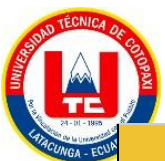

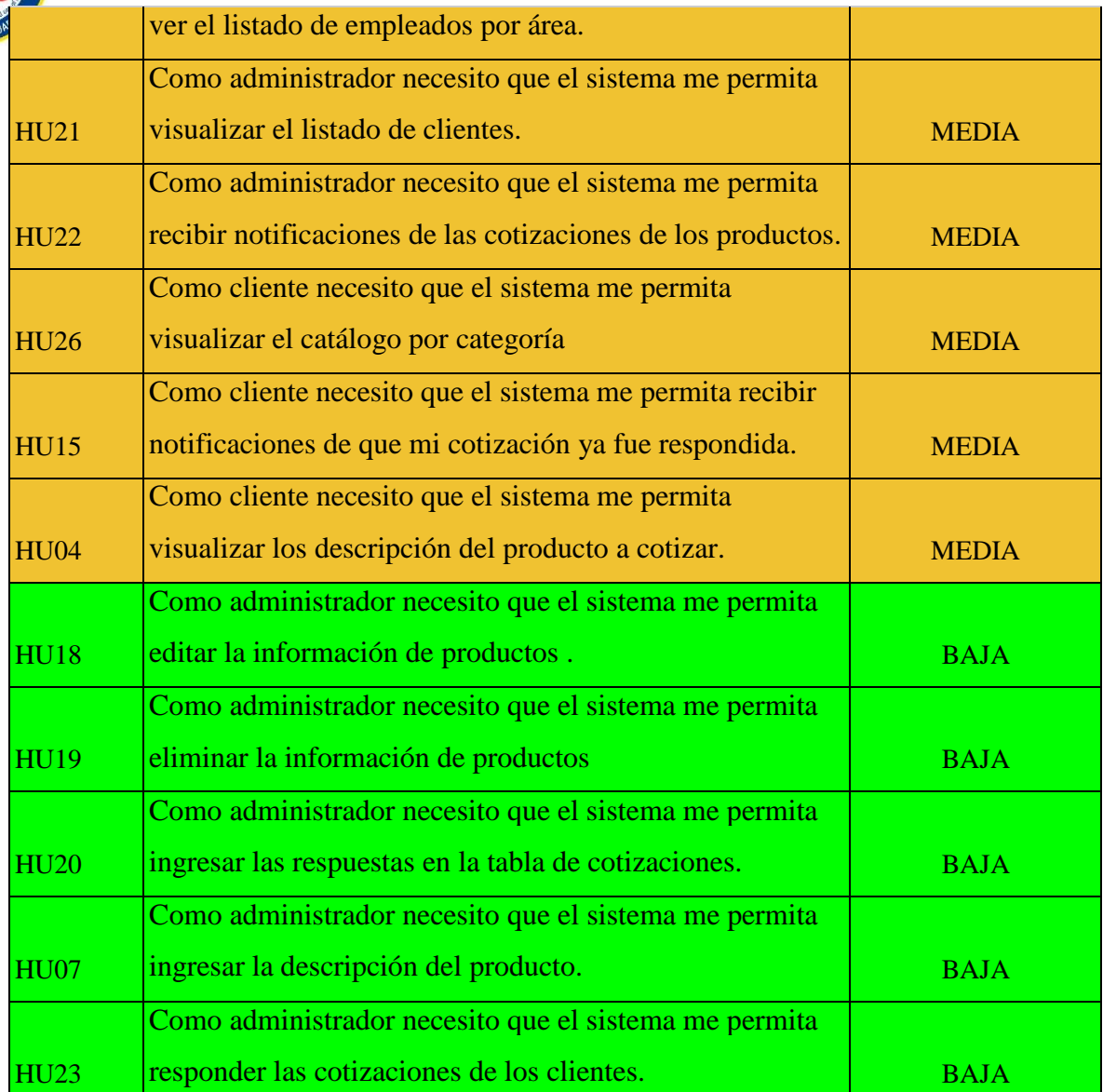

**ANEXO K: PROTOTIPO DEL SISTEMA WEB**

APP WEB

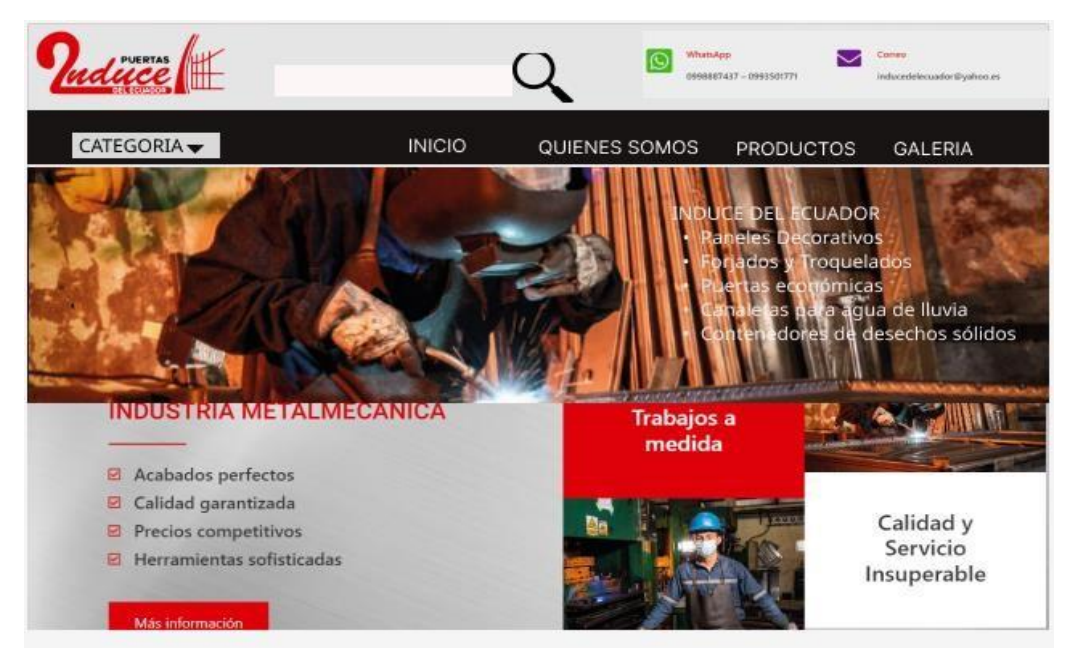

**Figura K.1.** Interfaz principal de información

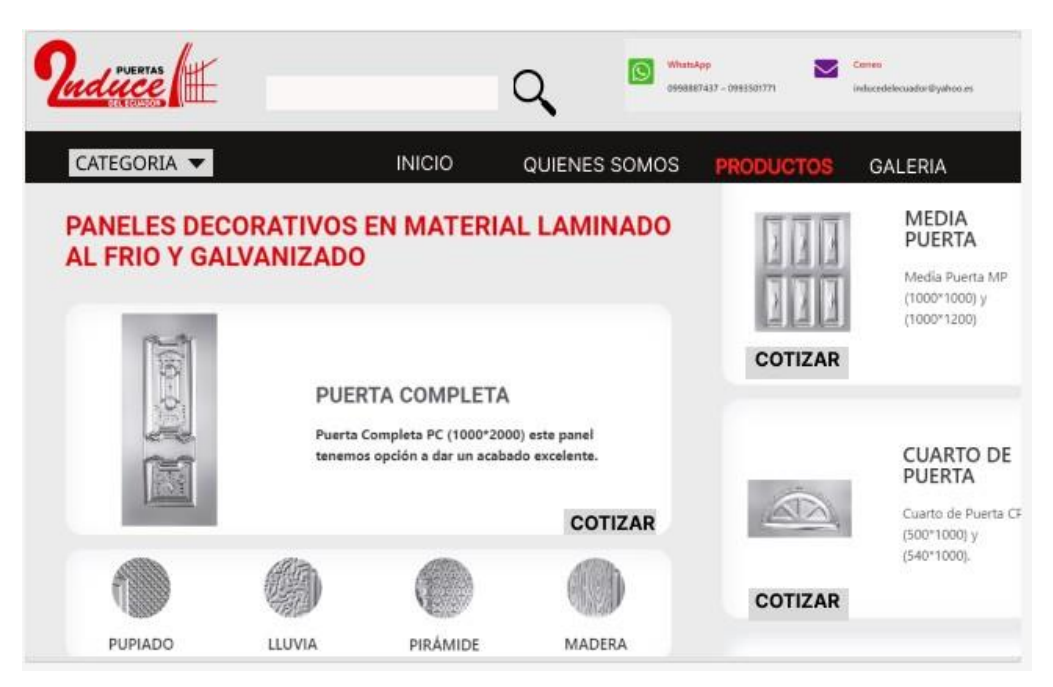

**Figura K.2.** Interfaz del catálogo de productos

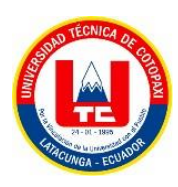

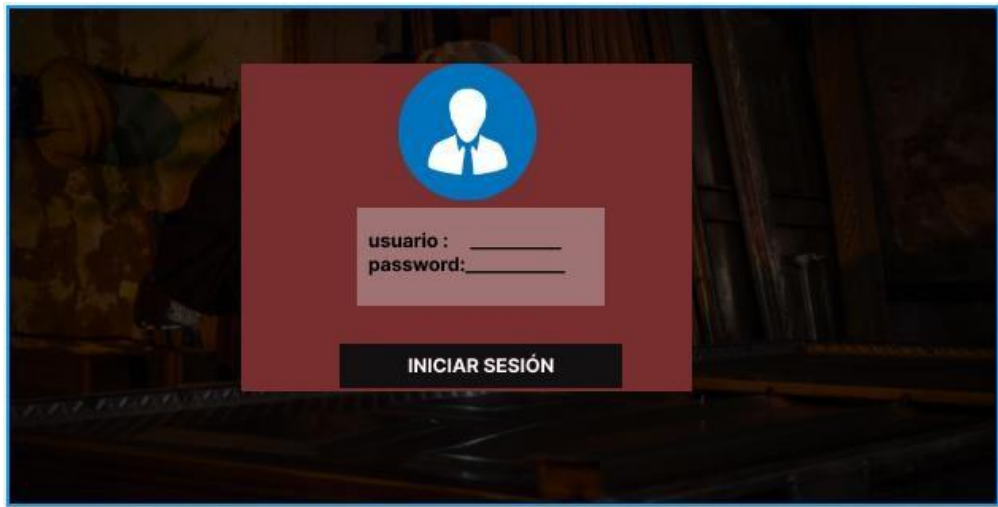

**Figura K.3.** Interfaz de inicio de sesión.

|                                    |                 |        | <b>NOMBRE DE LA TABLA</b> |        |               |         |
|------------------------------------|-----------------|--------|---------------------------|--------|---------------|---------|
| ABLA <sub>1</sub><br><b>TABLA1</b> | <b>REPORTES</b> |        | + AGREGAR TABLA           |        |               |         |
| <b>TABLA1</b>                      |                 |        |                           |        |               |         |
| <b>TABLA1</b>                      | it Name         | City   | Course                    | Fee    | <b>Status</b> | Actions |
| <b>TABLA1</b>                      | il Clarke       | Sydney | MS                        | 900 \$ | $\checkmark$  |         |
|                                    | Ponting         | Sydney | MS                        | 300 \$ | ×             |         |
| <b>TABLA1</b>                      | il Clarke       | Sydney | MS:                       | 900 \$ | $\checkmark$  |         |
|                                    | il Clarke       | Sydney | MS.                       | 900 \$ | $\checkmark$  |         |
|                                    | il Clarke       | Sydney | MS:                       | 900 \$ | $\checkmark$  |         |

**Figura K.4.** Interfaz parte del administrador.

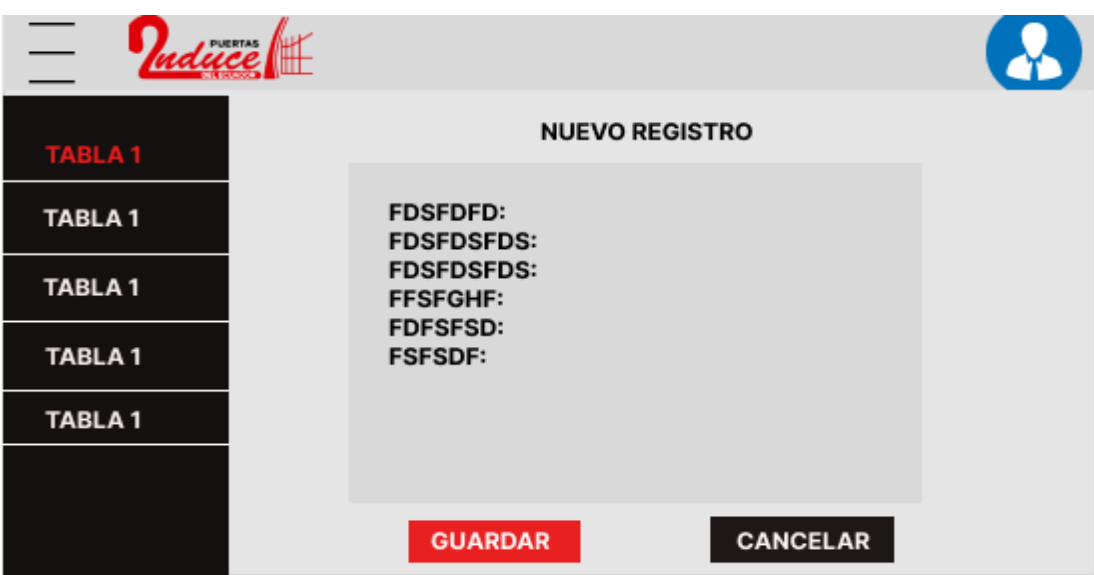

**Figura K.5.** Interfaz parte del administrador y agrega registros.

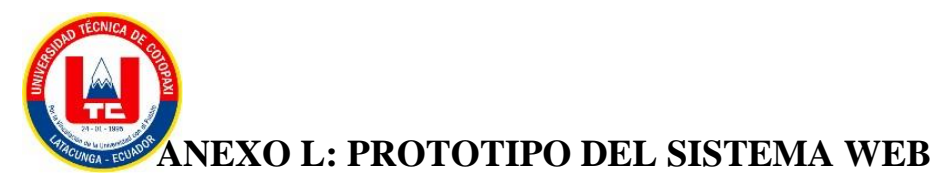

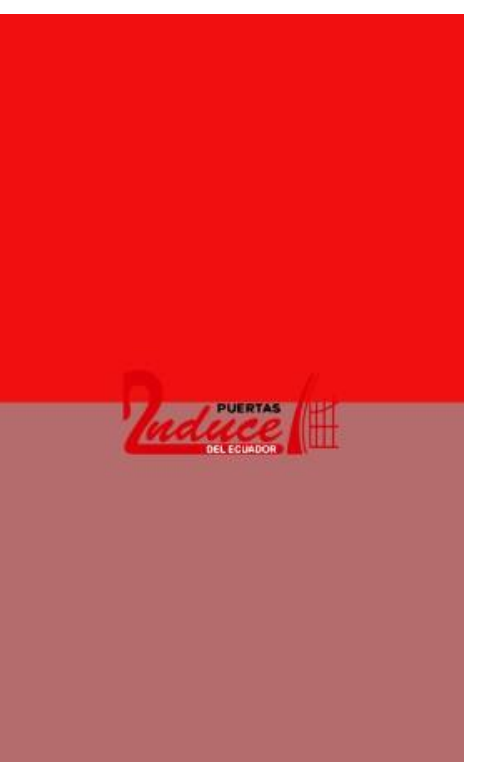

**Figura L.1.** *Splash Screen* del aplicativo móvil.

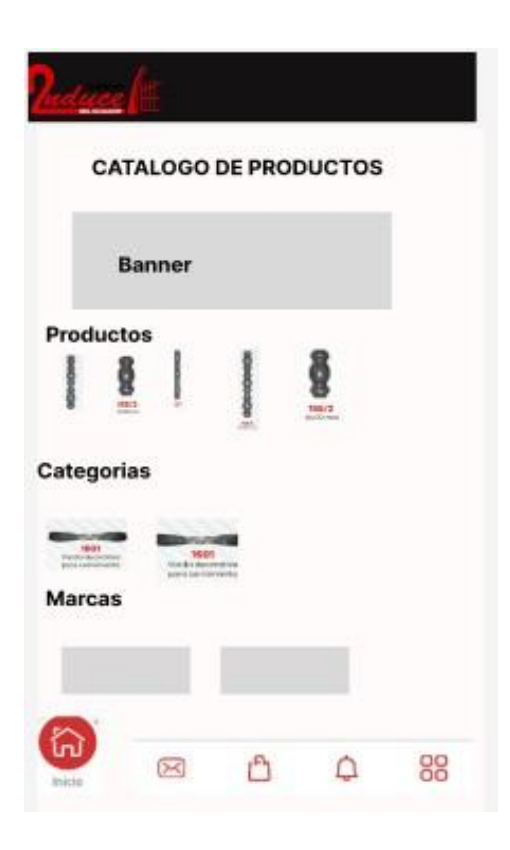

**Figura L.2.** Catálogo de productos.

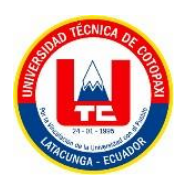

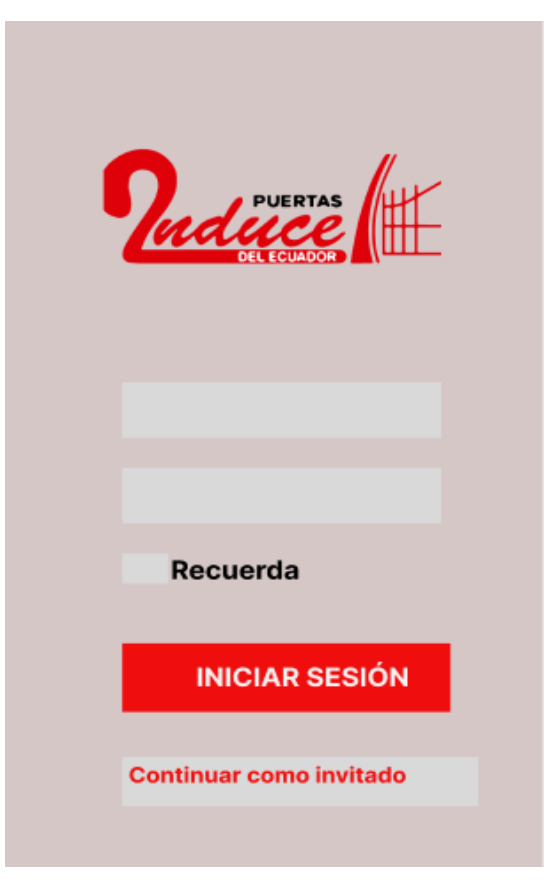

**Figura L.3.** Inicio de sesión

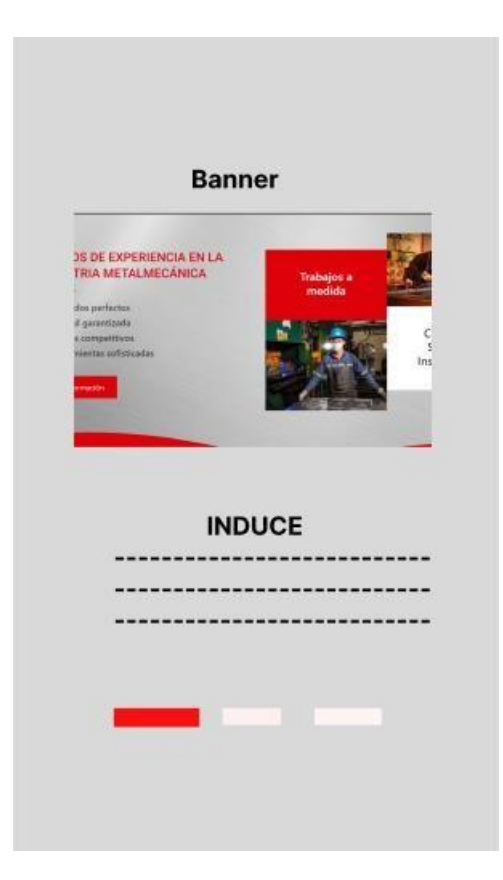

**Figura L.4.** Banner del sistema

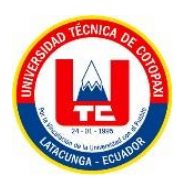

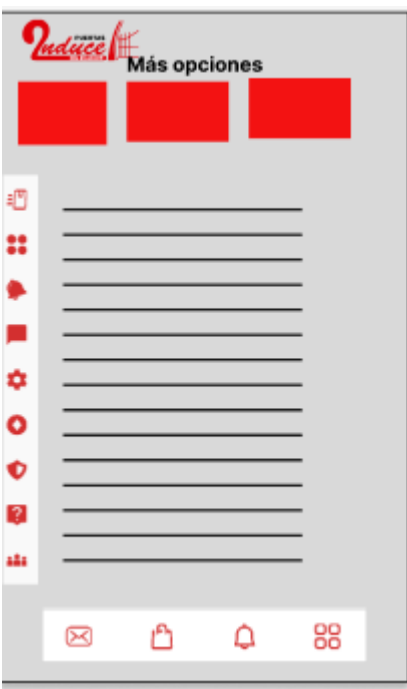

**Figura L.5.** Más sobre el sistema.

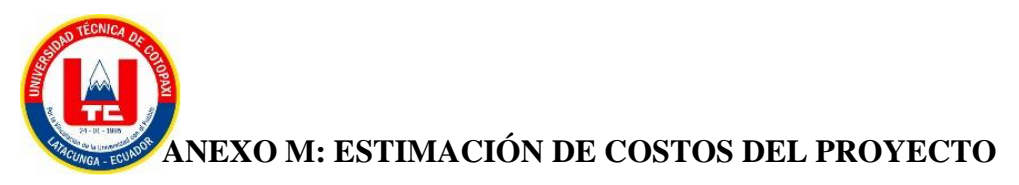

Para estimar el costo total del proyecto se utilizó la estimación de puntos por historia de cada sprint y los costos tanto directos como indirectos.

Para la estimación se tuvo en cuenta los siguientes valores.

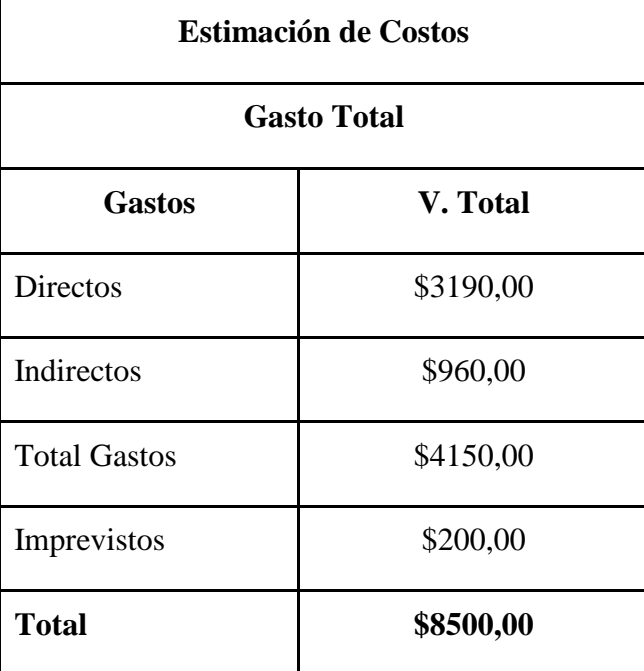

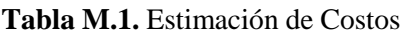

Tomando como referencia el salario mínimo sectorial 2022 del Ministerio del Trabajo del Ecuador, en el área de N.º 12 "Tecnología: *Hardware* y *Software* (incluye TIC`S)" en el cargo de Programador Semi-Senior de Software es de 429,41 dólares americanos [4]. Entonces se tiene lo siguiente:

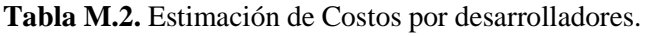

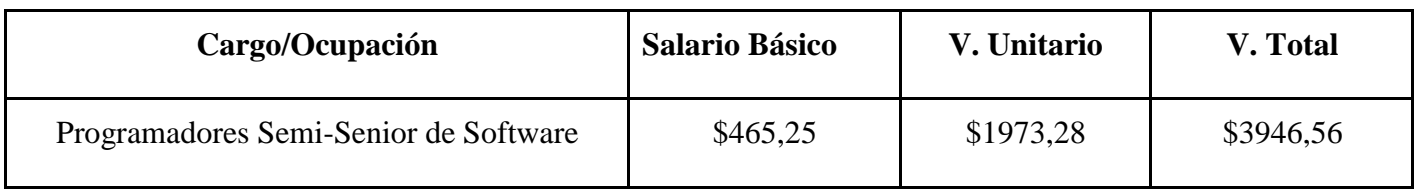

Ahora bien, se tiene el costo en base al tiempo estimado por los puntos de historia:

87 días a 20 días por mes da un total de 4 meses de trabajo.

**Tabla M.3.** Estimación del costo del proyecto en base costo de los desarrolladores por los meses estimados.

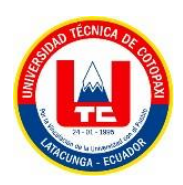

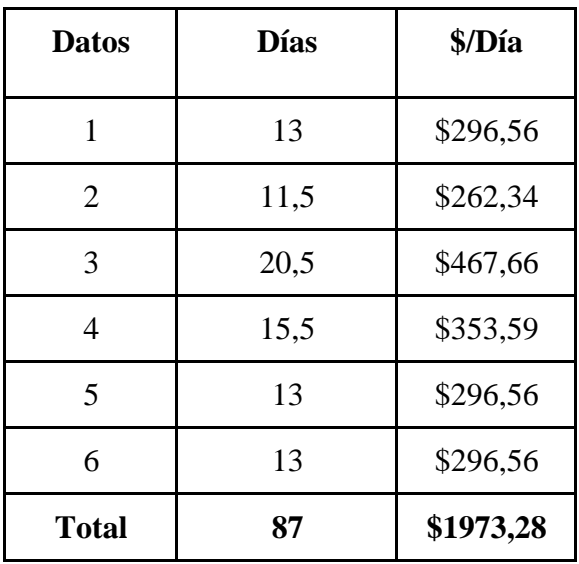

## **Tabla M.4.** Estimación del costo total del proyecto

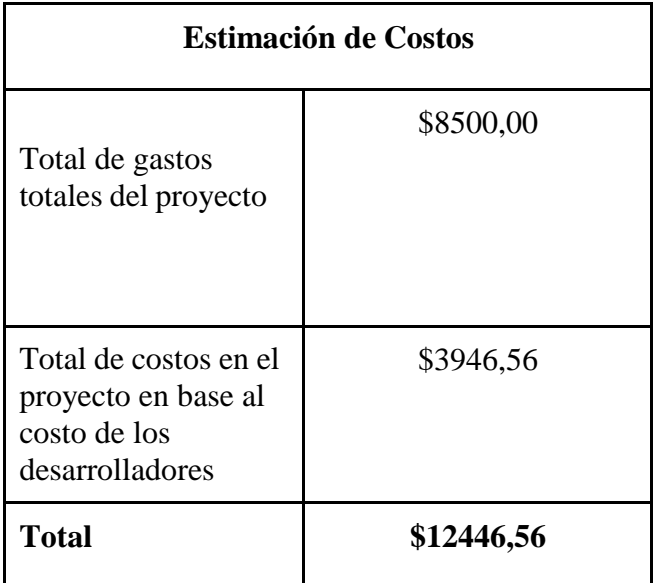

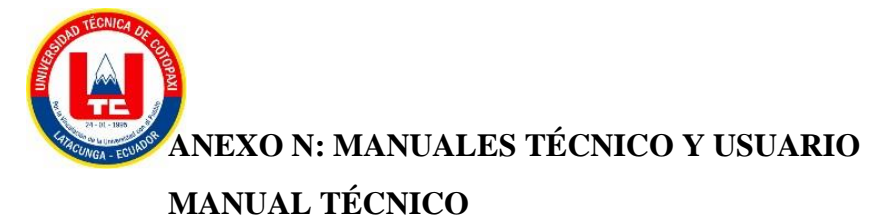

# **MANUAL DE USUARIO**

## **Manual de Cliente**

## - **Página de inicio**

En esta imagen se puede observar la parte superior de la página inicial del sitio web en donde se encuentra:

1. Número de teléfono de la empresa

Para poder comunicarse directamente con un asesor.

2. Buscador

Para buscar los productos por nombre o código.

3. Inicio de sesión o registro de cliente

Para que los nuevos clientes puedan registrarse o los clientes ya registrados puedan iniciar sesión y hacer sus pedidos.

4. Carrito de cotizaciones

Para realizar las diferentes cotizaciones o vea en qué estado se encuentran.

5. Catálogo, inicio, marca y sobre nosotros.

Encontrará información sobre la empresa o los productos que ofrece.

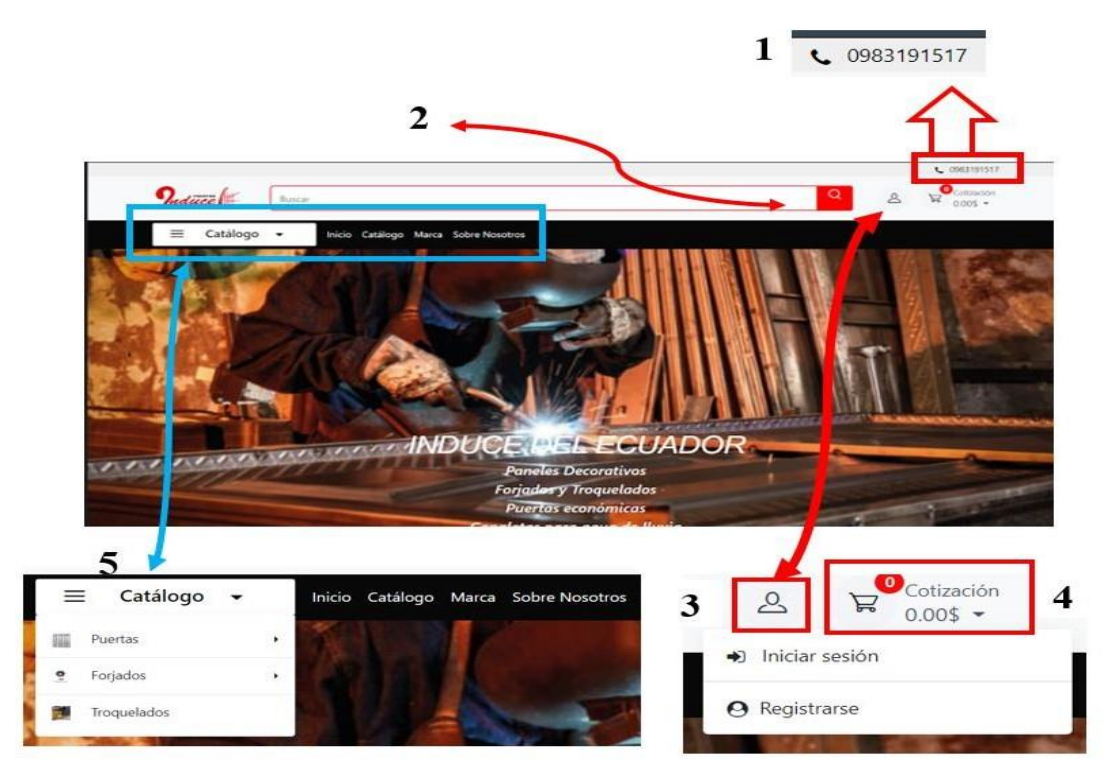

**Figura N.1.** Dashboard superior

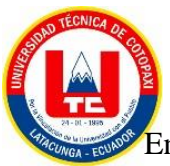

En esta imagen se puede observar la parte inferior de la página inicial del sitio web en donde se encuentra:

- 1. Logo de la empresa
- 2. Descarga nuestra aplicación

En esta parte el cliente podrá re direccionarse al Play Store donde podrá descargarse la versión móvil de la página.

3. Contacto

Podrá encontrar números telefónicos de celular, convencionales y el correo electrónico de la empresa.

- 4. Horarios de Atención
- 5. Acerca de nosotros

Encontrará información de la empresa, preguntas frecuentes, términos y condiciones.

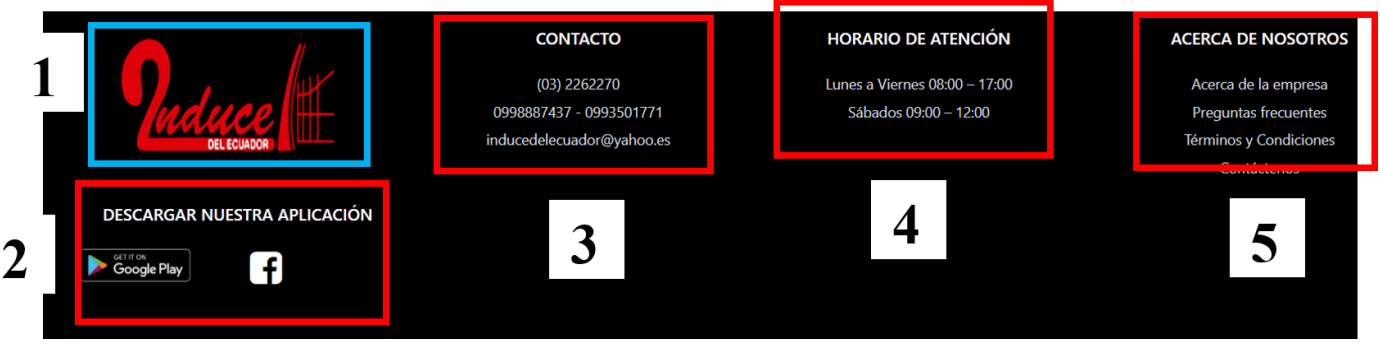

**Figura N.2.** Dashboard inferior

## - **Catálogo**

En esta imagen se puede observar la parte de catálogos y subcatálogos del sitio web en donde se encuentra:

## 1. Los catálogos que son: puertas, forjados y troquelados

Para cada categoría hay una subcategoría, dependiendo de cada una de estas, en esta imagen la subcategoría de ejemplo es la de puertas.

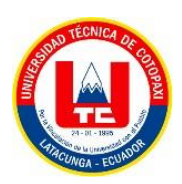

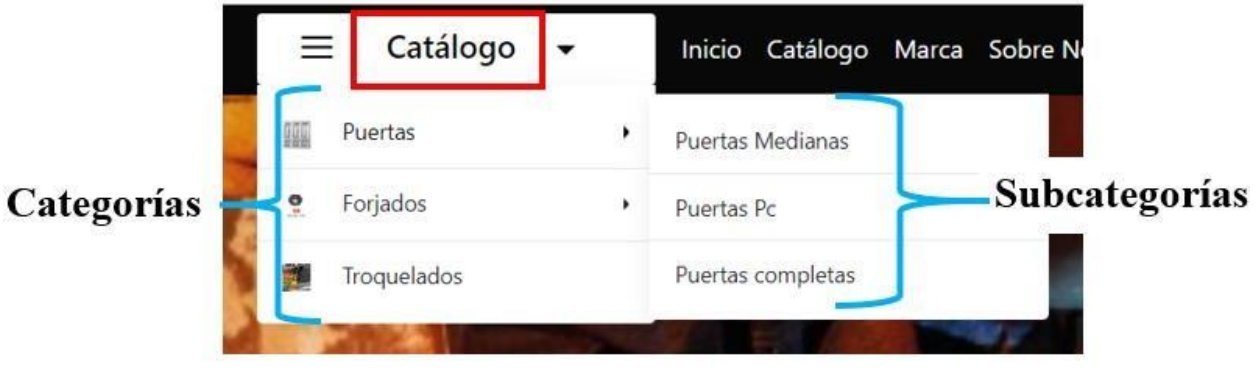

**Figura N.3.** Categoría de los productos

### - **Categorías o subcategorías**

En esta imagen se puede observar los productos que se encuentran ya sea en la categoría o subcategoría seleccionada.

Estos productos contendrán su nombre y precio según las dimensiones; en la parte izquierda se podrá buscar productos de acuerdo a un rango de precio.

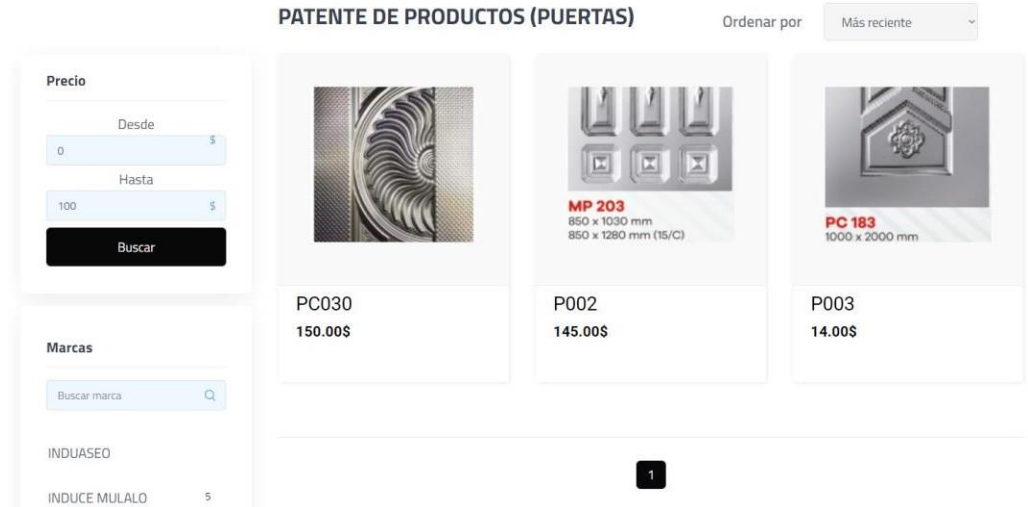

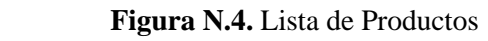

Al seleccionar un producto se nos abrirá una ventana la cual contendrá el nombre del mismo, precio, colores, se podrá escoger la cantidad que desee y al poner el cursor sobre la imagen este hará un zoom con el cual se podrá observar de mejor manera los detalles.

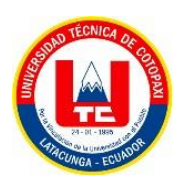

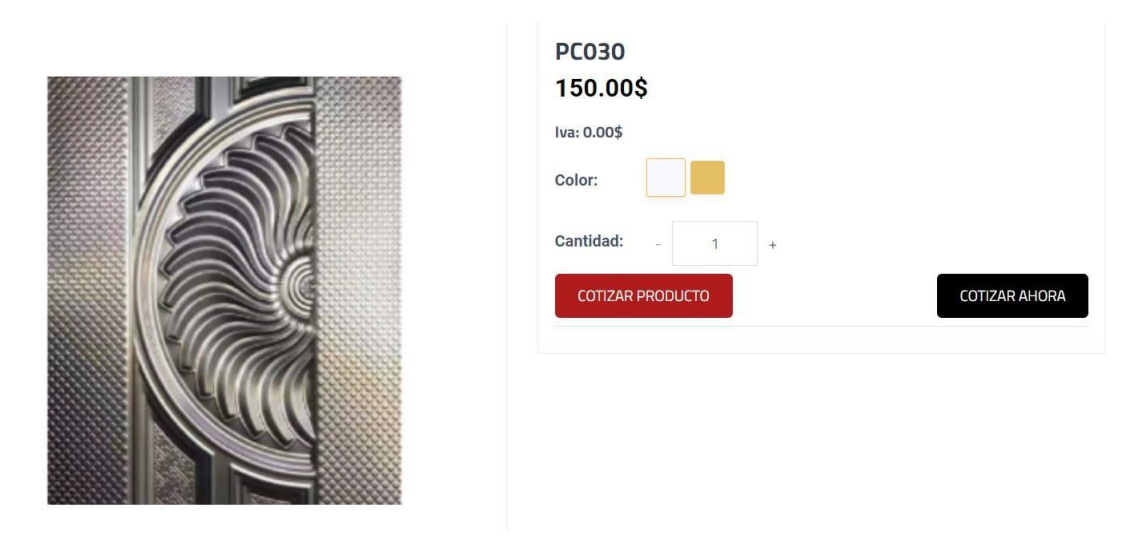

**Figura N.5.** Producto seleccionado

Si damos clic en cotizar ahora, aparecerá un mensaje el cual nos dirá que el producto ha sido agregado al carrito.

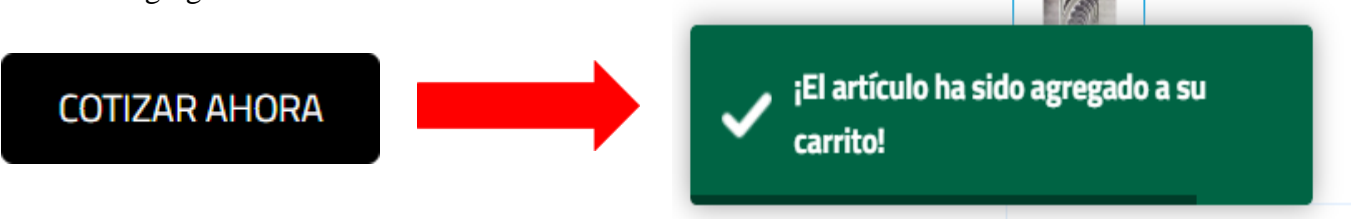

**Figura N.6.** Cotizar ahora

Y si seleccionamos cotizar producto se abrirá otra ventana en la cual podemos seguir los pasos para hacer la cotización.

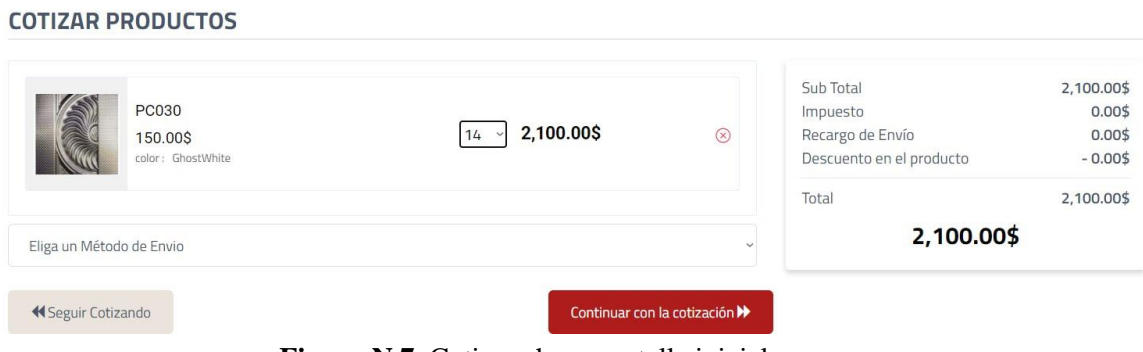

**Figura N.7.** Cotizar ahora pantalla inicial

Podemos escoger la cantidad de productos y el valor de los mismos nos saldrá al lado derecho.

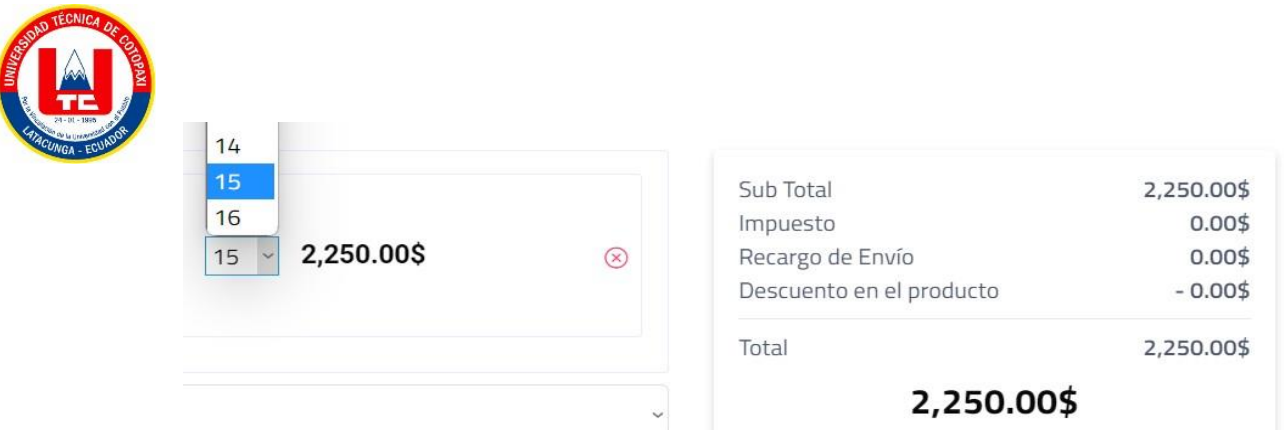

**Figura N.8.** Cotizar ahora paso 1

Podemos escoger un método de envío, este puede ser entregado por la empresa o por cooperativa, cabe decir que al ser entregado por cooperativa este tendrá un costo adicional el mismo que debe ser cancelado por el cliente.

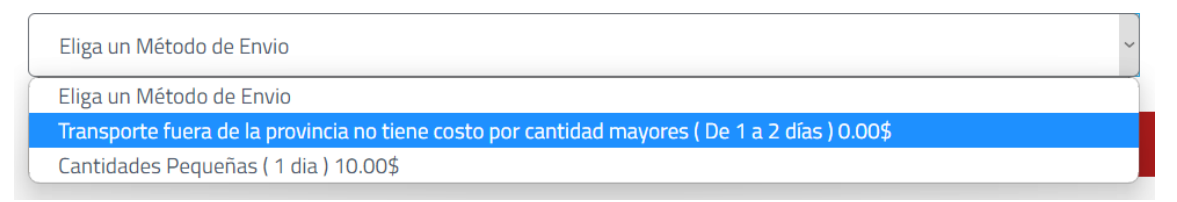

**Figura N.9.** Cotizar ahora paso 2

Al dar clic en seguir cotizando se regresará al catálogo de productos y podrá seleccionar más de los mismos o diferentes.

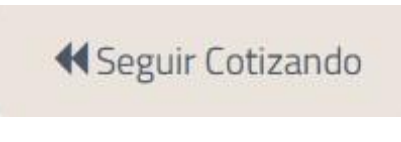

**Figura N.10.** Cotizar ahora paso 3

Al seleccionar continuar con la cotización se nos abrirá una nueva ventana en la cual veremos el estado de la cotización.

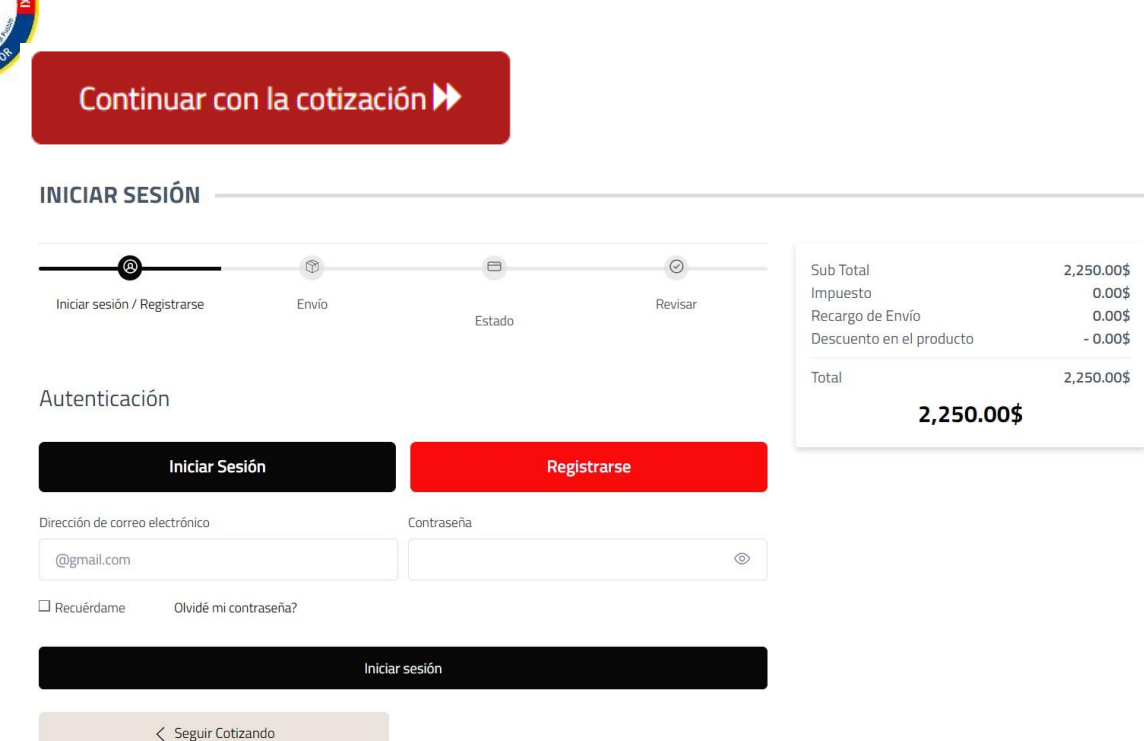

**Figura N.11.** Cotizar ahora paso 4 Autenticación

Si tenemos una cuenta de usuario nos tendremos que logear para continuar el proceso caso contrario el sistema nos pedirá que nos registremos. (Los pasos para el registro de usuario los encontrará más adelante)

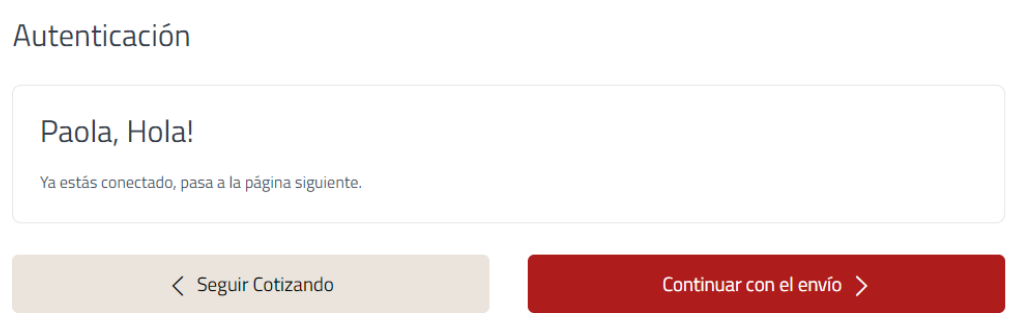

**Figura N.12.** Autenticación

Damos clic en continuar con el envío y en esta ventana debemos llenar la dirección donde queremos que nuestros productos sean entregados y los datos de la persona que los va a recibir.

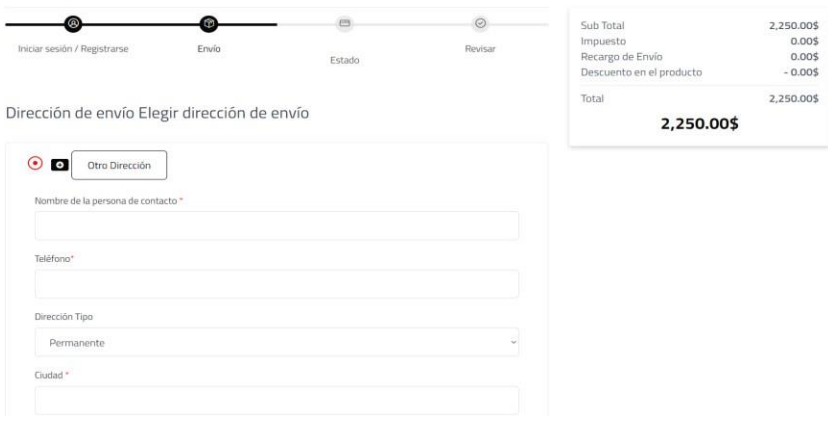

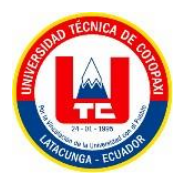

### **Figura N.13.** Dirección

Al terminar de llenar el formulario guardamos la información y damos clic en proceder a la cotización.

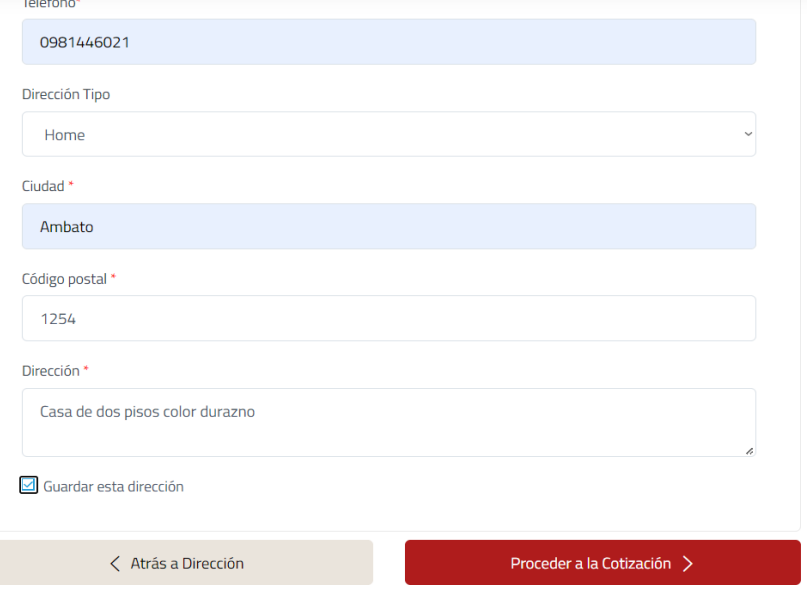

#### **Figura N.14.** Dirección parte 2

Nuestro siguiente paso es el número de pedido de nuestra cotización, la misma que llegará a

nuestro correo electrónico y damos clic en revisar su orden.

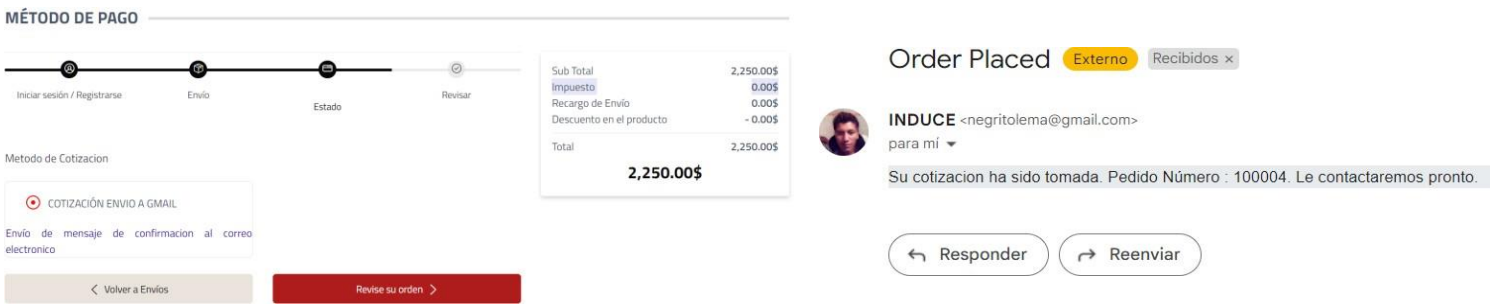

**Figura N.15.** Número de pedido

Al seleccionar revisar orden se mostrarán los datos de la persona que recibirá el pedido, si estamos de acuerdo damos clic en completar pedido.

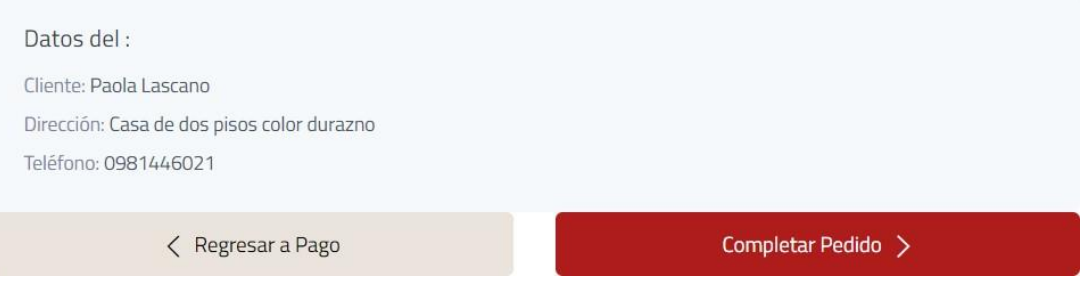

**Figura N.16.** Revisión de la orden

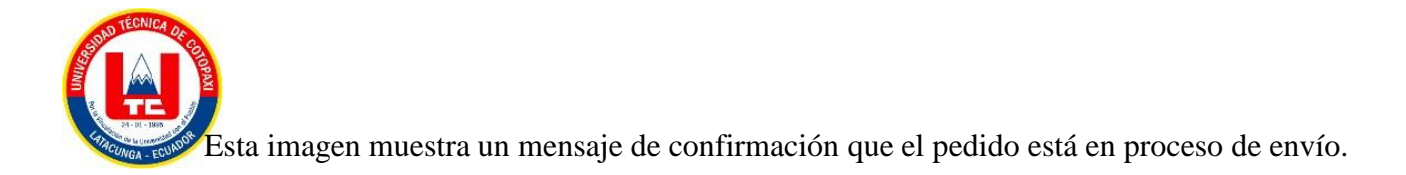

#### Hola, Paola

¡Su cotización ha sido confirmado y se enviará de acuerdo con el método que seleccionó!

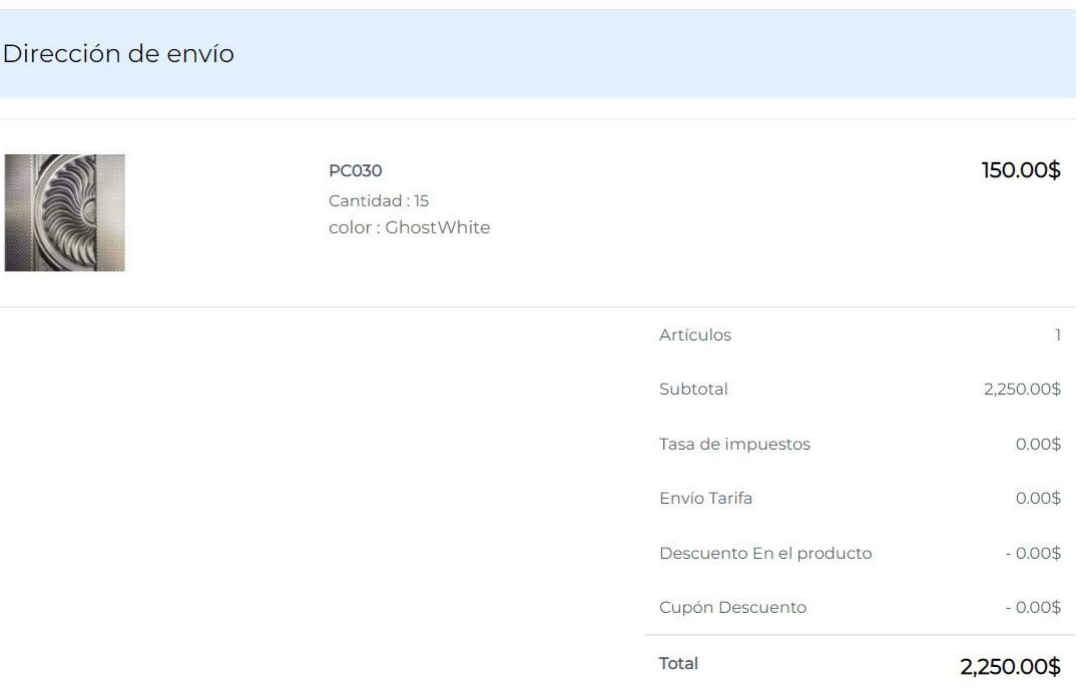

Enviaremos un correo electrónico de confirmación de envío cuando el artículo se envíe correctamente!

#### **Figura N.17**. Confirmación de envío

Podemos seguir cotizando o seleccionar en ver el estado de Cotización, al seleccionar la segunda opción se abrirá una ventana en la cual podremos ver el estado de nuestro pedido.

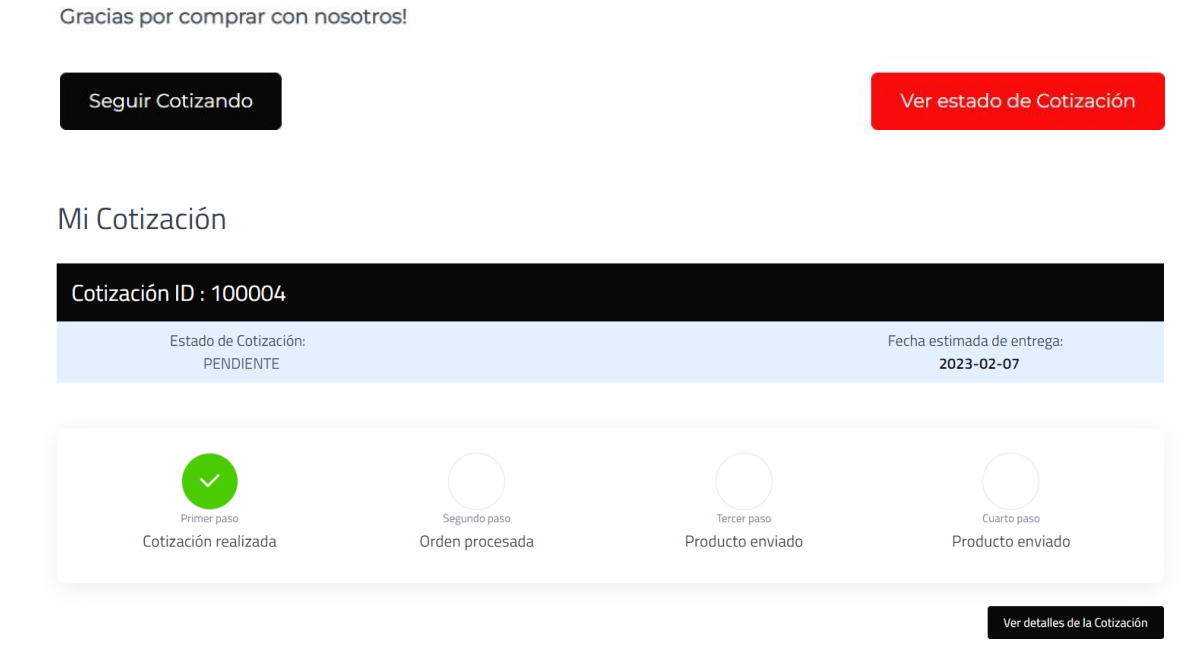

**Figura N.18.** Estado del pedido

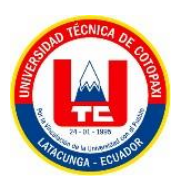

## - **Catálogo**

Al seleccionar en el catálogo que se encuentra al lado derecho del inicio, podremos ver un carrusel de imágenes que nos muestran los distintos productos de la empresa, productos destacados, últimos productos, categorías, marcas, productos con mejores ventas o cotizaciones y los productos recién llegados.

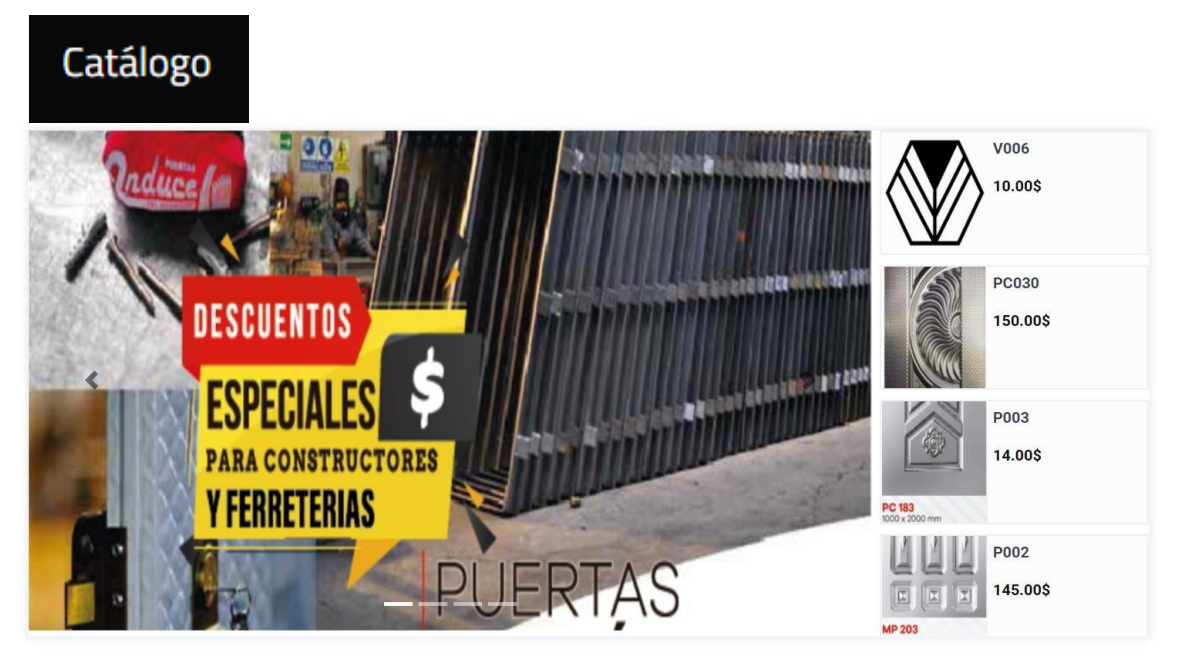

**Figura N.19.** Carrusel de productos

| <b>PRODUCTOS DESTACADOS</b>     |                                                             |                 | Vertodo $>$              |
|---------------------------------|-------------------------------------------------------------|-----------------|--------------------------|
| <b>PC 183</b><br>1000 x 2000 mm | 匞<br><b>MP 203</b><br>850 x 1030 mm<br>850 x 1280 mm (15/C) |                 |                          |
| P003<br>14.00\$                 | P002<br>145.00\$                                            | V006<br>10.00\$ | <b>PC030</b><br>150.00\$ |

**Figura N.20.** Productos destacados

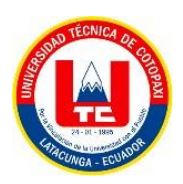

# **CATEGORÍAS**

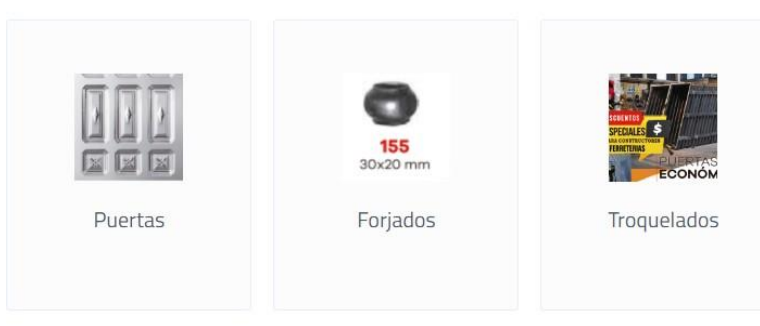

## **MARCAS**

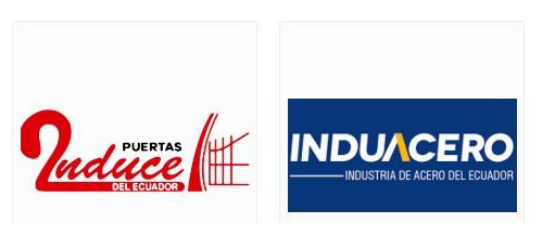

**Figura N.21.** Categorías y marcas

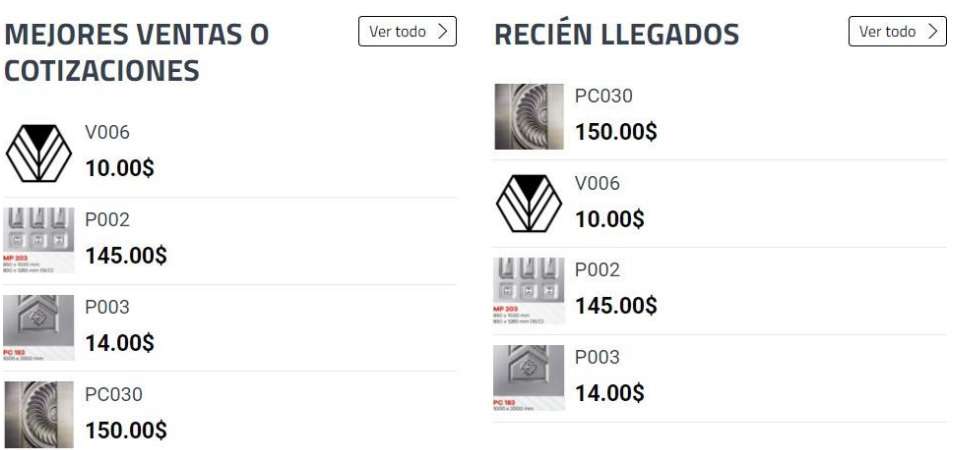

**Figura N.22.** Mejores ventas y recién llegados

- Sobre Nosotros

Aquí se podrá encontrar la ubicación de la empresa, información de la misma y sus contactos.

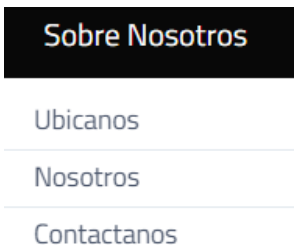

**Figura N.23.** Menú sobre nosotros

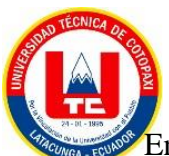

En ubícanos está la dirección de la empresa y para mayor facilidad se encuentra en el *google maps* en la cual podemos seleccionar cómo llegar y se nos trazará una ruta la cual llevará a la empresa.

COMO LLEGAR INDUSTRIA METÁLICAS INDUCE

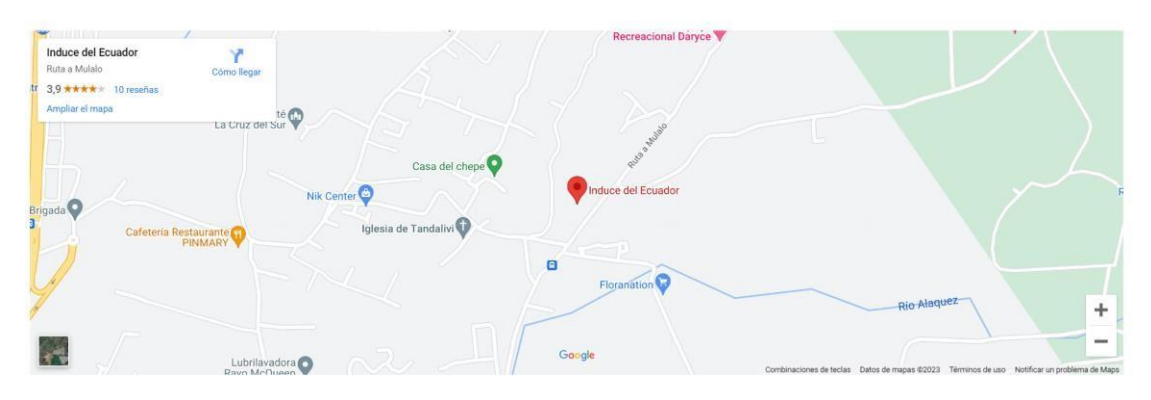

**Figura N.24**. Mapa con la dirección de Induce

#### Nosotros

Se encuentra una pequeña historia, la misión y visión de la empresa.

#### **SOBRE NUESTRA EMPRESA**

Induce Del Ecuador Inicia sus operaciones por una idea del Ing. Wilmer Guillermo Culqui Duque el 01 de enero del año 2000. Su planta está ubicada en la ciudad de Latacunga, parroquia Aláquez, sector Tandalivi vía a Mulaló Dedicada principalmente a la fabricación de productos acabados en hierro, forjados troquelados, puertas económicas y paneles de tol en material galvanizado y negro en diferentes modelos y medidas según la necesidad y el requerimiento del cliente. Nos encontramos también lanzando nuestra nueva línea de productos: Canaletas de agua lluvia y decorativos para puerta tipo U.

#### MISIÓN

Nos dedicamos a la prestación de servicios personalizados para satisfacer las necesidades del cliente, manteniendo calidad, eficiencia y excelencia

VISIÓN

Estamos seguros de ser líderes en el mercado, pues contamos con calidad y servicio insuperable para retribuir la confianza depositada en nosotros

**Figura N.25.** Nosotros

Contáctanos

Podemos enviar un email pidiendo información o cualquier cosa que se necesite.

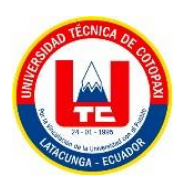

#### **CONTÁCTENOS**

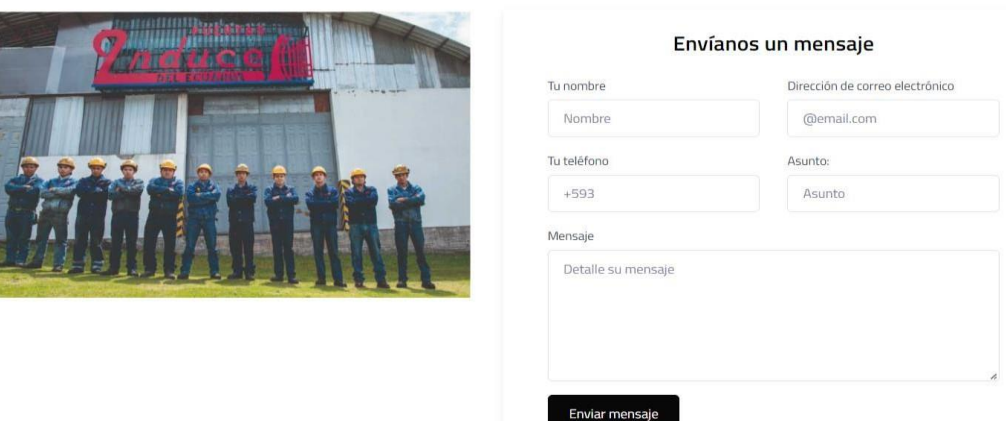

**Figura N.26.** Contáctanos

- Inicio o Registro de usuario

-

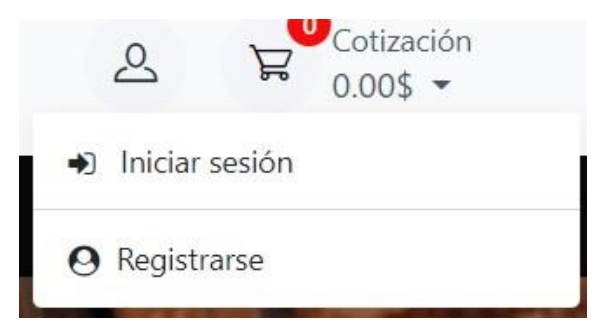

**Figura N.27.** Inicio/Registro

- Inicio

En caso de tener una cuenta de usuario solo ingresamos nuestro correo electrónico y contraseña.

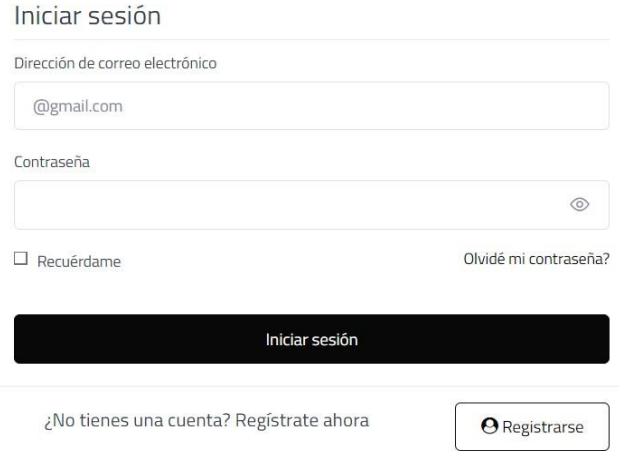

### **Figura N.28.** Inicio

Registro

Al seleccionar registrarse crearemos una nueva cuenta para lo cual tenemos que llenar el siguiente formulario:

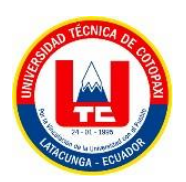

#### ¿No tienes cuenta? Inscribirse

El registro tarda menos de un minuto pero le da control total sobre sus pedidos.

## ¿No tienes cuenta? Inscribirse

El registro tarda menos de un minuto pero le da control total sobre sus pedidos.

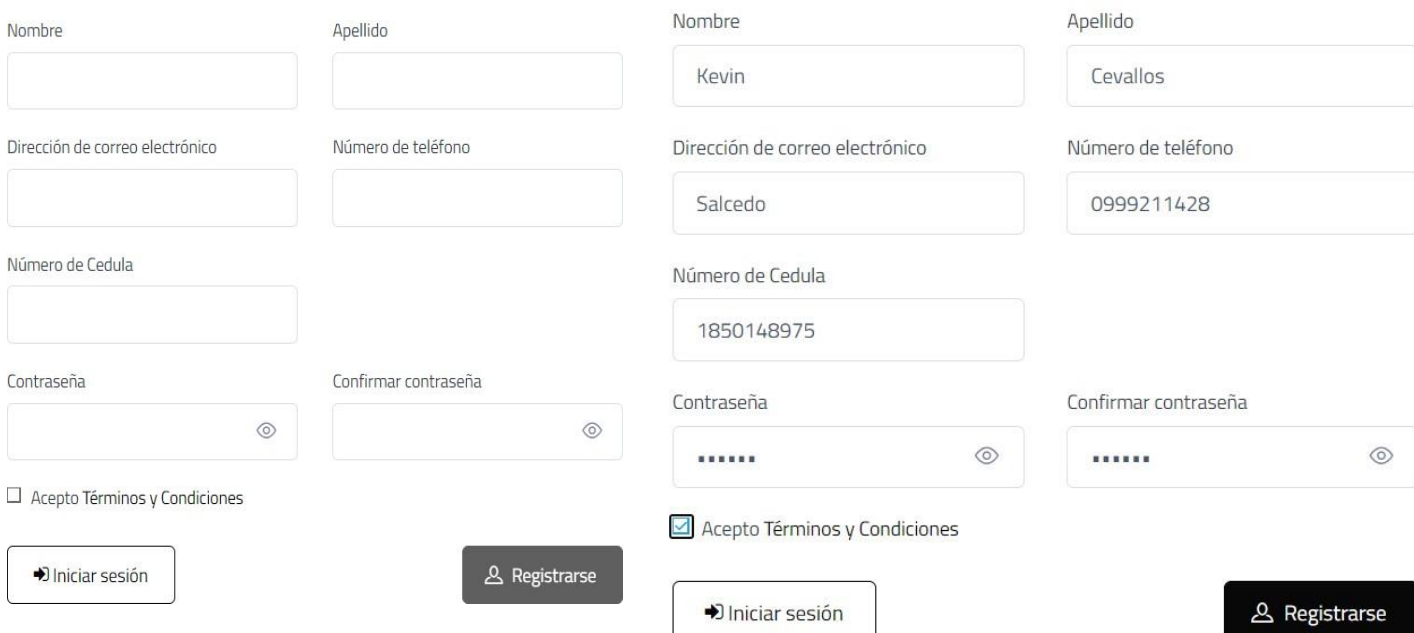

**Figura N.29.** Formulario de registro

Seleccionamos registrarse se nos aparecerá un mensaje diciendo que nuestro usuario ha sido registrado y automáticamente nos vamos al inicio, en el cual podremos observar nuestro registro.

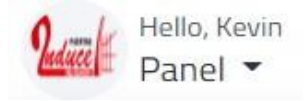

**Figura N.30.** Usuario dentro del sistema

Al poner el cursor en panel se desplegará 3 opciones: mis pedidos, mi perfil y cerrar sesión.

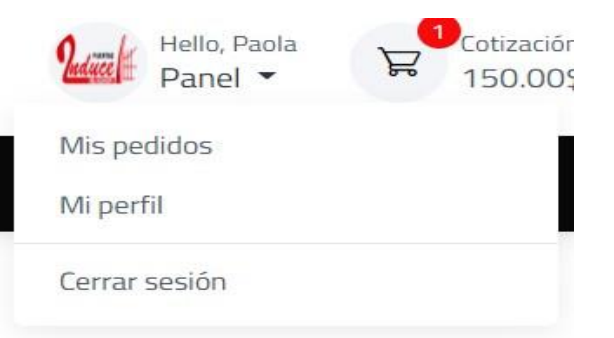

**Figura N.31.** Menú de panel

Mis pedidos

Se mostrará una ventana con la información de los pedidos realizados y varias opciones más.

| <b>TÉCNICA</b><br>re<br>$24 - 01 - 1995$ |                    |                     |           |            |           |
|------------------------------------------|--------------------|---------------------|-----------|------------|-----------|
|                                          | <b>Mis pedidos</b> |                     |           |            |           |
| <b>Mis pedidos</b>                       | Pedido#            | <b>Pedido Fecha</b> | Estado    | Total      | Acción    |
| Información de perfil                    | ID: 100004         | 2023-02-07 12:42:13 | Pendiente | 2,250.00\$ | $\bullet$ |
| <b>Dirección</b>                         |                    |                     |           |            |           |
| <b>Ticket de soporte</b>                 |                    |                     |           |            |           |

**Figura N.32**. Mis pedidos

Al seleccionar en acción se abrirá una ventana con los detalles de nuestro pedido en la cual podremos generar una factura o un comprobante.

|               | Nº de pedido:<br>100004 | Fecha de pedido:<br>07 Feb, 2023 | Dirección de envío:<br>Casa de dos pisos color durazno |            |
|---------------|-------------------------|----------------------------------|--------------------------------------------------------|------------|
|               |                         | <b>PC030</b>                     | 150.00\$<br>Pendiente<br>Cantidad: 15                  | Revisar    |
|               |                         |                                  | Artículo                                               | 1          |
|               |                         |                                  | Subtotal                                               | 2,250.00\$ |
| <b>Acción</b> |                         |                                  | Tasa de impuestos                                      | 0.005      |
|               |                         |                                  | Envío Tarifa                                           | 0.005      |
|               |                         |                                  | Descuento En el producto                               | $-0.005$   |
| ۲             |                         |                                  | Cupón Descuento                                        | $-0.005$   |
|               |                         |                                  | Total                                                  | 2,250.00\$ |
|               |                         |                                  |                                                        |            |
|               |                         | <b>Consumidor Final</b>          | Generar factura                                        |            |
|               |                         | <b>Seguir Pedido</b>             |                                                        |            |
|               |                         |                                  |                                                        |            |

**Figura N.33.** Detalles del pedido

Al seleccionar generar factura se descargará una factura con los datos del cliente y si seleccionamos consumidor se descargará una especie de comprobante es decir sin datos del cliente.

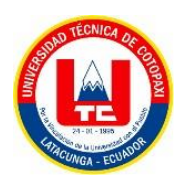

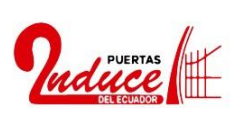

#### **Consumidor Final** Nº:100004

0983191517 Email:INDUCE-MULALO

 $\mathbf{1}$ 

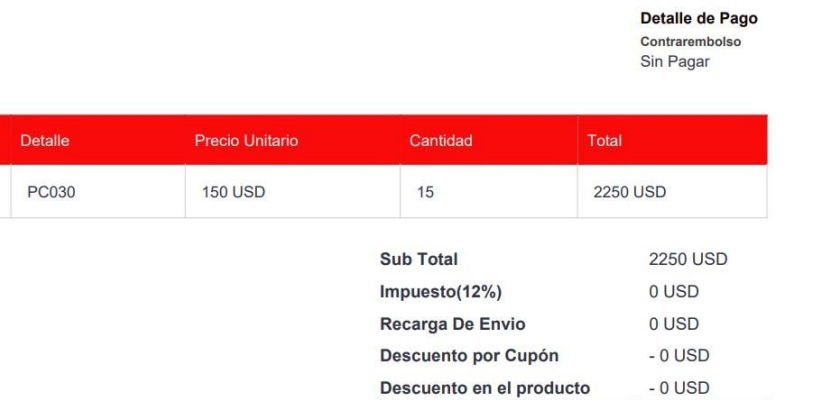

Total

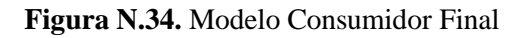

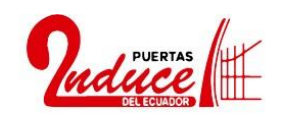

0983191517 Email: INDUCE-MULALO

Factura para el: Paola Lascano nube.lascano4656@utc.edu.ec 0981446021 Ambato 23-02-07

**Factura** Nº:100004

**2250 USD** 

Detalle de Pago Contrarembolso Sin Pagar

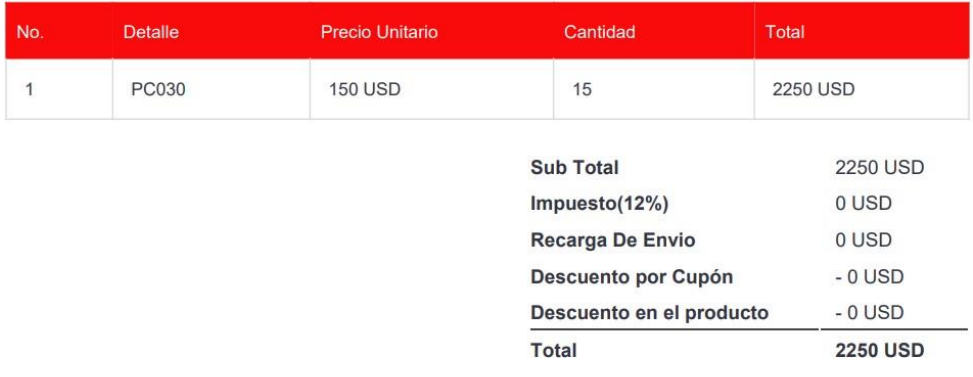

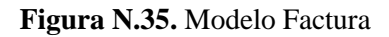

- Información de perfil

En esta sección podremos editar la información de nuestro perfil o actualizarla.

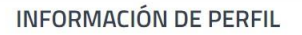

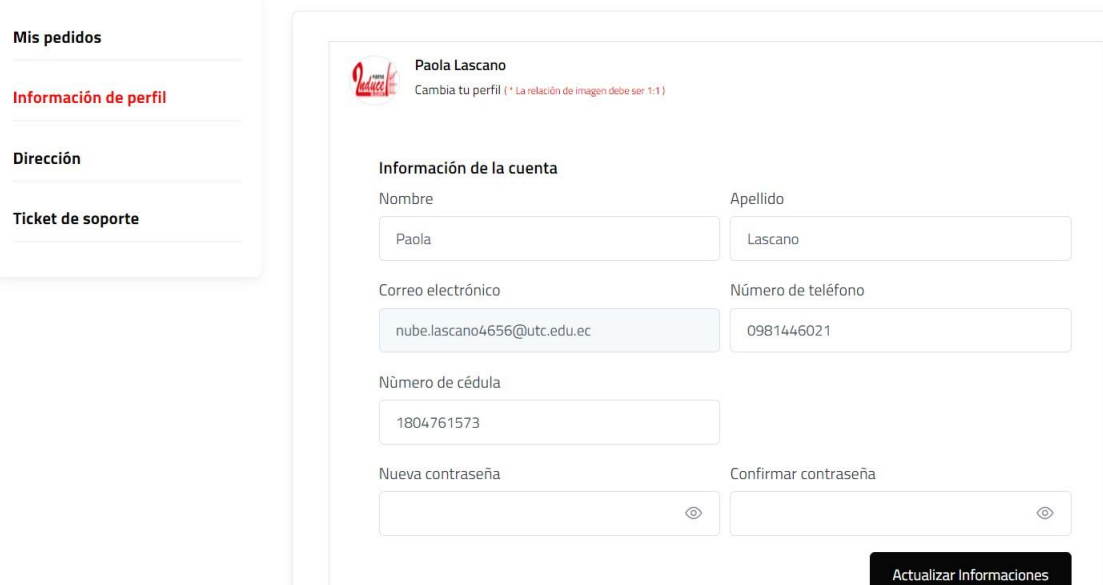

**Figura N.36.** Información de perfil

### Dirección

Nos aparecerá la o las direcciones registradas o la opción de registrar otra.

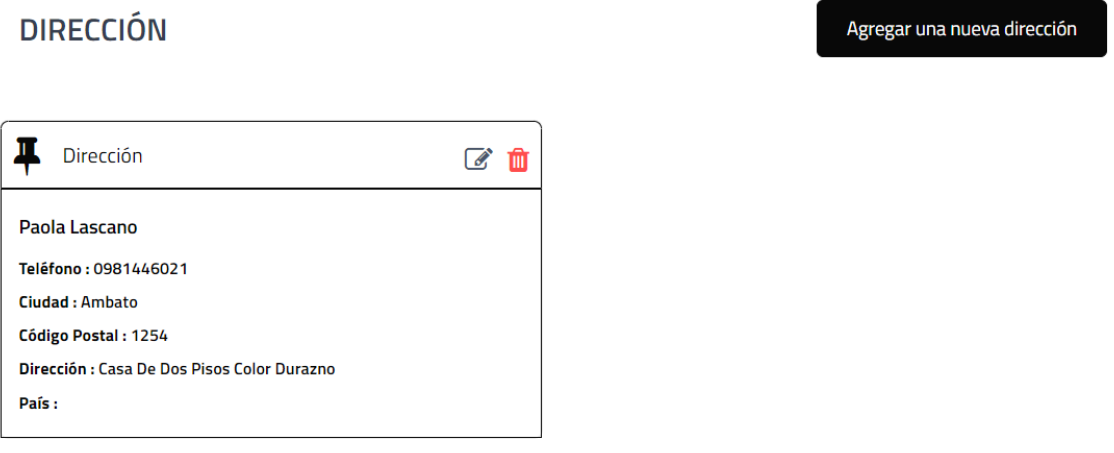

**Figura N.37.** Dirección

Ticket de soporte

Nos aparecerá la ventana con los tickets que tengamos, en caso que no tengamos podremos agregar uno dando clic en agregar nuevo ticket. Esto nos servirá en caso de que necesitemos ayuda ya sea de manera urgente o no, para dar quejas o alguna solicitud.

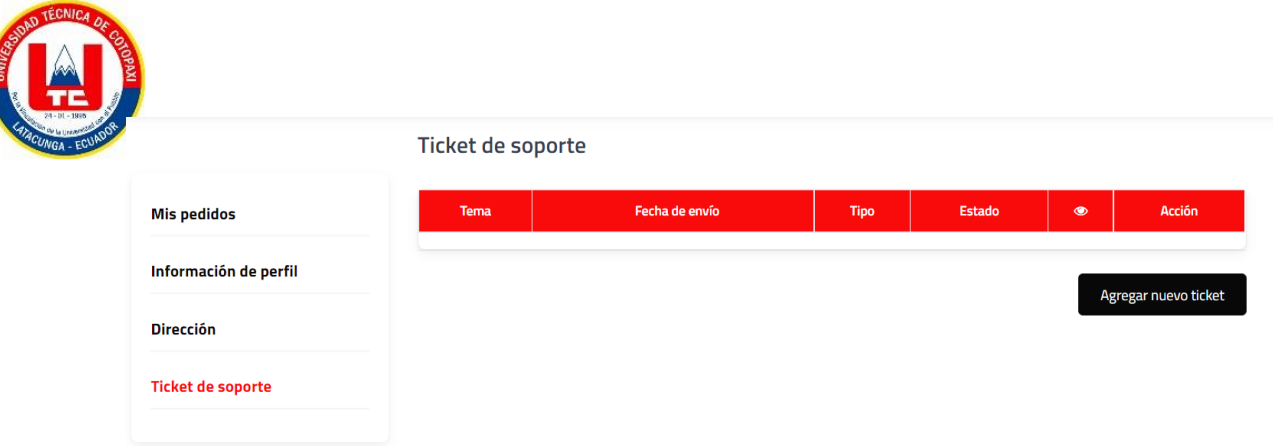

**Figura N.38.** Ticket de soporte

- Agregar ticket

Nos aparecerá la ventana en la cual deberemos llenar el formulario según la necesidad que tengamos ya que esta puede ser por queja, solicitud, si el sitio web tiene algún problema o para hacer una consulta.

#### Enviar nuevo ticket

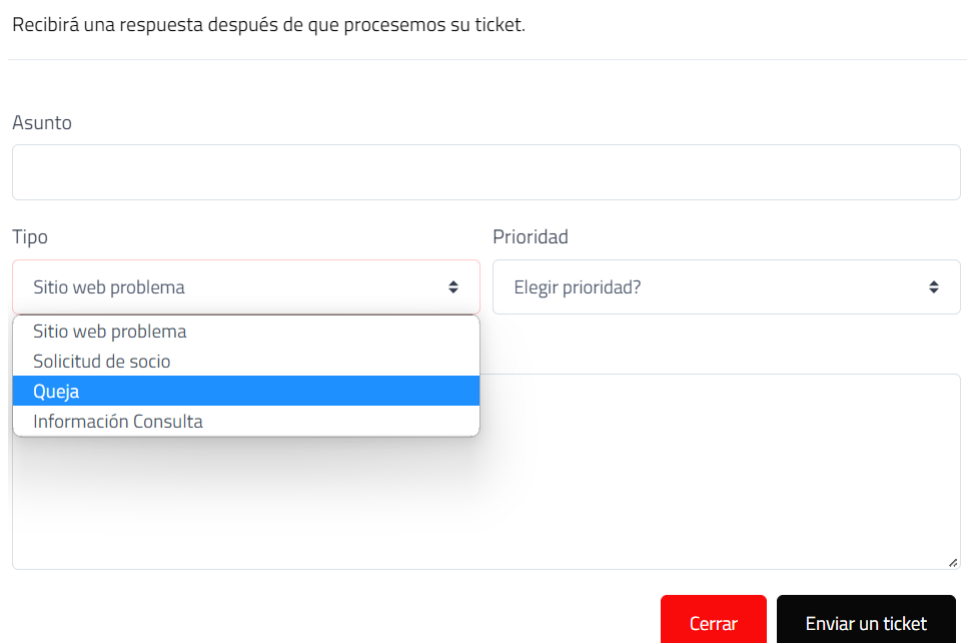

**Figura N.39.** Nuevo Ticket

Se puede escoger si es o no de manera urgente o que grado de necesidad tiene.

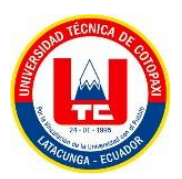

#### Enviar nuevo ticket

Recibirá una respuesta después de que procesemos su ticket.

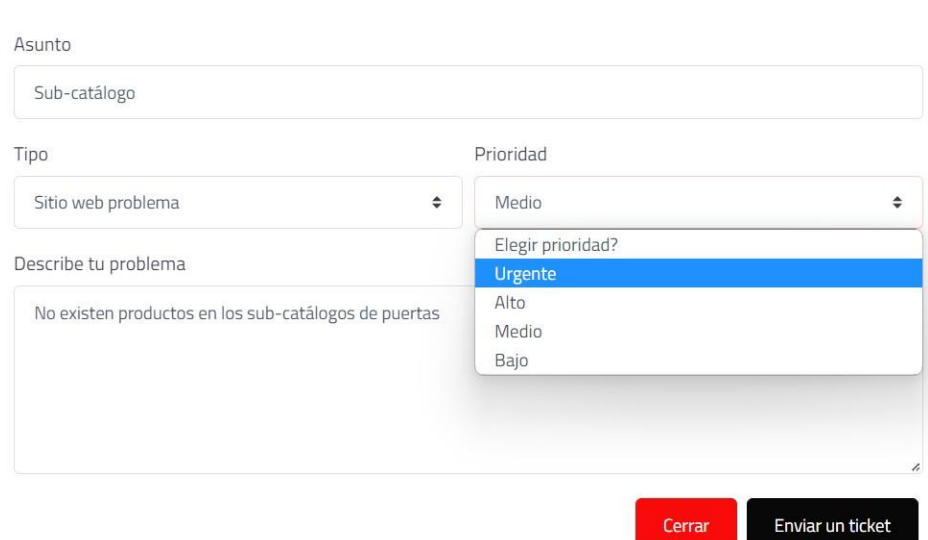

**Figura N.40.** Nuevo Ticket prioridad

Después de seleccionar enviar ticket se nos actualizará la ventana de tickets de soporte en la cual podremos ver los detalles de nuestro ticket, eliminarlo o visualizar si ya tuvo respuesta.

Ticket de soporte

| <b>Tema</b>  | Fecha de envío      | <b>Tipo</b>      | Estado | $\bullet$            | <b>Acción</b> |
|--------------|---------------------|------------------|--------|----------------------|---------------|
| Sub-catálogo | 2023-02-07 10:51 PM | Website problemt | 0      | Ver                  | Ш             |
|              |                     |                  |        |                      |               |
|              |                     |                  |        |                      |               |
|              |                     |                  |        | Agregar nuevo ticket |               |

**Figura N.41.** Ticket soporte actualizado

- Ingresar al administrador

Para que un administrador de la página ingrese debe dar clic sobre el logo de la empresa la cual está ubicada en la parte superior izquierda de la página.

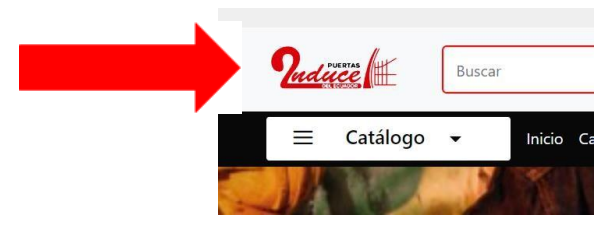

**Figura N.42.** Ingresar al administrador

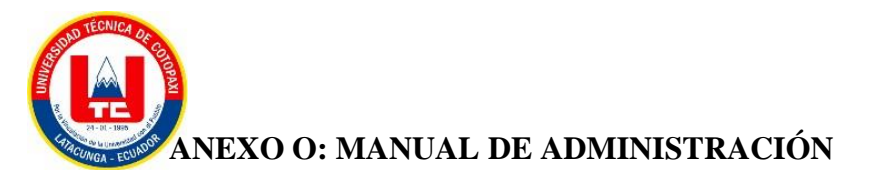

### **Ingreso al sistema**

Para ingresar al sistema de Administración INDUCE del Ecuador se debe ingresar mediante un login que se encuentra inmerso en la parte principal del sistema.

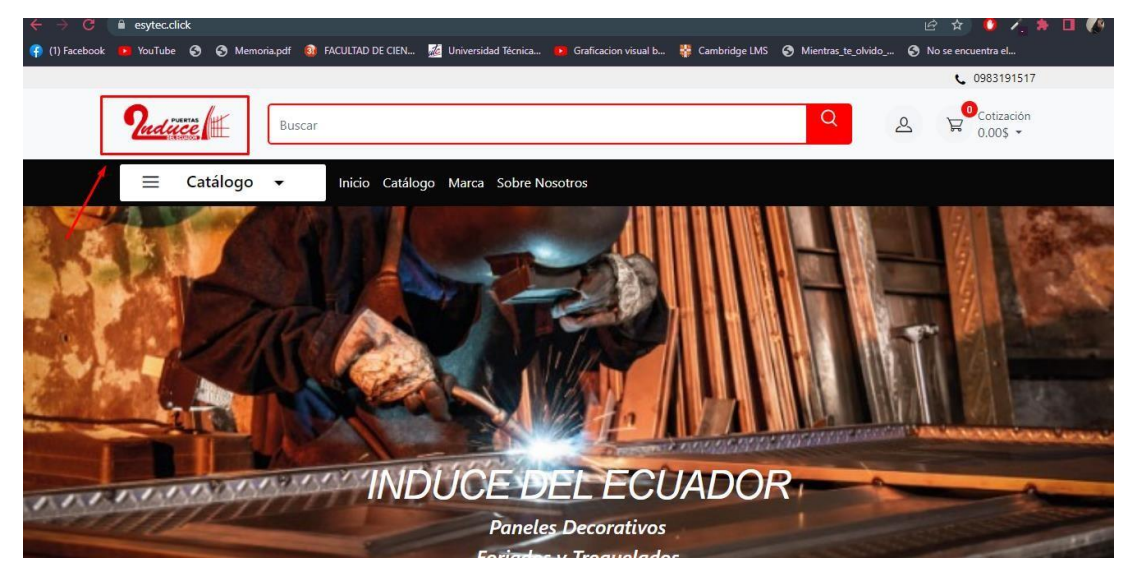

**Figura O.1.** Ingresar al sistema

Al Pulsar el Logo de manera inmediata nos presentará el inicio de sesión o Login para el ingreso de credenciales del administrador.

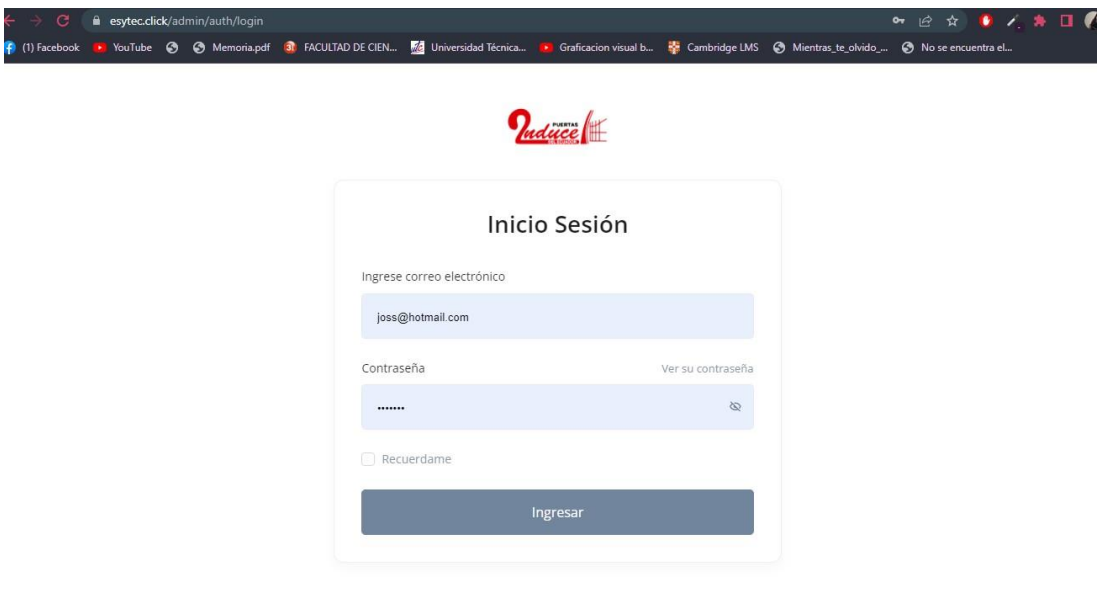

**Figura O.2.** Inicio de sesión

Ingresamos las credenciales y pulsamos en la parte de ingresar.

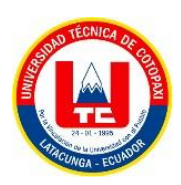

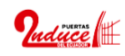

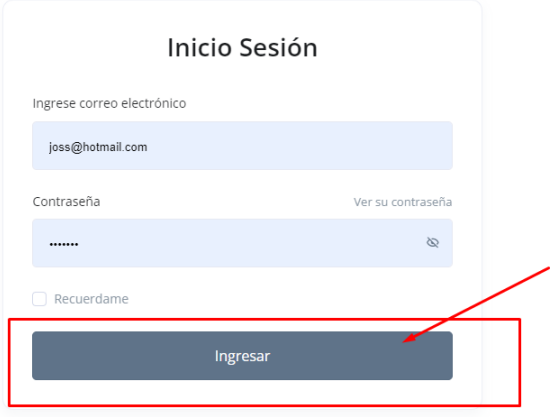

**Figura O.3.** Ingresar al sistema

## **Gestión de Cotizaciones.**

La primera pantalla a observarse va a ser la siguiente una vez dentro del sistema.

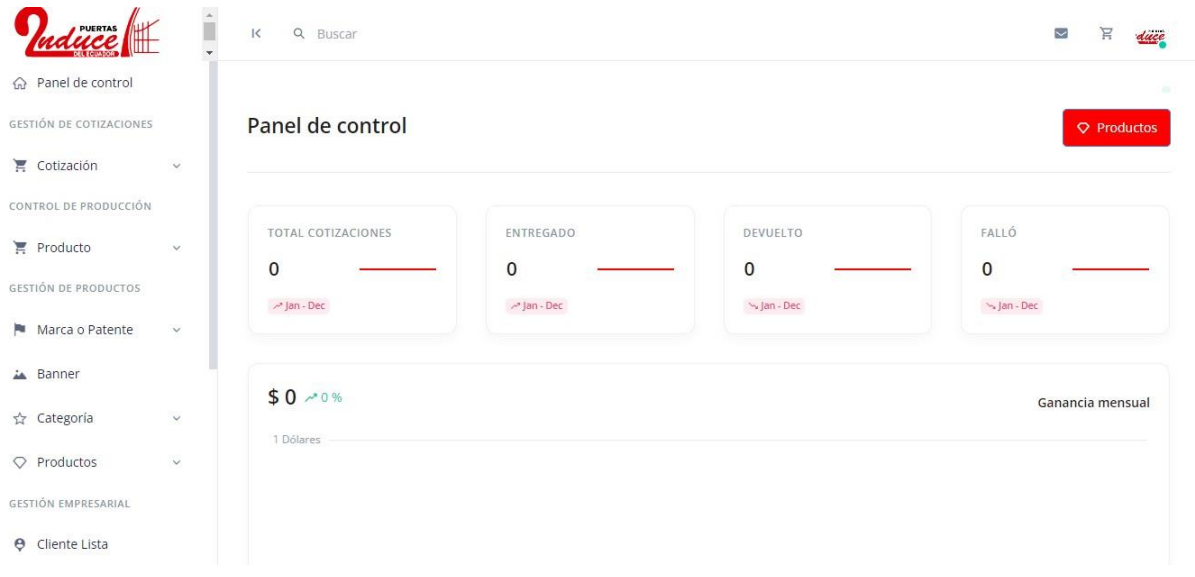

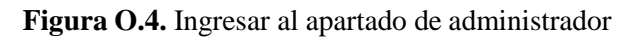

Dentro del menú encontramos las siguientes Opciones.

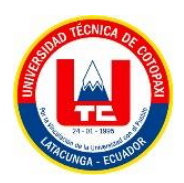

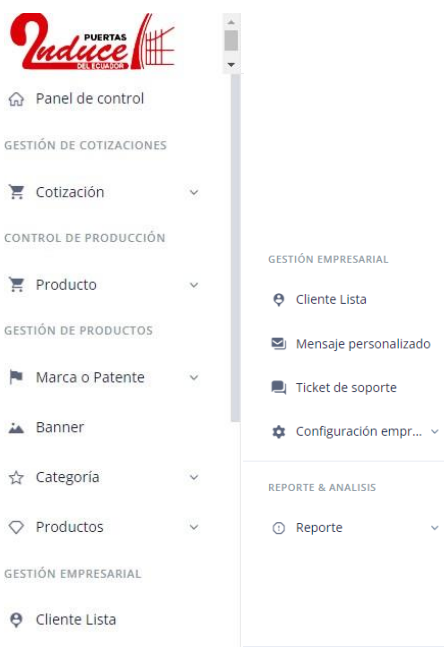

**Figura O.5.** Opciones del sistema

En el apartado de cotización nos muestra todas las cotizaciones y sus estados como muestra el menú desplegable.

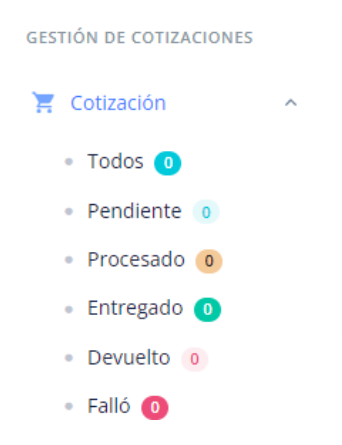

**Figura O.6.** Menú de cotización

Al momento de que una cotización ingrese se almacenará directamente en la opción todos y pendiente.

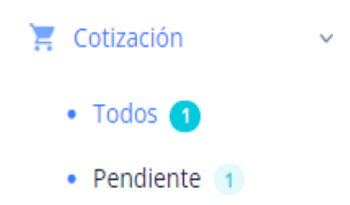

**Figura O.7.** Notificación de cotización pendientes

Y la interfaz de las tablas muestra de la siguiente manera.

| PUERTAS                                                 | $\mathbb{R}$<br>Q Buscar |             |                    |                    | $\overline{\mathbf{y}}$<br>Ħ<br>duce |
|---------------------------------------------------------|--------------------------|-------------|--------------------|--------------------|--------------------------------------|
| Panel de control<br>$\Omega$<br>GESTIÓN DE COTIZACIONES | Cotizaciones 1           |             |                    |                    |                                      |
| 冥<br>$\checkmark$<br>Cotización                         | Lista de Cotizaciones    |             |                    |                    |                                      |
| • Todos O<br>• Pendiente<br>· Procesado 0               | Q Buscar Cotización      |             |                    |                    | <b>田 Columnas 6</b>                  |
| • Entregado O<br>• Devuelto o                           | PEDIDO =<br>ID           | FECHA =     | NOMBRE DEL CLIENTE | TOTAL <sup>.</sup> | ACCIÓN #                             |
| · Falló (D)                                             | 100001                   | 07 Feb 2023 | Mateo Casa         | \$45               | <b>Φ</b> ∨                           |
| CONTROL DE PRODUCCIÓN                                   |                          |             |                    |                    |                                      |
| $\checkmark$<br>$P_{\text{re}}$ Producto                |                          |             |                    |                    |                                      |
| <b>GESTIÓN DE PRODUCTOS</b>                             |                          |             |                    |                    |                                      |

**Figura O.8.** Listado de cotizaciones

Luego de verificar la existencia de la cotización se procede a cambiarla de estado según se a necesario.

Primero seleccionamos la cotización.

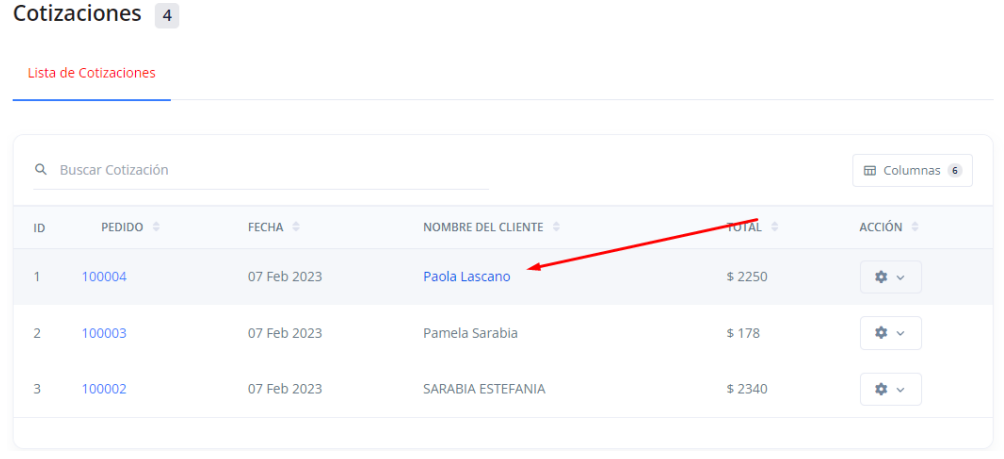

*Figura O.9. Verificación de listado de cotizaciones*

Seguido a esto se abrirá una nueva pantalla.
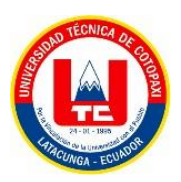

| luce $\mathbb H$<br>Ш<br>÷  | $\mathsf{K}$<br>Q Buscar        |              |        |              |     |           |             |          |                               | $\overline{\phantom{0}}$<br>F | duce        |
|-----------------------------|---------------------------------|--------------|--------|--------------|-----|-----------|-------------|----------|-------------------------------|-------------------------------|-------------|
| control                     | Pedido / Detalles de Cotización |              |        |              |     |           |             |          |                               |                               |             |
| GESTIÓN DE COTIZACIONES     | <b>←</b> Imprimir Cotización    |              |        |              |     |           |             |          |                               |                               |             |
| Cotization<br>$\checkmark$  |                                 |              |        |              |     |           |             |          |                               | Pendiente                     | $\check{ }$ |
| • Todos &                   |                                 |              |        |              |     |           |             |          | Cliente                       |                               |             |
| • Pendiente 3               | Imagen                          | Nombre       | Precio | $rac{C}{nt}$ | Imp | Descuento | Estado      | Subtotal |                               |                               |             |
| · Procesado 0               |                                 |              |        |              |     |           |             |          |                               |                               |             |
| • Entregado O               |                                 | PC030        |        |              |     |           |             |          | Paola Lascano<br>duce         |                               |             |
| • Devuelto o                |                                 | Planchas/Tn: | 150    | 15 0         |     | $-0$      | · Pendiente | \$2250   |                               |                               |             |
| $\cdot$ Falló $\odot$       |                                 | GhostWhite   |        |              |     |           |             |          | ᠿ<br>1 Cotizaciones           |                               |             |
| CONTROL DE PRODUCCIÓN       |                                 |              |        |              |     | Envio     |             | \$0      | Contacto Información          |                               |             |
| 豆 Producción                |                                 |              |        |              |     | Total     |             | \$2250   | @ nube.lascano4656@utc.edu.ec |                               |             |
| C Reporte General           |                                 |              |        |              |     |           |             |          | [] 0981446021                 |                               |             |
| <b>GESTIÓN DE PRODUCTOS</b> |                                 |              |        |              |     |           |             |          | Dirección de envío            |                               |             |

**Figura O.10.** Verificación de cotización

#### **1.1.1 Gestión de Producción.**

Dentro de este apartado podremos gestionar todo en cuanto a la producción de la materia prima de la empresa.

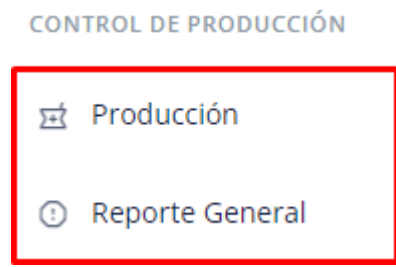

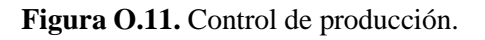

En la parte de producción tenemos la siguiente interfaz.

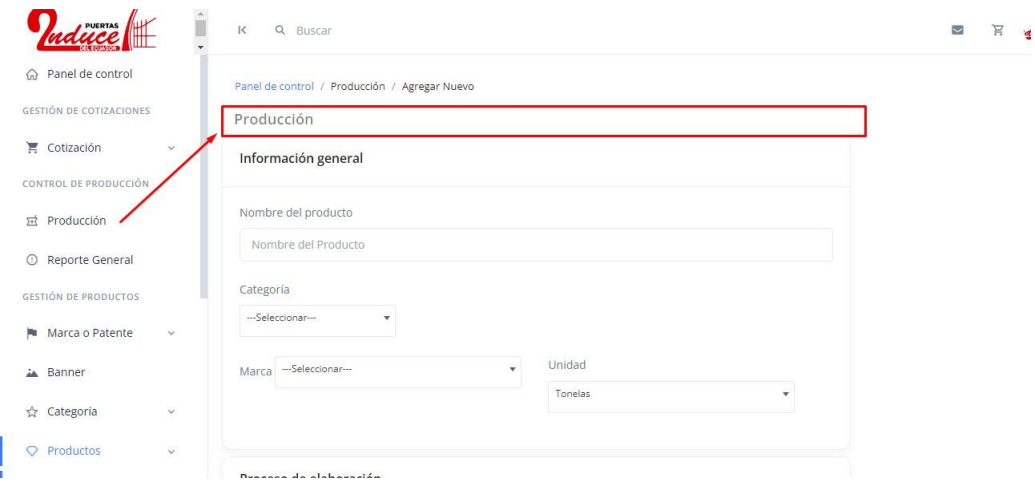

**Figura O.12.** Interfaz del control de producción

En la cual se ingresan campos como el nombre del producto, los materiales y la marca.

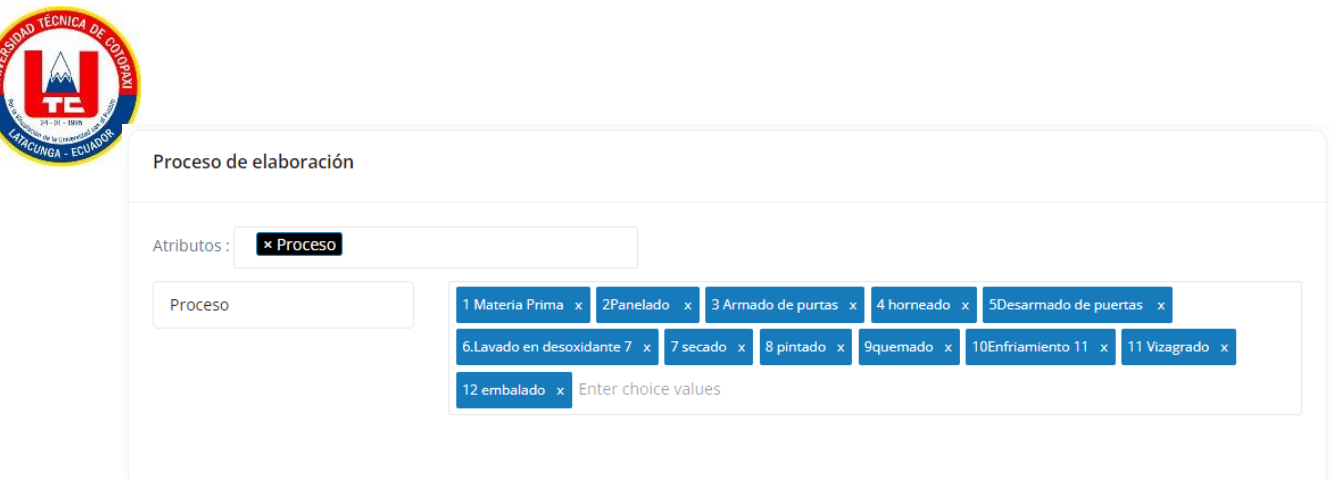

**Figura O.13.** Proceso de elaboración de la producción

Y se ingresa los costos que vale tanto de producción como para venta

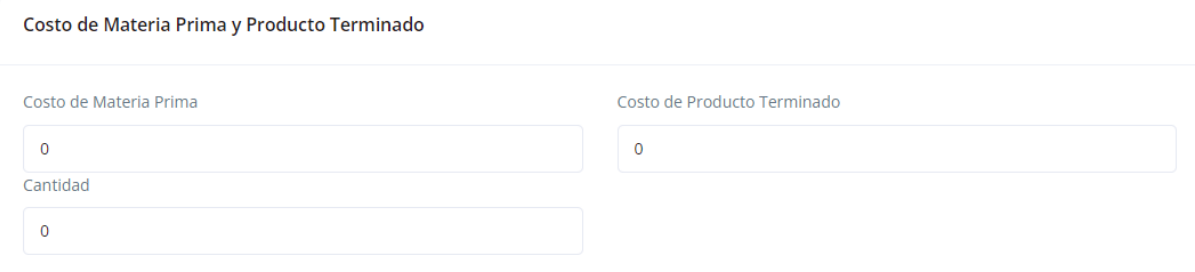

**Figura O.14.** Costos de materia prima de la producción.

Dentro de Reportes se puede verificar gráficamente la producción.

|                                                |                          | 1<<br>Q Buscar                                |        |                                            |        |         | uce |
|------------------------------------------------|--------------------------|-----------------------------------------------|--------|--------------------------------------------|--------|---------|-----|
| ca Panel de control<br>GESTIÓN DE COTIZACIONES |                          | Admin: Induce Fecha (2023-01-01 - 2023-02-28) |        | Ganador Reporte de productos en producción |        |         |     |
| Cotización                                     | $\mathcal{L}$            |                                               |        |                                            |        |         |     |
| CONTROL DE PRODUCCIÓN                          |                          | Vista general                                 |        |                                            |        |         |     |
| 豆 Producción                                   |                          |                                               |        |                                            |        |         |     |
| C Reporte General                              |                          | Mostrar datos por intervalo de fechas         |        |                                            |        |         |     |
| GESTIÓN DE PRODUCTOS                           |                          | dd/mm/aaaa                                    | $\Box$ | dd/mm/aaaa                                 | $\Box$ | Mostrar |     |
| Mu Marca o Patente                             | ×                        | Total de Producción<br>(3)                    |        | 0%                                         |        |         |     |
| A Banner                                       |                          | $\sim 0$                                      |        |                                            |        |         |     |
| ☆ Categoria                                    | v                        |                                               |        |                                            |        |         |     |
| C Productos                                    | $\mathcal{M}_\mathrm{c}$ |                                               |        |                                            |        |         |     |

**Figura O.15.** Reportes de producción

#### **1.1.2 Gestión de productos**

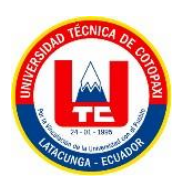

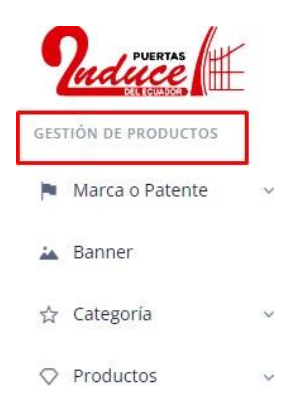

**Figura O.16.** Gestión de productos

En este apartado tenemos toda la gestión de productos tales como: crear productos crear categorías crear subcategorías hacer cambios en el banner que se presenta en la parte de productos.

Dentro de marca o banner nos da la opción de crear marcas con ingresar al apartado de Agregar nuevo.

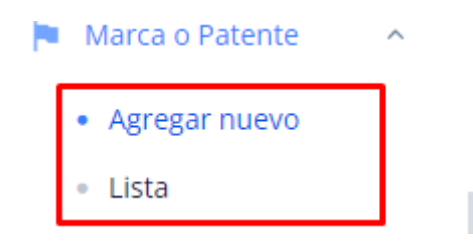

**Figura O.17.** Menú de productos

Se ingresan los campos correspondientes.

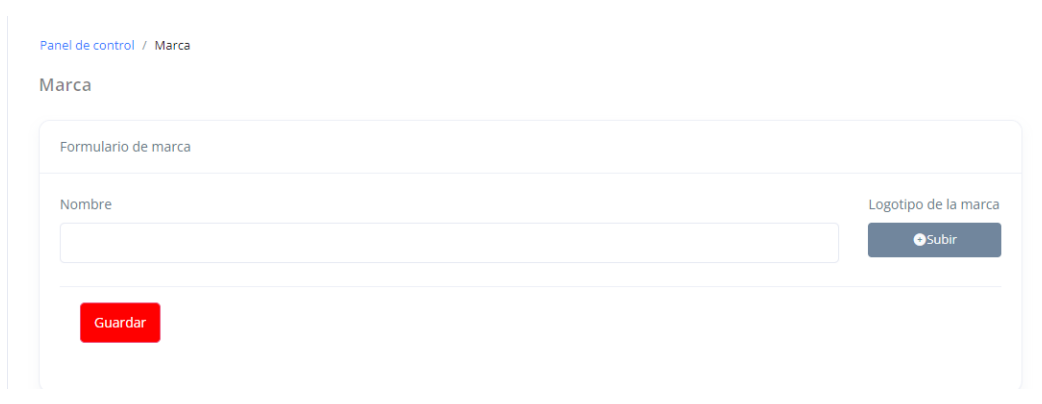

**Figura O.18.** Creación de marcas

Y se muestra una lista con el producto creado una vez se ingresó.

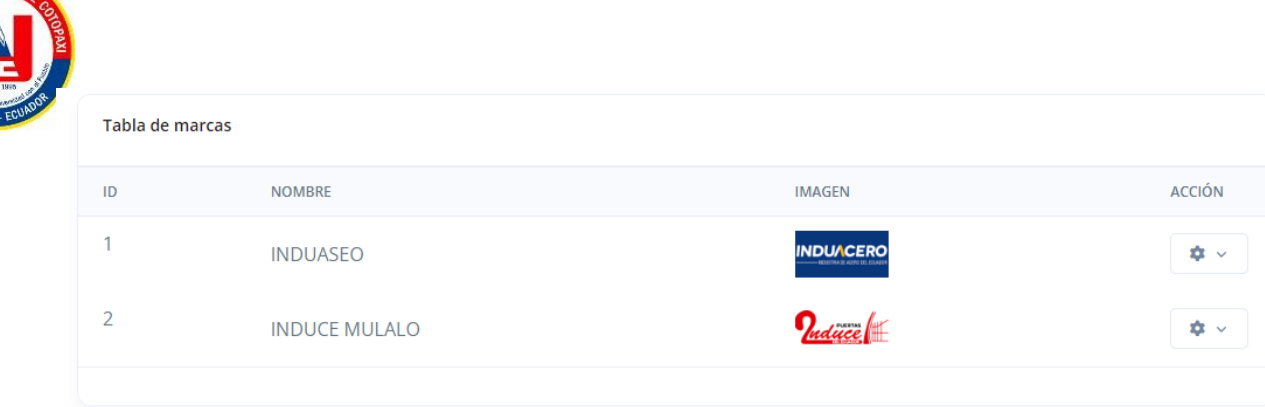

**Figura O.19.** Listado de marcas

En caso que se desee editar se da clic en las opciones a presentarse.

| D | <b>NOMBRE</b>        | <b>IMAGEN</b>                                           | <b>ACCIÓN</b>   |
|---|----------------------|---------------------------------------------------------|-----------------|
|   | <b>INDUASEO</b>      | <b>INDUACERO</b><br>- <b>HOSTINA DE AGUNI EEL ETAAE</b> | $\Delta$ $\sim$ |
|   | <b>INDUCE MULALO</b> | $\mathbf{f}$ PLESTING                                   | 章々              |
|   |                      |                                                         |                 |

**Figura O.20.** Opciones de editar

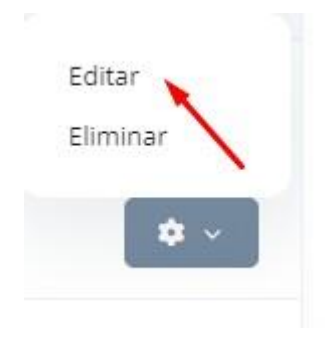

**Figura O.21.** Selección de opción de edición

Se presenta el siguiente formulario.

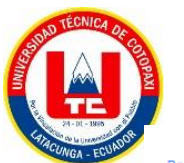

entified and the control of Actualiza Marca

Actualización de marca

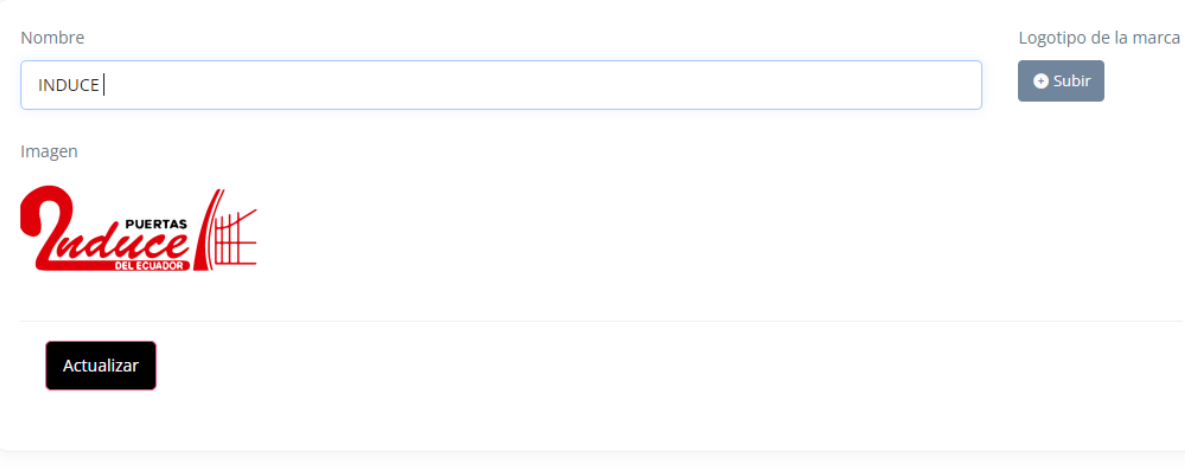

**Figura O.22.** Actualización de marcas ingresadas

Luego tenemos la opción del banner en el cual se agregan imágenes para que las mismas sean presentadas en la parte del cliente.

Se ingresa una url de la imagen y se carga la imagen.

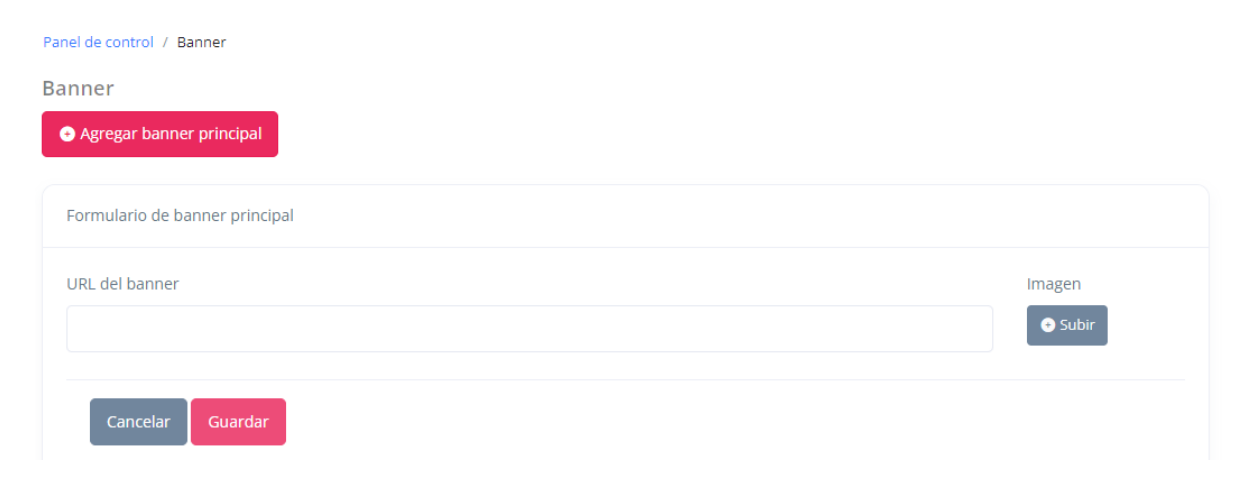

**Figura O.23.** Ingreso del Banner

Luego esta se presenta en la tabla la disponibilidad de presentarla o no al cliente.

| <b>D TECNICA</b><br>$24 - 01 - 1976$<br>ACUNGA - ECUA | PUERTAS                  | $\frac{1}{\sqrt{2}}$ | $\mathsf{K}$<br>Q Buscar |                                   |                |           | $\checkmark$<br>F<br>duce |  |  |  |  |
|-------------------------------------------------------|--------------------------|----------------------|--------------------------|-----------------------------------|----------------|-----------|---------------------------|--|--|--|--|
|                                                       | CONTROL DE PRODUCCIÓN    |                      |                          | Panel de control / Banner         |                |           |                           |  |  |  |  |
|                                                       | 豆 Producción             |                      | Banner                   |                                   |                |           |                           |  |  |  |  |
|                                                       | C Reporte General        |                      |                          | <b>O</b> Agregar banner principal |                |           |                           |  |  |  |  |
|                                                       | GESTIÓN DE PRODUCTOS     |                      |                          | Banner de Tabla                   |                |           |                           |  |  |  |  |
|                                                       | Marca o Patente          |                      |                          |                                   |                |           |                           |  |  |  |  |
|                                                       | A Banner                 |                      | SL#                      | IMAGEN                            | TIPO DE BANNER | PUBLICADO | ACCIÓN                    |  |  |  |  |
|                                                       | ☆ Categoría              | $\checkmark$         | $\overline{1}$           | 海                                 | Main Banner    | O         | 章 √                       |  |  |  |  |
|                                                       | $\heartsuit$ Productos   | $\checkmark$         | $\overline{2}$           | $\Box$                            | Main Banner    | $\bf{O}$  | 章→                        |  |  |  |  |
|                                                       | GESTIÓN EMPRESARIAL      |                      | 3                        |                                   |                | $\bullet$ |                           |  |  |  |  |
|                                                       | $Q$ Cliente Lista        |                      |                          | $\overline{\bullet}$              | Main Banner    |           | ☆↓                        |  |  |  |  |
|                                                       | Mensaje personalizado    |                      | 4                        |                                   | Main Banner    |           | 幸√                        |  |  |  |  |
|                                                       | $\overline{\phantom{m}}$ |                      |                          |                                   |                |           |                           |  |  |  |  |

**Figura O.24.** Listado del Banner

Luego tenemos el apartado de Categoría y subcategorías en la cual presentan de igual manera listados y formularios cada una con la opción de editar y eliminar.

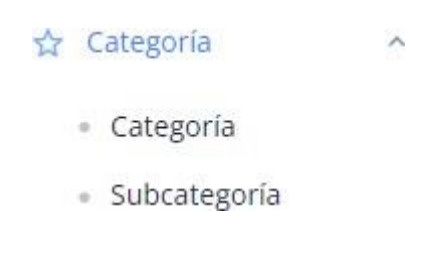

**Figura O.25.** Menú categorías

Aquí se crean las categorías

**CONTINUE** 

للمرادي

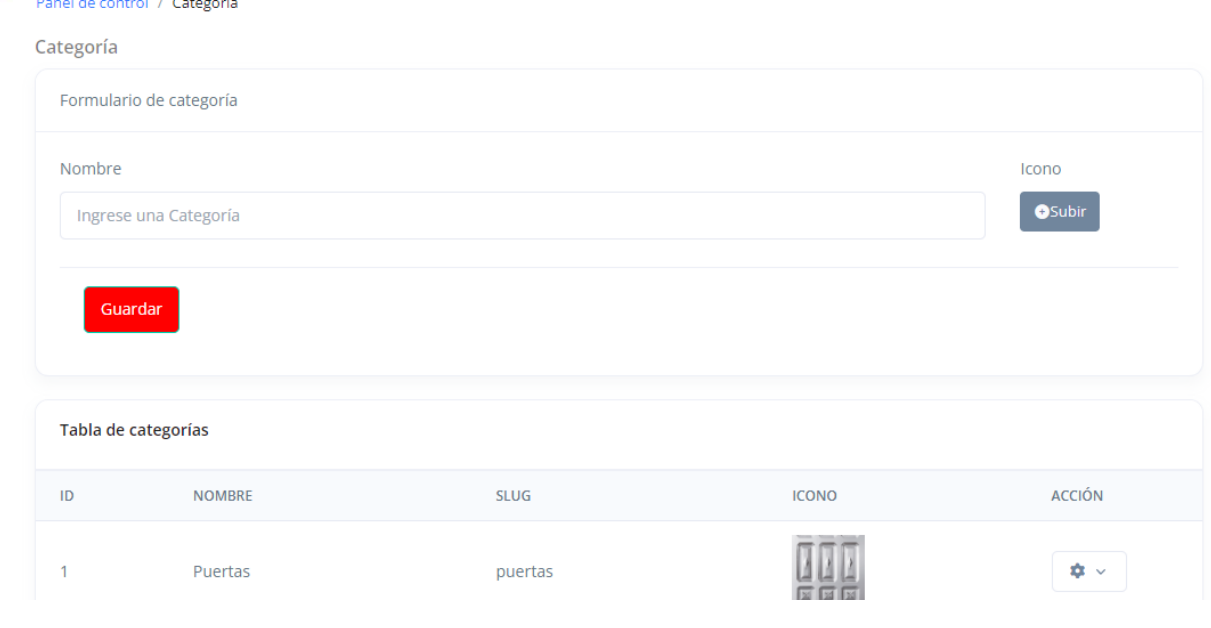

**Figura O.26.** Ingreso de categorías

Y consecuente a ello las subcategorías.

Para crear una subcategoría hay que escoger una categoría.

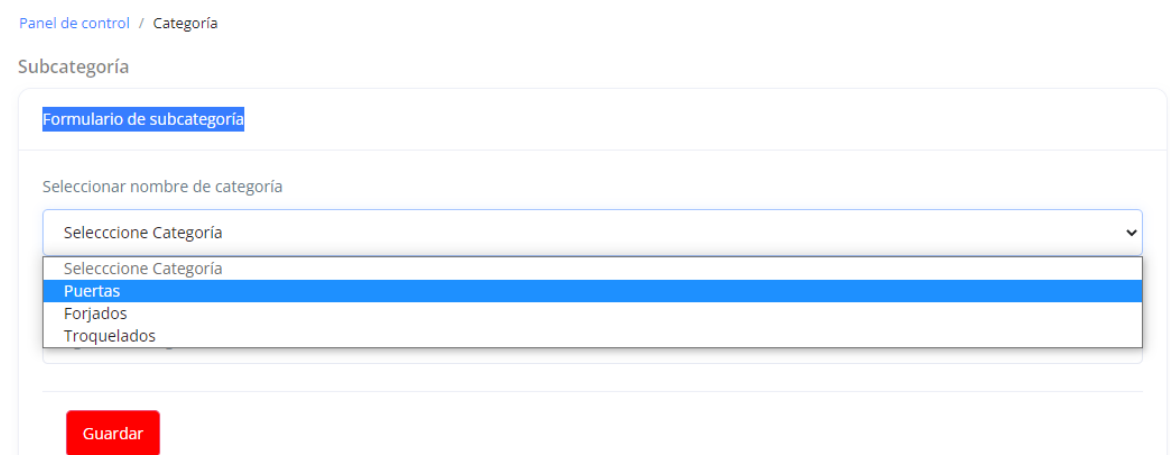

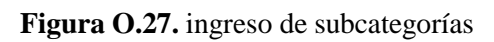

Luego nos presenta un listado con la categoría y subcategoría.

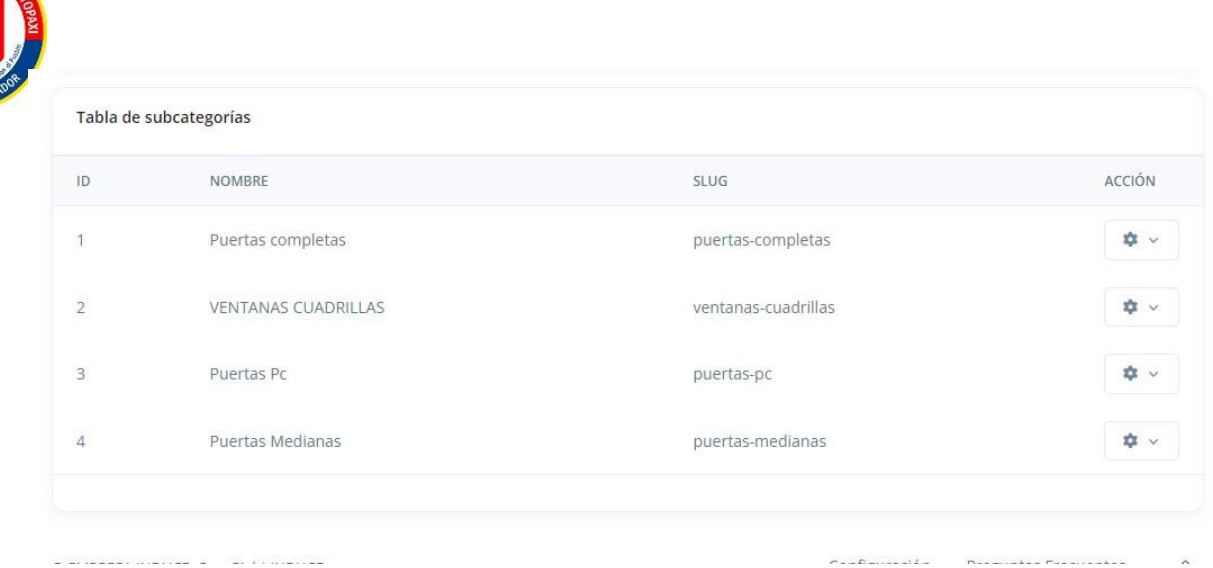

**Figura O.28.** Listado de categorías y subcategorías

#### **1.1.3 Productos**

En este apartado se crea y se gestiona todo lo que tiene que ver con productos.

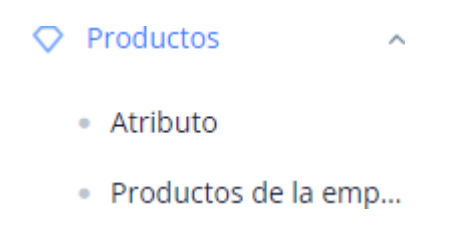

**Figura O.29.** Menú de productos

Para añadir un nuevo producto seleccionamos en el siguiente botón.

| <b>PUERTAS</b>                       |              | $\mathsf{K}$   | Q Buscar                     |                  |                 |                  |                       | $\overline{\vee}$              | Ħ                |
|--------------------------------------|--------------|----------------|------------------------------|------------------|-----------------|------------------|-----------------------|--------------------------------|------------------|
| 命 Panel de control                   |              |                | Panel de control / Productos |                  |                 |                  |                       |                                |                  |
| <b>GESTIÓN DE COTIZACIONES</b>       |              |                | lista de productos           |                  |                 |                  |                       | <b>O</b> Añadir Nuevo Producto |                  |
| Cotization                           | $\checkmark$ |                |                              |                  |                 |                  |                       |                                |                  |
| <b>CONTROL DE PRODUCCIÓN</b>         |              |                | Tabla de productos           |                  |                 |                  |                       |                                |                  |
| 豆 Producción                         |              | ID             | NOMBRE DEL PRODUCTO          | PRECIO DE COMPRA | PRECIO DE VENTA | <b>DESTACADO</b> | <b>CANTIDAD STOCK</b> | <b>ESTADO</b>                  | ACCIÓN           |
| $_{\odot}$<br><b>Reporte General</b> |              | $\mathbf{1}$   | <b>P050</b>                  | \$1500           | \$1500          | - 1              | 1000                  | <b>D</b>                       | $\bullet$ $\sim$ |
| <b>GESTIÓN DE PRODUCTOS</b>          |              | 2              | V023                         | \$120            | \$120           |                  | 100                   | $\cap$ .                       | $\dot{a}$ $\sim$ |
| Marca o Patente                      | $\checkmark$ | 3              |                              |                  |                 | . .              |                       |                                |                  |
| áк.<br>Banner                        |              |                | <b>PC030</b>                 | \$150            | \$150           |                  | 445                   | - 0                            | $\frac{1}{2}$    |
| ☆ Categoría                          | $\checkmark$ | $\overline{4}$ | V006                         | \$10             | \$10            | $\mathbf{C}$     | 18                    | - 0                            | $\frac{1}{2}$    |
| $\circ$<br>Productos                 | $\checkmark$ | 5              | P002                         | \$145            | \$145           | - 1              | 84                    | - 0                            | $\dot{a}$ $\sim$ |
| • Atributo                           |              | 6              | <b>POOR</b>                  | \$1A             | \$1A            |                  | $\mathbf{R}$          |                                |                  |

**Figura O.30.** Listado de productos

En el cual nos presenta los siguientes campos a llenar.

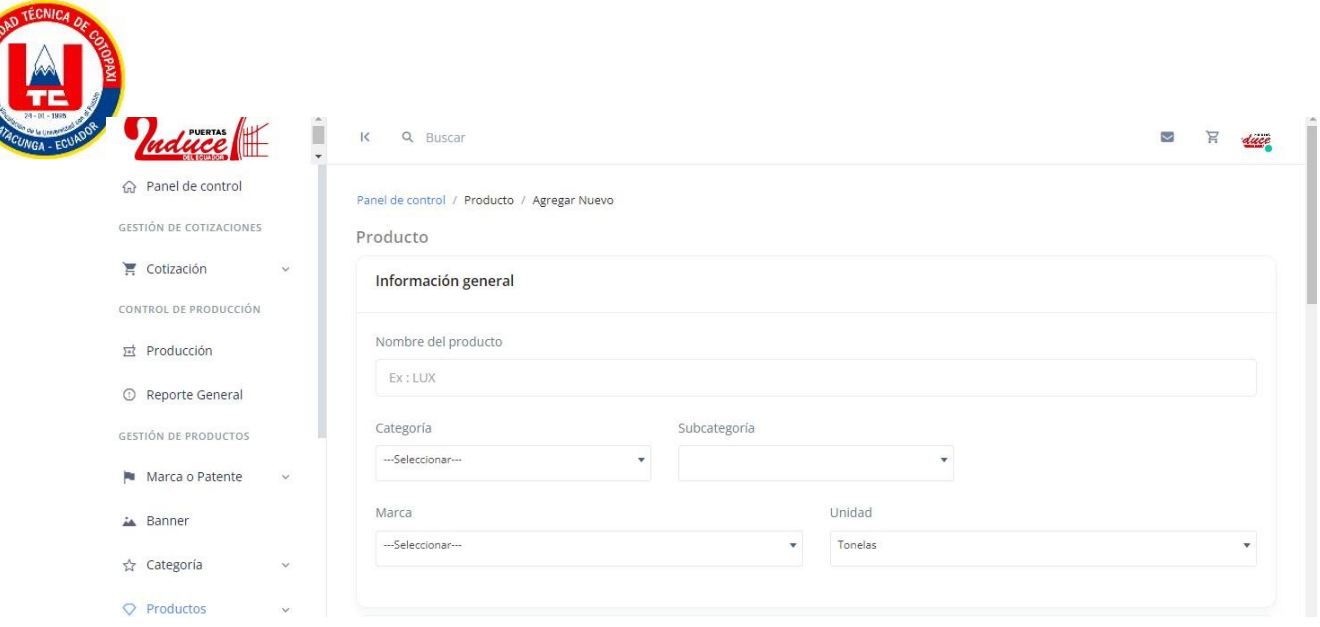

**Figura O.31.** Formulario de productos

Una vez creados los campos se procede a subir una imagen tanto en grande y miniatura para

Guardar.

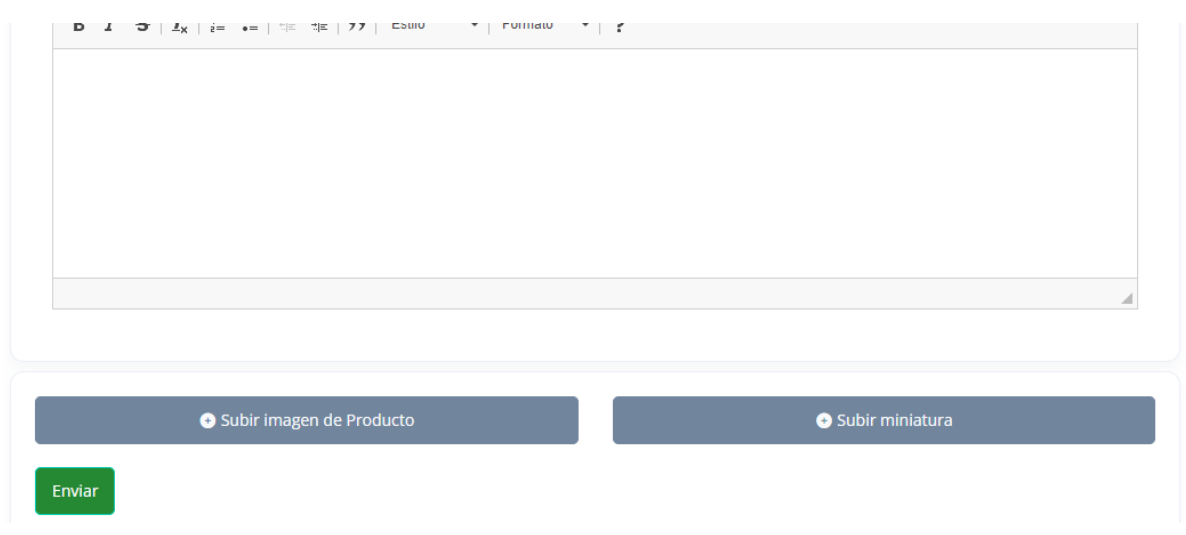

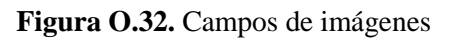

Una vez guardo esta se presenta en la tabla y en la página de los clientes.

| <b>CONSTRUCTION</b>       |                            |                         |                        |                  |                       |                                                                                                    |        |
|---------------------------|----------------------------|-------------------------|------------------------|------------------|-----------------------|----------------------------------------------------------------------------------------------------|--------|
| ID                        | <b>NOMBRE DEL PRODUCTO</b> | <b>PRECIO DE COMPRA</b> | <b>PRECIO DE VENTA</b> | <b>DESTACADO</b> | <b>CANTIDAD STOCK</b> | <b>ESTADO</b>                                                                                                    | ACCIÓN |
| 1                         | P050                       | \$1500                  | \$1500                 |                  | 1000                  | - 0                                                                                                    | ✿▽     |
| $\overline{2}$            | V023                       | \$120                   | \$120                  |                  | 100                   |                                                                                                    | ☆↓☆    |
| $\ensuremath{\mathsf{3}}$ | <b>PC030</b>               | \$150                   | \$150                  |                  | 445                   | D<br>and the state of the state of the state of the state of the state of the state of the state of the state of th |        |
| 4                         | V006                       | \$10                    | \$10                   |                  | 18                    | - 0                                                                                                    | 责⇒     |
| 5                         | P002                       | \$145                   | \$145                  |                  | 84                    | - 0                                                                                                    | ☆↓     |
| 6                         | P003                       | \$14                    | \$14                   |                  | 8                     | O                                                                                                    | ☆↓     |
|                           |                            | Tabla de productos      |                        |                  |                       |                                                                                                    |        |

**Figura O.33.** Listado de productos

#### Cliente.

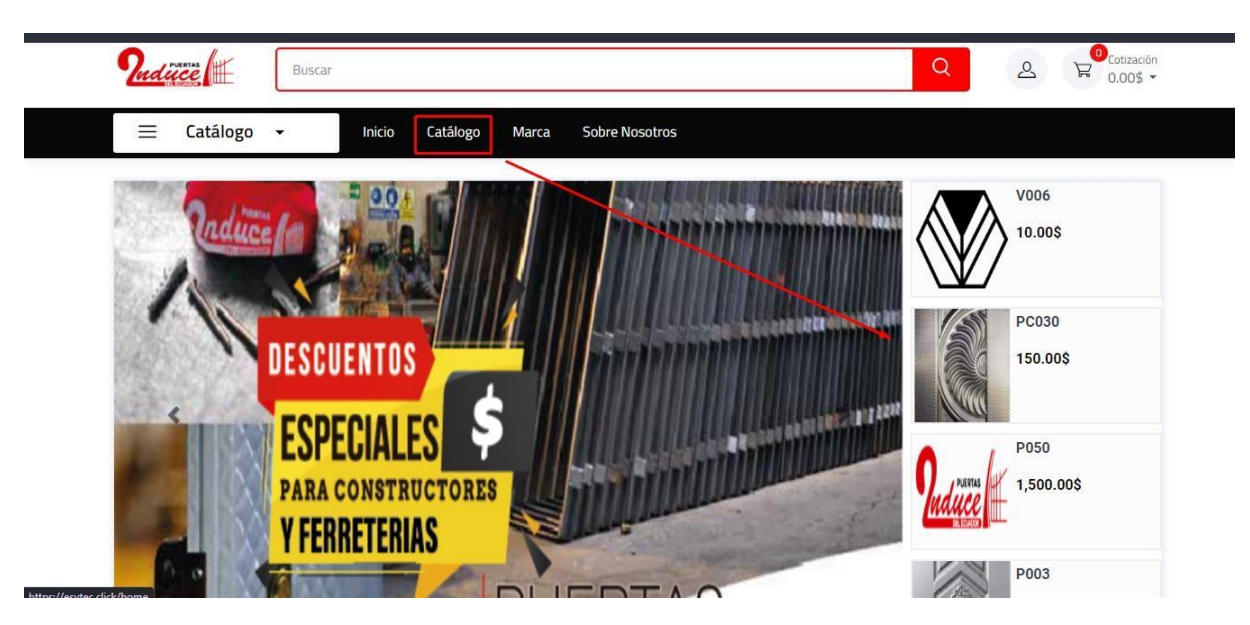

**Figura O.34.** Verificación de producto subido correctamente

#### **Gestión empresarial**

Dentro de este apartado existen todas las configuraciones del sistema a nivel de apariencia. por ejemplo, en cliente lista.

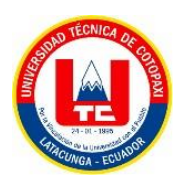

#### **GESTIÓN EMPRESARIAL**

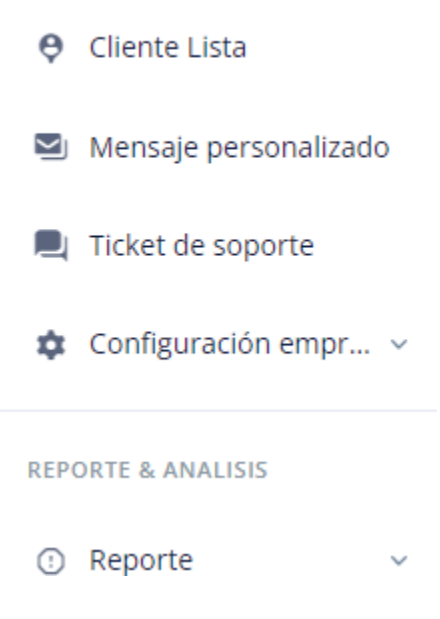

**Figura O.35.** Gestión empresarial

En cliente lista nos muestra todos los usuarios que se han registrado en nuestra página.

| ☆ Categoria<br>$\checkmark$          | Q Search customer                |                               |            |                | <b>园 Columnas 6</b> |
|--------------------------------------|----------------------------------|-------------------------------|------------|----------------|---------------------|
| Productos<br>$\circ$<br>$\checkmark$ | NOMBRE =<br>#                    | CORREO ELECTRÓNICO            | TELÉFONO = | TOTAL PEDIDO = | ACCIÓN =            |
| GESTIÓN EMPRESARIAL                  | Gaby Velasco                     | pamela.ia0103@utc.edu.ec      | 0983875412 | $\bullet$      | 章。                  |
| $\Theta$<br>Cliente Lista            |                                  |                               |            |                |                     |
| Mensaje personalizado<br>$\sim$      | Pamela Sarabia<br>$\overline{2}$ | pamela.sarabia0103@utc.edu.ec | 0983191517 | $\overline{2}$ | <b>☆ √</b>          |
| Ticket de soporte<br>$\Box$          | SARABIA ESTEFANIA<br>3           | pamelasarabia@gmail.com       | 0983191515 | $\mathbf{1}$   | 幸。                  |
| Configuración empr v                 | Paola Lascano<br>4               | nube.lascano4656@utc.edu.ec   | 0981446021 | $\overline{1}$ | 幸し                  |
| REPORTE & ANALISIS                   | 5<br><b>Kevin Cevallos</b>       | kevin@gmail.com               | 0999211428 | $\overline{0}$ | 幸し                  |
| Reporte<br>⊙<br>$\checkmark$         | Showing: $25 \times$ of 5        |                               |            |                |                     |

**Figura O.36.** Listado de clientes

En el apartado de Mensajes personalizados de igual manera se muestra de la siguiente manera.

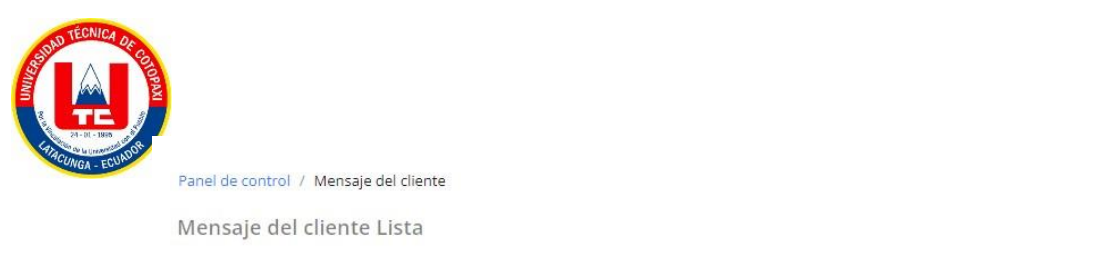

|    | Mensaje del cliente Tabla |                                          |                    |                      |               |
|----|---------------------------|------------------------------------------|--------------------|----------------------|---------------|
| ID | NOMBRE                    | MOVIL N°<br>and the company of the state | CORREO ELECTRÓNICO | <b>ASUNTO</b>        | <b>ACCIÓN</b> |
|    | <b>NDFNDF</b>             | 0694566222                               | admin@gmail.com    | Mejorar las entregas | ☆↓            |

**Figura O.37.** Mensajes personalizados

Dentro de este apartado se puede ver todos los mensajes que nos han dejado los clientes.

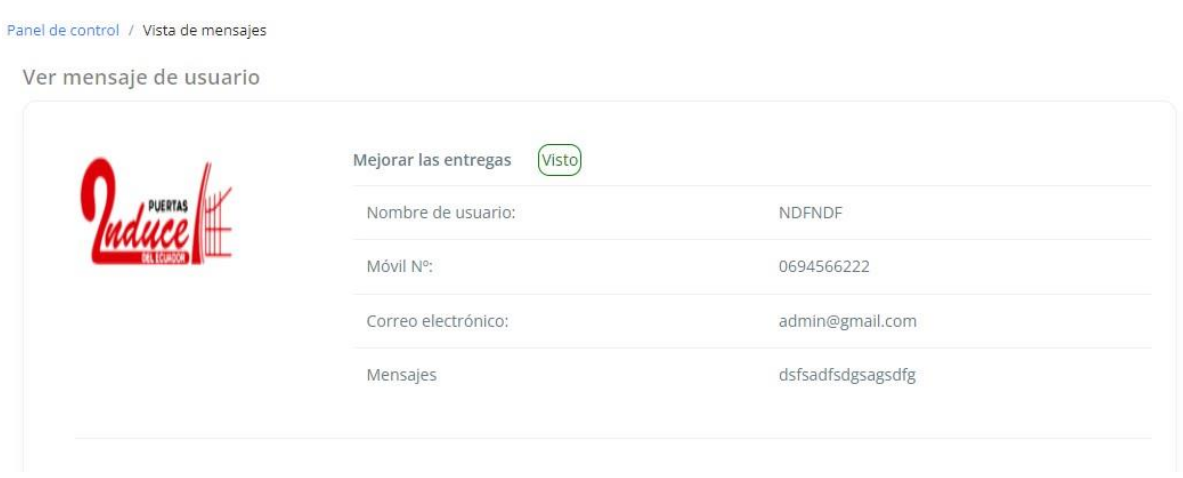

**Figura O.38.** Apartado de mensaje personalizado

El apartado de ticket de soporte es muy importante ya que aquí se hacen cotizaciones de pedidos extras.

| K | Q Buscar                             |               |                  |               | $\sim$        | Ħ | uses. |
|---|--------------------------------------|---------------|------------------|---------------|---------------|---|-------|
|   | Panel de control / Ticket de soporte |               |                  |               |               |   |       |
|   | Ticket de soporte                    |               |                  |               |               |   |       |
|   | ID                                   | <b>ASUNTO</b> | <b>PRIORIDAD</b> | <b>ESTADO</b> | <b>ACCIÓN</b> |   |       |

**Figura O.39.** Ticket de soporte

Dentro de la configuración de la empresa tenemos todo lo que es configuración de la página.

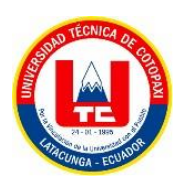

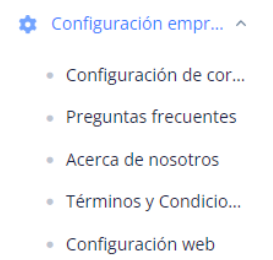

#### **Figura O.40.** Configuraciones del sistema

La configuración de correos nos permite poner un correo el cual esté atento a sugerencias y notificaciones de la empresa.

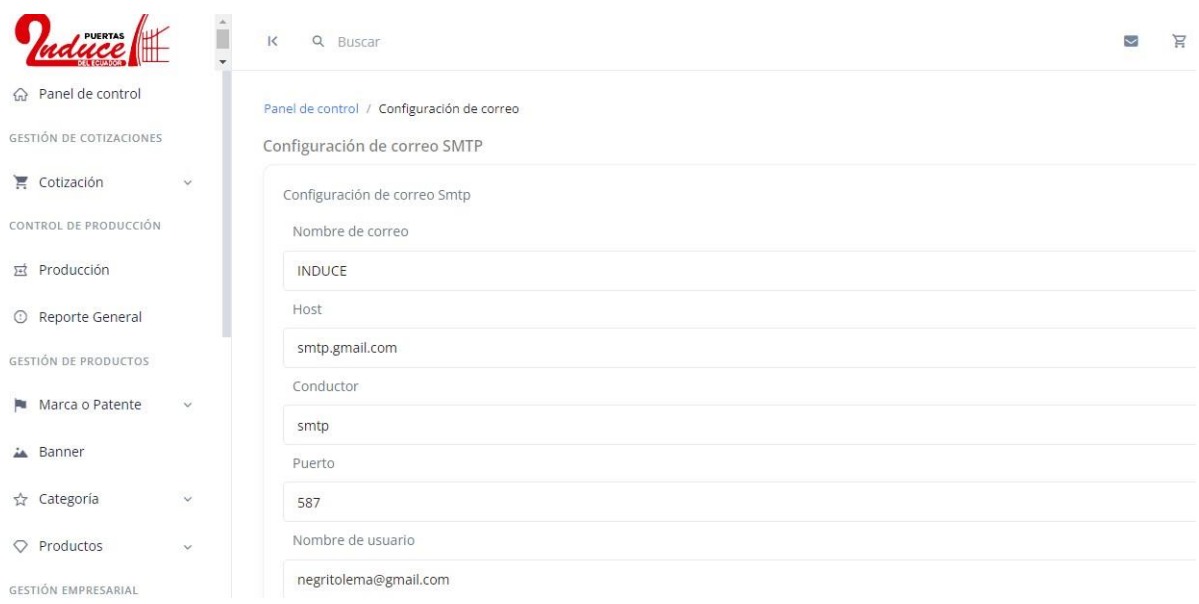

#### **Figura O.41.** Configuración de Correo

El apartado de configuración de la web hace referencia a todo aspecto color, logos etc. que pueden ser modificados.

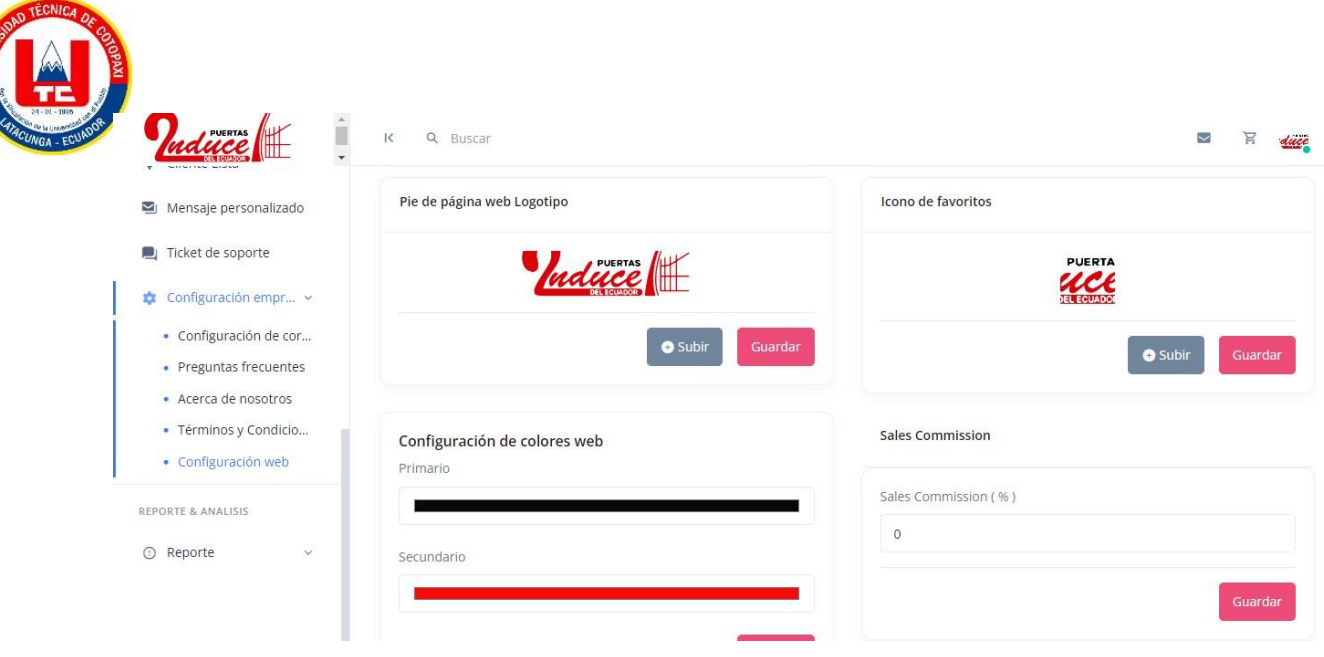

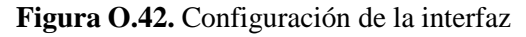

## **1.1.4 Reporte y Análisis**

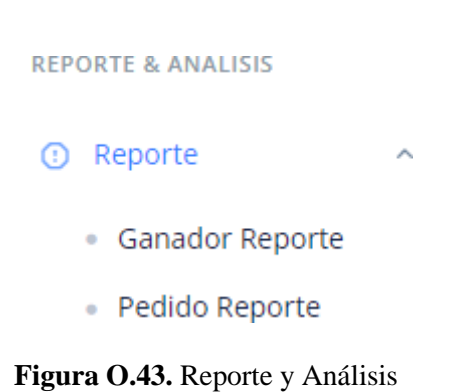

Dentro de este apartado podemos verificar todos los gráficos de los productos más cotizados de la empresa.

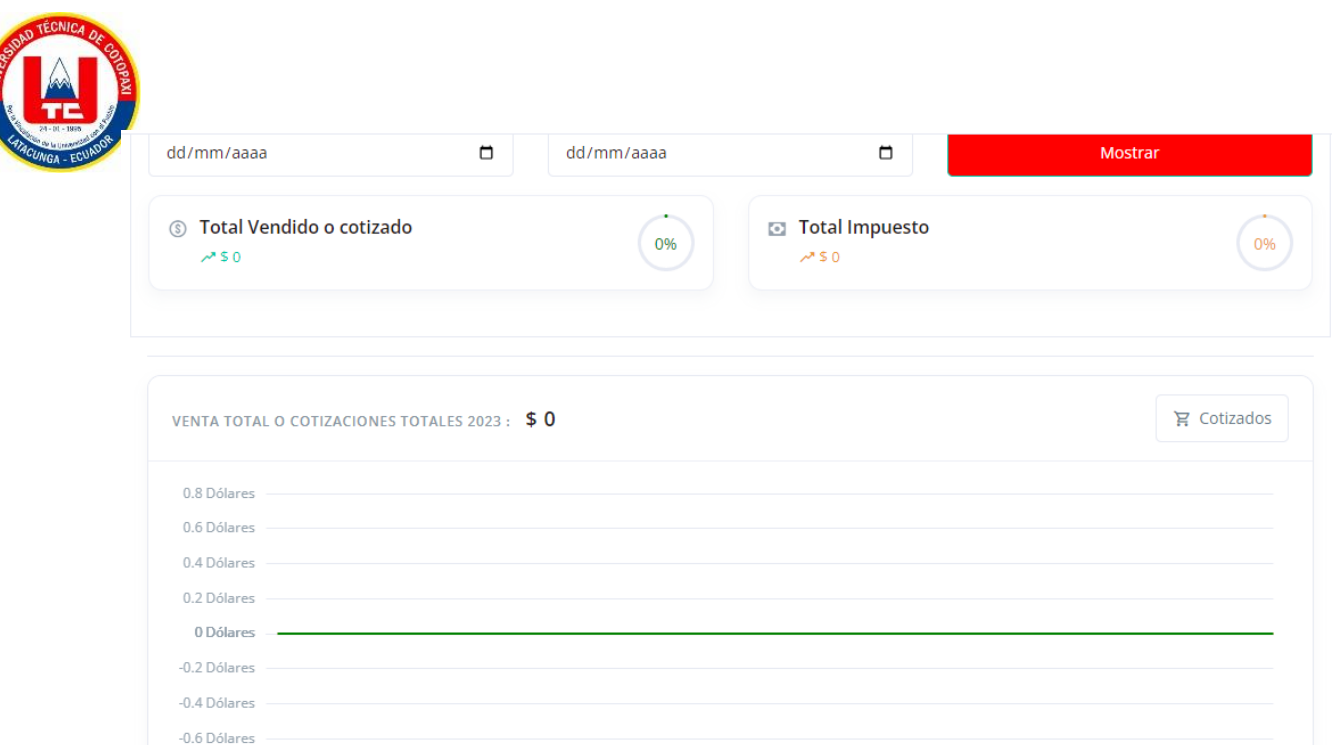

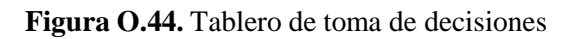

Y dentro de la otra opción podemos ver un *dashboard* con información de pedidos y cotizaciones realizados.

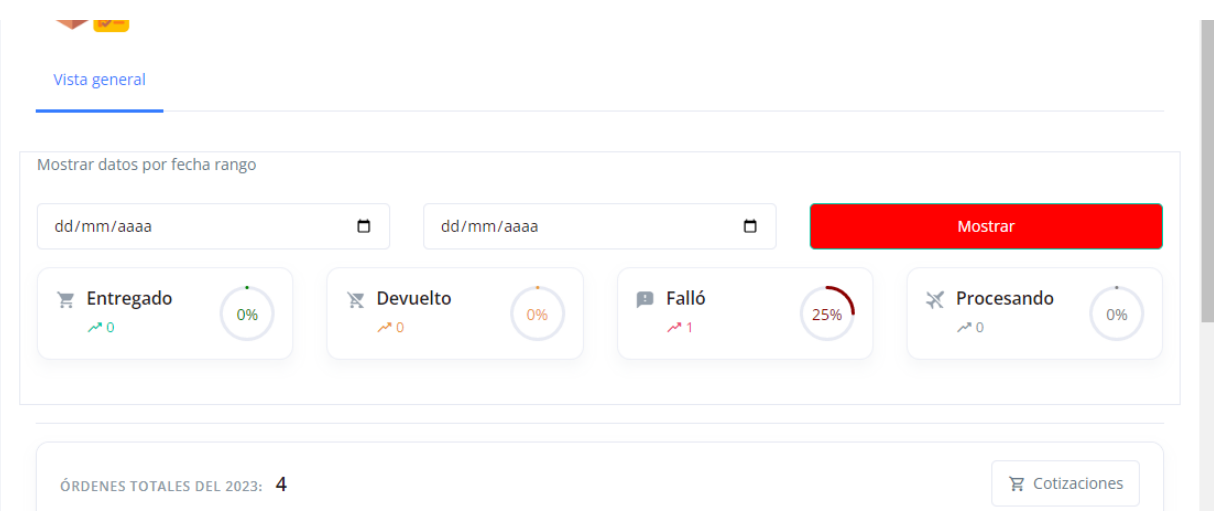

**Figura O.45.** Tablero de toma de decisiones de pedidos

#### **1.1.5 Mensajes de error**

Desde el momento de ingresar en caso de que la contraseña es incorrecta o el correo electrónico el sistema emite el siguiente mensaje.

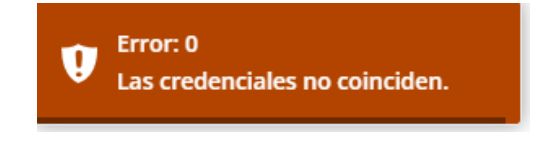

**Figura O.46.** Mensaje de error de credenciales

En caso de que no esté ingresando un correo electrónico válido el sistema emite el siguiente

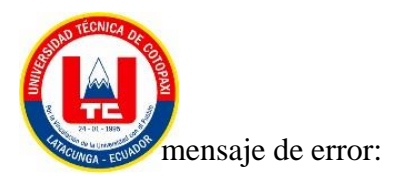

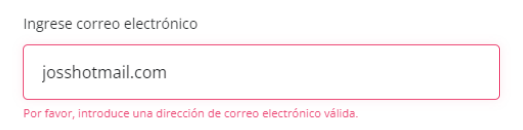

#### **Figura O.47.** Validación de correo electrónico

Al ingresar productos el sistema emite la siguiente alerta en caso de que la cantidad no cuadre con el total de puertas o alguna otra categoría.

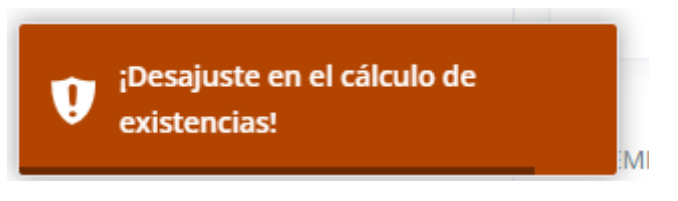

**Figura O.48.** Validación de cálculos

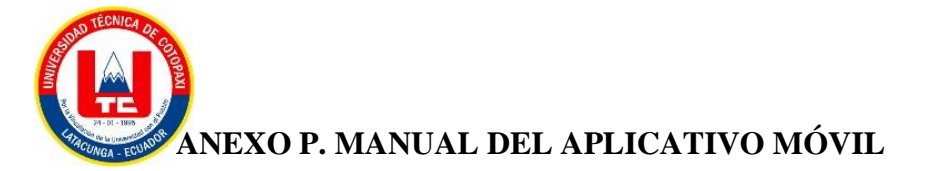

### **Ingreso al sistema**

Para ingresar al aplicativo móvil de INDUCE del Ecuador se puede acceder de tres formas.

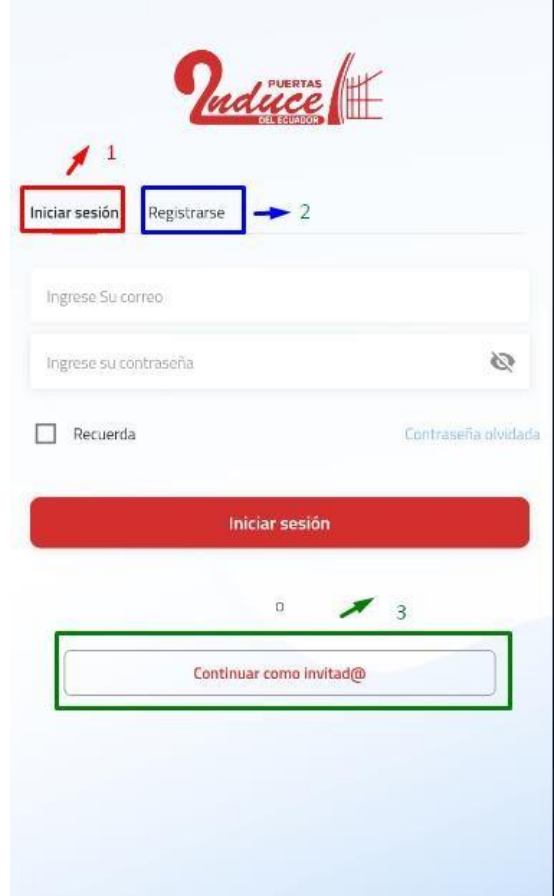

**Figura P.1** Inicio de sesión

## **Registro**

Si ingresamos mediante registro debemos llenar el siguiente formulario con los campos indicados.

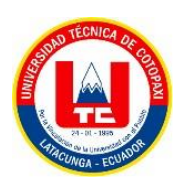

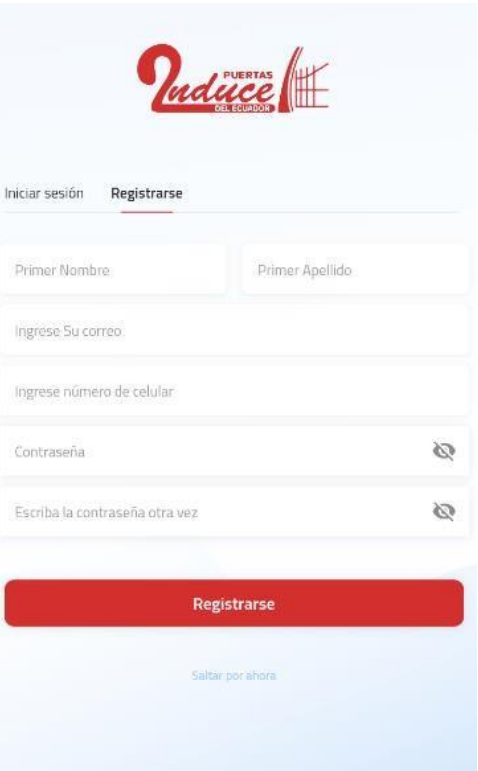

## **Figura P.2.** Registro

Una vez registrados el sistema nos ingresa al aplicativo además nos crea un perfil.

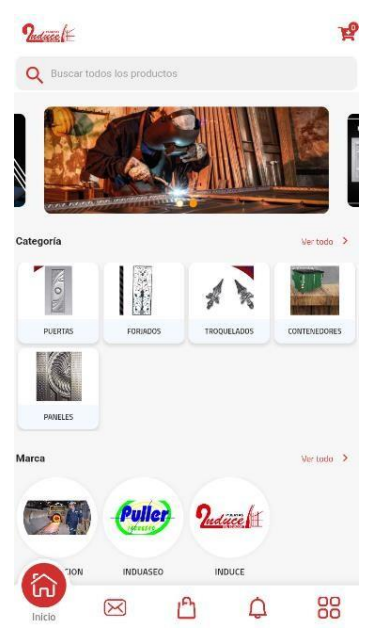

**Figura P.3** Ingreso al sistema

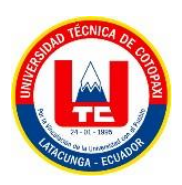

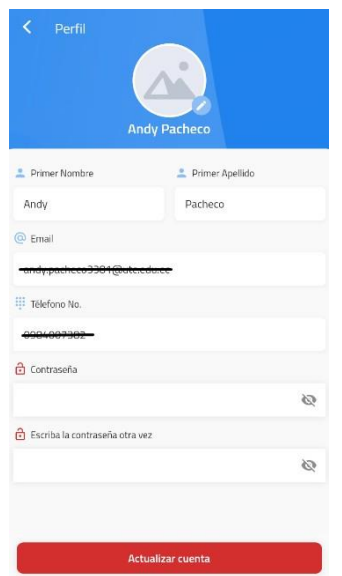

**Figura P.4.** Perfil del usuario

#### **1.1.1 Inicio de sesión**

Para ingresar mediante el inicio de sesión se debe tener creada una cuenta, entonces procedemos a ingresar el correo y la contraseña.

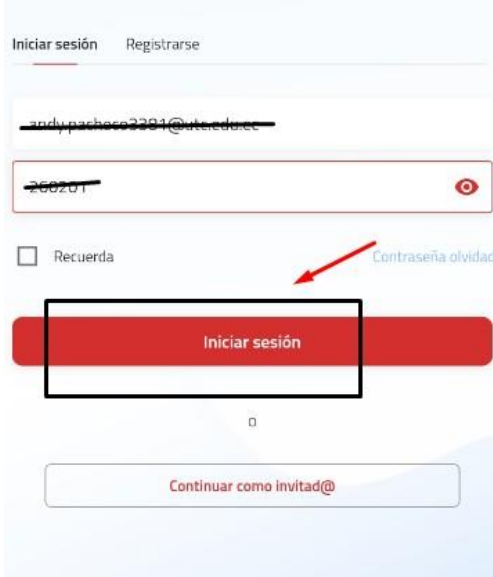

**Figura P.5.** Ingresó con credenciales

Una vez ingresadas las credenciales correspondientes ingresamos a la parte principal del mismo.

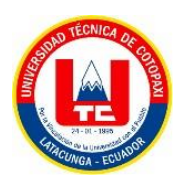

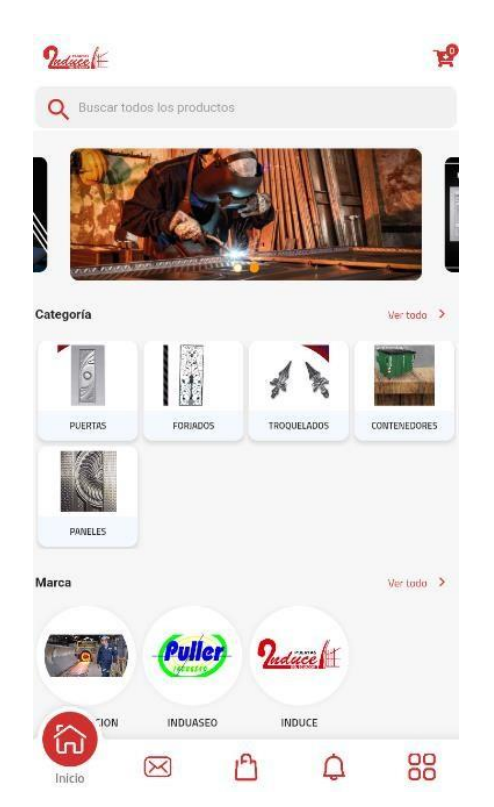

**Figura P.6.** Ingreso al sistema con inicio de sesión

### **1.1.2 Ingresar como invitado**

Seleccionamos la opción e ingresamos al sistema, sin embargo, al momento de generar una cotización es obligatorio loguearse.

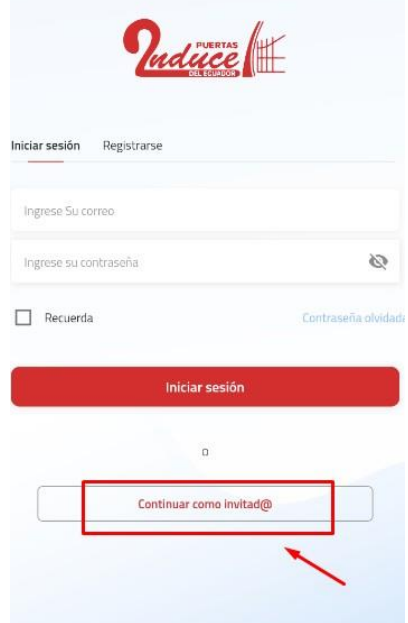

**Figura P.7.** Ingreso como invitado

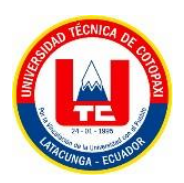

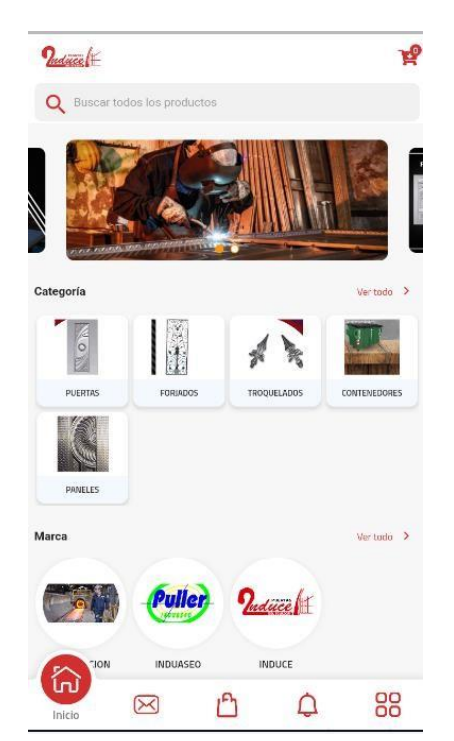

**Figura P.8.** Ingreso al sistema como invitado

#### **Cotizaciones**

Para generar una cotización una vez dentro de la aplicación seleccionamos un producto y añadimos al carrito de esta manera el pedido se realiza de forma sencilla.

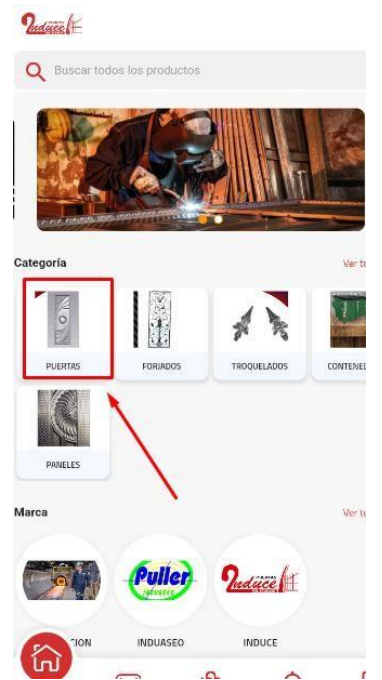

**Figura P.9.** Selección de productos

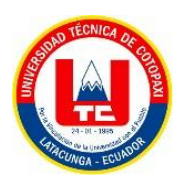

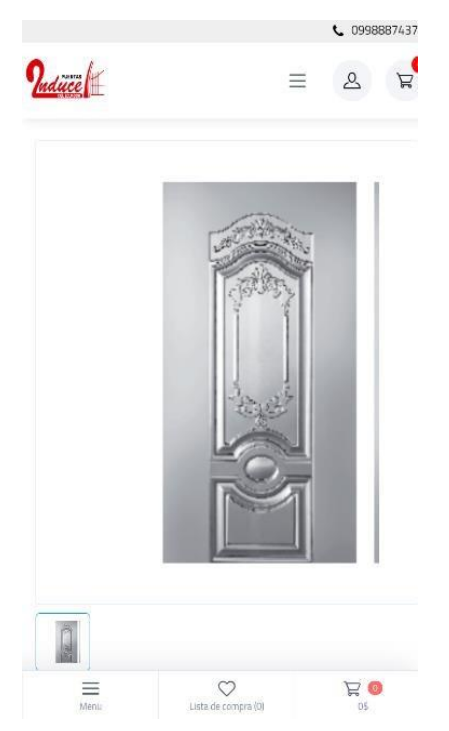

**Figura P.10.** Verificación del producto

Siguiente a esto el sistema nos muestra un estado de verificación de la cotización a nuestro correo. Hola, Andy

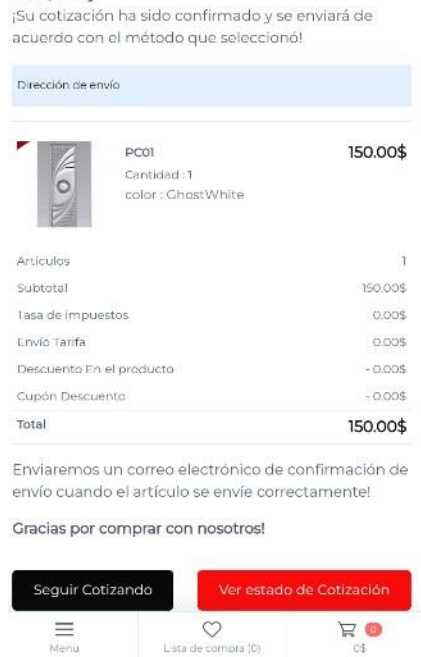

**Figura P.11.** Verificación de la cotización

## **Mensajes de error**

Desde el momento de ingresar en caso de que la contraseña es incorrecta o el correo electrónico el sistema emite el siguiente mensaje.

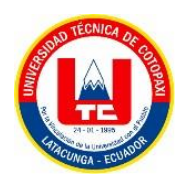

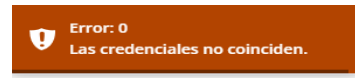

**Figura P.12**. Mensaje de error de credenciales

**ANEXO Q. ENCUESTA REALIZADA POR LOS EXPERTOS**

## **INFORME DE OPINIÓN DE EXPERTOS**

#### **1. DATOS GENERALES:**

- Nombres del Experto:
- Grado Académico:
- Profesión:
- Institución donde labora:
- Cargo que desempeña:

## **2. TEMA DE INVESTIGACIÓN A VALIDAR**

IMPLEMENTACIÓN DE UN APLICATIVO WEB Y MÓVIL PARA EL PROCESO DE PRODUCCIÓN Y VENTA DE PRODUCTOS DE LA EMPRESA INDUCE DEL ECUADOR

#### **3. TABLA DE VALIDACIÓN**

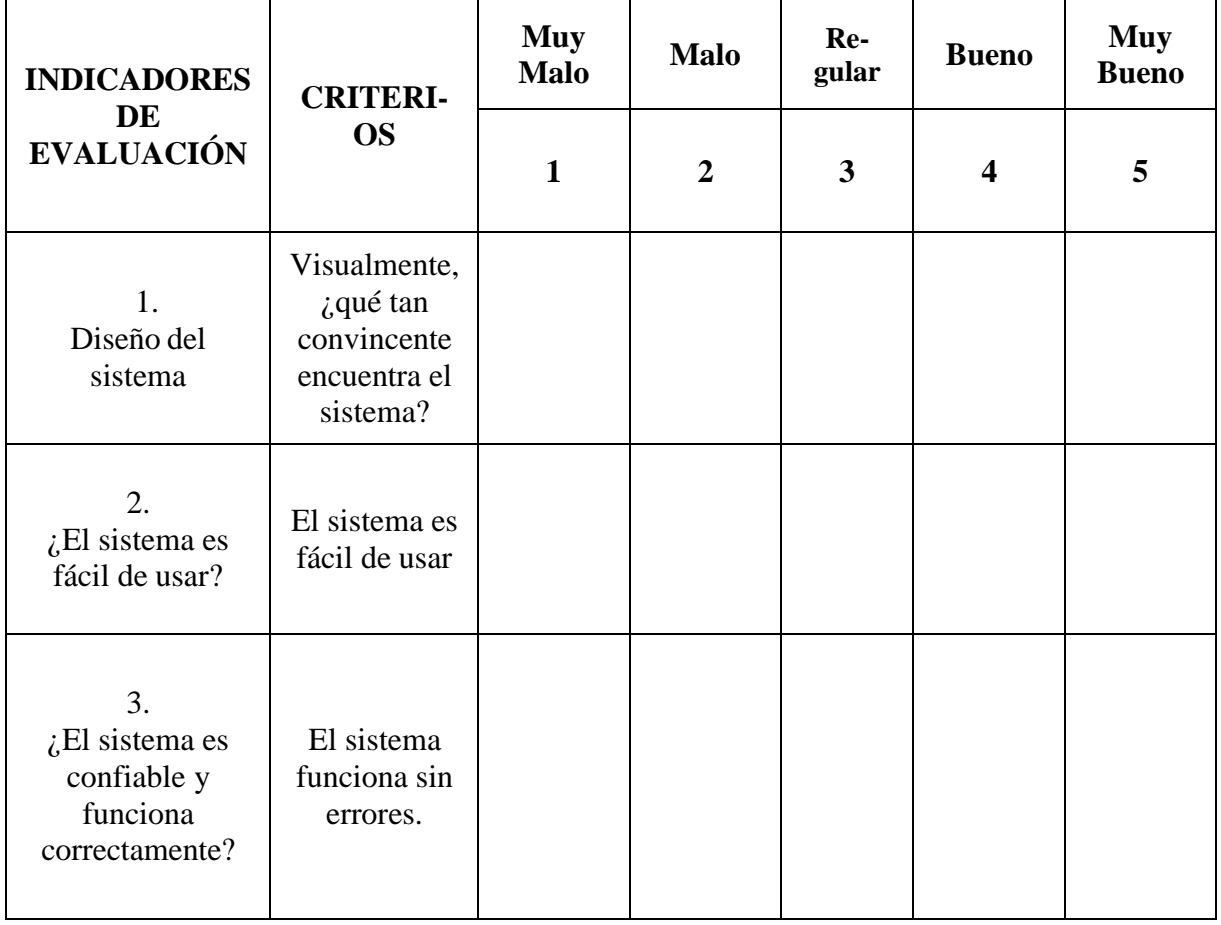

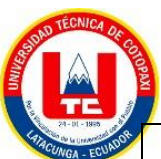

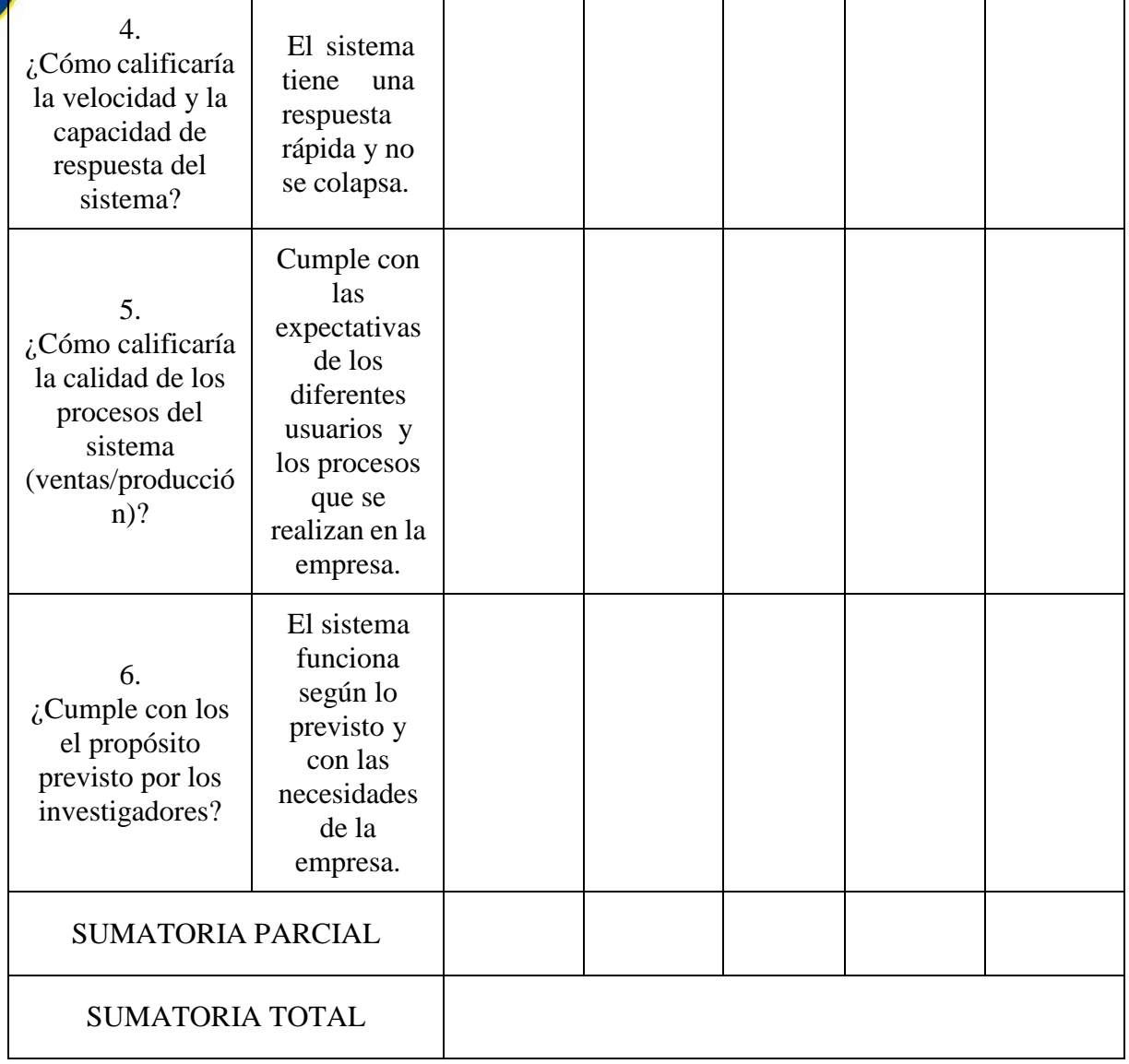

## **RESULTADOS DE LA VALIDACIÓN**

Valoración total cuantitativa:

Opinión: FAVORABLE DEBE MEJORAR

NO FAVORABLE

#### **Observaciones:**

— -

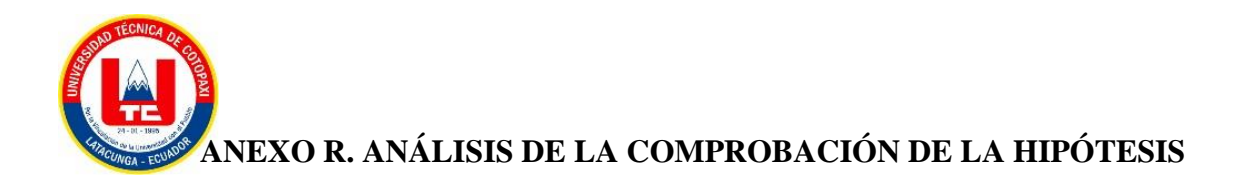

Para la tabulación de los datos se siguió el siguiente proceso

|                      | <b>Encuesta</b>          | Valores de elementos de acuerdo a la escala de<br><b>Likert</b> | <b>Valores</b> por<br>sujeto |    |    |    |    |    |
|----------------------|--------------------------|-----------------------------------------------------------------|------------------------------|----|----|----|----|----|
| ${\bf N}$<br>$\circ$ | <b>Expertos</b>          | 1                                                               | $\overline{2}$               | 3  | 4  | 5  | 6  |    |
| 1                    | Tlgo.Rocio<br>Culqui     | 5                                                               | 5                            | 5  | 5  | 5  | 5  | 30 |
| $\overline{2}$       | Técnico. Edwin<br>Zurita | 5                                                               | 4                            | 5  | 5  | 5  | 5  | 29 |
| 3                    | Daniela<br>Ing.<br>Guano | 5                                                               | 3                            | 5  | 5  | 5  | 5  | 28 |
|                      | Valor<br>por<br>elemento | 15                                                              | 12                           | 15 | 15 | 15 | 15 |    |

**Tabla R.1.:** Tabulación de valores de acuerdo a la escala de Likert

Métricas de las preguntas

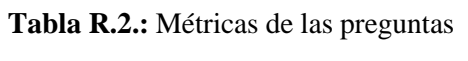

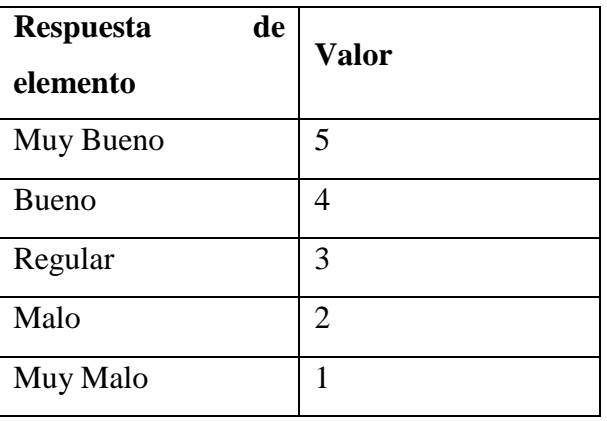

Frecuencia de respuestas por cada pregunta

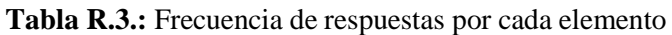

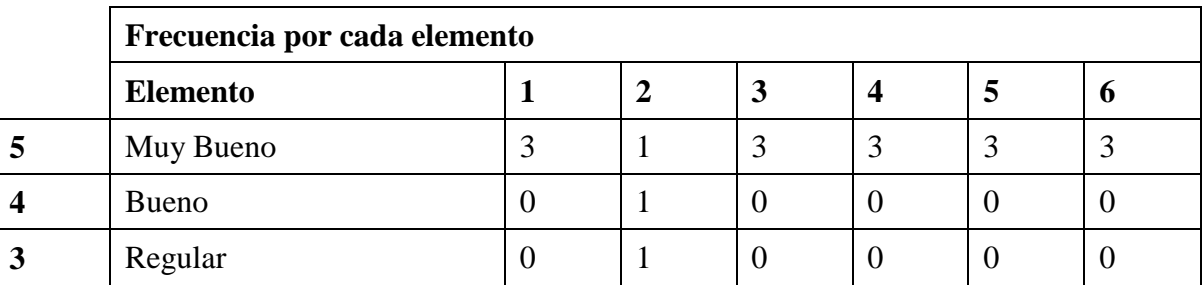

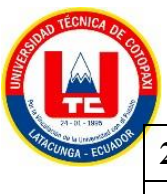

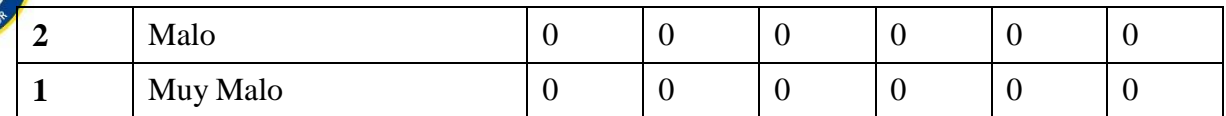

Suma total

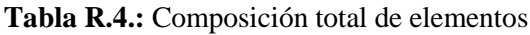

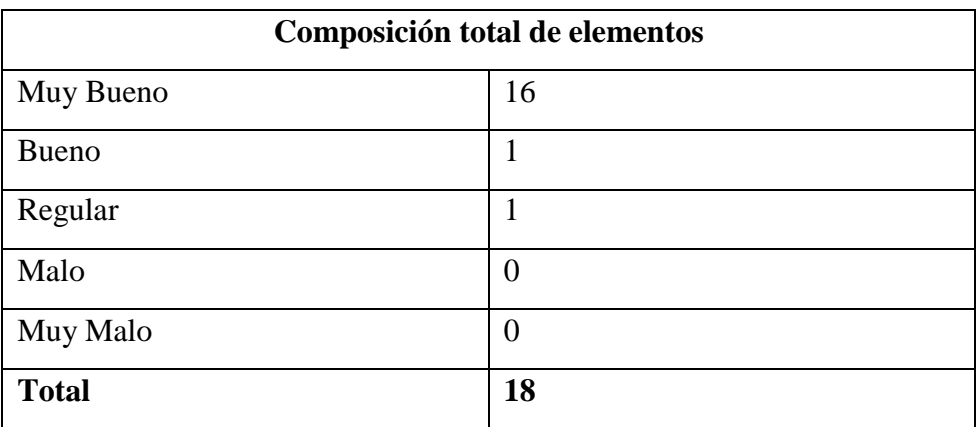

Valor porcentual

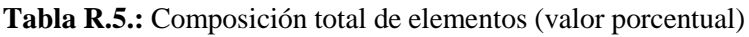

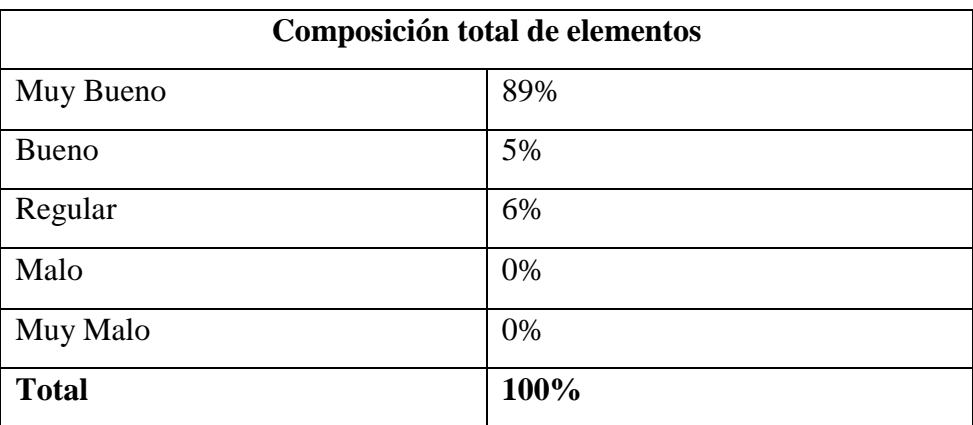

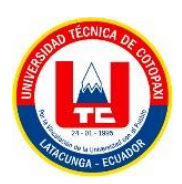

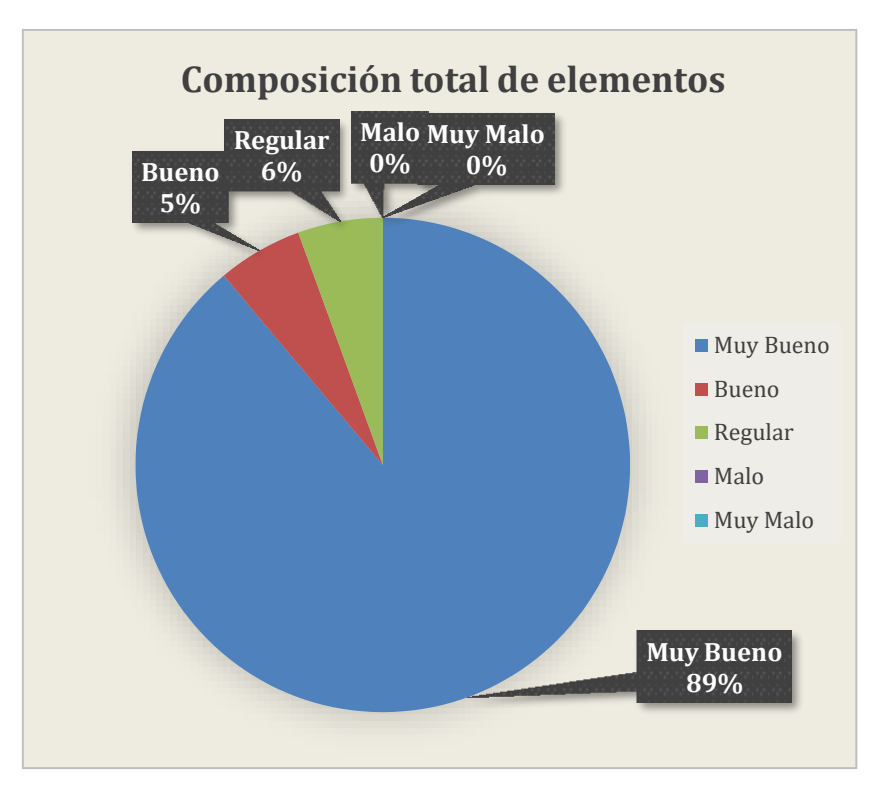

**Figura R.1.:** Composición total de los elementos

#### **Análisis de resultados**

El total de encuestados fue de 3 expertos en el área de producción dentro de la empresa INDUCE del Ecuador, en donde se determinó los siguientes valores en un rango de 1 a 5, siendo 5, muy de bueno y 1 muy malo, en este caso y de acuerdo a cada ítem el sistema, contempla preguntas tales como: usabilidad, eficiencia y cumplimiento del propósito establecido. Obteniendo un total de un 89% muy bueno, 5% bueno y un 6% regular esto quiere decir que la propuesta tecnológica cumple con las necesidades de la empresa.

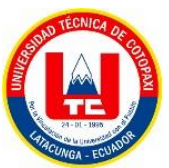

#### ANEXO S: ENCUESTA REALIZADA POR EXPERTOS

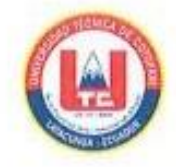

# INFORME DE OPINIÓN DE EXPERTOS

#### **1. DATOS GENERALES:**

- · Nombres del Experto: Daniela Stefania Guano Vergara
- · Grado Académico: Ingeniera en Finanzas y Auditoria
- · Profesión: Administradora
- · Institución donde labora: INDUCE del Ecuador
- · Cargo que desempeña: Administradora

#### 2. TEMA DE INVESTIGACIÓN A VALIDAR

IMPLEMENTACIÓN DE UN APLICATIVO WEB Y MÓVIL PARA EL PROCESO DE PRODUCCIÓN Y VENTA DE PRODUCTOS DE LA EMPRESA INDUCE DEL ECUADOR

#### 3. TABLA DE VALIDACIÓN

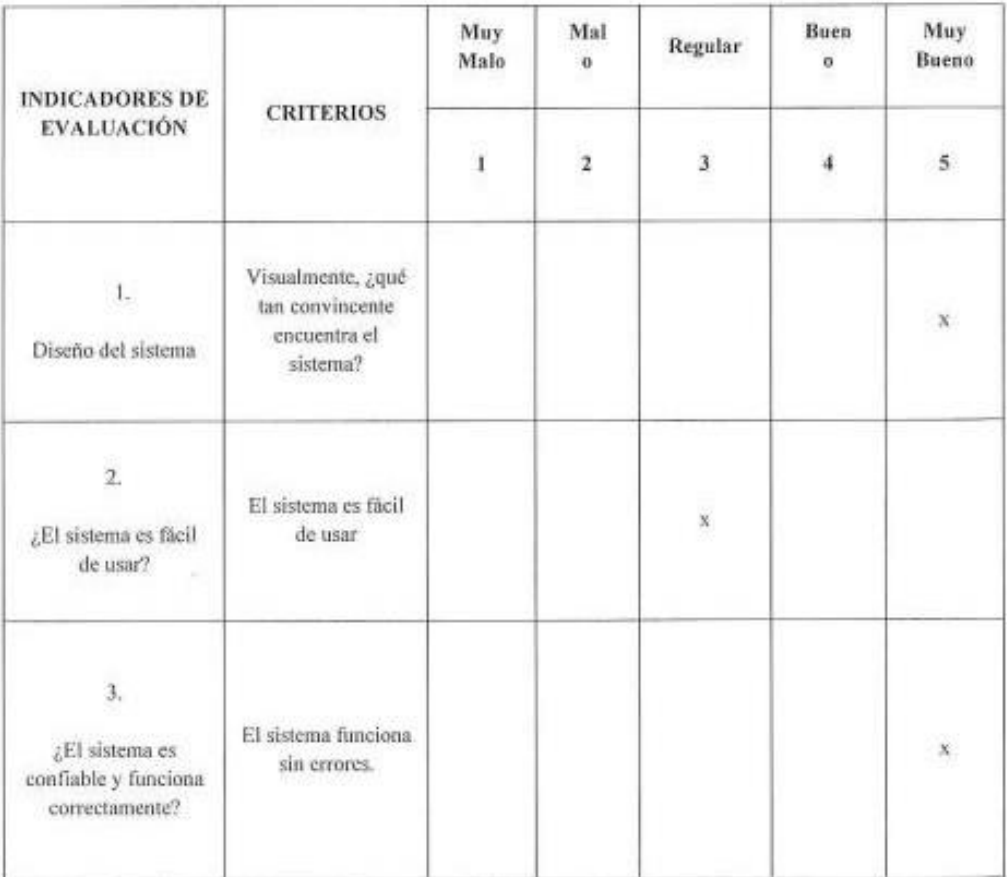

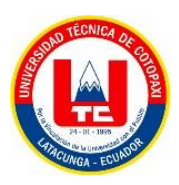

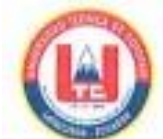

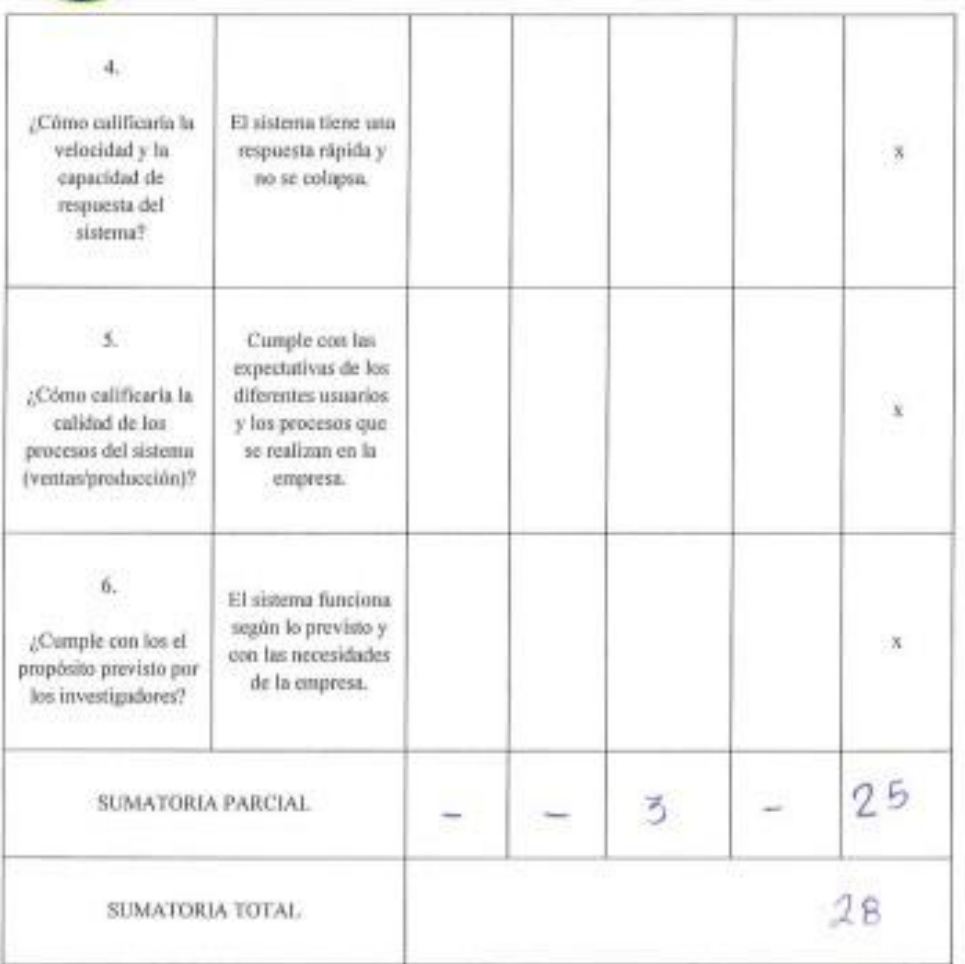

#### RESULTADOS DE LA VALIDACIÓN

Valoración total cuantitativa:

Opinión: FAVORABLE X DEBE MEJORAR \_\_\_\_\_\_\_\_

NO FAVORABLE  $\_\_$ 

#### Observaciones:

diam'r. Continued  $\mathcal{D}_{\mathbf{E}}$ Qnduce ING. Daniela Guand ToHs. 032 262 278 C.1:0503497638 **ADMINISTRADORA** 

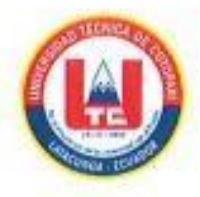

# **INFORME DE OPINIÓN DE EXPERTOS**

#### **1. DATOS GENERALES:**

- Nombres del Experto: Edwin Ruben Zurita ۰
- Grado Académico: Bachillerato.
- Bachiller Tecnico. Profesión: ۰
- Institución donde labora: Induce del Eccoular  $\bullet$
- · Cargo que desempeña: Programador de Magoinus.

#### 2. TEMA DE INVESTIGACIÓN A VALIDAR

IMPLEMENTACIÓN DE UN APLICATIVO WEB Y MÓVIL PARA EL PROCESO DE PRODUCCIÓN Y VENTA DE PRODUCTOS DE LA EMPRESA INDUCE DEL ECUADOR

#### 3. TABLA DE VALIDACIÓN

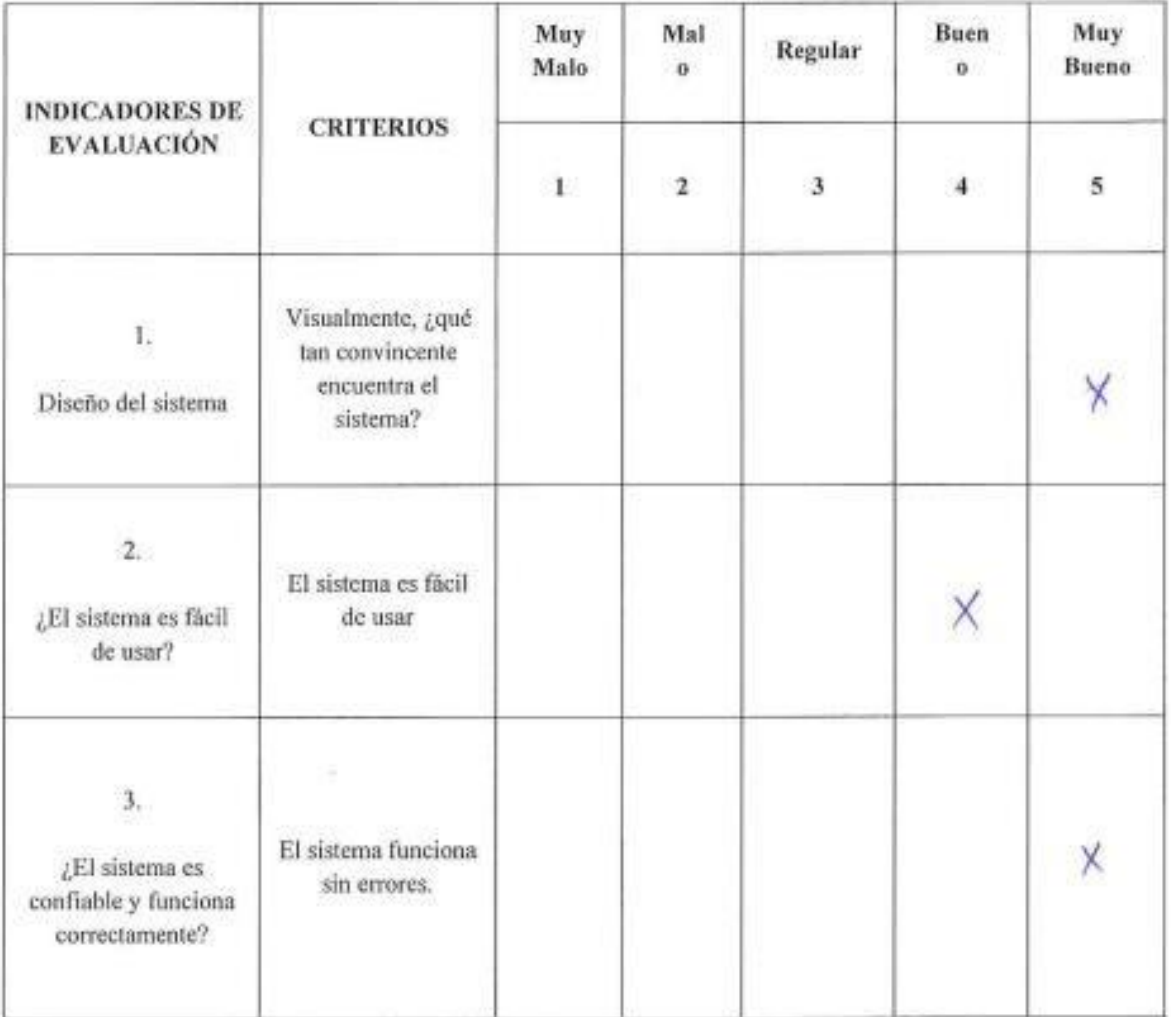

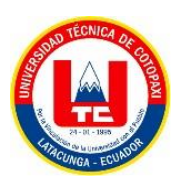

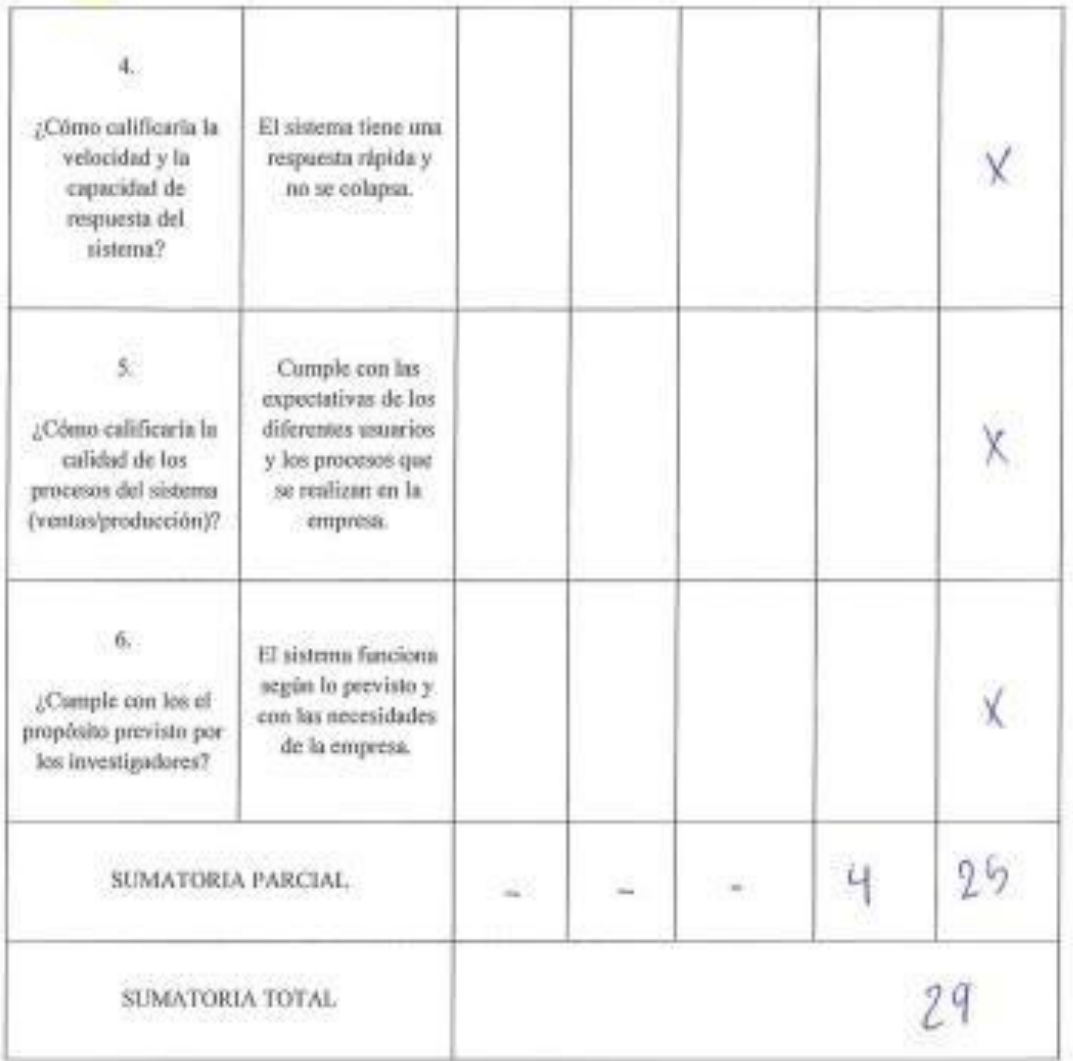

## RESULTADOS DE LA VALIDACIÓN

Valoración total cuantitativa:

Opinión: FAVORABLE X DEBE MEJORAR

NO FAVORABLE

Observaciones:

Edwin Rubén Zurita Toctaguano 050265267-0

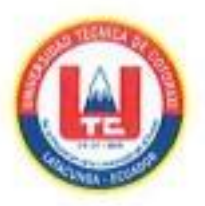

# INFORME DE OPINIÓN DE EXPERTOS

#### **1. DATOS GENERALES:**

- Nombres del Experto: Pocio WERVE WQUE.  $\bullet$
- · Grado Académico: Tlgo. Secreturio do Esecutivo
- Profesión: Secretaria  $\bullet$
- Institución donde labora:  $T \mu$ buc f b f l ccu n b ont-
- · Cargo que desempeña: SUP and i sor DobEsA

#### 2. TEMA DE INVESTIGACIÓN A VALIDAR

IMPLEMENTACIÓN DE UN APLICATIVO WEB Y MÓVIL PARA EL PROCESO DE PRODUCCIÓN Y VENTA DE PRODUCTOS DE LA EMPRESA INDUCE DEL ECUADOR

#### 3. TABLA DE VALIDACIÓN

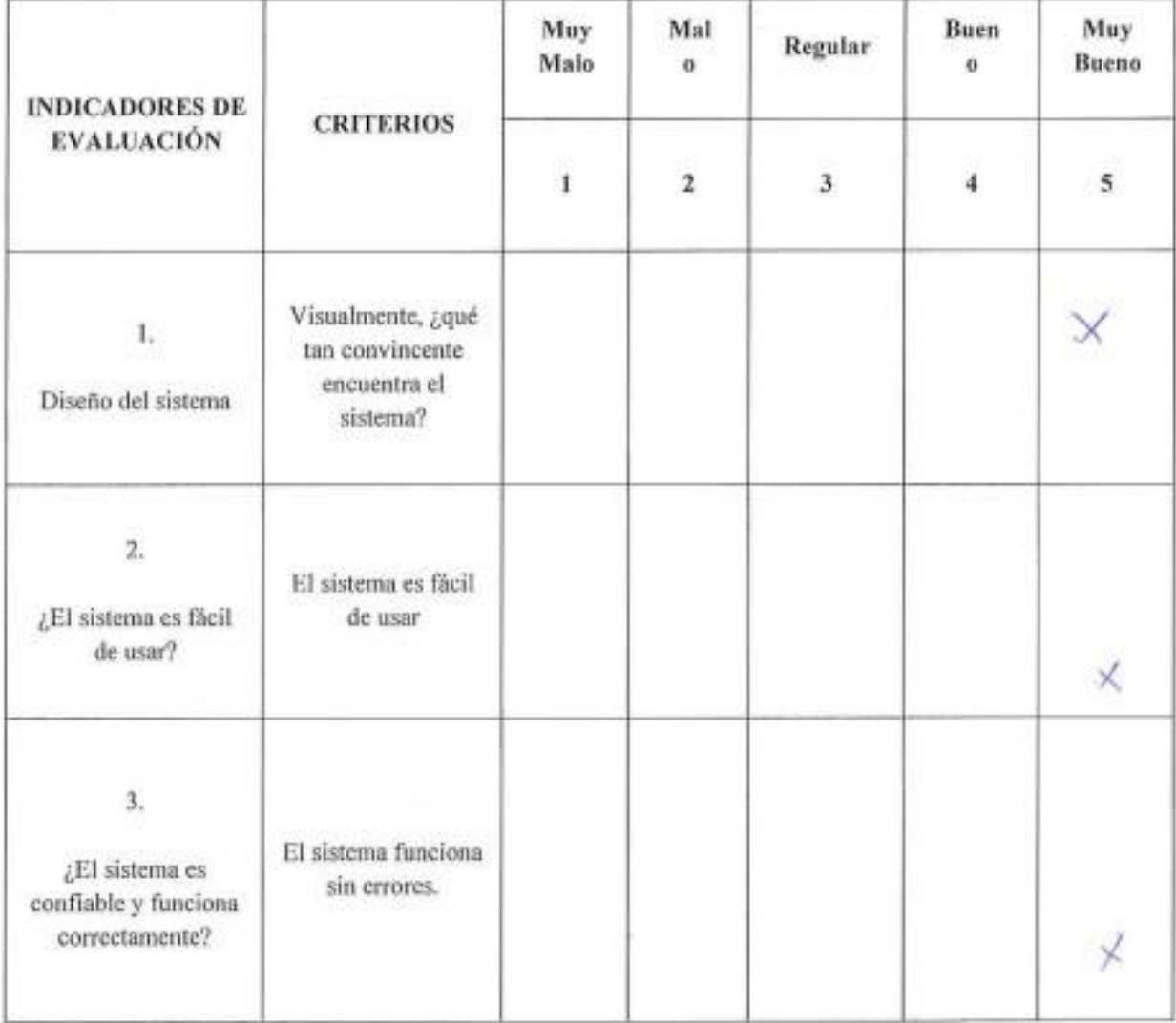

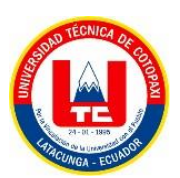

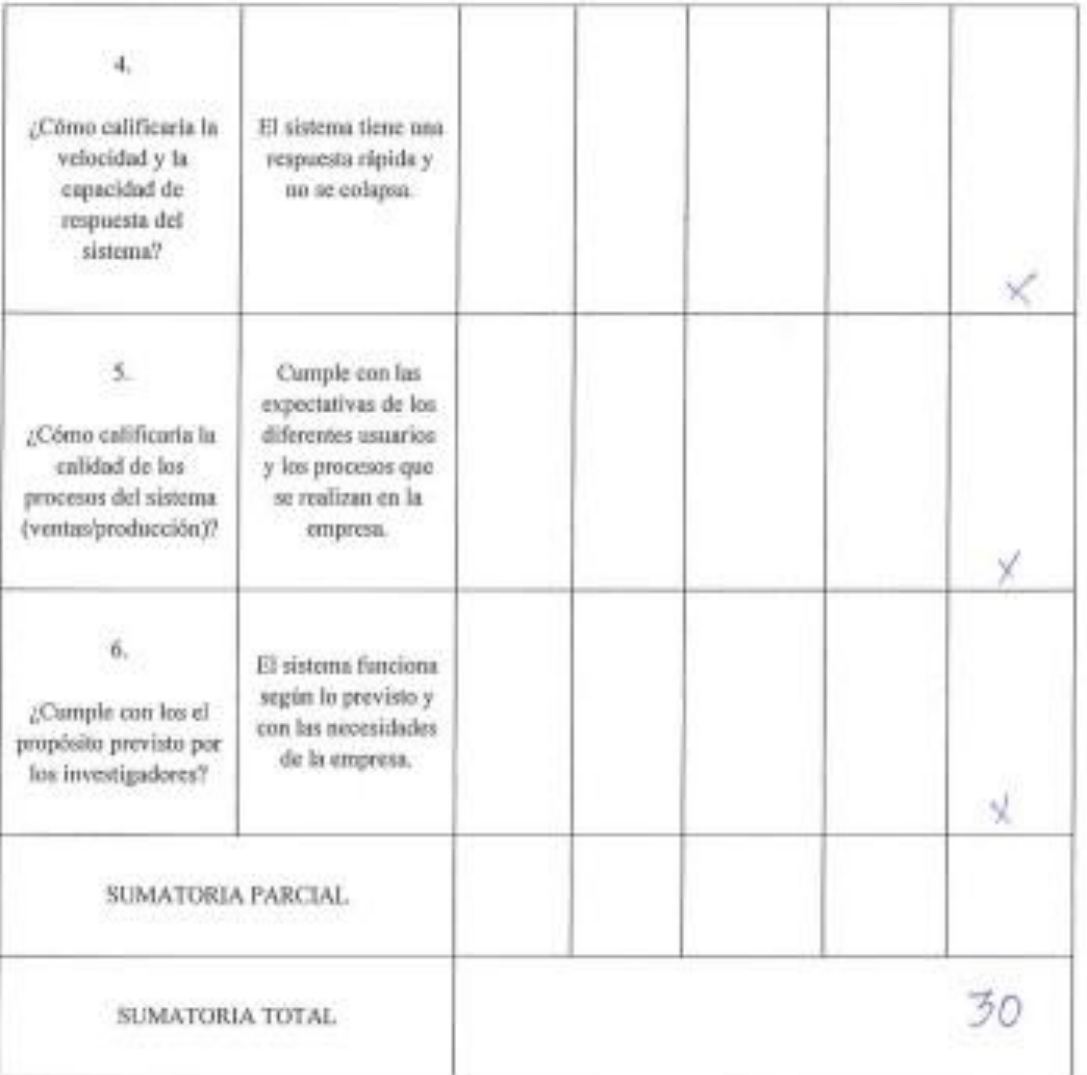

#### RESULTADOS DE LA VALIDACIÓN

Valoración total cuantitativa:

Opinión: FAVORABLE  $\quad \times$  DEBE MEJORAR

NO FAVORABLE

#### Observaciones:

Angelita del Rocio Culqui Duque 050170492-8